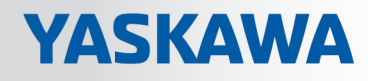

# VIPA System SLIO

## FM | 054-1DA00 | Handbuch

HB300 | FM | 054-1DA00 | de | 18-06 Motion Modul - Pulse Train RS422 - FM 054

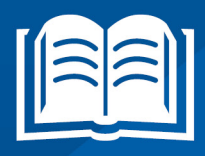

www.vipa.com/de/service-support/handbuch

**VIPA CONTROLS** 

VIPA GmbH Ohmstr. 4 91074 Herzogenaurach Telefon: 09132-744-0 Telefax: 09132-744-1864 E-Mail: info@vipa.com Internet: www.vipa.com

## Inhaltsverzeichnis

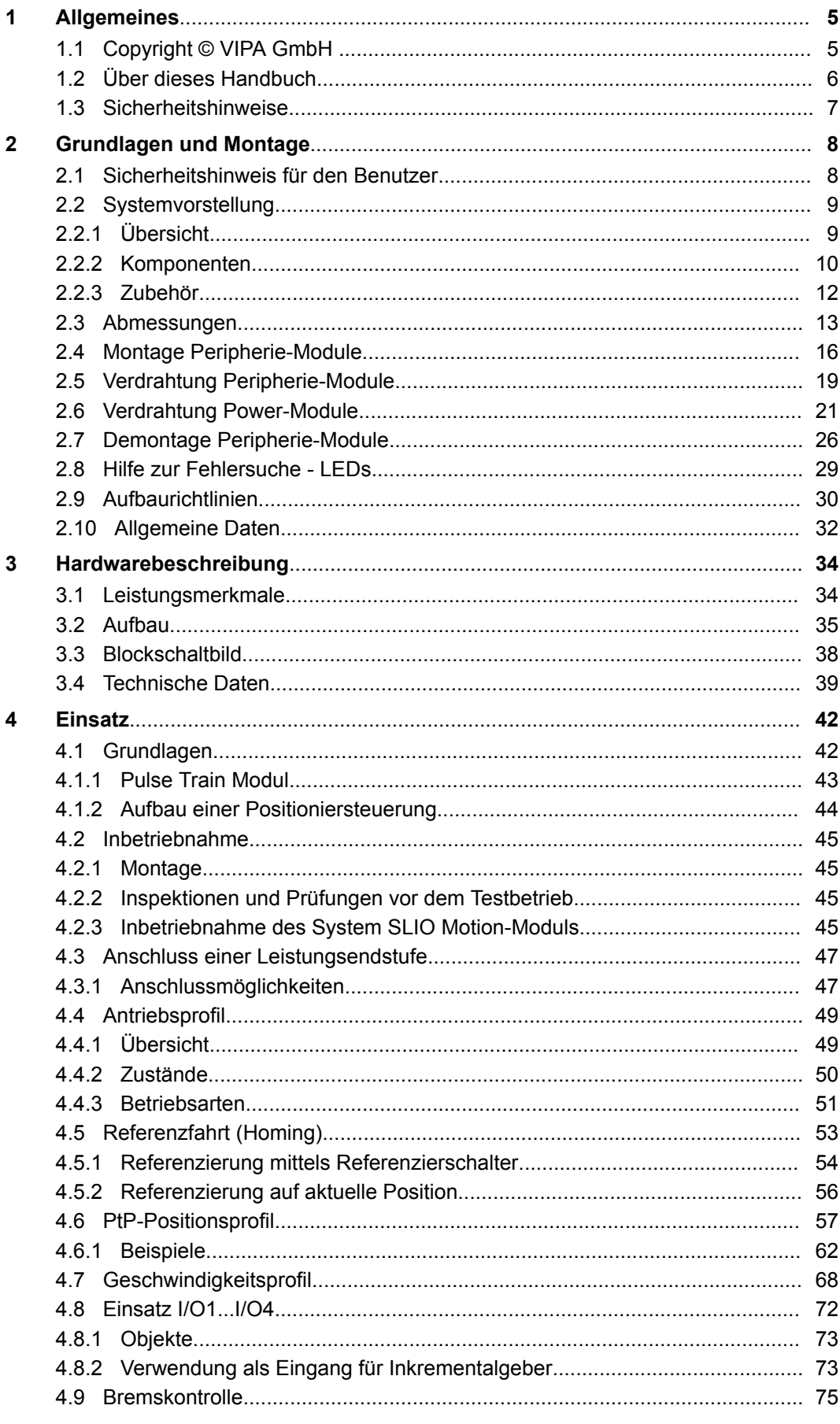

 $\overline{5}$ 

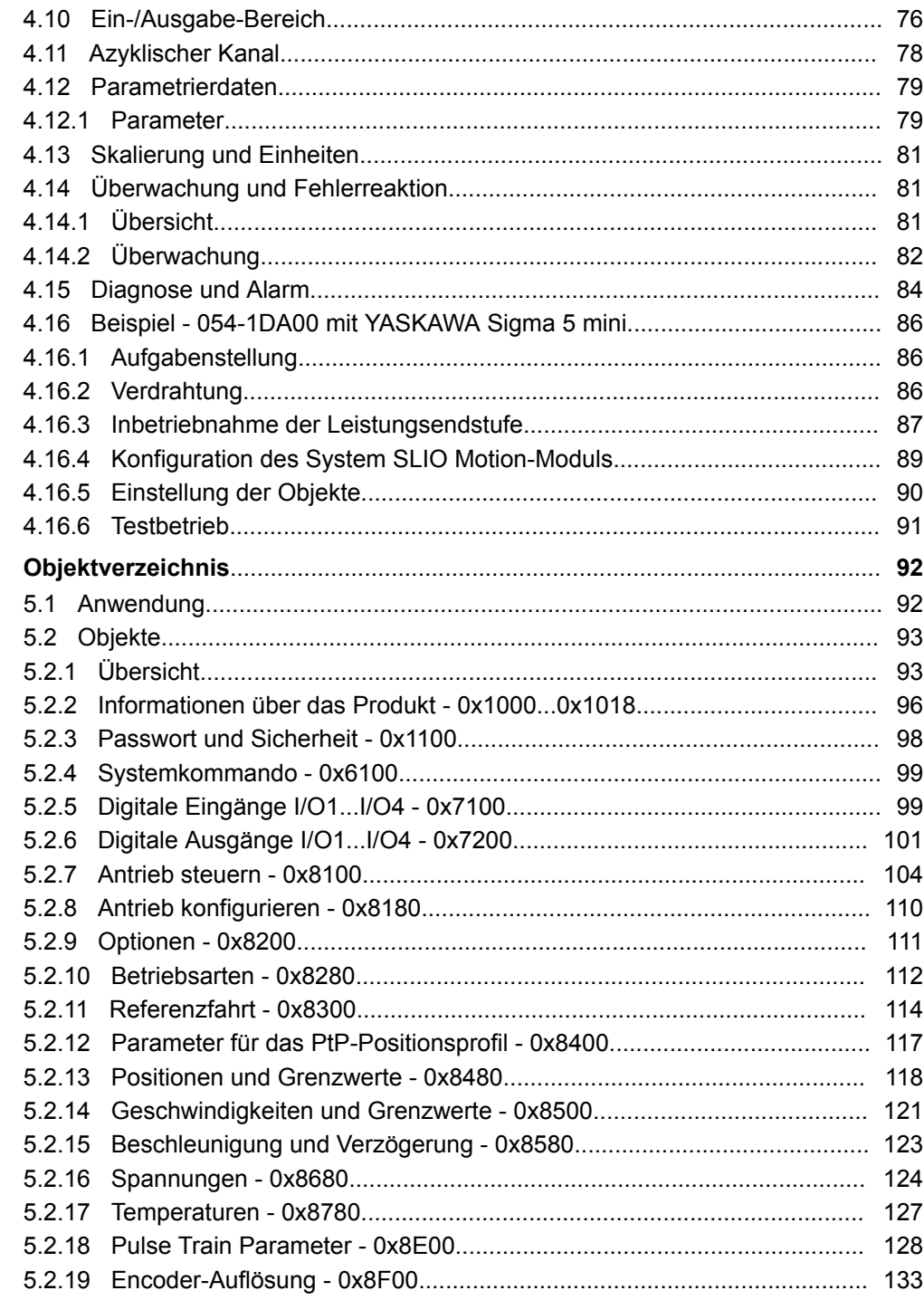

## <span id="page-4-0"></span>**1 Allgemeines**

## **1.1 Copyright** © **VIPA GmbH**

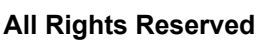

Dieses Dokument enthält geschützte Informationen von VIPA und darf außer in Übereinstimmung mit anwendbaren Vereinbarungen weder offengelegt noch benutzt werden.

Dieses Material ist durch Urheberrechtsgesetze geschützt. Ohne schriftliches Einverständnis von VIPA und dem Besitzer dieses Materials darf dieses Material weder reproduziert, verteilt, noch in keiner Form von keiner Einheit (sowohl VIPA-intern als auch extern) geändert werden, es sei denn in Übereinstimmung mit anwendbaren Vereinbarungen, Verträgen oder Lizenzen.

Zur Genehmigung von Vervielfältigung oder Verteilung wenden Sie sich bitte an: VIPA, Gesellschaft für Visualisierung und Prozessautomatisierung mbH Ohmstraße 4, D-91074 Herzogenaurach, Germany

Tel.: +49 9132 744 -0

Fax.: +49 9132 744-1864

EMail: info@vipa.de

http://www.vipa.com

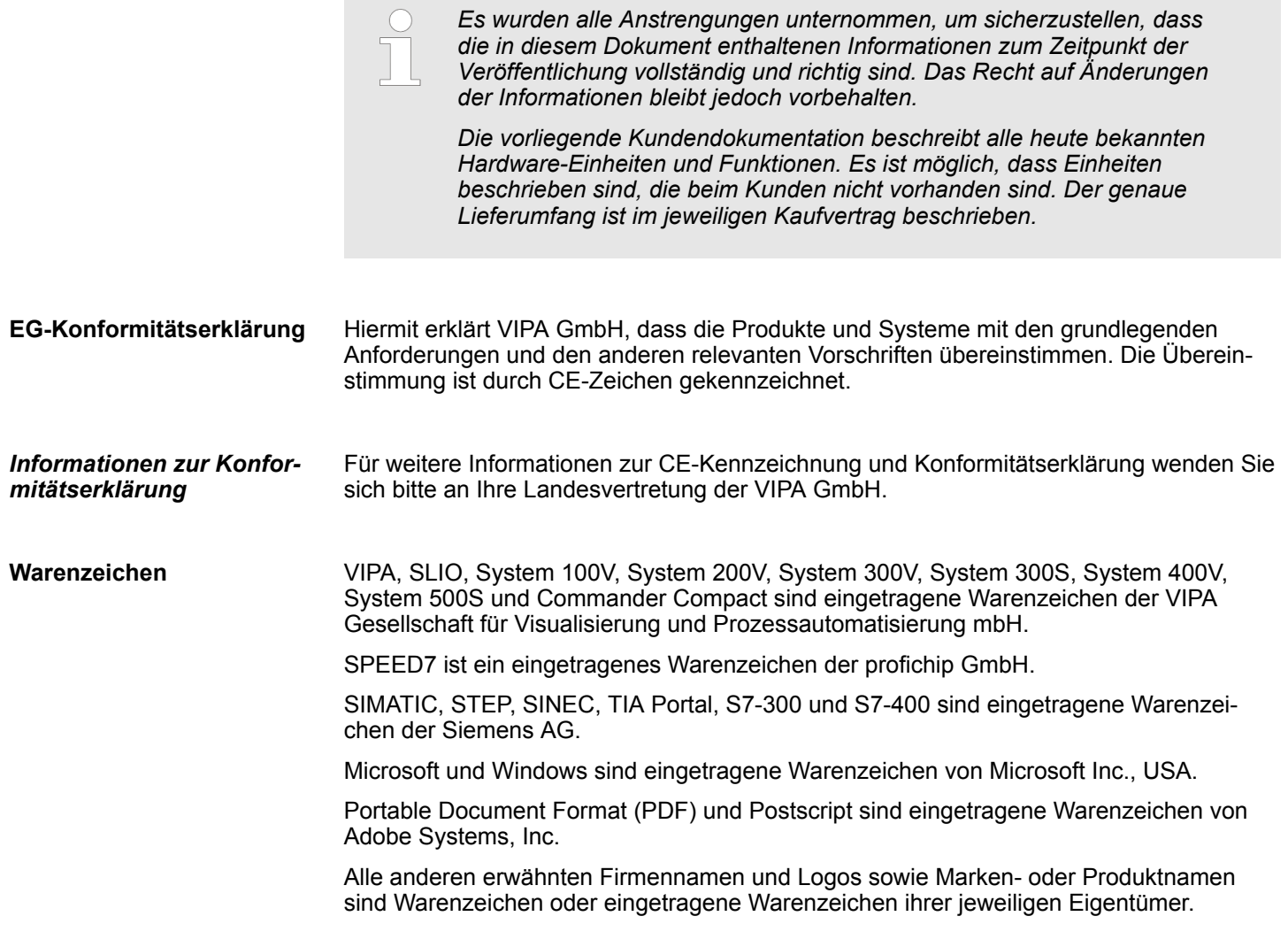

<span id="page-5-0"></span>Über dieses Handbuch

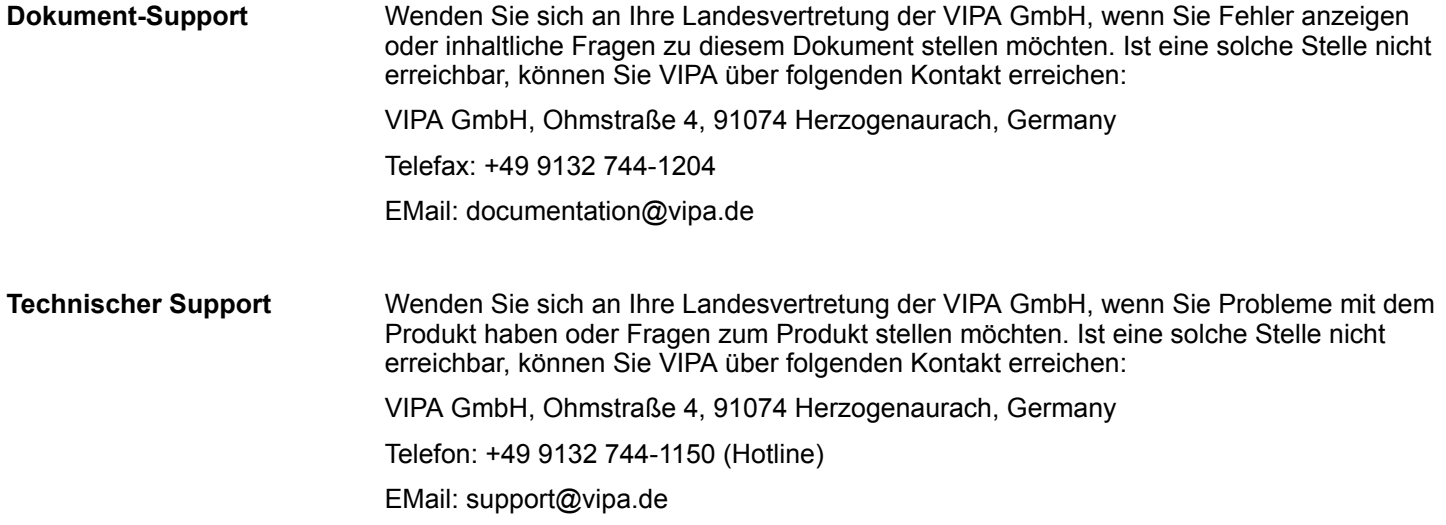

## **1.2 Über dieses Handbuch**

Das Handbuch beschreibt das Motion Modul FM 054-1DA00 aus dem System SLIO von VIPA. Beschrieben wird Aufbau, Projektierung und Anwendung. **Zielsetzung und Inhalt**

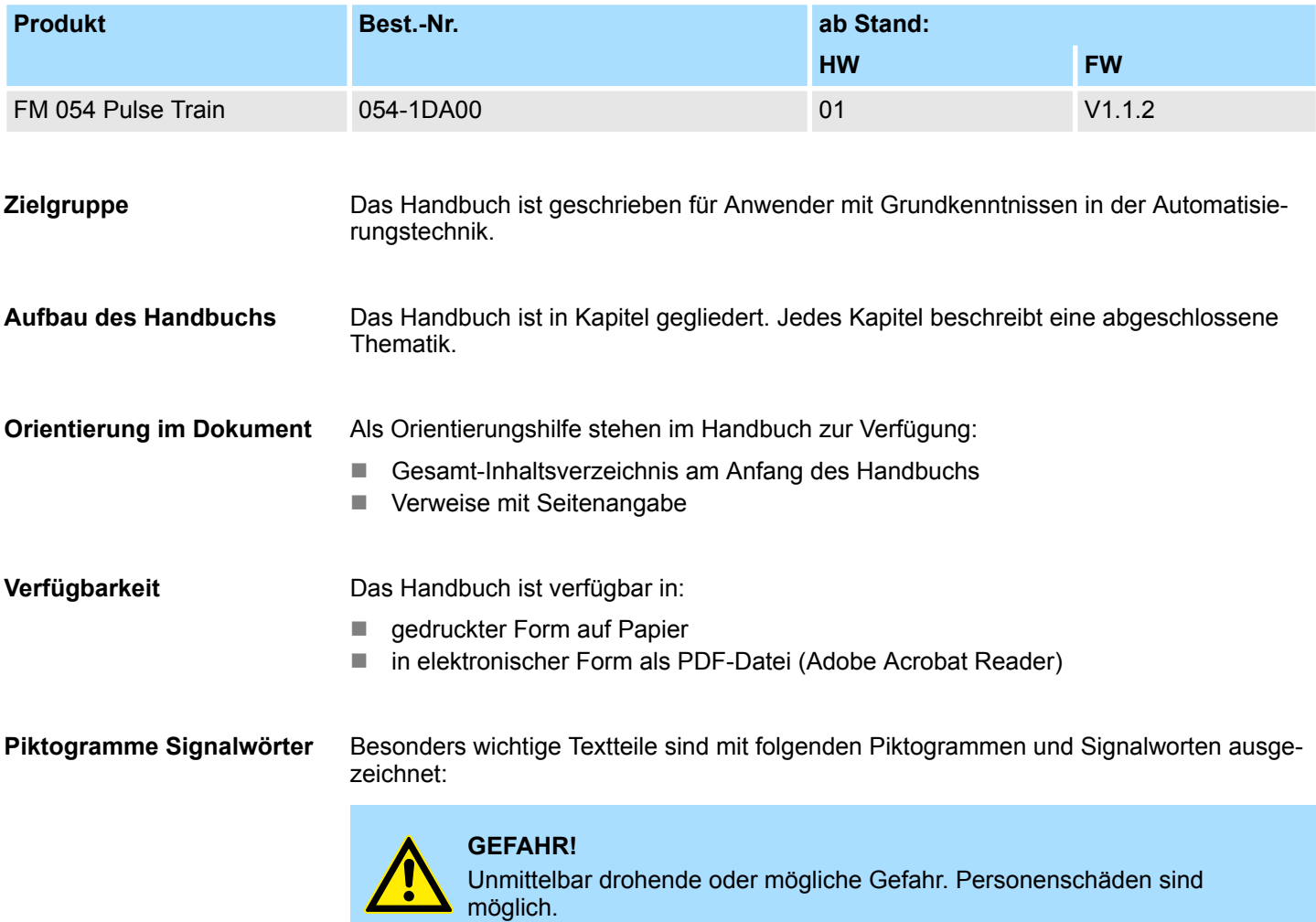

Sicherheitshinweise

<span id="page-6-0"></span>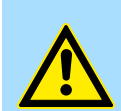

Bei Nichtbefolgen sind Sachschäden möglich.

*Zusätzliche Informationen und nützliche Tipps.*

## **1.3 Sicherheitshinweise**

**Bestimmungsgemäße Verwendung**

- Das System ist konstruiert und gefertigt für:
- Kommunikation und Prozesskontrolle

**VORSICHT!**

- Allgemeine Steuerungs- und Automatisierungsaufgaben
- den industriellen Einsatz
- den Betrieb innerhalb der in den technischen Daten spezifizierten Umgebungsbedingungen
- den Einbau in einen Schaltschrank

Handbuch zugänglich machen für alle Mitarbeiter in

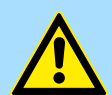

#### **GEFAHR!**

Das Gerät ist nicht zugelassen für den Einsatz

– in explosionsgefährdeten Umgebungen (EX-Zone)

**Dokumentation**

- **n** Projektierung
- **n** Installation
- $\blacksquare$  Inbetriebnahme
- $\blacksquare$  Betrieb

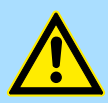

#### **VORSICHT!**

**Vor Inbetriebnahme und Betrieb der in diesem Handbuch beschriebenen Komponenten unbedingt beachten:**

- Änderungen am Automatisierungssystem nur im spannungslosen Zustand vornehmen!
- Anschluss und Änderung nur durch ausgebildetes Elektro-Fachpersonal
- Nationale Vorschriften und Richtlinien im jeweiligen Verwenderland beachten und einhalten (Installation, Schutzmaßnahmen, EMV ...)

**Entsorgung**

**Zur Entsorgung des Geräts nationale Vorschriften beachten!**

<span id="page-7-0"></span>Sicherheitshinweis für den Benutzer

## **2 Grundlagen und Montage**

## **2.1 Sicherheitshinweis für den Benutzer**

**Handhabung elektrostatisch gefährdeter Baugruppen**

VIPA-Baugruppen sind mit hochintegrierten Bauelementen in MOS-Technik bestückt. Diese Bauelemente sind hoch empfindlich gegenüber Überspannungen, die z.B. bei elektrostatischer Entladung entstehen. Zur Kennzeichnung dieser gefährdeten Baugruppen wird nachfolgendes Symbol verwendet:

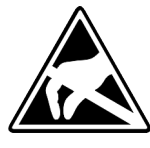

Das Symbol befindet sich auf Baugruppen, Baugruppenträgern oder auf Verpackungen und weist so auf elektrostatisch gefährdete Baugruppen hin. Elektrostatisch gefährdete Baugruppen können durch Energien und Spannungen zerstört werden, die weit unterhalb der Wahrnehmungsgrenze des Menschen liegen. Hantiert eine Person, die nicht elektrisch entladen ist, mit elektrostatisch gefährdeten Baugruppen, können Spannungen auftreten und zur Beschädigung von Bauelementen führen und so die Funktionsweise der Baugruppen beeinträchtigen oder die Baugruppe unbrauchbar machen. Auf diese Weise beschädigte Baugruppen werden in den wenigsten Fällen sofort als fehlerhaft erkannt. Der Fehler kann sich erst nach längerem Betrieb einstellen. Durch statische Entladung beschädigte Bauelemente können bei Temperaturänderungen, Erschütterungen oder Lastwechseln zeitweilige Fehler zeigen. Nur durch konsequente Anwendung von Schutzeinrichtungen und verantwortungsbewusste Beachtung der Handhabungsregeln lassen sich Funktionsstörungen und Ausfälle an elektrostatisch gefährdeten Baugruppen wirksam vermeiden.

**Versenden von Baugruppen**

**Messen und Ändern von elektrostatisch gefährdeten Baugruppen**

Verwenden Sie für den Versand immer die Originalverpackung.

Bei Messungen an elektrostatisch gefährdeten Baugruppen sind folgende Dinge zu beachten:

- Potenzialfreie Messgeräte sind kurzzeitig zu entladen.
- Verwendete Messgeräte sind zu erden.

Bei Änderungen an elektrostatisch gefährdeten Baugruppen ist darauf zu achten, dass ein geerdeter Lötkolben verwendet wird.

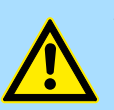

#### **VORSICHT!**

Bei Arbeiten mit und an elektrostatisch gefährdeten Baugruppen ist auf ausreichende Erdung des Menschen und der Arbeitsmittel zu achten.

## <span id="page-8-0"></span>**2.2 Systemvorstellung**

### **2.2.1 Übersicht**

Das System SLIO ist ein modular aufgebautes Automatisierungssystem für die Montage auf einer 35mm Tragschiene. Mittels der Peripherie-Module in 2-, 4- und 8-Kanalausführung können Sie dieses System passgenau an Ihre Automatisierungsaufgaben adaptieren. Der Verdrahtungsaufwand ist gering gehalten, da die DC 24V Leistungsversorgung im Rückwandbus integriert ist und defekte Elektronik-Module bei stehender Verdrahtung getauscht werden können. Durch Einsatz der farblich abgesetzten Power-Module können Sie innerhalb des Systems weitere Potenzialbereiche für die DC 24V Leistungsversorgung definieren, bzw. die Elektronikversorgung um 2A erweitern.

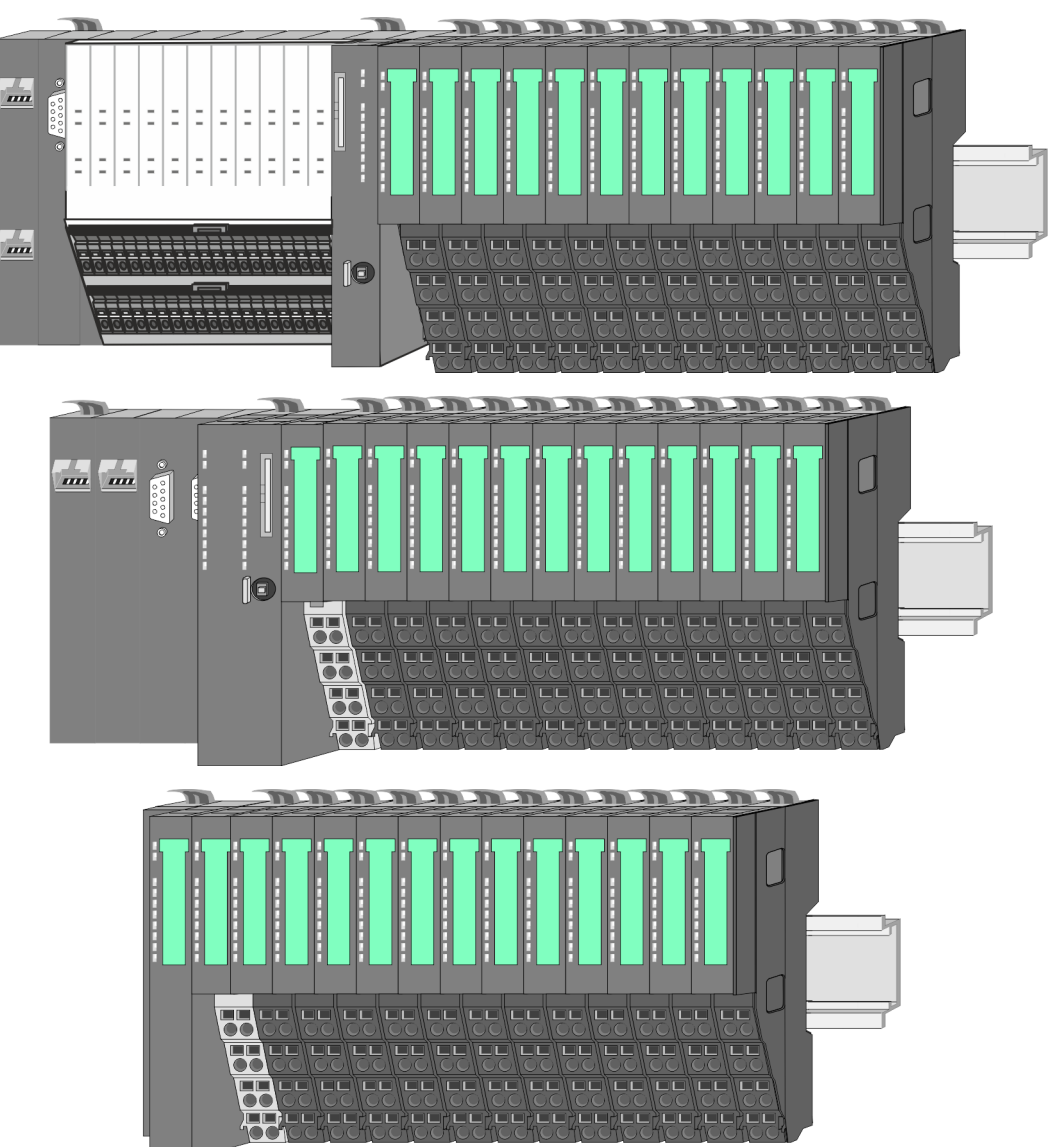

<span id="page-9-0"></span>Systemvorstellung > Komponenten

## **2.2.2 Komponenten**

- CPU (Kopf-Modul)
- Bus-Koppler (Kopf-Modul)
- Zeilenanschaltung
- Peripherie-Module
- Zubehör

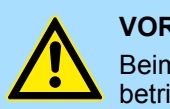

#### **VORSICHT!**

Beim Einsatz dürfen nur Module von VIPA kombiniert werden. Ein Mischbetrieb mit Modulen von Fremdherstellern ist nicht zulässig!

## **CPU 01xC**

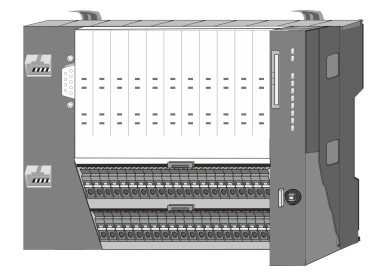

Bei der CPU 01xC sind CPU-Elektronik, Ein-/Ausgabe-Komponenten und Spannungsversorgung in ein Gehäuse integriert. Zusätzlich können am Rückwandbus bis zu 64 Peripherie-Module aus dem System SLIO angebunden werden. Als Kopf-Modul werden über die integrierte Spannungsversorgung sowohl die CPU-Elektronik, die Ein-/Ausgabe-Komponenten als auch die Elektronik der über den Rückwandbus angebunden Peripherie-Module versorgt. Zum Anschluss der Spannungsversorgung, der Ein-/Ausgabe-Komponenten und zur DC 24V Leistungsversorgung der über Rückwandbus angebunden Peripherie-Module besitzt die CPU abnehmbare Steckverbinder. Durch Montage von bis zu 64 Peripherie-Modulen am Rückwandbus der CPU werden diese elektrisch verbunden, d.h. sie sind am Rückwandbus eingebunden, die Elektronik-Module werden versorgt und jedes Peripherie-Modul ist an die DC 24V Leistungsversorgung angeschlossen.

### **CPU 01x**

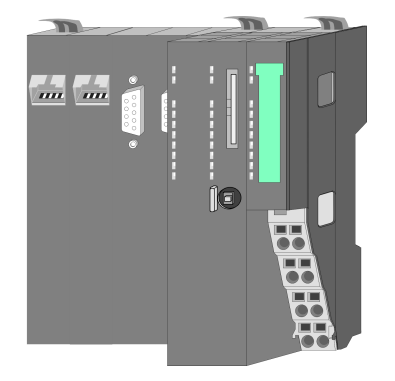

Bei der CPU 01x sind CPU-Elektronik und Power-Modul in ein Gehäuse integriert. Als Kopf-Modul werden über das integrierte Power-Modul zur Spannungsversorgung sowohl die CPU-Elektronik als auch die Elektronik der angebunden Peripherie-Module versorgt. Die DC 24V Leistungsversorgung für die angebunden Peripherie-Module erfolgt über einen weiteren Anschluss am Power-Modul. Durch Montage von bis zu 64 Peripherie-Modulen an der CPU werden diese elektrisch verbunden, d.h. sie sind am Rückwandbus eingebunden, die Elektronik-Module werden versorgt und jedes Peripherie-Modul ist an die DC 24V Leistungsversorgung angeschlossen.

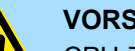

#### **VORSICHT!**

CPU-Teil und Power-Modul der CPU dürfen nicht voneinander getrennt werden!

Hier dürfen Sie lediglich das Elektronik-Modul tauschen!

#### **Bus-Koppler**

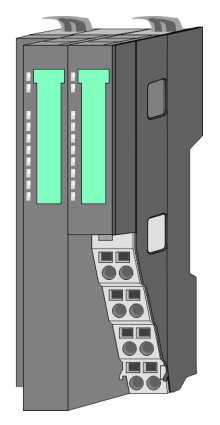

Beim Bus-Koppler sind Bus-Interface und Power-Modul in ein Gehäuse integriert. Das Bus-Interface bietet Anschluss an ein übergeordnetes Bus-System. Als Kopf-Modul werden über das integrierte Power-Modul zur Spannungsversorgung sowohl das Bus-Interface als auch die Elektronik der angebunden Peripherie-Module versorgt. Die DC 24V Leistungsversorgung für die angebunden Peripherie-Module erfolgt über einen weiteren Anschluss am Power-Modul. Durch Montage von bis zu 64 Peripherie-Modulen am Bus-Koppler werden diese elektrisch verbunden, d.h. sie sind am Rückwandbus eingebunden, die Elektronik-Module werden versorgt und jedes Peripherie-Modul ist an die DC 24V Leistungsversorgung angeschlossen.

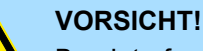

Bus-Interface und Power-Modul des Bus-Kopplers dürfen nicht voneinander getrennt werden!

Hier dürfen Sie lediglich das Elektronik-Modul tauschen!

#### **Zeilenanschaltung**

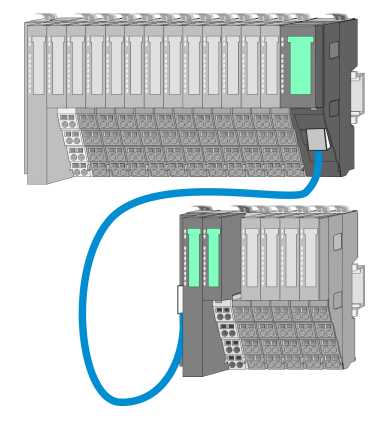

Im System SLIO haben Sie die Möglichkeit bis zu 64 Module in einer Zeile zu stecken. Mit dem Einsatz der Zeilenanschaltung können Sie diese Zeile in mehrere Zeilen aufteilen. Hierbei ist am jeweiligen Zeilenende ein Zeilenanschaltung-Master-Modul zu setzen und die nachfolgende Zeile muss mit einem Zeilenanschaltung-Slave-Modul beginnen. Master und Slave sind über ein spezielles Verbindungskabel miteinander zu verbinden. Auf diese Weise können Sie eine Zeile auf bis zu 5 Zeilen aufteilen. Je Zeilenanschaltung vermindert sich die maximal Anzahl steckbarer Module am System SLIO Bus um 1. Für die Verwendung der Zeilenanschaltung ist keine gesonderte Projektierung erforderlich.

#### **Peripherie-Module**

Jedes Peripherie-Modul besteht aus einem *Terminal-* und einem *Elektronik-Modul*.

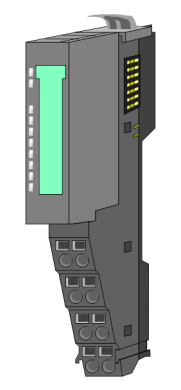

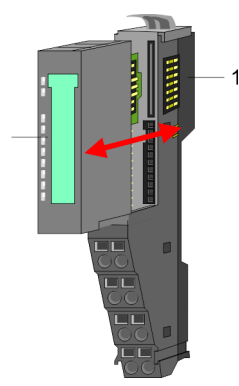

- 1 Terminal-Modul
- 2 Elektronik-Modul

#### <span id="page-11-0"></span>**Grundlagen und Montage** VIPA System SLIO

Systemvorstellung > Zubehör

#### *Terminal-Modul*

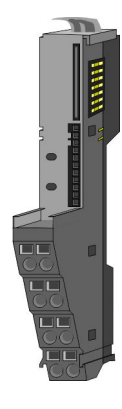

Das *Terminal-Modul* bietet die Aufnahme für das Elektronik-Modul, beinhaltet den Rückwandbus mit Spannungsversorgung für die Elektronik, die Anbindung an die DC 24V Leistungsversorgung und den treppenförmigen Klemmblock für die Verdrahtung. Zusätzlich besitzt das Terminal-Modul ein Verriegelungssystem zur Fixierung auf einer Tragschiene. Mittels dieser Verriegelung können Sie Ihr SLIO-System außerhalb Ihres Schaltschranks aufbauen und später als Gesamtsystem im Schaltschrank montieren.

*Elektronik-Modul*

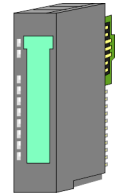

Über das *Elektronik-Modul*, welches durch einen sicheren Schiebemechanismus mit dem Terminal-Modul verbunden ist, wird die Funktionalität eines SLIO-Peripherie-Moduls definiert. Im Fehlerfall können Sie das defekte Elektronik-Modul gegen ein funktionsfähiges Modul tauschen. Hierbei bleibt die Verdrahtung bestehen. Auf der Frontseite befinden sich LEDs zur Statusanzeige. Für die einfache Verdrahtung finden Sie bei jedem Elektronik-Modul auf der Front und an der Seite entsprechende Anschlussbilder.

## **2.2.3 Zubehör**

#### **Schirmschienen-Träger**

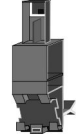

Der Schirmschienen-Träger (Best.-Nr.: 000-0AB00) dient zur Aufnahme von Schirmschienen (10mm x 3mm) für den Anschluss von Kabelschirmen. Schirmschienen-Träger, Schirmschiene und Kabelschirmbefestigungen sind nicht im Lieferumfang enthalten, sondern ausschließlich als Zubehör erhältlich. Der Schirmschienen-Träger wird unterhalb des Klemmblocks in das Terminal-Modul gesteckt. Bei flacher Tragschiene können Sie zur Adaption die Abstandshalter am Schirmschienen-Träger abbrechen.

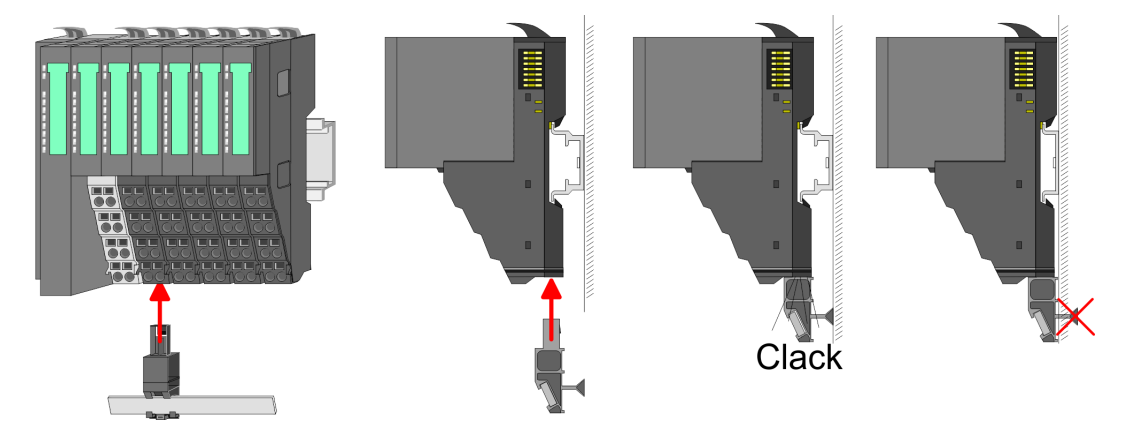

#### <span id="page-12-0"></span>**Bus-Blende**

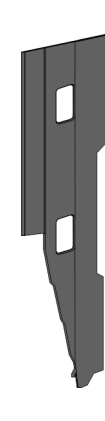

Bei jedem Kopf-Modul gehört zum Schutz der Bus-Kontakte eine Bus-Blende zum Lieferumfang. Vor der Montage von System SLIO-Modulen ist die Bus-Blende am Kopf-Modul zu entfernen. Zum Schutz der Bus-Kontakte müssen Sie die Bus-Blende immer am äußersten Modul montieren. Die Bus-Blende hat die Best.-Nr. 000-0AA00.

**Kodier-Stecker**

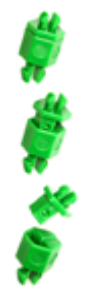

Sie haben die Möglichkeit die Zuordnung von Terminal- und Elektronik-Modul zu fixieren. Hierbei kommen Kodier-Stecker (Best-Nr.: 000-0AC00) von VIPA zum Einsatz. Die Kodier-Stecker bestehen aus einem Kodierstift-Stift und einer Kodier-Buchse, wobei durch Zusammenfügen von Elektronik- und Terminal-Modul der Kodier-Stift am Terminal-Modul und die Kodier-Buchse im Elektronik-Modul verbleiben. Dies gewährleistet, dass nach Austausch des Elektronik-Moduls nur wieder ein Elektronik-Modul mit der gleichen Kodierung gesteckt werden kann.

## **2.3 Abmessungen Maße CPU 01xC**

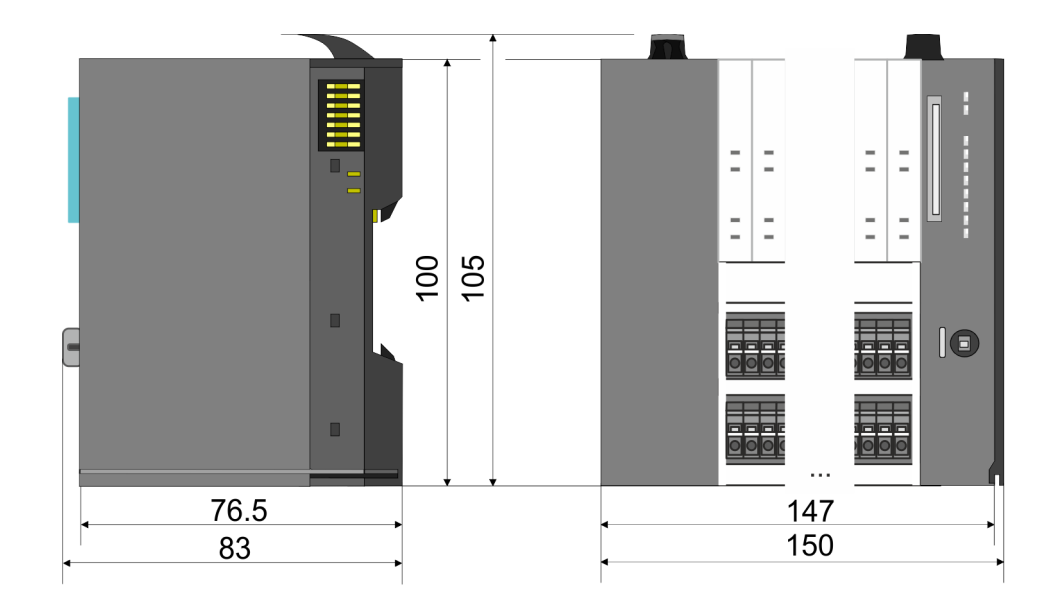

## **Grundlagen und Montage Community Community Community Community Community Community Community Community Community**

Abmessungen

#### **Maße CPU 01x**

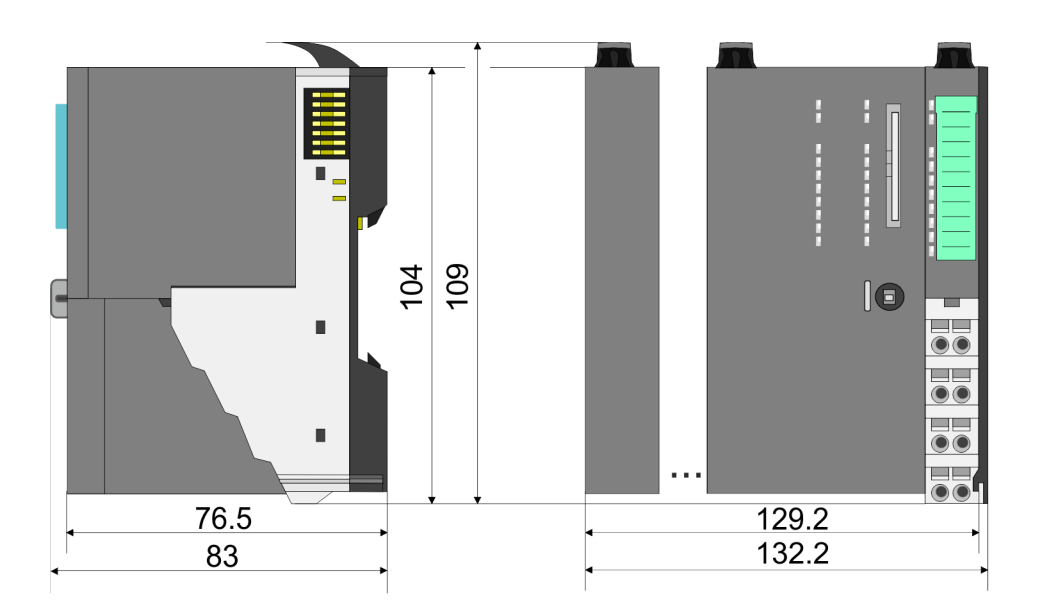

#### **Maße Bus-Koppler und Zeilenanschaltung Slave**

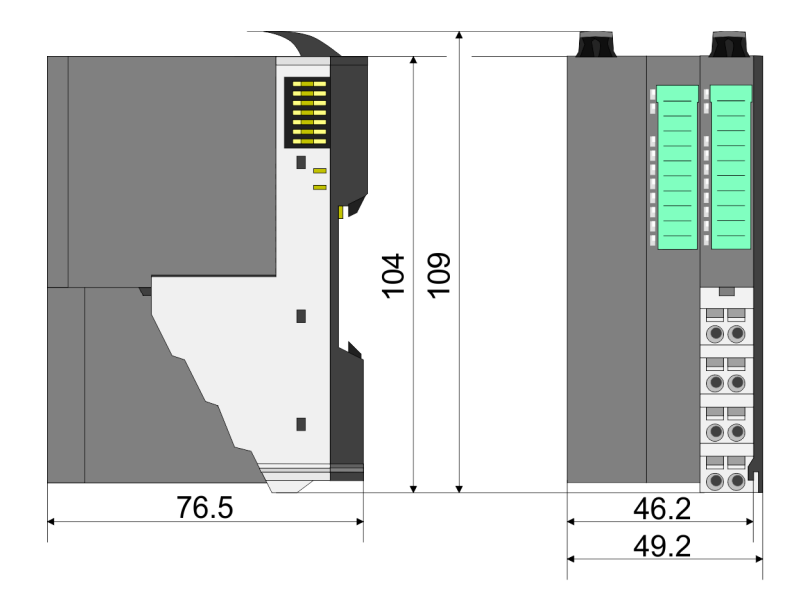

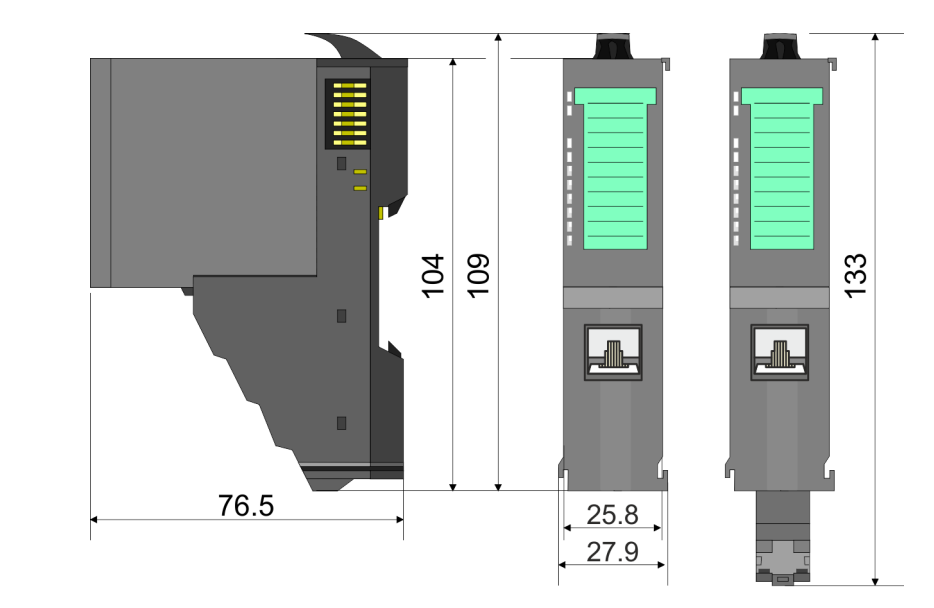

## **Maße Zeilenanschaltung Master**

## VIPA System SLIO **Grundlagen und Montage**

Abmessungen

## **Maße Peripherie-Modul**

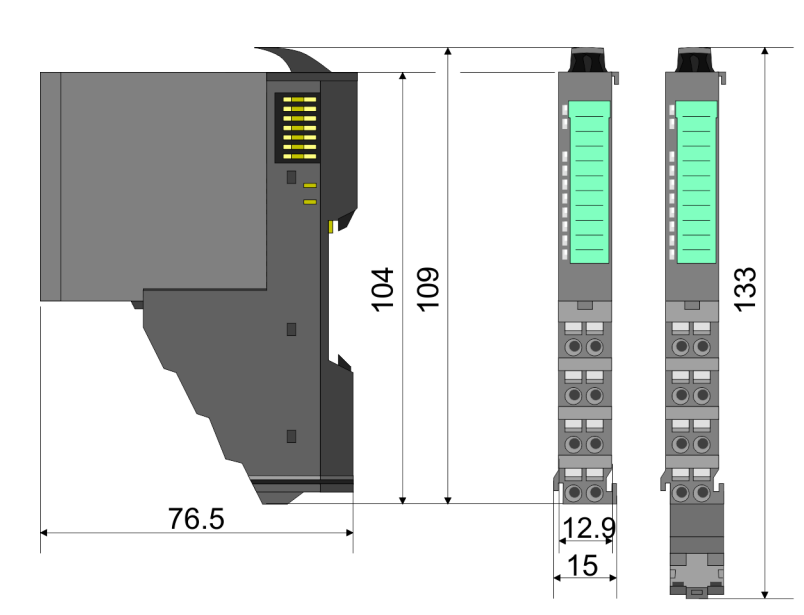

#### **Maße Elektronik-Modul**

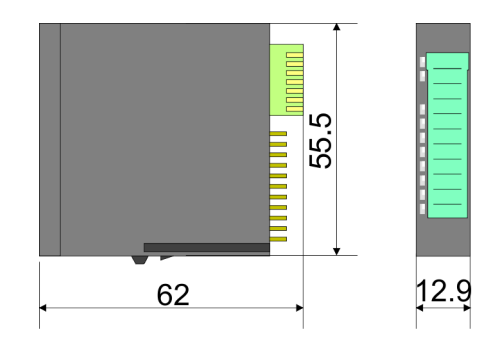

Maße in mm

<span id="page-15-0"></span>Montage Peripherie-Module

## **2.4 Montage Peripherie-Module**

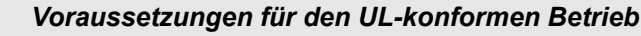

- *Verwenden Sie für die Spannungsversorgung ausschließlich SELV/ PELV-Netzteile.*
- *Das System SLIO darf nur in einem Gehäuse gemäß IEC61010-1 9.3.2 c) eingebaut und betrieben werden.*

Das Modul besitzt einen Verriegelungshebel an der Oberseite. Zur Montage und Demontage ist dieser Hebel nach oben zu drücken, bis er einrastet. Stecken Sie das zu montierende Modul an das zuvor gesteckte Modul und schieben Sie das Modul, geführt durch die Führungsleisten an der Ober- und Unterseite, auf die Tragschiene. Durch Klappen des Verriegelungshebels nach unten wird das Modul auf der Tragschiene fixiert. Sie können entweder die Module einzeln auf der Tragschiene montieren oder als Block. Hierbei ist zu beachten, dass jeder Verriegelungshebel geöffnet ist. Die einzelnen Module werden direkt auf eine Tragschiene montiert. Über die Verbindung mit dem Rückwandbus werden Elektronik- und Leistungsversorgung angebunden. Sie können bis zu 64 Module stecken. Bitte beachten Sie hierbei, dass der Summenstrom der Elektronikversorgung den Maximalwert von 3A nicht überschreitet. Durch Einsatz des Power-Moduls 007-1AB10 können Sie den Strom für die Elektronikversorgung entsprechend erweitern.

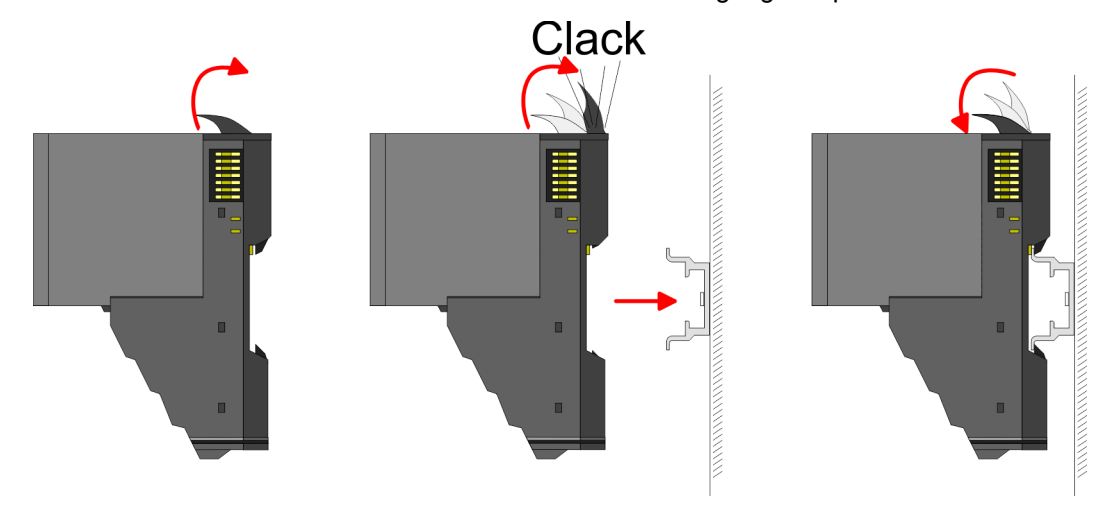

**Terminal- und Elektronik-Modul**

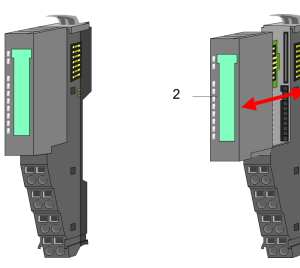

Jedes Peripherie-Modul besteht aus einem *Terminal-* und einem *Elektronik-Modul*.

1 Terminal-Modul<br>2 Flektronik-Modu 2 Elektronik-Modul

Zum Austausch eines Elektronik-Moduls können Sie das Elektronik-Modul, nach Betätigung der Entriegelung an der Unterseite, nach vorne abziehen. Für die Montage schieben Sie das Elektronik-Modul in die Führungsschiene, bis dieses an der Unterseite hörbar am Terminal-Modul einrastet.

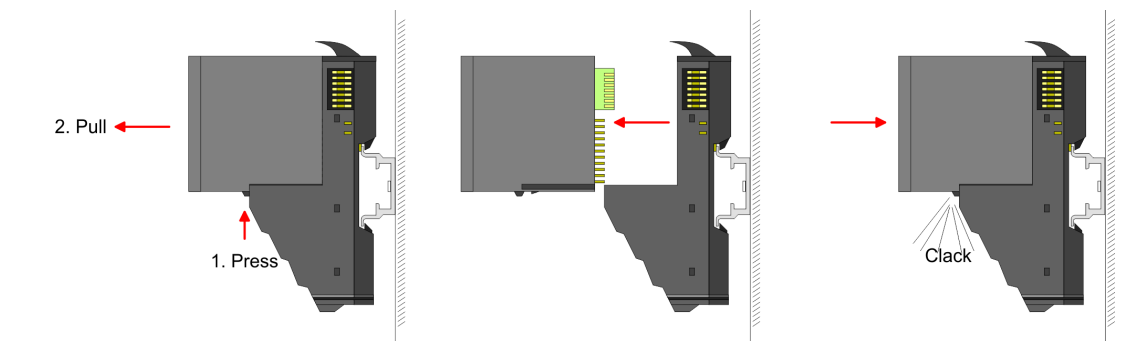

**Kodierung**

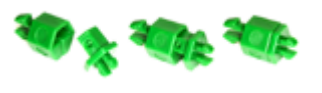

Sie haben die Möglichkeit die Zuordnung von Terminal- und Elektronik-Modul zu fixieren. Hierbei kommen Kodier-Stecker (Best-Nr.: 000-0AC00) von VIPA zum Einsatz. Die Kodier-Stecker bestehen aus einem Kodierstift-Stift und einer Kodier-Buchse, wobei durch Zusammenfügen von Elektronik- und Terminal-Modul der Kodier-Stift am Terminal-Modul und die Kodier-Buchse im Elektronik-Modul verbleiben. Dies gewährleistet, dass nach Austausch des Elektronik-Moduls nur wieder ein Elektronik-Modul mit der gleichen Kodierung gesteckt werden kann.

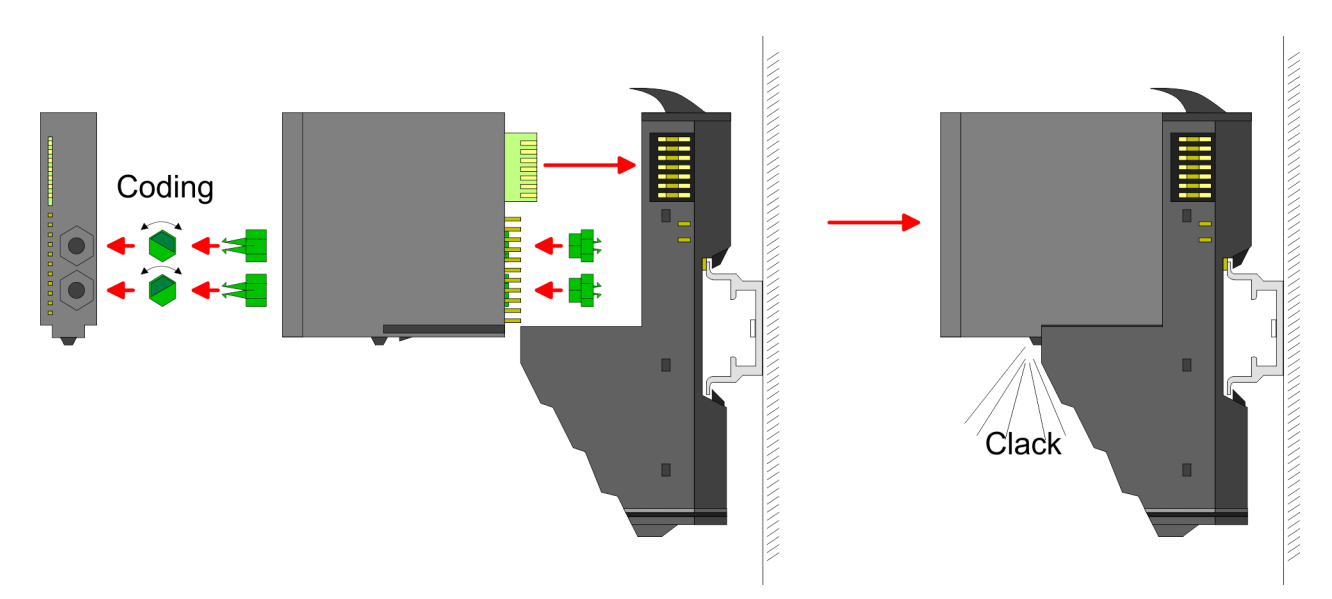

Jedes Elektronik-Modul besitzt an der Rückseite 2 Kodier-Aufnehmer für Kodier-Buchsen. Durch ihre Ausprägung sind 6 unterschiedliche Positionen pro Kodier-Buchse steckbar. Somit haben sie bei Verwendung beider Kodier-Aufnehmer 36 Kombinationsmöglichkeiten für die Kodierung.

- **1.** Stecken Sie gemäß Ihrer Kodierung 2 Kodier-Buchsen in die Aufnehmer am Elektronik-Modul, bis diese einrasten.
- **2.** Stecken Sie nun den entsprechenden Kodier-Stift in die Kodier-Buchse.
- **3.** Zur Fixierung der Kodierung führen Sie Elektronik- und Terminal-Modul zusammen, bis diese hörbar einrasten.

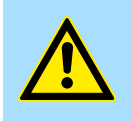

### **VORSICHT!**

Bitte beachten Sie, dass bei Austausch eines bereits kodierten Elektronik-Moduls dieses immer durch ein Elektronik-Modul mit gleicher Kodierung ersetzt wird.

Auch bei vorhandener Kodierung am Terminal-Modul können Sie ein Elektronik-Modul ohne Kodierung stecken. Die Verantwortung bei der Verwendung von Kodierstiften liegt beim Anwender. VIPA übernimmt keinerlei Haftung für falsch gesteckte Elektronik-Module oder für Schäden, welche aufgrund fehlerhafter Kodierung entstehen!

Montage Peripherie-Module

#### **Montage Peripherie-Modul**

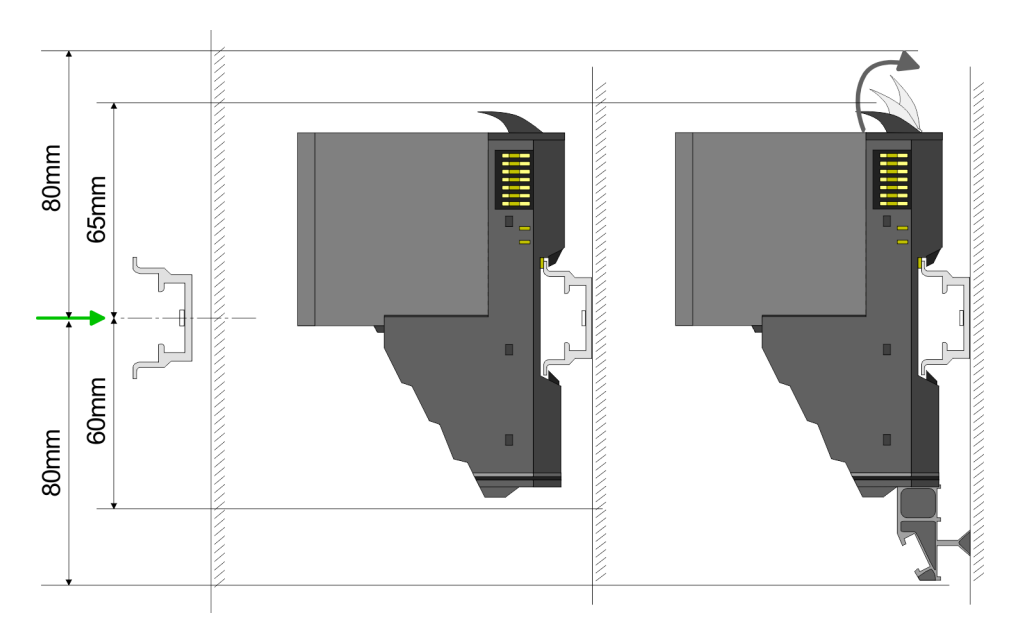

- **1.** Montieren Sie die Tragschiene! Bitte beachten Sie, dass Sie von der Mitte der Tragschiene nach oben einen Montageabstand von mindestens 80mm und nach unten von 60mm bzw. 80mm bei Verwendung von Schirmschienen-Trägern einhalten.
- **2.** Montieren Sie Ihr Kopfmodul wie z.B. CPU oder Feldbus-Koppler.
- **3.** Entfernen Sie vor der Montage der Peripherie-Module die Bus-Blende auf der rechten Seite des Kopf-Moduls, indem Sie diese nach vorn abziehen. Bewahren Sie die Blende für spätere Montage auf.

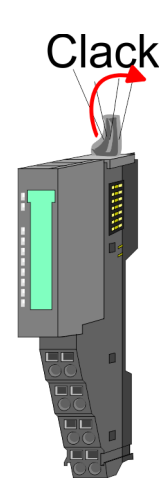

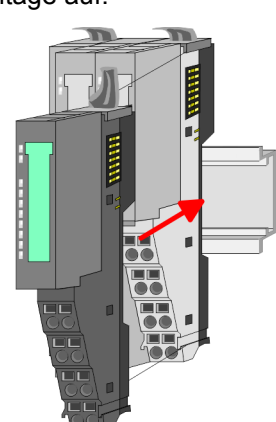

- **4.** Klappen Sie zur Montage den Verriegelungshebel des Peripherie-Moduls nach oben, bis dieser einrastet.
- **5.** Stecken Sie das zu montierende Modul an das zuvor gesteckte Modul und schieben Sie das Modul, geführt durch die Führungsleisten an der Ober- und Unterseite, auf die Tragschiene.

Verdrahtung Peripherie-Module

<span id="page-18-0"></span>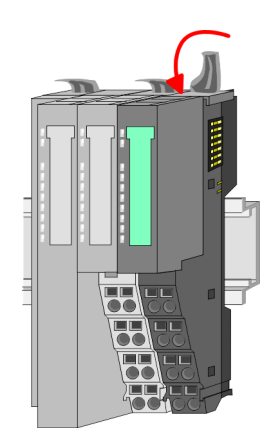

**6.** Klappen Sie den Verriegelungshebel des Peripherie-Moduls wieder nach unten.

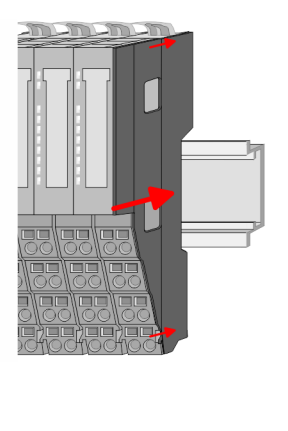

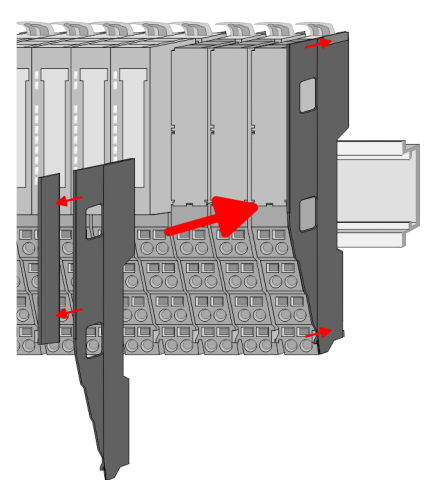

**7.** Nachdem Sie Ihr Gesamt-System montiert haben, müssen Sie zum Schutz der Bus-Kontakte die Bus-Blende am äußersten Modul wieder stecken. Handelt es sich bei dem äußersten Modul um ein Klemmen-Modul, so ist zur Adaption der obere Teil der Bus-Blende abzubrechen.

## **2.5 Verdrahtung Peripherie-Module**

#### **Terminal-Modul Anschlussklemmen**

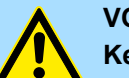

#### **VORSICHT!**

**Keine gefährliche Spannungen anschließen!**

Sofern dies nicht ausdrücklich bei der entsprechenden Modulbeschreibung vermerkt ist, dürfen Sie an dem entsprechenden Terminal-Modul keine gefährlichen Spannungen anschließen!

Bei der Verdrahtung von Terminal-Modulen kommen Anschlussklemmen mit Federklemmtechnik zum Einsatz. Die Verdrahtung mit Federklemmtechnik ermöglicht einen schnellen und einfachen Anschluss Ihrer Signal- und Versorgungsleitungen. Im Gegensatz zur Schraubverbindung ist diese Verbindungsart erschütterungssicher.

**Daten**

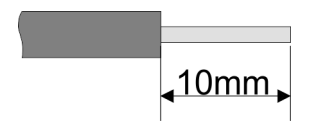

 $U_{\text{max}}$  240V AC / 30V DC<br> $\int_{\text{max}}$  10A I<sub>max</sub><br>Querschnitt Querschnitt 0,08 ... 1,5mm<sup>2</sup> (AWG 28 ... 16) Abisolierlänge 10mm

Verdrahtung Peripherie-Module

#### **Verdrahtung Vorgehensweise**

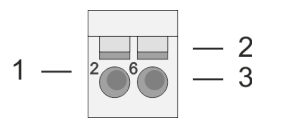

- 1 Pin-Nr. am Steckverbinder<br>2 Entriegelung für Schrauber
- 2 Entriegelung für Schraubendreher<br>3 Anschlussöffnung für Draht
- 3 Anschlussöffnung für Draht

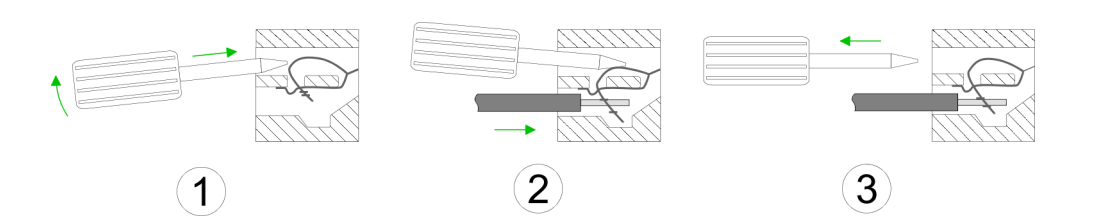

**Schirm auflegen**

- **1.** Zum Verdrahten stecken Sie, wie in der Abbildung gezeigt, einen passenden Schraubendreher leicht schräg in die rechteckige Öffnung. Zum Öffnen der Kontaktfeder müssen Sie den Schraubendreher in die entgegengesetzte Richtung drücken und halten.
- **2.** Führen Sie durch die runde Öffnung Ihren abisolierten Draht ein. Sie können Drähte mit einem Querschnitt von 0,08mm<sup>2</sup> bis 1,5mm<sup>2</sup> anschließen.
- **3.** Durch Entfernen des Schraubendrehers wird der Draht über einen Federkontakt sicher mit der Anschlussklemme verbunden.

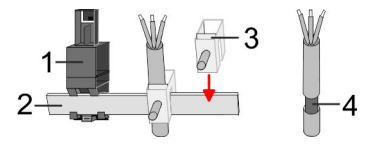

- 1 Schirmschienen-Träger<br>2 Schirmschiene (10mm)
- 2 Schirmschiene (10mm x 3mm)<br>3 Schirmanschlussklemme
- 3 Schirmanschlussklemme<br>4 Kabelschirm
- **Kabelschirm**

Zur Schirmauflage ist die Montage von Schirmschienen-Trägern erforderlich. Der Schirmschienen-Träger (als Zubehör erhältlich) dient zur Aufnahme der Schirmschiene für den Anschluss von Kabelschirmen.

- **1.** Jedes System SLIO-Modul besitzt an der Unterseite Aufnehmer für Schirmschienen-Träger. Stecken Sie Ihre Schirmschienenträger, bis diese am Modul einrasten. Bei flacher Tragschiene können Sie zur Adaption den Abstandshalter am Schirmschienen-Träger abbrechen.
- **2.** Legen Sie Ihre Schirmschiene in den Schirmschienen-Träger ein.

#### <span id="page-20-0"></span>VIPA System SLIO **Grundlagen und Montage**

Verdrahtung Power-Module

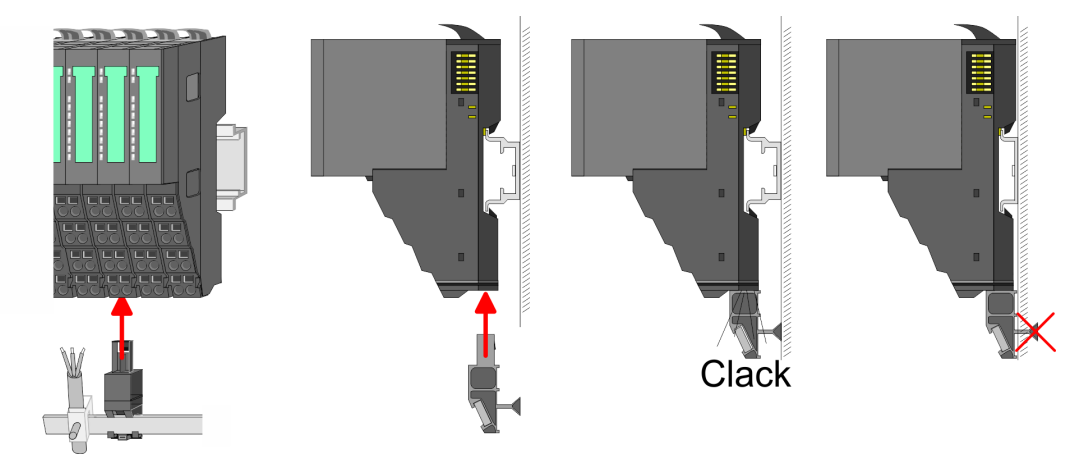

**3.** Legen Sie ihre Kabel mit dem entsprechend abisolierten Kabelschirm auf und verbinden Sie diese über die Schirmanschlussklemme mit der Schirmschiene.

### **2.6 Verdrahtung Power-Module**

**Terminal-Modul Anschlussklemmen** Power-Module sind entweder im Kopf-Modul integriert oder können zwischen die Peripherie-Module gesteckt werden. Bei der Verdrahtung von Power-Modulen kommen Anschlussklemmen mit Federklemmtechnik zum Einsatz. Die Verdrahtung mit Federklemmtechnik ermöglicht einen schnellen und einfachen Anschluss Ihrer Signal- und Versorgungsleitungen. Im Gegensatz zur Schraubverbindung ist diese Verbindungsart erschütterungssicher.

#### **Daten**

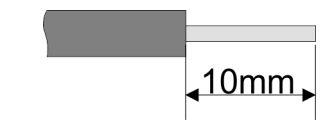

 $U_{\text{max}}$  30V DC<br> $I_{\text{max}}$  10A I<sub>max</sub><br>Querschnitt Querschnitt 0,08 ... 1,5mm<sup>2</sup> (AWG 28 ... 16) Abisolierlänge 10mm

Verdrahtung Power-Module

#### **Verdrahtung Vorgehensweise**

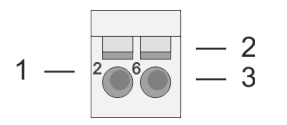

- 1 Pin-Nr. am Steckverbinder<br>2 Entriegelung für Schrauber
- 2 Entriegelung für Schraubendreher<br>3 Anschlussöffnung für Draht
- 3 Anschlussöffnung für Draht

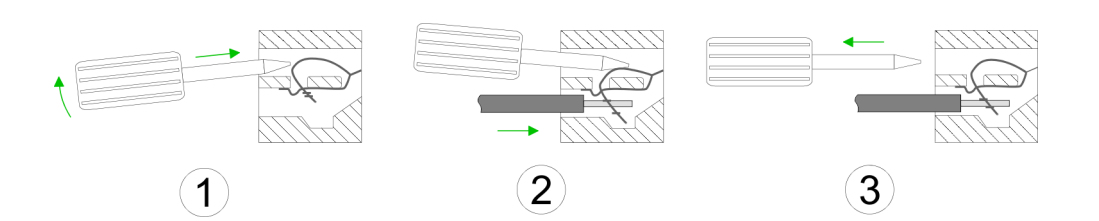

- **1.** Zum Verdrahten stecken Sie, wie in der Abbildung gezeigt, einen passenden Schraubendreher leicht schräg in die rechteckige Öffnung. Zum Öffnen der Kontaktfeder müssen Sie den Schraubendreher in die entgegengesetzte Richtung drücken und halten.
- **2.** Führen Sie durch die runde Öffnung Ihren abisolierten Draht ein. Sie können Drähte mit einem Querschnitt von 0,08mm<sup>2</sup> bis 1,5mm<sup>2</sup> anschließen.
- **3.** Durch Entfernen des Schraubendrehers wird der Draht über einen Federkontakt sicher mit der Anschlussklemme verbunden.

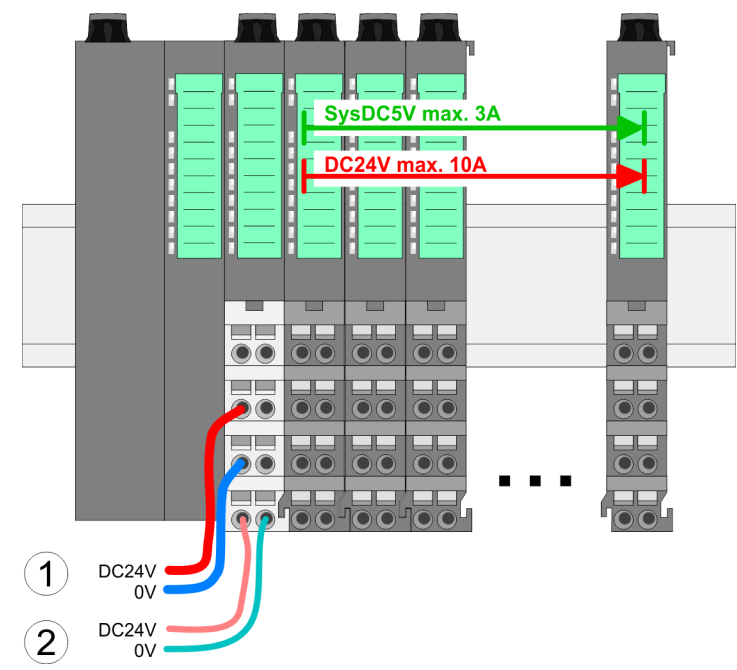

- (1) DC 24V für Leistungsversorgung I/O-Ebene (max. 10A)
- (2) DC 24V für Elektronikversorgung Bus-Koppler und I/O-Ebene

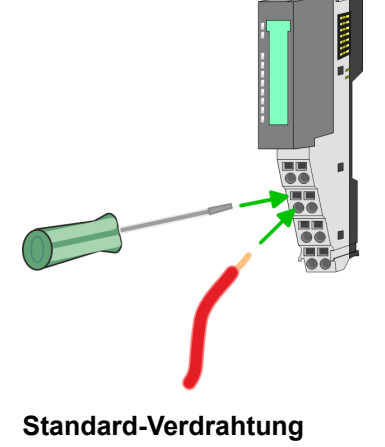

**PM - Power Modul**

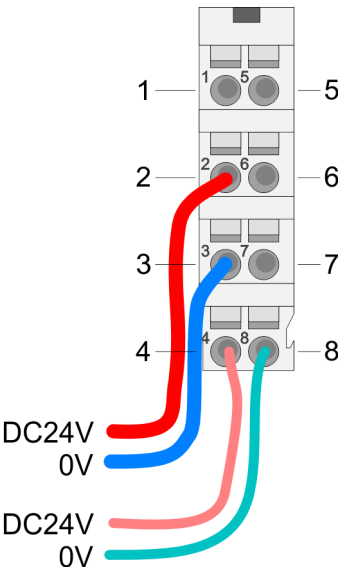

Für Drähte mit einem Querschnitt von 0,08mm<sup>2</sup> bis 1,5mm<sup>2</sup>.

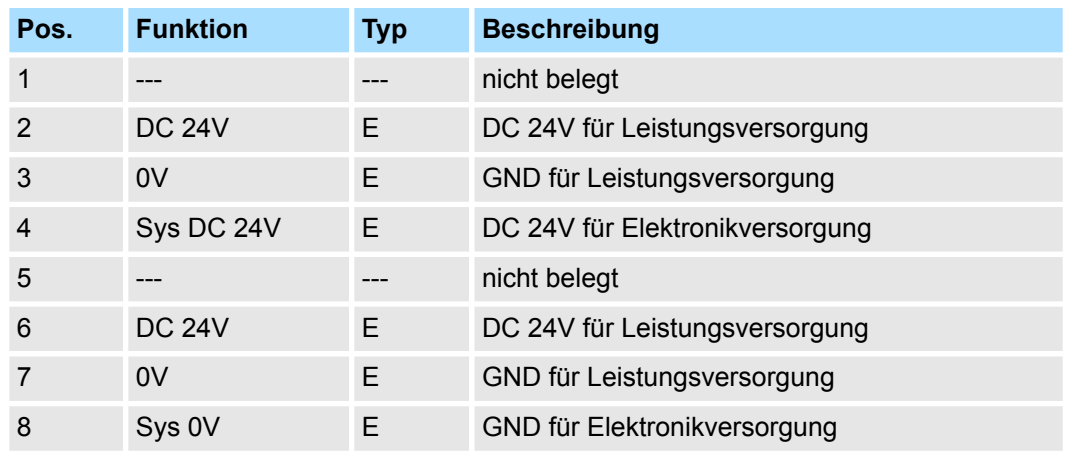

E: Eingang

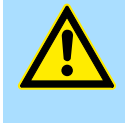

#### **VORSICHT!**

Da die Leistungsversorgung keine interne Absicherung besitzt, ist diese extern mit einer Sicherung entsprechend dem Maximalstrom abzusichern, d.h. max. 10A mit einer 10A-Sicherung (flink) bzw. einem Leitungsschutzschalter 10A Charakteristik Z!

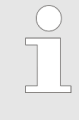

*Die Elektronikversorgung ist intern gegen zu hohe Spannung durch eine Sicherung geschützt. Die Sicherung befindet sich innerhalb des Power-Moduls. Wenn die Sicherung ausgelöst hat, muss das Elektronik-Modul getauscht werden!*

#### **Absicherung**

- Die Leistungsversorgung ist extern mit einer Sicherung entsprechend dem Maximalstrom abzusichern, d.h. max. 10A mit einer 10A-Sicherung (flink) bzw. einem Leitungsschutzschalter 10A Charakteristik Z.
- Es wird empfohlen die Elektronikversorgung für Kopf-Modul und I/O-Ebene extern mit einer 2A-Sicherung (flink) bzw. einem Leitungsschutzschalter 2A Charakteristik Z abzusichern.
- Die Elektronikversorgung für die I/O-Ebene des Power-Moduls 007-1AB10 sollte ebenfalls extern mit einer 1A-Sicherung (flink) bzw. einem Leitungsschutzschalter 1A Charakteristik Z abgesichert werden.

#### **Zustand der Elektronikversorgung über LEDs**

Nach PowerON des System SLIO leuchtet an jedem Modul die RUN- bzw. MF-LED, sofern der Summenstrom für die Elektronikversorgung 3A nicht übersteigt. Ist der Summenstrom größer als 3A, werden die LEDs nicht mehr angesteuert. Hier müssen Sie zwischen Ihre Peripherie-Module das Power-Modul mit der Best.-Nr. 007-1AB10 platzieren.

#### **Einsatz von Power-Modulen**

- Das Power-Modul mit der Best.-Nr. 007-1AB00 setzen Sie ein, wenn die 10A für die Leistungsversorgung nicht mehr ausreichen. Sie haben so auch die Möglichkeit, Potenzialgruppen zu bilden.
- Das Power-Modul mit der Best.-Nr. 007-1AB10 setzen Sie ein, wenn die 3A für die Elektronikversorgung am Rückwandbus nicht mehr ausreichen. Zusätzlich erhalten Sie eine neue Potenzialgruppe für die DC 24V Leistungsversorgung mit max. 4A.
- Durch Stecken des Power-Moduls 007-1AB10 können am nachfolgenden Rückwandbus Module gesteckt werden mit einem maximalen Summenstrom von 2A. Danach ist wieder ein Power-Modul zu stecken. Zur Sicherstellung der Spannungsversorgung dürfen die Power-Module beliebig gemischt eingesetzt werden.

#### *Power-Modul 007-1AB00*

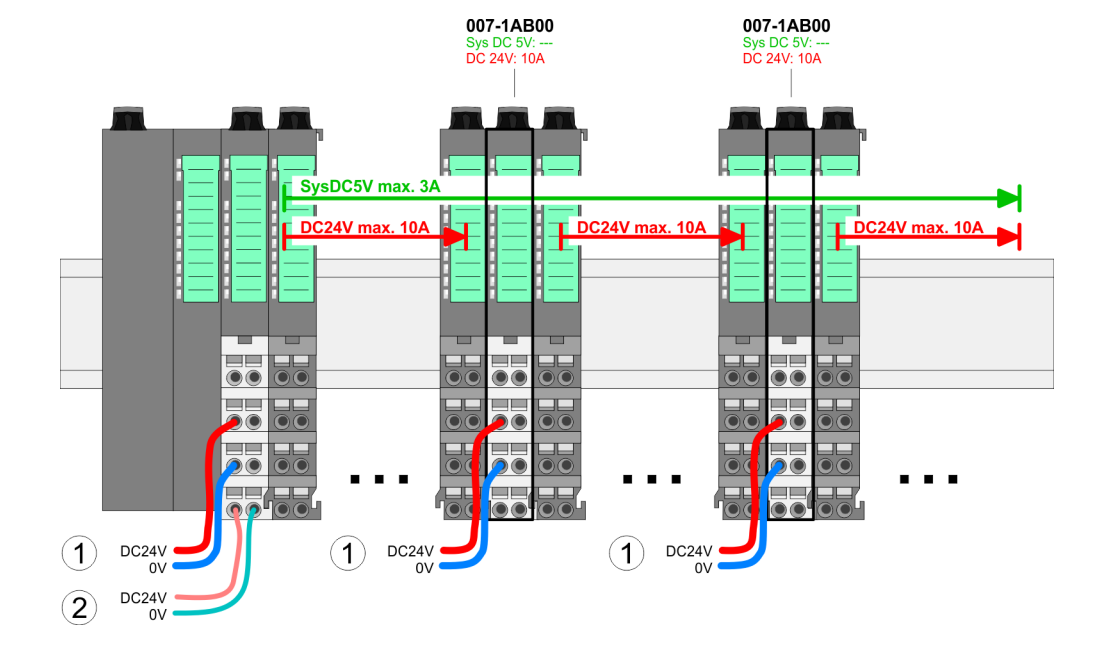

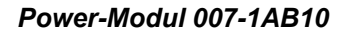

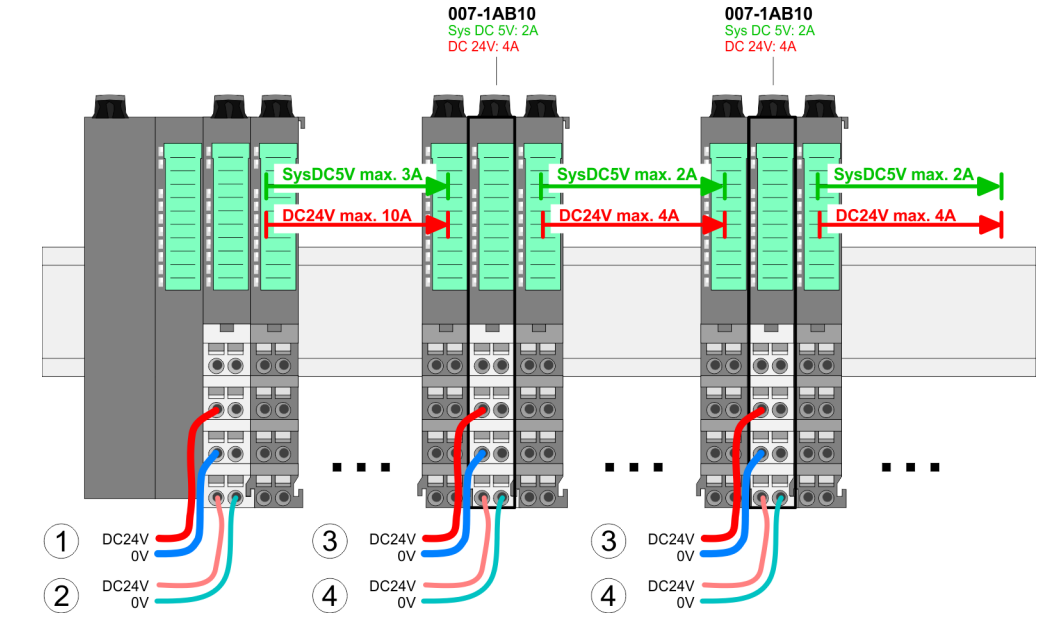

- (1) DC 24V für Leistungsversorgung I/O-Ebene (max. 10A)
- (2) DC 24V für Elektronikversorgung Bus-Koppler und I/O-Ebene
- (3) DC 24V für Leistungsversorgung I/O-Ebene (max. 4A)
- (4) DC 24V für Elektronikversorgung I/O-Ebene

#### VIPA System SLIO **Grundlagen und Montage**

Verdrahtung Power-Module

#### **Schirm auflegen**

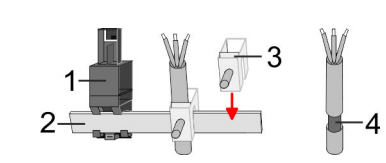

- 1 Schirmschienen-Träger
- 2 Schirmschiene (10mm x 3mm)<br>3 Schirmanschlussklemme
- 3 Schirmanschlussklemme<br>4 Kabelschirm
- **Kabelschirm**

Zur Schirmauflage ist die Montage von Schirmschienen-Trägern erforderlich. Der Schirmschienen-Träger (als Zubehör erhältlich) dient zur Aufnahme der Schirmschiene für den Anschluss von Kabelschirmen.

- **1.** Jedes System SLIO-Modul besitzt an der Unterseite Aufnehmer für Schirmschienen-Träger. Stecken Sie Ihre Schirmschienenträger, bis diese am Modul einrasten. Bei flacher Tragschiene können Sie zur Adaption den Abstandshalter am Schirmschienen-Träger abbrechen.
- **2.** Legen Sie Ihre Schirmschiene in den Schirmschienen-Träger ein.

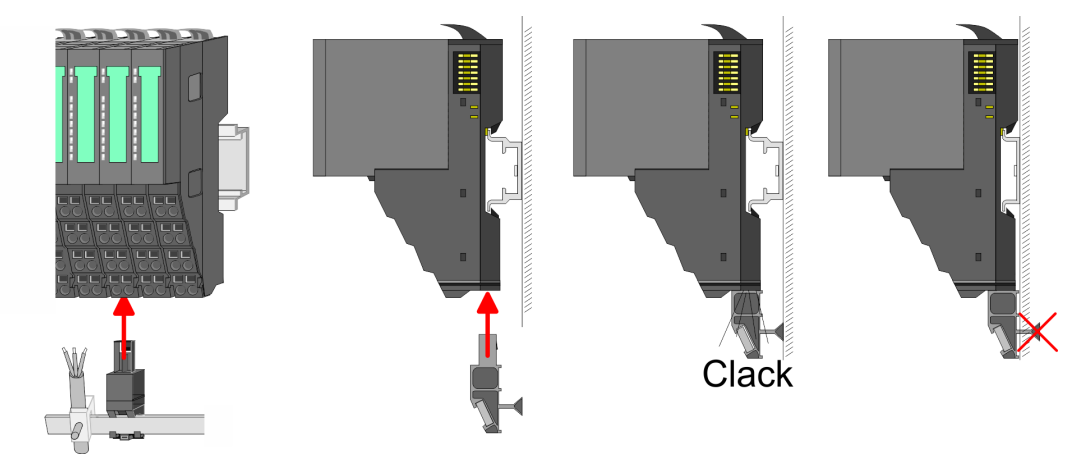

**3.** Legen Sie ihre Kabel mit dem entsprechend abisolierten Kabelschirm auf und verbinden Sie diese über die Schirmanschlussklemme mit der Schirmschiene.

<span id="page-25-0"></span>Demontage Peripherie-Module

## **2.7 Demontage Peripherie-Module**

#### **Vorgehensweise**

**Austausch eines Elektronik-Moduls**

1. Machen Sie Ihr System stromlos.

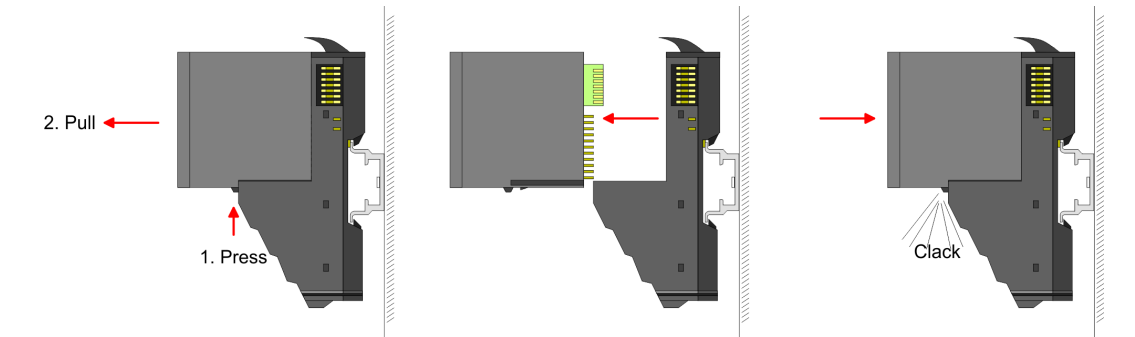

- **2.** Zum Austausch eines Elektronik-Moduls können Sie das Elektronik-Modul, nach Betätigung der Entriegelung an der Unterseite, nach vorne abziehen.
- **3.** Für die Montage schieben Sie das neue Elektronik-Modul in die Führungsschiene, bis dieses an der Unterseite am Terminal-Modul einrastet.
	- ð Jetzt können Sie Ihr System wieder in Betrieb nehmen.

#### **Austausch eines Peripherie-Moduls**

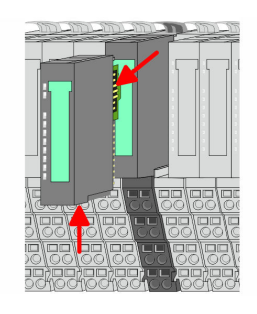

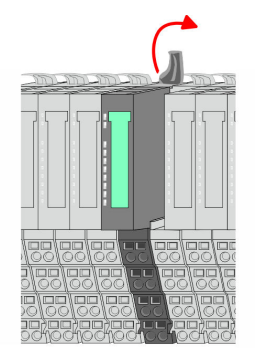

1. Machen Sie Ihr System stromlos.

**2.** Entfernen Sie falls vorhanden die Verdrahtung am Modul.

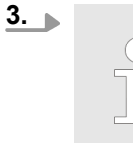

*Bei der Demontage und beim Austausch eines (Kopf)-Moduls oder einer Modulgruppe müssen Sie aus montagetechnischen Gründen immer das rechts daneben befindliche Elektronik-Modul entfernen! Nach der Montage kann es wieder gesteckt werden.*

Betätigen Sie die Entriegelung an der Unterseite des rechts daneben befindlichen Elektronik-Moduls und ziehen Sie dieses nach vorne ab.

**4.** Klappen Sie den Verriegelungshebel des zu tauschenden Moduls nach oben.

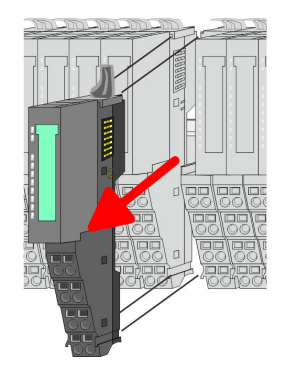

- **5.** Ziehen Sie das Modul nach vorne ab.
- **6.** Zur Montage klappen Sie den Verriegelungshebel des zu montierenden Moduls nach oben.

- **7.** Stecken Sie das zu montierende Modul in die Lücke zwischen die beiden Module und schieben Sie das Modul, geführt durch die Führungsleisten auf beiden Seiten, auf die Tragschiene.
- **8.** Klappen Sie den Verriegelungshebel wieder nach unten.

**9.** Stecken Sie wieder das zuvor entnommene Elektronik-Modul.

ð Jetzt können Sie Ihr System wieder in Betrieb nehmen.

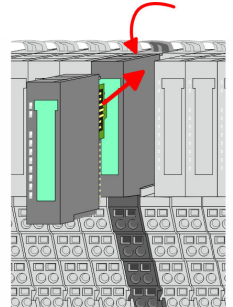

- 
- **Austausch einer Modulgruppe**

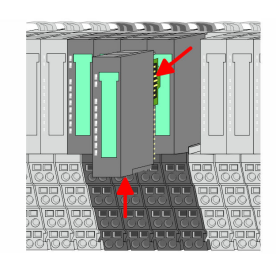

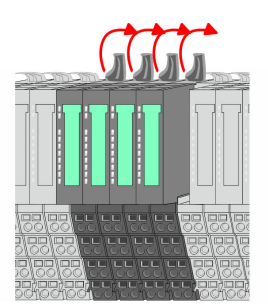

1. Machen Sie Ihr System stromlos.

**10.** Verdrahten Sie Ihr Modul.

**2.** Entfernen Sie falls vorhanden die Verdrahtung an der Modulgruppe.

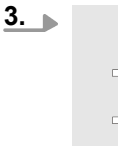

*Bei der Demontage und beim Austausch eines (Kopf)-Moduls oder einer Modulgruppe müssen Sie aus montagetechnischen Gründen immer das rechts daneben befindliche Elektronik-Modul entfernen! Nach der Montage kann es wieder gesteckt werden.*

Betätigen Sie die Entriegelung an der Unterseite des rechts neben der Modulgruppe befindlichen Elektronik-Moduls und ziehen Sie dieses nach vorne ab.

**4.** Klappen Sie alle Verriegelungshebel der zu tauschenden Modulgruppe nach oben.

### **Grundlagen und Montage Community Community Community Community Community Community Community Community Community**

Demontage Peripherie-Module

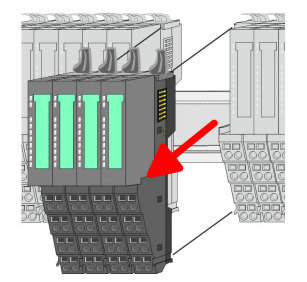

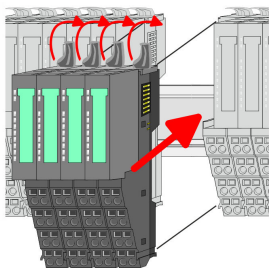

- **5.** Ziehen Sie die Modulgruppe nach vorne ab.
- **6.** Zur Montage klappen Sie alle Verriegelungshebel der zu montierenden Modulgruppe nach oben.
- **7.** Stecken Sie die zu montierende Modulgruppe in die Lücke zwischen die beiden Module und schieben Sie die Modulgruppe, geführt durch die Führungsleisten auf beiden Seiten, auf die Tragschiene.
- **8.** Klappen Sie alle Verriegelungshebel wieder nach unten.
- **9.** Stecken Sie wieder das zuvor entnommene Elektronik-Modul.
- **10.** Verdrahten Sie Ihre Modulgruppe.
	- $\Rightarrow$  Jetzt können Sie Ihr System wieder in Betrieb nehmen.

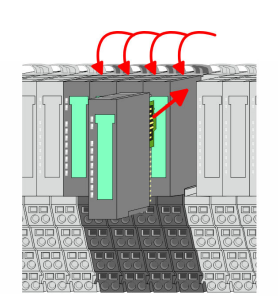

### <span id="page-28-0"></span>**2.8 Hilfe zur Fehlersuche - LEDs**

**Allgemein**

Jedes Modul besitzt auf der Frontseite die LEDs RUN und MF. Mittels dieser LEDs können Sie Fehler in Ihrem System bzw. fehlerhafte Module ermitteln.

In den nachfolgenden Abbildungen werden blinkende LEDs mit ☼ gekennzeichnet.

**Summenstrom der Elektronik-Versorgung überschritten**

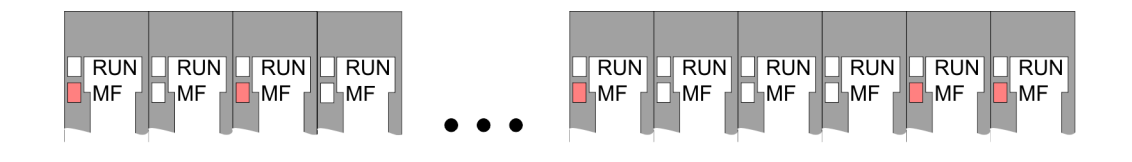

*Verhalten:* Nach dem Einschalten bleibt an jedem Modul die RUN-LED aus und es leuchtet sporadisch die MF-LED.

*Ursache:* Der maximale Strom für die Elektronikversorgung ist überschritten.

*Abhilfe:* Platzieren Sie immer, sobald der Summenstrom für die Elektronikversorgung den maximalen Strom übersteigt, das Power-Modul 007-1AB10. Ä *[Kapitel 2.6 "Verdrahtung](#page-20-0) [Power-Module" auf Seite 21](#page-20-0)*

#### **Konfigurationsfehler**

 $RUN$  $\Box$ RUN  $RUN$  $RUN$  $RUN$  $RUN$  $\overline{\mathbb{R}}$ UN  $RUN$  $RUN$  $RUN$ **HMF** MF ∣MF ⊪MF ⊪MF  $\mathbb{k}_{\mathsf{MF}}$ **MF** ĹMF ⊪MF ⊪MF

*Verhalten:* Nach dem Einschalten blinkt an einem Modul bzw. an mehreren Modulen die MF-LED. Die RUN-LED bleibt ausgeschaltet.

*Ursache:* An dieser Stelle ist ein Modul gesteckt, welches nicht dem aktuell konfigurierten Modul entspricht.

*Abhilfe:* Stimmen Sie Konfiguration und Hardware-Aufbau aufeinander ab.

#### **Modul-Ausfall**

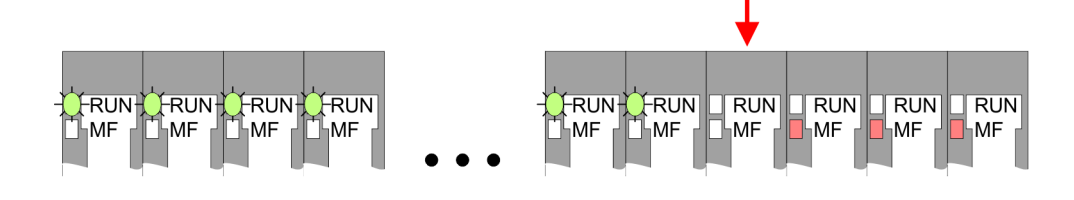

*Verhalten:* Nach dem Einschalten blinken alle RUN-LEDs bis zum fehlerhaften Modul. Bei allen nachfolgenden Modulen leuchtet die MF LED und die RUN-LED ist aus.

*Ursache:* Das Modul rechts der blinkenden Module ist defekt.

*Abhilfe:* Ersetzen Sie das defekte Modul.

<span id="page-29-0"></span>**Aufbaurichtlinien** 

## **2.9 Aufbaurichtlinien**

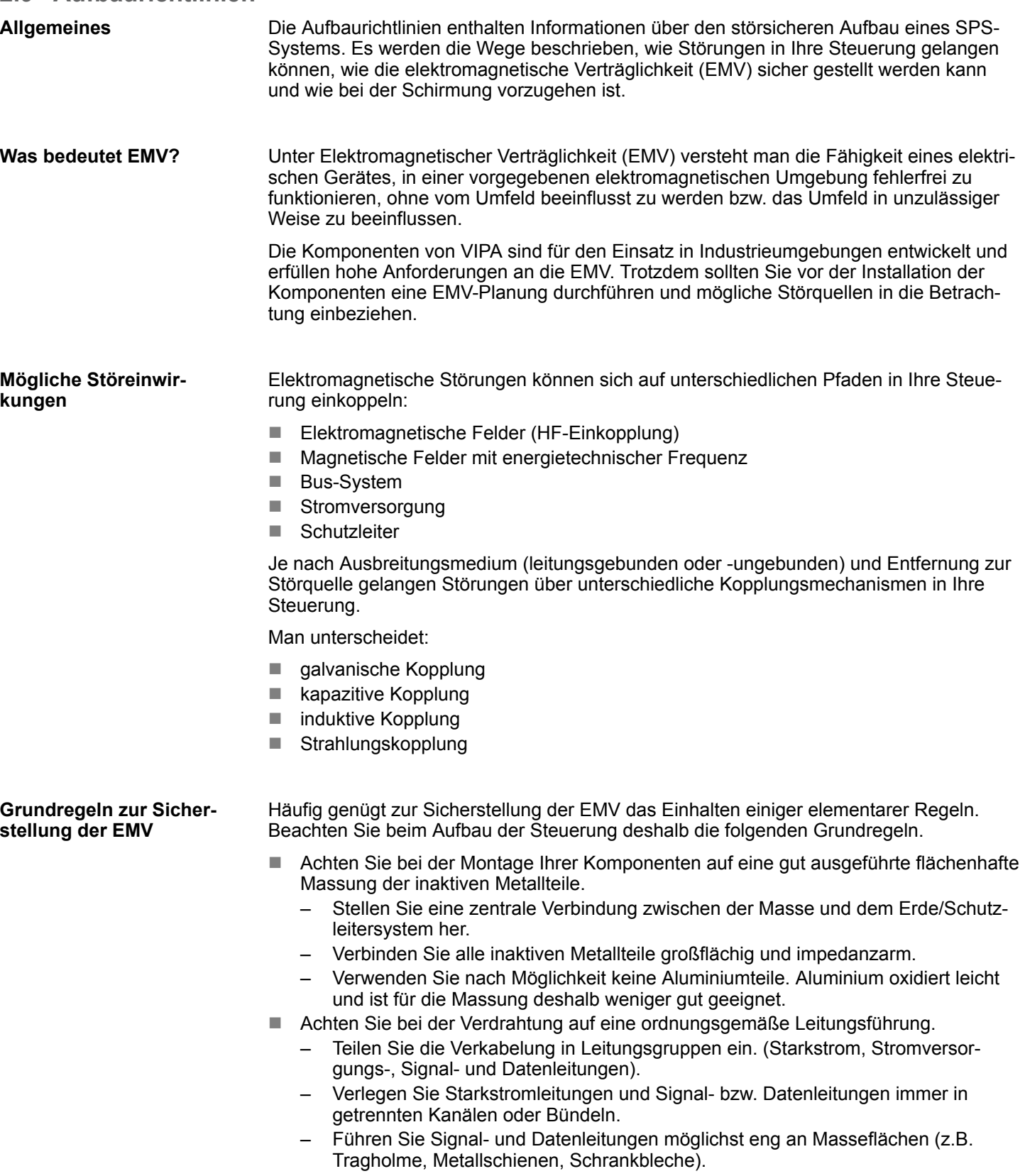

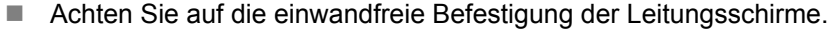

- Datenleitungen sind geschirmt zu verlegen.
- Analogleitungen sind geschirmt zu verlegen. Bei der Übertragung von Signalen mit kleinen Amplituden kann das einseitige Auflegen des Schirms vorteilhaft sein.
- Legen Sie die Leitungsschirme direkt nach dem Schrankeintritt großflächig auf eine Schirm-/Schutzleiterschiene auf, und befestigen Sie die Schirme mit Kabelschellen.
- Achten Sie darauf, dass die Schirm-/Schutzleiterschiene impedanzarm mit dem Schrank verbunden ist.
- Verwenden Sie für geschirmte Datenleitungen metallische oder metallisierte Steckergehäuse.
- Setzen Sie in besonderen Anwendungsfällen spezielle EMV-Maßnahmen ein.
	- Erwägen Sie bei Induktivitäten den Einsatz von Löschgliedern.
	- Beachten Sie, dass bei Einsatz von Leuchtstofflampen sich diese negativ auf Signalleitungen auswirken können.
- n Schaffen Sie ein einheitliches Bezugspotenzial und erden Sie nach Möglichkeit alle elektrischen Betriebsmittel.
	- Achten Sie auf den gezielten Einsatz der Erdungsmaßnahmen. Das Erden der Steuerung dient als Schutz- und Funktionsmaßnahme.
	- Verbinden Sie Anlagenteile und Schränke mit Ihrer SPS sternförmig mit dem Erde/Schutzleitersystem. Sie vermeiden so die Bildung von Erdschleifen.
	- Verlegen Sie bei Potenzialdifferenzen zwischen Anlagenteilen und Schränken ausreichend dimensionierte Potenzialausgleichsleitungen.

#### Elektrische, magnetische oder elektromagnetische Störfelder werden durch eine Schirmung geschwächt; man spricht hier von einer Dämpfung. Über die mit dem Gehäuse leitend verbundene Schirmschiene werden Störströme auf Kabelschirme zur Erde hin abgeleitet. Hierbei ist darauf zu achten, dass die Verbindung zum Schutzleiter impedanzarm ist, da sonst die Störströme selbst zur Störquelle werden. **Schirmung von Leitungen**

Bei der Schirmung von Leitungen ist folgendes zu beachten:

- Verwenden Sie möglichst nur Leitungen mit Schirmgeflecht.
- Die Deckungsdichte des Schirmes sollte mehr als 80% betragen.
- In der Regel sollten Sie die Schirme von Leitungen immer beidseitig auflegen. Nur durch den beidseitigen Anschluss der Schirme erreichen Sie eine gute Störunterdrückung im höheren Frequenzbereich. Nur im Ausnahmefall kann der Schirm auch einseitig aufgelegt werden. Dann erreichen Sie jedoch nur eine Dämpfung der niedrigen Frequenzen. Eine einseitige Schirmanbindung kann günstiger sein, wenn:
	- die Verlegung einer Potenzialausgleichsleitung nicht durchgeführt werden kann.
	- Analogsignale (einige mV bzw. μA) übertragen werden.
	- Folienschirme (statische Schirme) verwendet werden.
- Benutzen Sie bei Datenleitungen für serielle Kopplungen immer metallische oder metallisierte Stecker. Befestigen Sie den Schirm der Datenleitung am Steckergehäuse. Schirm nicht auf den PIN 1 der Steckerleiste auflegen!
- n Bei stationärem Betrieb ist es empfehlenswert, das geschirmte Kabel unterbrechungsfrei abzuisolieren und auf die Schirm-/Schutzleiterschiene aufzulegen.
- Benutzen Sie zur Befestigung der Schirmgeflechte Kabelschellen aus Metall. Die Schellen müssen den Schirm großflächig umschließen und guten Kontakt ausüben.
- Legen Sie den Schirm direkt nach Eintritt der Leitung in den Schrank auf eine Schirmschiene auf. Führen Sie den Schirm bis zu Ihrer SPS weiter, legen Sie ihn dort jedoch nicht erneut auf!

<span id="page-31-0"></span>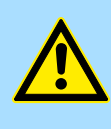

#### **VORSICHT! Bitte bei der Montage beachten!**

Bei Potenzialdifferenzen zwischen den Erdungspunkten kann über den beidseitig angeschlossenen Schirm ein Ausgleichsstrom fließen. Abhilfe: Potenzialausgleichsleitung.

## **2.10 Allgemeine Daten**

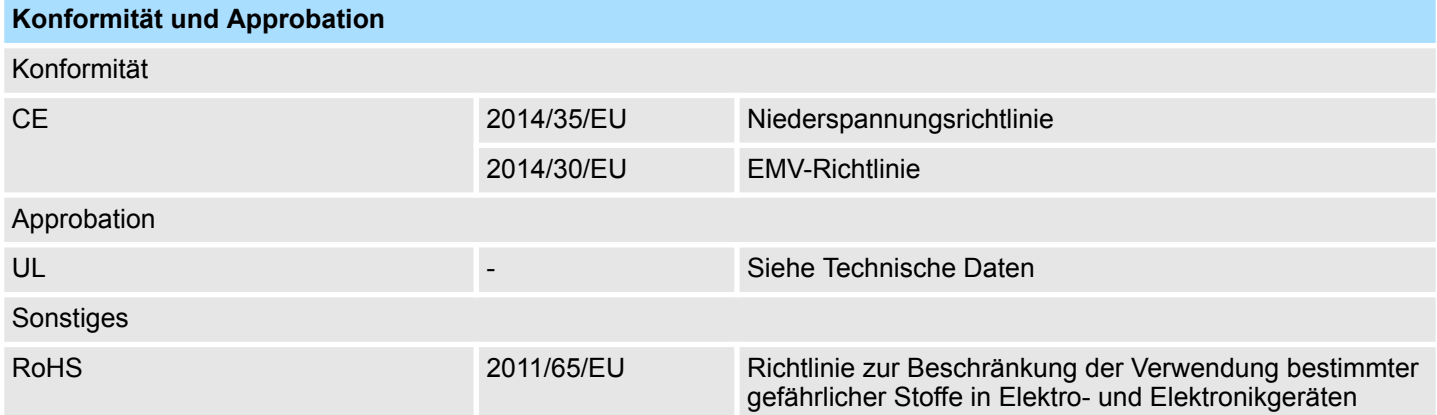

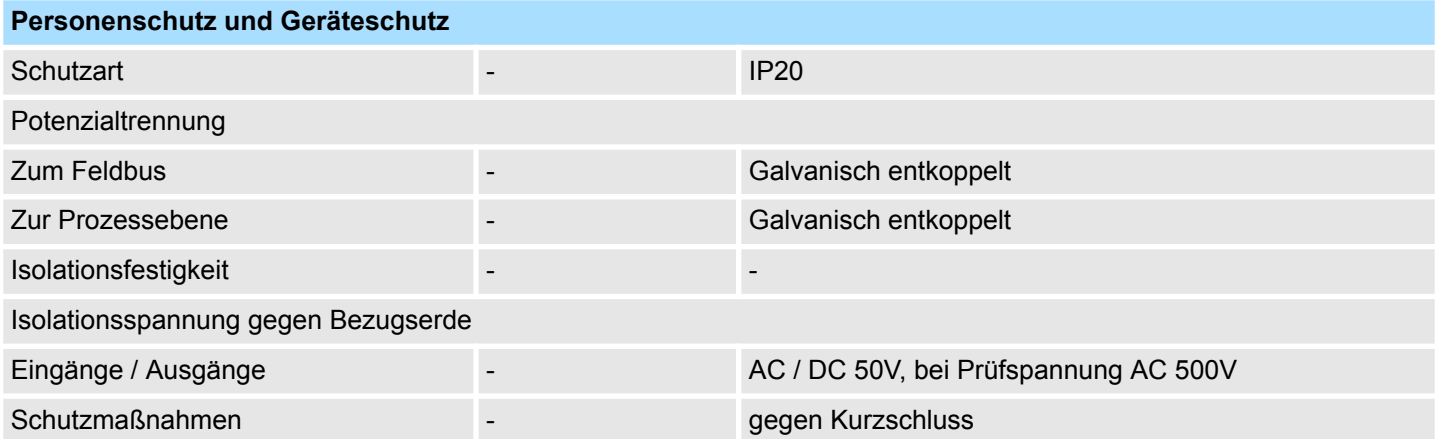

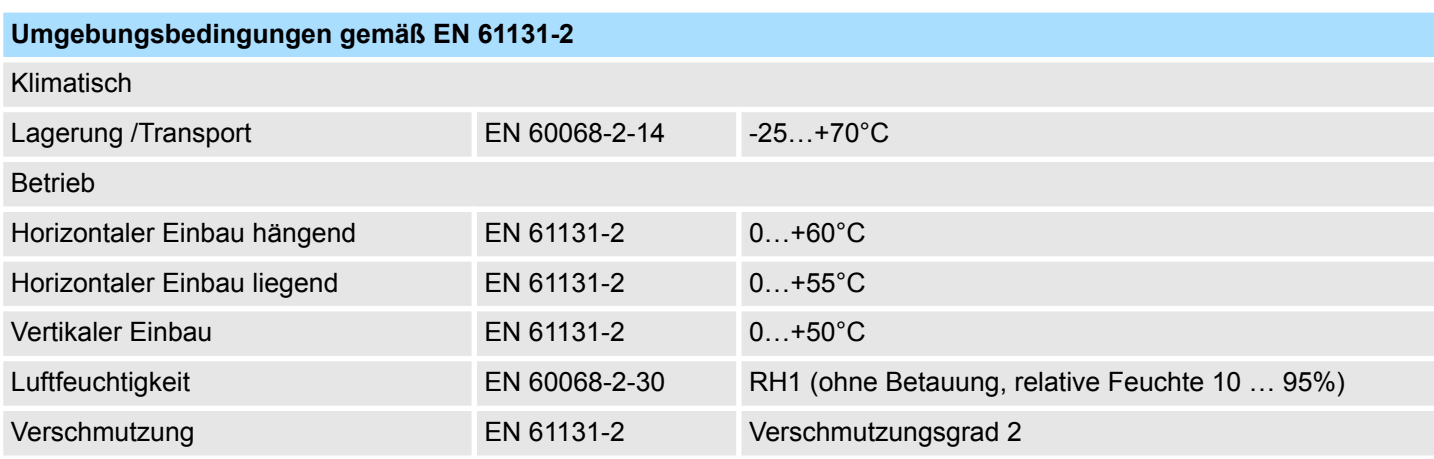

Allgemeine Daten

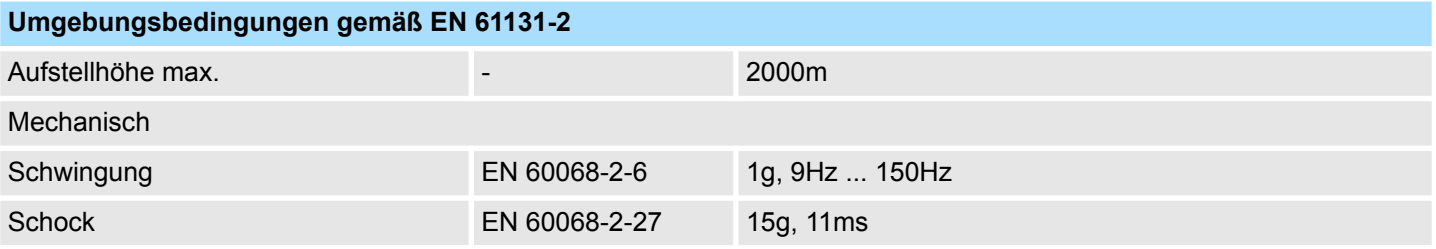

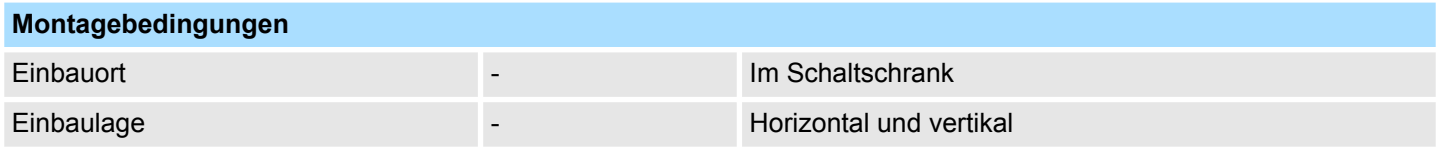

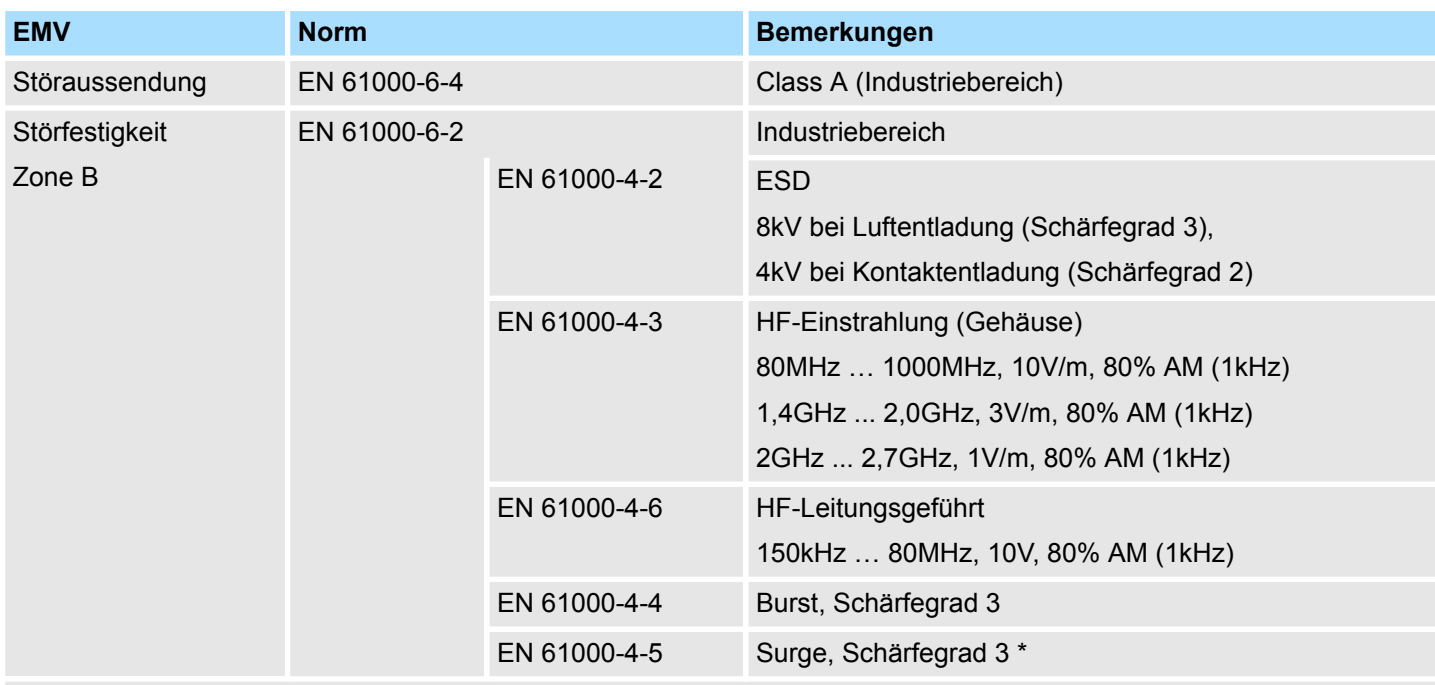

\*) Aufgrund der energiereichen Einzelimpulse ist bei Surge eine angemessene externe Beschaltung mit Blitzschutzelementen wie z.B. Blitzstromableitern und Überspannungsableitern erforderlich.

## <span id="page-33-0"></span>**3 Hardwarebeschreibung**

## **3.1 Leistungsmerkmale**

#### **054-1DA00**

Das FM 054-1DA00 integriert eine kompakte Motion-Control-Lösung zum direkten Anschluss einer Leistungsendstufe mit Motor. Das Motion-Modul gibt eine vorgegebene Pulsfolge mit RS422-Pegel über Differenzausgänge aus.

- Pulse-Train-Ausgangs-Modul
- Betriebsarten: CW/CCW, PLS/DIR, ENC/SIM
- **n** Motortypen:
	- YASKAWA Sigma 5 mini
		- YASKAWA Sigma 5/7
		- YASKAWA A1000, V1000
- $\blacksquare$  1-Kanal RS422
- 4 konfigurierbare Ein-/Ausgänge I/O1 ... I/O4

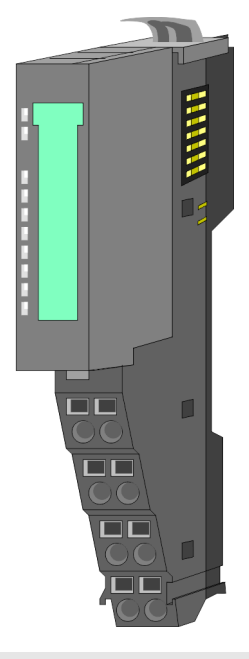

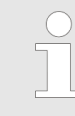

#### *Kompatibilitätsliste*

*Eine Übersicht der CPUs und Bus-Koppler, welche das 054-1DA00 unterstützen, finden Sie unter www.vipa.com im Downloadbereich der System SLIO Handbücher.*

#### **Bestelldaten**

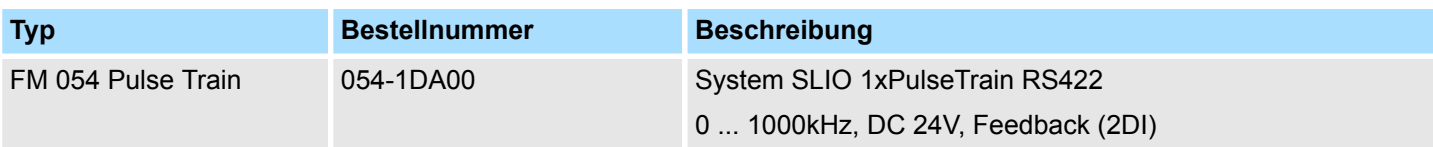

Aufbau

## <span id="page-34-0"></span>**3.2 Aufbau**

## **054-1DA00**

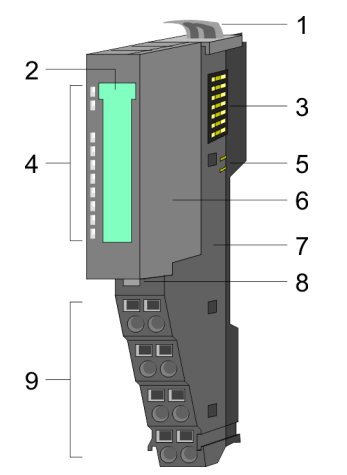

**Anschlüsse**

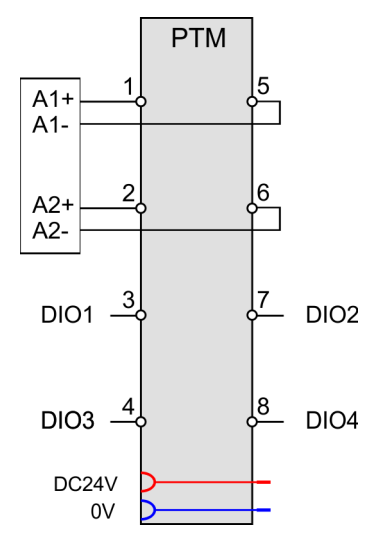

- 1 Verriegelungshebel Terminal-Modul<br>2 Beschriftungsstreifen
- 2 Beschriftungsstreifen<br>3 Rückwandbus
- **Rückwandbus**
- 4 LED-Statusanzeige<br>5 DC 24V Leistungsve 5 DC 24V Leistungsversorgung<br>6 Elektronik-Modul
- 
- 6 Elektronik-Modul<br>7 Terminal-Modul 7 Terminal-Modul<br>8 Verriegelungshe
- 8 Verriegelungshebel Elektronik-Modul<br>9 Anschlussklemmen
- **Anschlussklemmen**

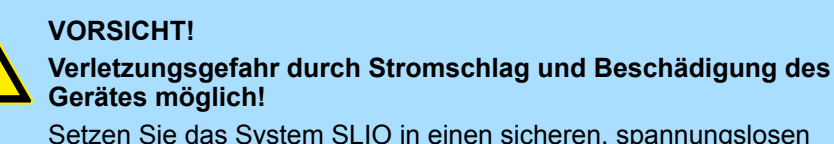

Zustand, bevor Sie mit der Montage, Demontage oder Verdrahtung der System SLIO Module beginnen!

Sie können Drähte mit einem Querschnitt von 0,08mm<sup>2</sup> bis 1,5mm<sup>2</sup> anschließen. Für die Anschlussleitungen gelten folgende Anforderungen:

- Für die digitalen E/A-Anschlüsse können bei DIO-Betrieb Einzeladern verwendet werden.
- Eine Leistungsendstufe ist über geschirmte Leitungen anzuschließen.
- Generell sind Leitungen zur Spannungsversorgung und Signalleitungen getrennt voneinander zu verlegen.
- Das Motion-Modul gibt eine vorgegebene Pulsfolge mit RS422-Pegel über Differenzausgänge aus. Über das Objektverzeichnis können Sie das Frequenzmuster vorgeben.
- Die digitalen Anschlüsse I/O1...I/O4 sind über das Objektverzeichnis frei konfigurierbar.

Aufbau

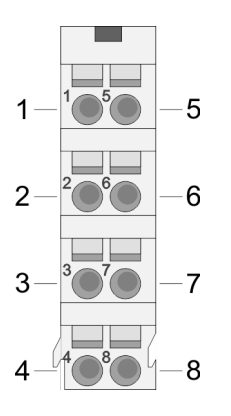

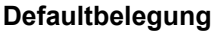

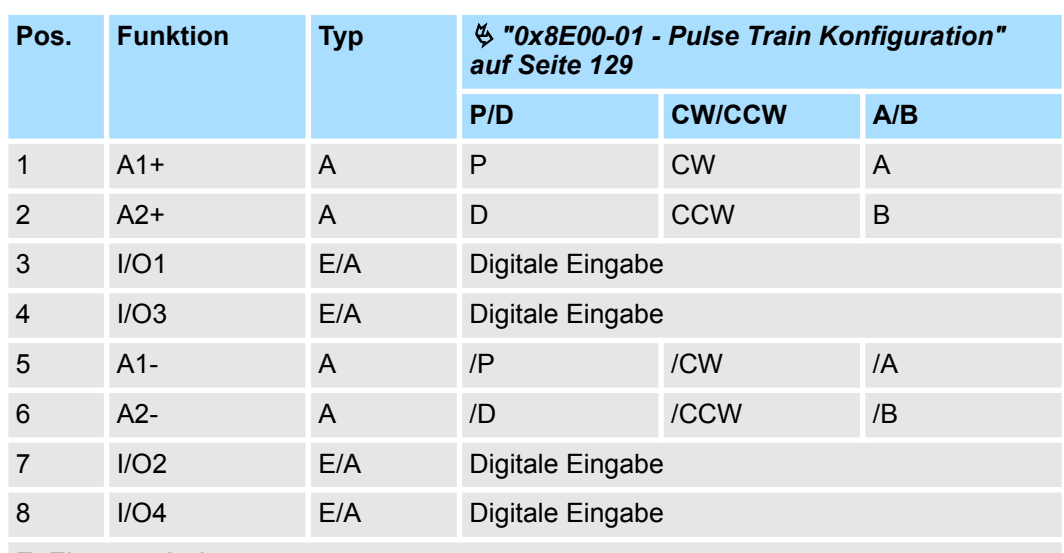

E: Eingang, A: Ausgang

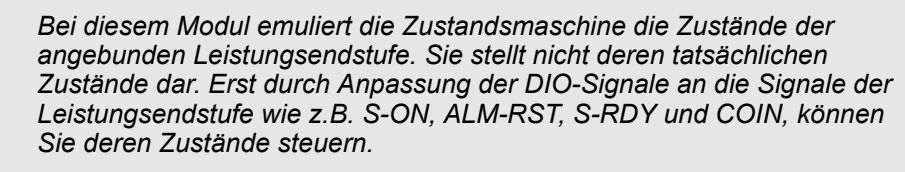

Ä *[Kapitel 4.8 "Einsatz I/O1...I/O4" auf Seite 72](#page-71-0)*

#### **Belegung für YASKAWA Sigma 5mini über Pulse Train**

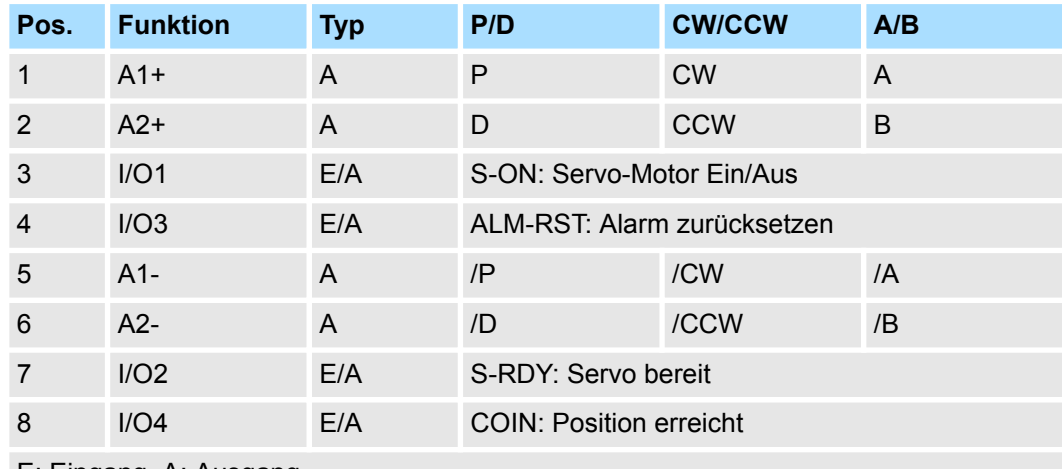

E: Eingang, A: Ausgang
Aufbau

## **Statusanzeige**

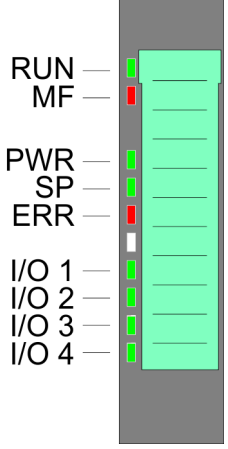

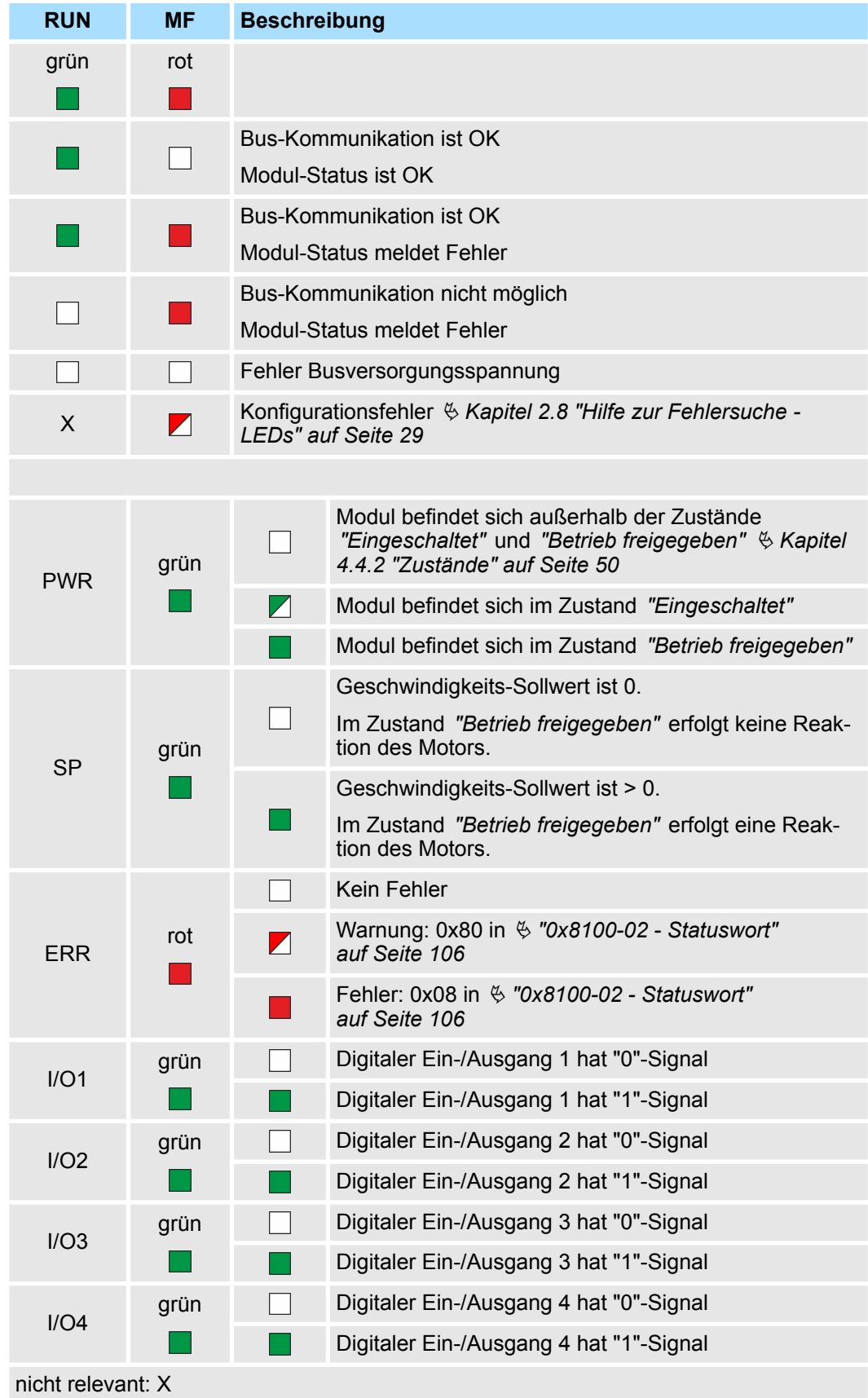

## **3.3 Blockschaltbild**

## **Struktur**

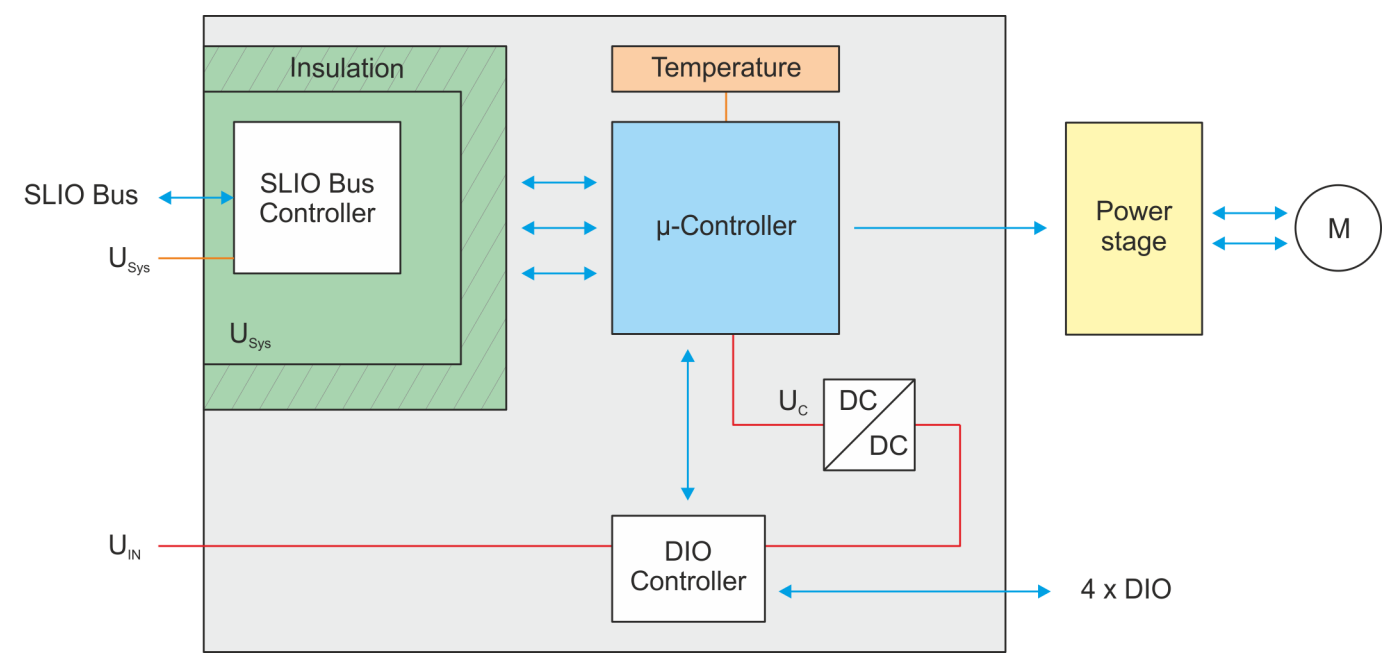

## **Spannungen**

U<sub>Sys</sub> - DC 24V Elektronikversorgung Spannungsversorgung für Elektronik und Rückwandbus-Kommunikation

- $U_{IN}$  DC 24V Leistungsversorgung Spannungsversorgung für die I/O-Ebene Bereich: DC 20,4 ... 28,8V
- $U_{C}$  DC 3,3V µ-Controller-Versorgung Die Spannungsversorgung wird gebildet aus U<sub>IN</sub> über einen DC-DC-Konverter. AN: Flanke 0-1 auf 16V von  $U_{IN}$

AUS: Flanke 1-0 auf DC 14V von  $U_{IN}$ 

#### Das Motion-Modul besitzt eine interne Temperaturüberwachung des µ-Controllers. Über das Objektverzeichnis können Sie Grenztemperaturen definieren. Bei Über- oder Unterschreiten eines Grenzwerts erfolgt eine Fehlerreaktion des Motion-Moduls, welche Sie konfigurieren können. Ä *["0x8780-02 - Temperatur µ-Controller Istwert" auf Seite 127](#page-126-0)* **Temperaturüberwachung**

Technische Daten

## **3.4 Technische Daten**

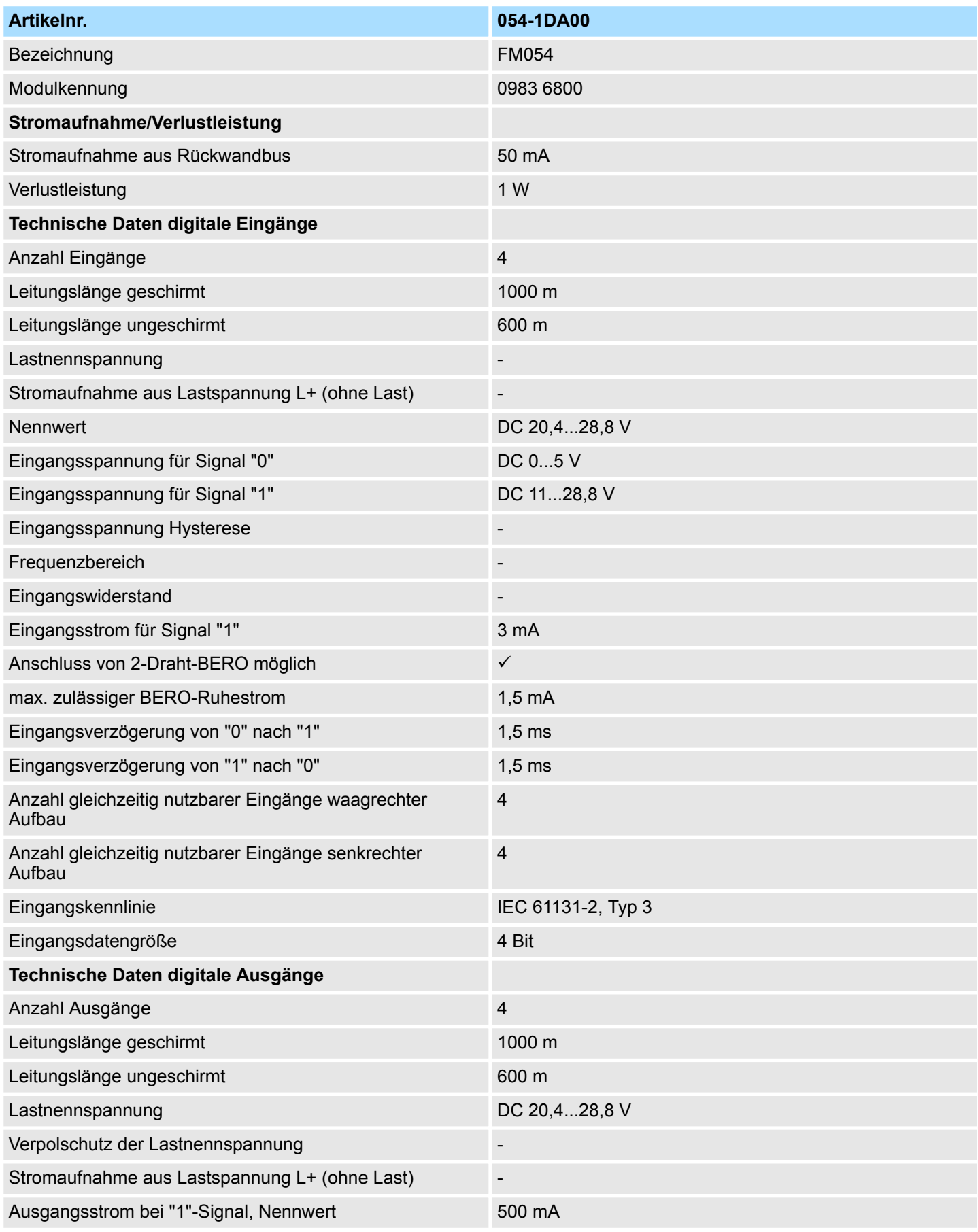

## **Hardwarebeschreibung** VIPA System SLIO

Technische Daten

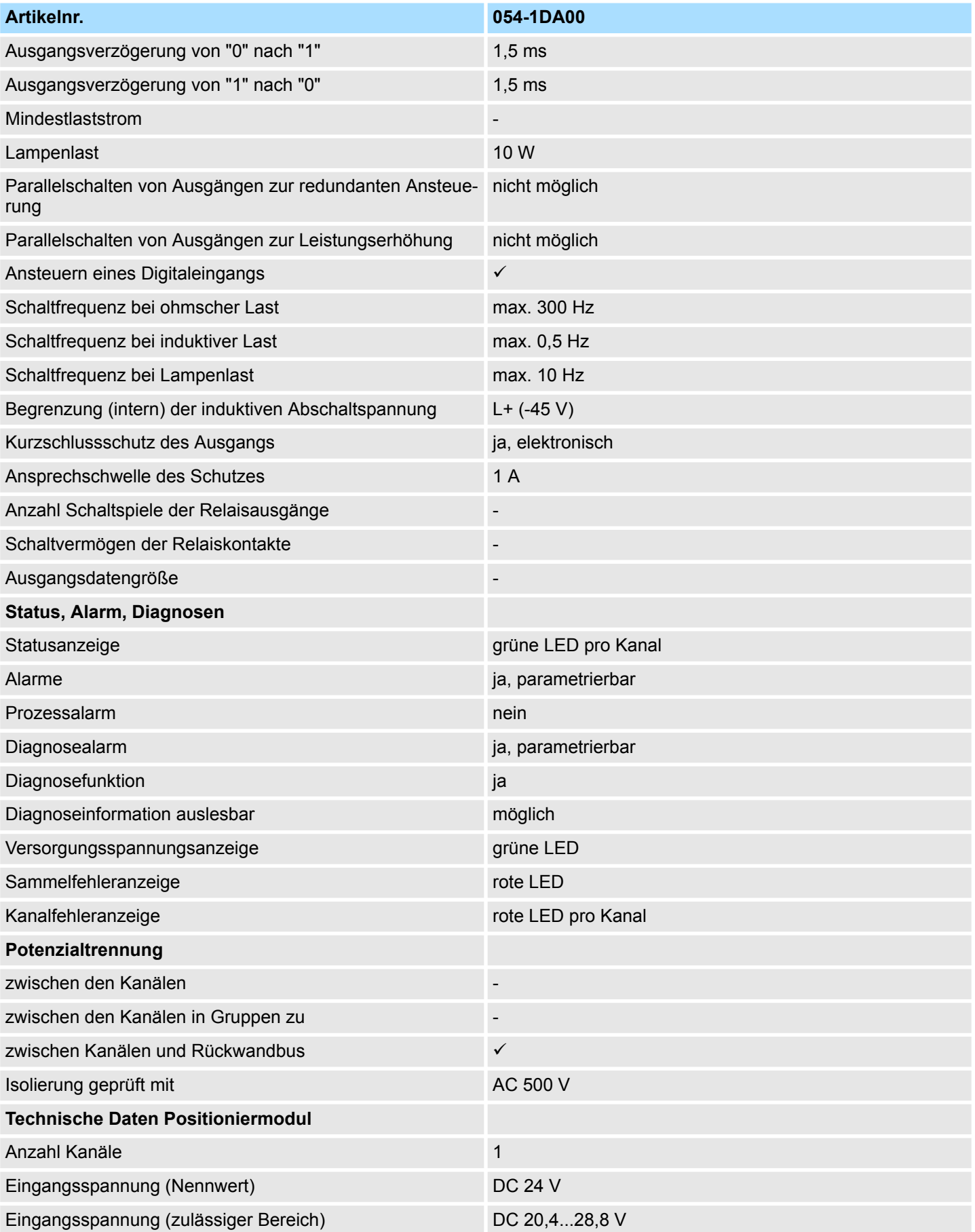

## VIPA System SLIO **Hardwarebeschreibung**

Technische Daten

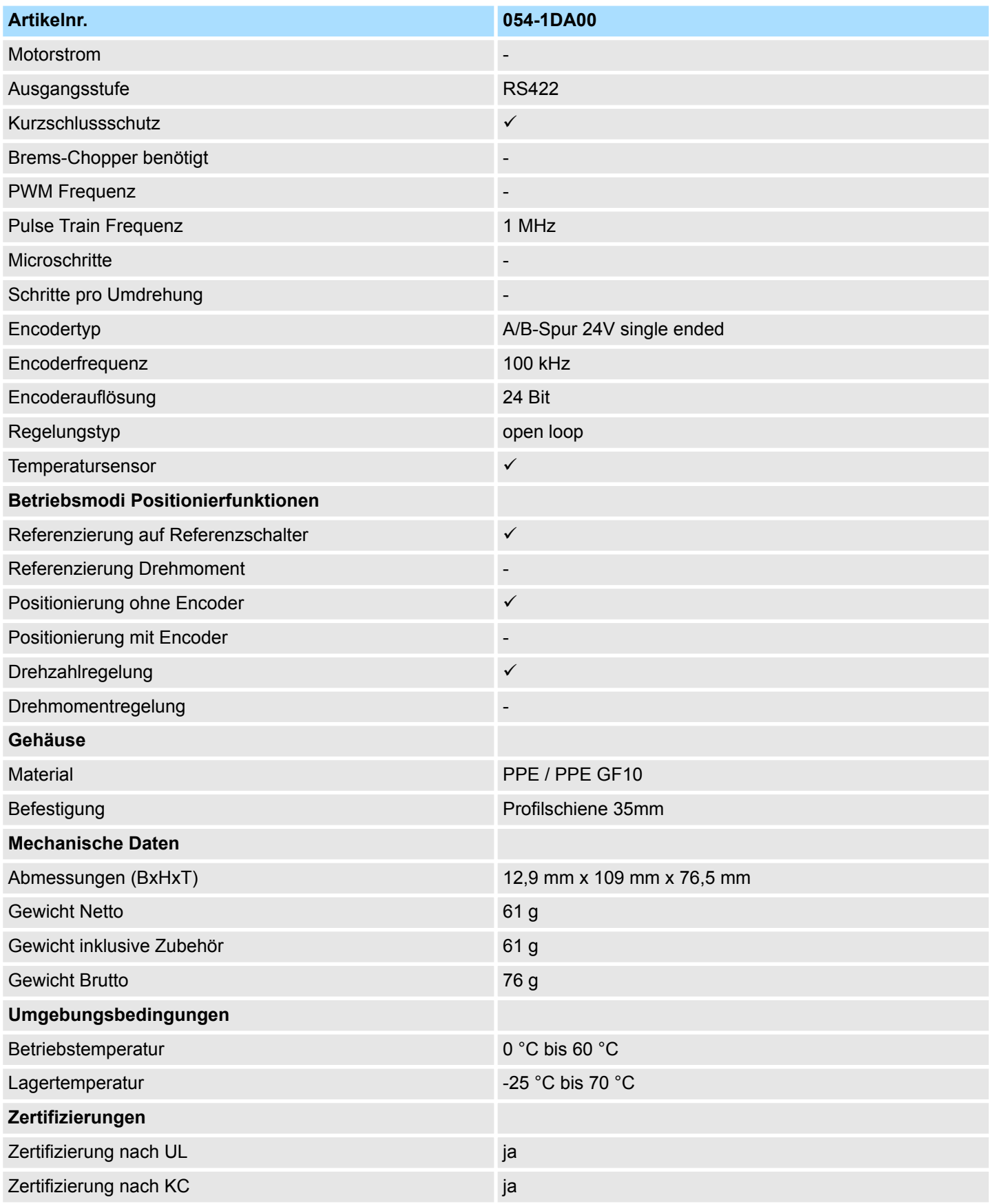

Grundlagen

# **4 Einsatz**

## **4.1 Grundlagen**

## **Adressierung**

Das System SLIO Motion-Modul stellt seine Daten wie z.B. "Profilgeschwindigkeit" über ein Objektverzeichnis zur Verfügung. In diesem Objektverzeichnis sind die Objekte organisiert und durch eine eindeutige Nummer, bestehend aus *Index* und *Subindex* adressierbar. Die Nummer wird wie folgt angegeben:

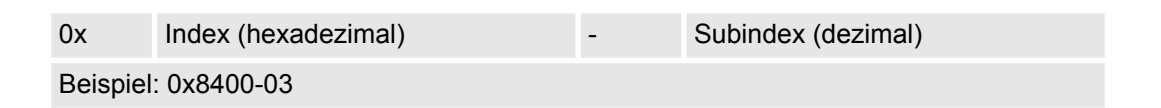

*Zur besseren Strukturierung und Erweiterung wurde beim System SLIO Motion-Modul eine andere Objektnummerierung (Index-Vergabe) gegenüber dem Standard CiA 402 gewählt.*

## **Index-Bereiche**

Durch die Aufteilung in Index und Subindex ist eine Gruppierung möglich. Die einzelnen Bereiche sind in Gruppen zusammengehöriger Objekte gegliedert. Dieses Objektverzeichnis ist beim System SLIO Motion Modul wie folgt strukturiert:

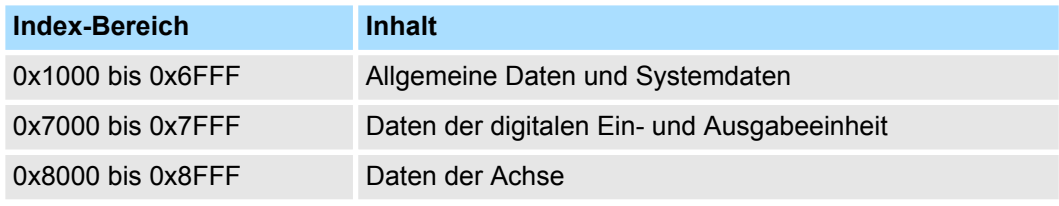

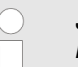

*Jedes Objekt verfügt über einen Subindex 0. Durch Aufruf eines Objekts mit Subindex 0 bekommen Sie die Anzahl der verfügbaren Subindizes des entsprechenden Objekts zurückgeliefert.*

## **Zugriff auf das Objektverzeichnis**

Sie haben folgende Möglichkeiten für den Zugriff auf die Objekte im Objektverzeichnis:

- Zugriff über Azyklischen Kanal
	- Jeder Zugriff auf das Objektverzeichnis wird vom Motion-Modul quittiert.
	- Ä *[Kapitel 4.11 "Azyklischer Kanal" auf Seite 78](#page-77-0)*
- Zugriff über E/A-Bereich
	- Die wichtigsten Objekte sind in den E/A-Bereich gemappt.
	- Das Mapping kann nicht geändert werden.
	- Ä *[Kapitel 4.10 "Ein-/Ausgabe-Bereich" auf Seite 76](#page-75-0)*

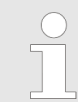

*Bitte beachten Sie, wenn Sie über den Azyklische Kanal schreibend auf Objekte zugreifen, welche in den E/A-Bereich gemappt sind, so werden deren Werte wieder mit dem nächsten Zyklus überschrieben.*

## **Übersicht**

Das Motion-Modul belegt 36Byte Eingabe-Daten und 36Byte Ausgabe-Daten.

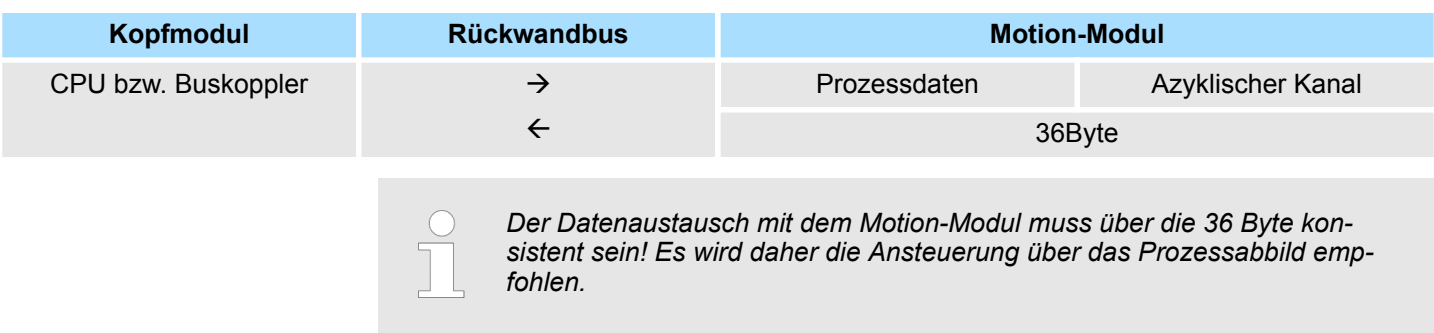

## **4.1.1 Pulse Train Modul**

## **Frequenzmuster**

Das FM 054-1DA00 integriert eine kompakte Motion-Control-Lösung zum direkten Anschluss einer Leistungsendstufe mit Motor. Das Motion-Modul gibt eine vorgegebene Pulsfolge mit RS422-Pegel über Differenzausgänge an die Leistungsendstufe aus. Eine Rückmeldung der Position von der Leistungsendstufe zum Motion-Modul erfolgt nicht. Für die Ausgabe können Sie folgende Frequenzmuster über das Objekt  $\frac{4}{9}$  ["0x8E00-01 -](#page-128-0) *[Pulse Train Konfiguration" auf Seite 129](#page-128-0)* vorgeben:

- Pulsrichtungsvorgabe (P/D)
- Frequenzmodulation (CW/CCW)
- $\blacksquare$  Inkremental-Encoder-Simulation (A/B)

## **Pulsrichtungsvorgabe (P/D)**

**Frequenzmodulation**

**(CW/CCW)**

B  $\Box$  0x8E00-01 = 1

- Die Ausgabe des Frequenzmusters erfolgt durch Ausgang A1 (P)
- Die Drehrichtung kennzeichnet A2 (D) mit "High"-Pegel für Rechtslauf und "Low"-Pegel für Linkslauf.

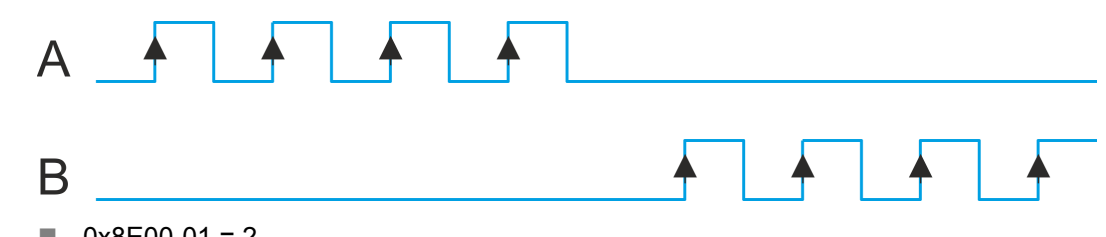

- $0x8E00-01 = 2$
- Bei Rechtslauf wird das Frequenzsignals auf Ausgang A1 (CW) bzw. Linkslauf auf A2 (CCW) ausgegeben.
- Der nicht aktive Kanal ist jeweils im logischen Zustand "Low".

Grundlagen > Aufbau einer Positioniersteuerung

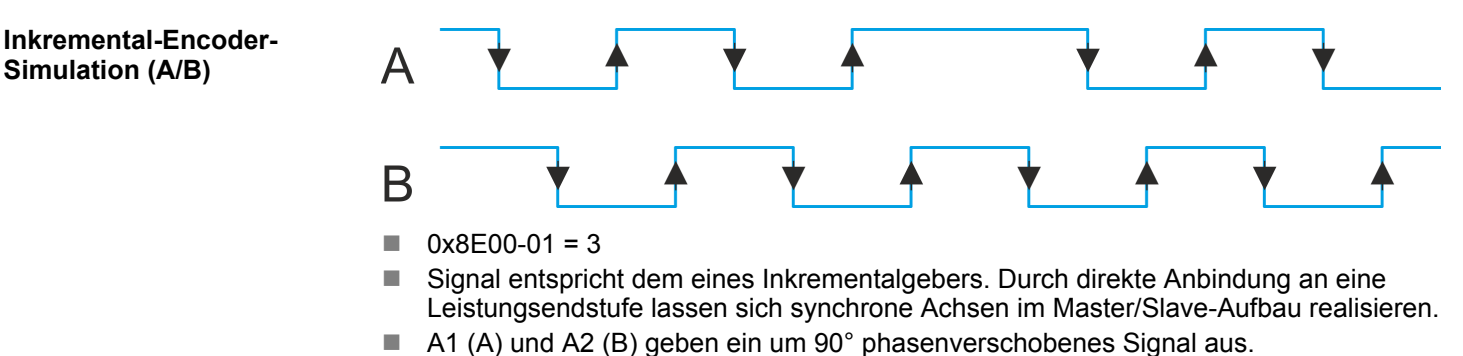

■ Die Verschiebung von A1 zu A2 ist positiv für Rechtsdrehung und negativ für Linksdrehung.

## **4.1.2 Aufbau einer Positioniersteuerung**

**Aufbau**

Die nachfolgende Abbildung zeigt den Aufbau einer typischen Positioniersteuerung

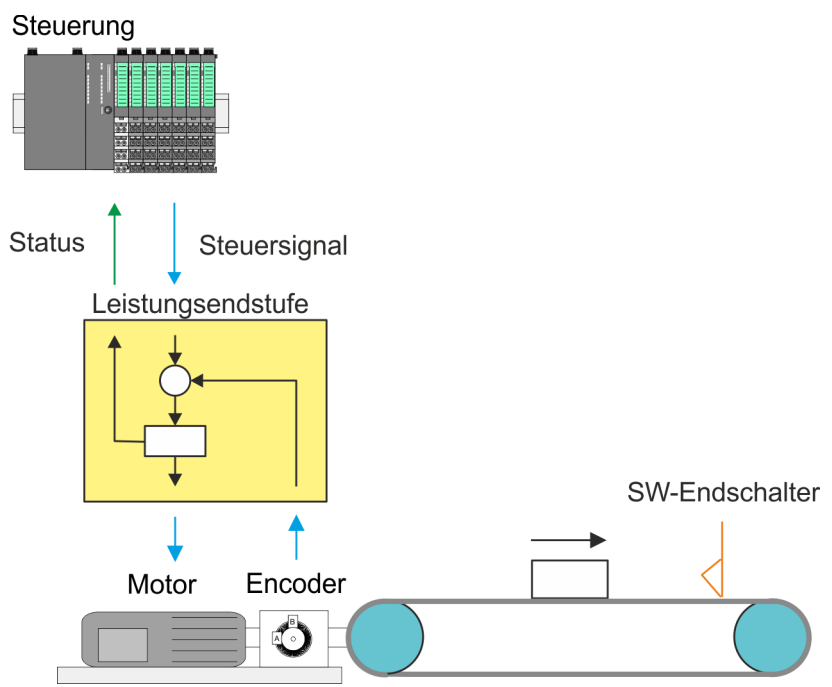

Die *Steuerung* besteht aus der SPS mit dem Anwenderprogramm für die Ablaufsteuerung und dem Motion-Modul zur Ansteuerung der Leistungsendstufe. Die Ansteuerung der Leistungsendstufe erfolgt über RS422-Signale. Sie können im Motion-Modul einen Software-Endschalter definieren und in Ihrem Anwenderprogramm auf das Überfahren reagieren. Die Leistungsendstufe erhält vom Motion-Modul die entsprechenden Steuer-Befehle und regelt hiermit selbsttätig den angebundenen Motor. Ein *Motor* ist ein Antrieb für hochgenaue Positionieraufgaben. Motor und Leistungsendstufe sind immer aufeinander abzustimmen. **Steuerung Leistungsendstufe mit Motor**

#### Inbetriebnahme > Inbetriebnahme des System SLIO Motion-Moduls

<span id="page-44-0"></span>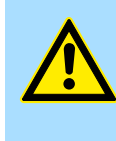

## **VORSICHT!**

Bitte sehen Sie zur Streckenbegrenzung (Allgemeines Positions-Limit) bzw. zur Vermeidung von Schäden neben Software-Endschalter auch Hardware-Endschalter vor und berücksichtigen Sie diese in Ihrem Sicherheitskonzept.

**Encoder**

- Der Encoder bzw. Drehgeber liefert in Form von digitalen Signalen die Position des Antriebs an die Steuerung zurück. Diese können in der Steuerung entsprechend ausgewertet werden.
- Der Encoder bzw. Drehgeber liefert eine bestimmte Anzahl an Impulsen pro Umdrehung.
- Die Wertbildung erfolgt durch Zählen der Impulse.

## **4.2 Inbetriebnahme**

## **4.2.1 Montage**

**Vorbereitung**

- **1.** Bauen Sie Ihr System SLIO auf und verdrahten Sie dies. Ä *[Kapitel 2 "Grundlagen](#page-7-0) [und Montage" auf Seite 8](#page-7-0)*.
- **2.** Schließen Sie Ihren Antrieb an. Ä *[Kapitel 4.3 "Anschluss einer Leistungsendstufe"](#page-46-0) [auf Seite 47](#page-46-0)*

## **4.2.2 Inspektionen und Prüfungen vor dem Testbetrieb**

Bitte prüfen Sie folgende Punkte, und ergreifen Sie im Falle eines Fehlers geeignete Maßnahmen, bevor Sie mit dem Testbetrieb beginnen.

- Sind alle Verdrahtungen und Anschlüsse richtig?
- Sind alle Muttern und Bolzen am Antrieb fest angezogen?
- Bei einem Motor mit Öldichtung: Ist die Dichtung unbeschädigt und ist der Motor geschmiert? Bitte beachten Sie immer die Inbetriebnahme-Hinweise Ihres Motors!

## **4.2.3 Inbetriebnahme des System SLIO Motion-Moduls**

Bitte prüfen Sie folgende Punkte, und ergreifen Sie im Falle eines Fehlers geeignete Maßnahmen, bevor Sie mit dem Testbetrieb beginnen. ■ Prüfen Sie die richtige Einstellung der Sollwertvorgaben für den Antrieb sowie der E/A-Signale aus der übergeordnete Steuerung. ■ Prüfen Sie die Leitungen zwischen der übergeordneten Steuerung und Ihrem Antrieb sowie die Polarität der Leitungen. ■ Prüfen Sie alle Betriebseinstellungen Ihres Antriebs. Stellen Sie die jeweiligen Systemgrenzen, das Systemverhalten und Kennwerte im Objektverzeichnis über den *Azyklischen Kanal* Ä *[78](#page-77-0)* ein. Dies sind z.B.: ■ Verhalten bei Schnellhalt und im Fehlerfall ■ Geschwindigkeitsgrenzwerte  $\blacksquare$  Streckenbegrenzungen ■ Belegung der digitalen Ein-/Ausgänge **Vorbereitung Festlegen der Grenzwerte**

Inbetriebnahme > Inbetriebnahme des System SLIO Motion-Moduls

#### **Schritte der Inbetriebnahme**

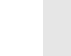

## *Immer Parameter der Betriebsart anpassen!*

*Bitte sorgen Sie dafür, dass das Modul immer entsprechend der ausgewählten Betriebsart mit den passenden Parametern versorgt ist!*

#### *Startparameter*

- Ä *["Start Startparameter Referenzfahrt" auf Seite 53](#page-52-0)*
- Ä *["Start Startparameter PtP-Positionsprofil" auf Seite 58](#page-57-0)*
- Ä *["Start Startparameter Geschwindigkeitsprofil" auf Seite 68](#page-67-0)*
- **1.** Führen Sie für Ihr System SLIO und Ihr Motion-Modul eine Hardware-Konfiguration durch und erstellen Sie Ihr Applikationsprogramm.
- **2.** Geben Sie die Parameter an, welche beim Anlauf in das Motion-Modul zu laden sind. Ansonsten können Sie während des Betriebs über den *Azyklischen Kanal* Ihre Parametrierung vornehmen.

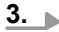

#### *Spannungsversorgung*

*Das Modul ist über den Rückwandbus mit den beiden DC 24V Spannungen Leistungsversorgung für die I/O-Ebene und Elektronikversorgung zu versorgen. Bei der Inbetriebnahme können diese gleichzeitig bzw. muss die Leistungsversorgung für die I/O-Ebene zuerst eingeschaltet werden.* Ä *["Standard-Verdrahtung"](#page-21-0) [auf Seite 22](#page-21-0)*

Übertragen Sie Ihr Projekt in Ihre CPU.

**4.** Setzen Sie die Leistungsendstufe in Betrieb.

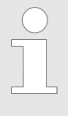

*Die Einstellungen in der anzusteuernden Leistungsendstufe sind maßgebend für den sicheren und korrekten Betrieb Ihres Antriebs. Nähere Informationen zur Inbetriebnahme finden Sie im Handbuch Ihrer Leistungsendstufe.*

- **5.** Damit die Signale an der Leistungsendstufe richtig skaliert werden, müssen Sie ein Übersetzungsverhältnis an der Leistungsendstufe einstellen.
- **6.** Bringen Sie Ihre CPU in RUN.
- **7.** Schalten Sie den Antrieb ein.
	- ð Ihr System ist nun bereit für die Kommunikation und Sie können über den *Azyklischen Kanal* Parametrierungen vornehmen.
- 8. Senden Sie das Kommando "Ausschalten".
	- Ä *["0x8100-01 Steuerwort" auf Seite 105](#page-104-0)* Bit 3...0: x110
	- ð Das Motion-Modul zeigt den Zustand *"Einschaltbereit"*.
- **9.** Senden Sie das Kommando "Einschalten".
	- Ä *["0x8100-01 Steuerwort" auf Seite 105](#page-104-0)* Bit 3...0: 0111
	- ð Das Motion-Modul zeigt den Zustand *"Eingeschaltet"*.
- **10.** Setzen Sie durch Flanke 0-1 von Bit 7 in Ä *["0x8100-01 Steuerwort" auf Seite 105](#page-104-0)* einen ggf. zuvor aufgetretenen Fehler zurück.
- **11.** Senden Sie das Kommando "Betrieb freigeben".
	- Ä *["0x8100-01 Steuerwort" auf Seite 105](#page-104-0)* Bit 3...0: 1111
	- ð Das Motion-Modul zeigt den Zustand *"Betrieb freigegeben"*. Der Antrieb ist jetzt bereit für Ihre Fahrbefehle.

<span id="page-46-0"></span>**Anwendungsbeispiel**

Ä *[Kapitel 4.16 "Beispiel - 054-1DA00 mit YASKAWA Sigma 5 mini" auf Seite 86](#page-85-0)*

## **4.3 Anschluss einer Leistungsendstufe**

## **4.3.1 Anschlussmöglichkeiten**

## **Anschlüsse**

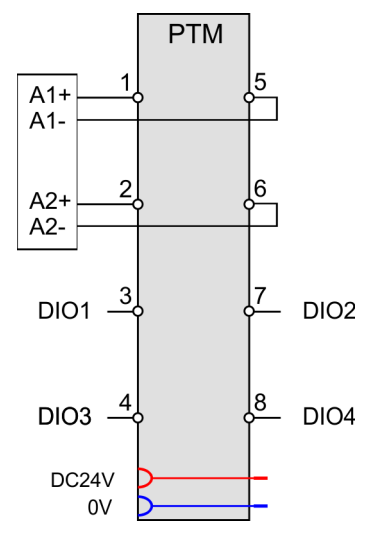

## **VORSICHT! Verletzungsgefahr durch Stromschlag und Beschädigung des Gerätes möglich!** Setzen Sie das System SLIO in einen sicheren, spannungslosen Zustand, bevor Sie mit der Montage, Demontage oder Verdrahtung der

System SLIO Module beginnen!

Sie können Drähte mit einem Querschnitt von 0,08mm<sup>2</sup> bis 1,5mm<sup>2</sup> anschließen. Für die Anschlussleitungen gelten folgende Anforderungen:

- Für die digitalen E/A-Anschlüsse können bei DIO-Betrieb Einzeladern verwendet werden.
- Eine Leistungsendstufe ist über geschirmte Leitungen anzuschließen.
- Generell sind Leitungen zur Spannungsversorgung und Signalleitungen getrennt voneinander zu verlegen.
- Das Motion-Modul gibt eine vorgegebene Pulsfolge mit RS422-Pegel über Differenzausgänge aus. Über das Objektverzeichnis können Sie das Frequenzmuster vorgeben.
- Die digitalen Anschlüsse I/O1...I/O4 sind über das Objektverzeichnis frei konfigurierbar.

Anschluss einer Leistungsendstufe > Anschlussmöglichkeiten

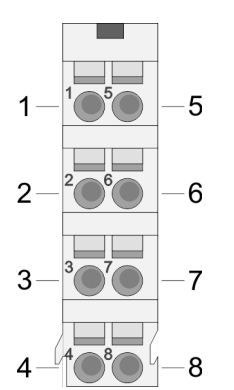

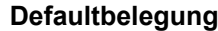

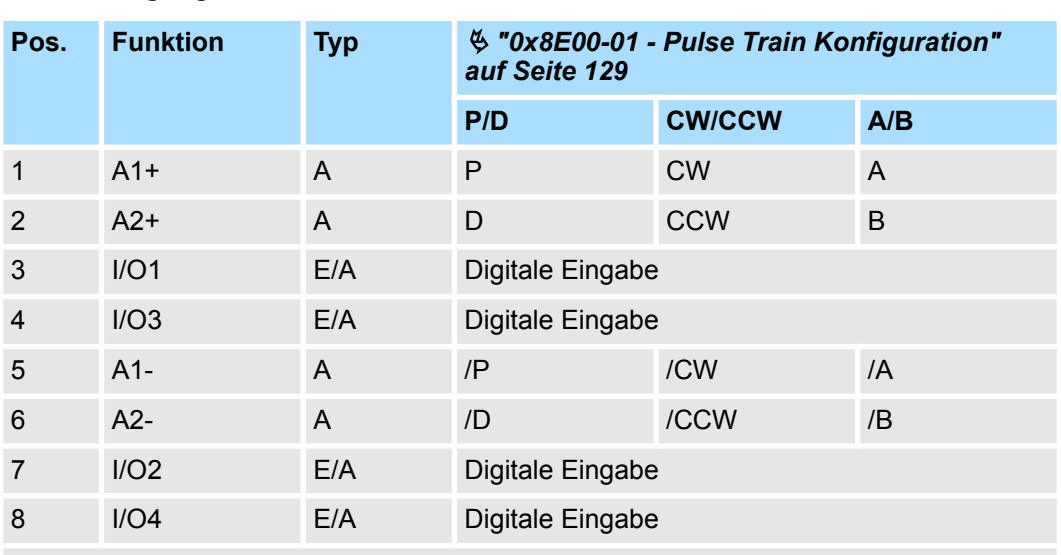

E: Eingang, A: Ausgang

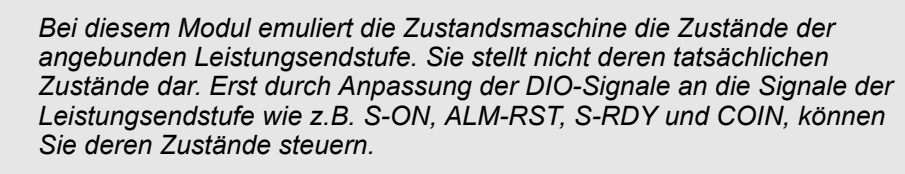

Ä *[Kapitel 4.8 "Einsatz I/O1...I/O4" auf Seite 72](#page-71-0)*

## **Belegung für YASKAWA Sigma 5mini über Pulse Train**

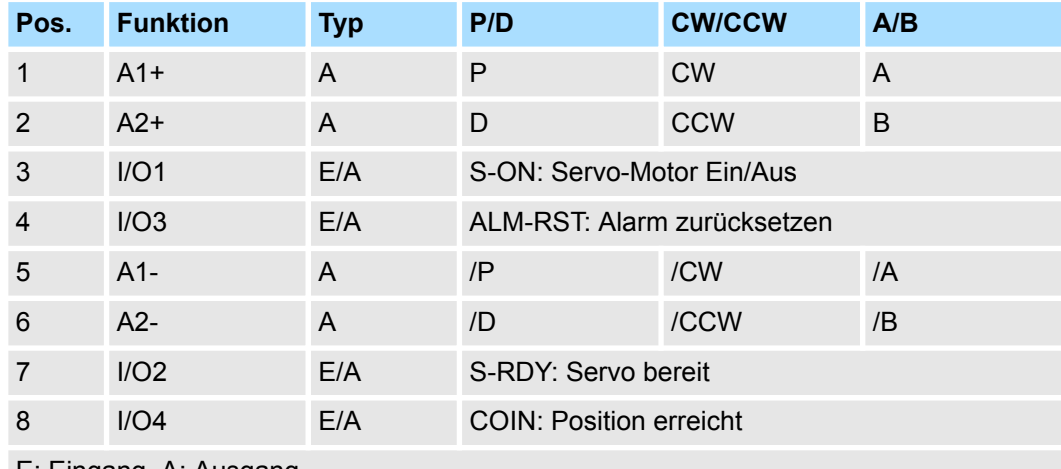

E: Eingang, A: Ausgang

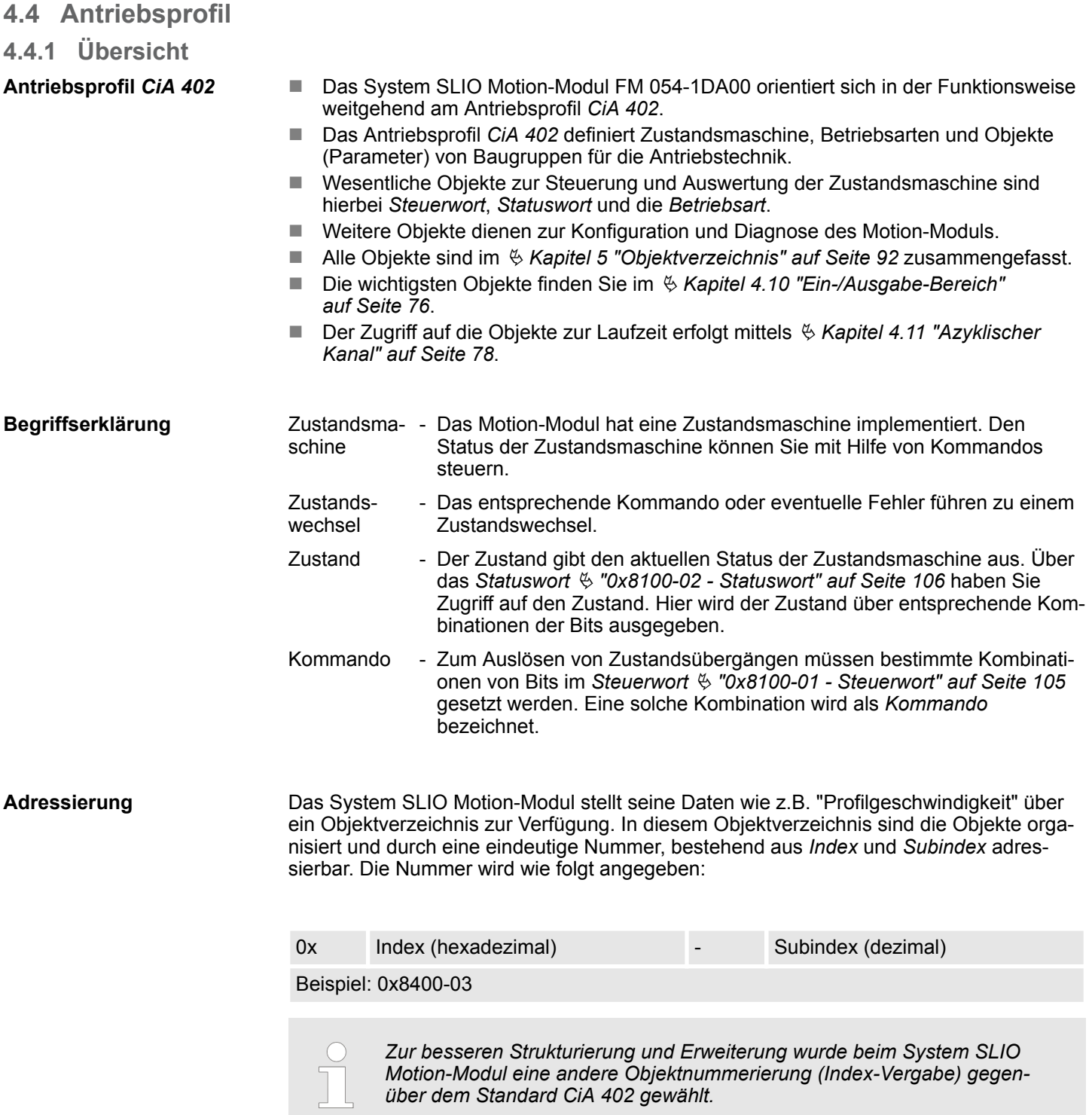

<span id="page-49-0"></span>Antriebsprofil > Zustände

## **4.4.2 Zustände**

**Zustandsmaschine gemäß CiA 402**

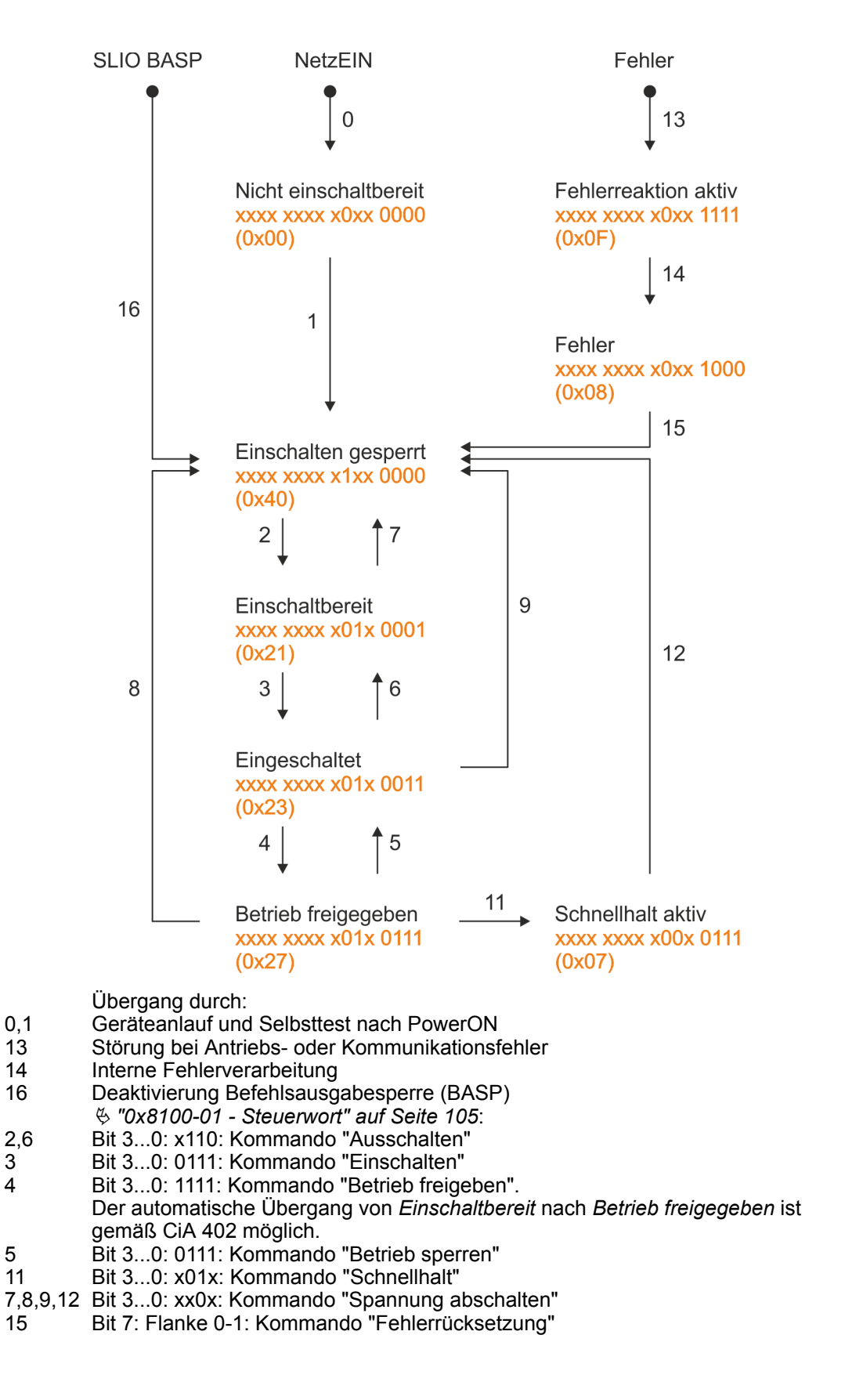

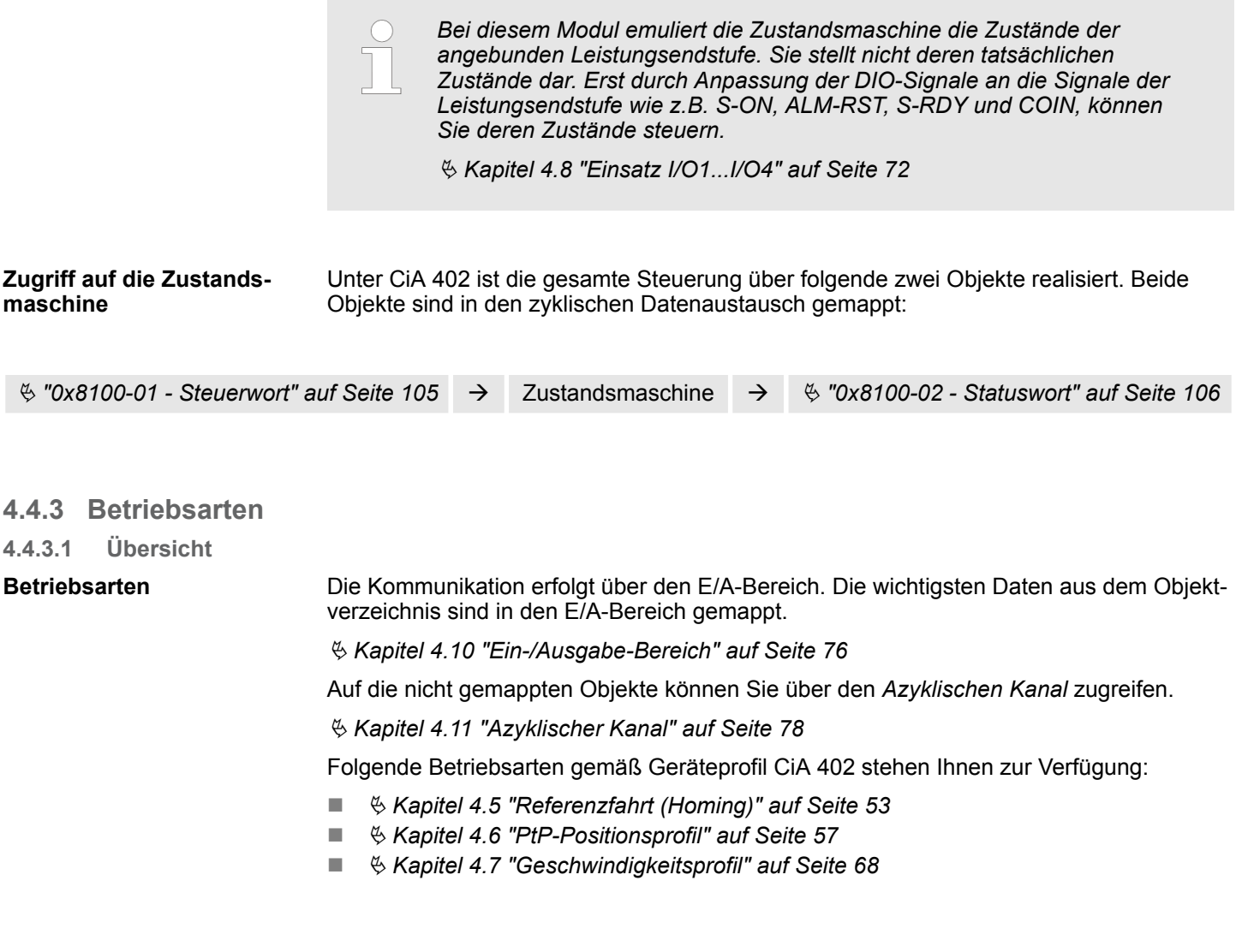

<span id="page-51-0"></span>Antriebsprofil > Betriebsarten

## **Reglerstruktur und Reglerparameter**

Basis der einzelnen Betriebsarten ist die kaskadierte Reglerstruktur des System SLIO Motion-Moduls. Hiermit erhalten Sie eine hohe Dynamik und Positionsgenauigkeit. Der Sollwert für den übergeordneten Lageregler wird von den Profilgeneratoren der einzelnen Betriebsarten erzeugt. Lage- und Drehzahlregelkreis sind nicht geschlossen, d.h. eine Rückmeldung der Position von der Leistungsendstufe zum Motion-Modul erfolgt nicht. Diese Struktur besteht aus folgenden Bestandteilen:

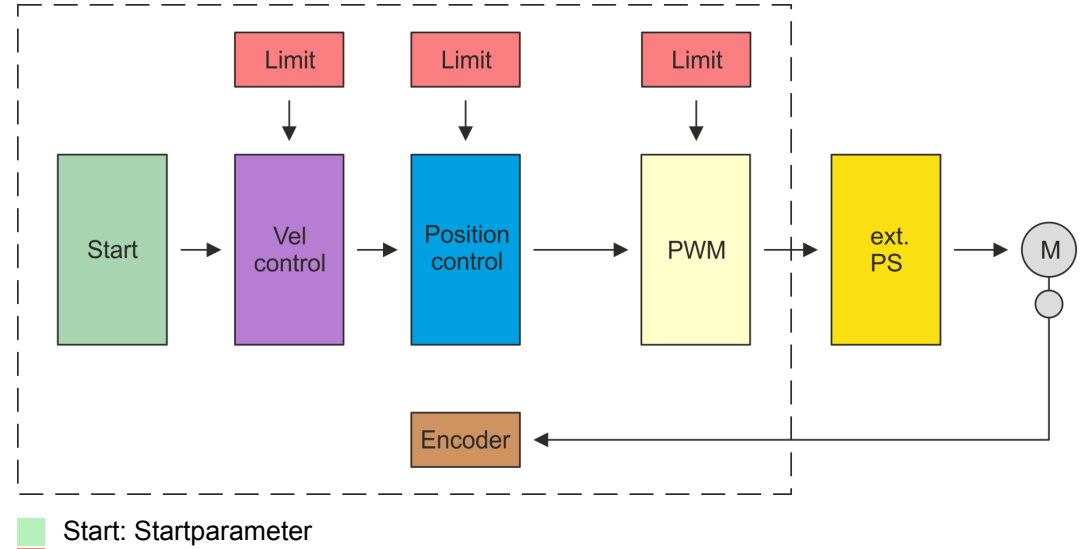

Limit: Begrenzungen Vel control: Drehzahlregelung - 8kHz Takt Position control: Lageregler - 8kHz Takt PWM: PWM-Stufe - 32kHz Takt ext. PS: Externe Leistungsendstufe (power stage) E: Encoderwert M: Motor und Encoder

## **Applikationsdaten**

Zusätzlich zu den Reglerparametern ist es erforderlich die Daten Ihrer Applikation, bestehend aus den Nenndaten des Antriebs und einer Normierung, anzugeben.

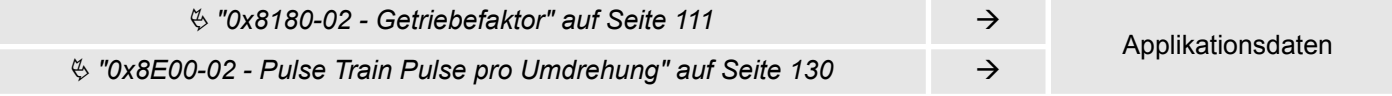

## <span id="page-52-0"></span>**4.5 Referenzfahrt (Homing)**

## **Übersicht**

Hier finden Sie Informationen, wie das System SLIO Motion-Modul die *Referenzposition* sucht. Die Referenzposition wird auch "Grundstellung", "Anfangs-Position" oder "Home-Position" genannt. Als *Referenzfahrt* bezeichnet man eine Initialisierungsfahrt einer Achse, bei der die korrekte Istposition anhand eines Referenzsignals ermittelt wird. Dieser Vorgang wird als "Referenzieren", "Referenzfahrt" oder "Homing" bezeichnet. Beim Referenzieren können Sie Geschwindigkeit, Beschleunigung, Verzögerung und Art des Referenzierens bestimmen. Das FM 054-1DA00 unterstützt folgende Referenzierarten:

- $%$  [Kapitel 4.5.1 "Referenzierung mittels Referenzierschalter" auf Seite 54](#page-53-0)
- $%$  *Kapitel 4.5.2 "Referenzierung auf aktuelle Position" auf Seite 56*

#### **Start - Startparameter Referenzfahrt**

- *Bitte beachten Sie:*
	- Ä *[Kapitel 4.2 "Inbetriebnahme" auf Seite 45](#page-44-0)*
	- Ä *["Applikationsdaten" auf Seite 52](#page-51-0)*

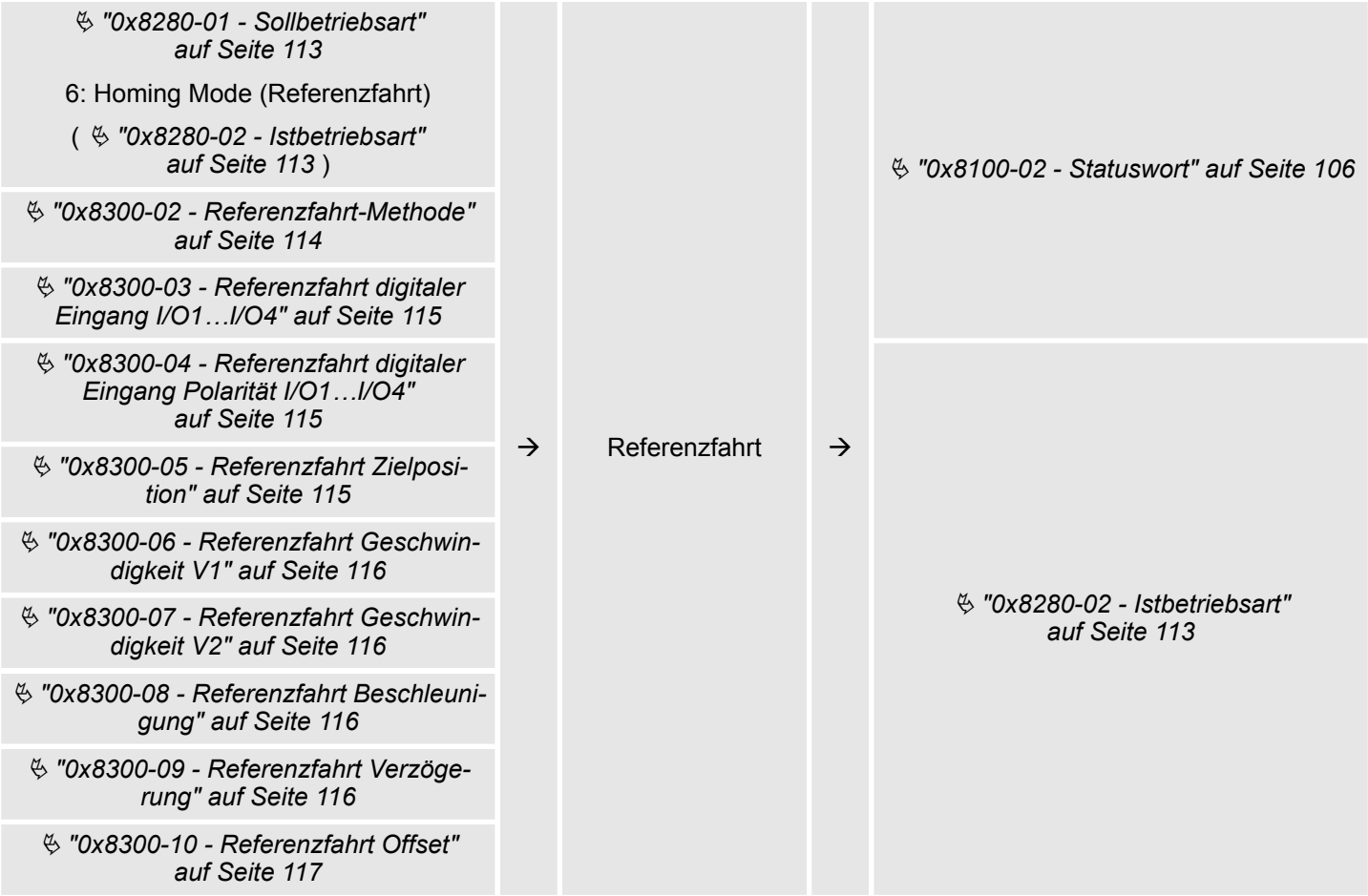

<span id="page-53-0"></span>Referenzfahrt (Homing) > Referenzierung mittels Referenzierschalter

## **4.5.1 Referenzierung mittels Referenzierschalter**

## **Referenzierung mittels Referenzierschalter**

- Referenzieren kann ausschließlich aus der Betriebsart *PtP-Positionsprofil* aufgerufen werden.
- Die Zielposition T ist die Referenzposition die maximal angefahren wird. Diese ist vorzeichenbehaftet anzugeben.
- Die Referenzierung erfolgt nach folgenden Schritten:
	- Es wird mit der höheren *Geschwindigkeit V1* soweit in Richtung Zielposition *T* gefahren, bis der Referenzschalter *R* überfahren wird.
	- Danach wird verzögert und in entgegengesetzte Richtung mit *Geschwindigkeit V1* gefahren.
	- Wird der Referenzschalter *R* wieder überfahren, wird wieder verzögert und in entgegengesetzter Richtung mit langsamer *Geschwindigkeit V2* gefahren.
	- Beim nächsten Überfahren des Referenzschalters wird die Referenzposition *R* gesetzt und diese mit *Geschwindigkeit V2* angefahren.
- Verwenden Sie zur Anbindung des Referenzschalters einen der digitalen Eingänge des Motion-Moduls und geben Sie bei der Parametrierung die Polarität des Schalters an.

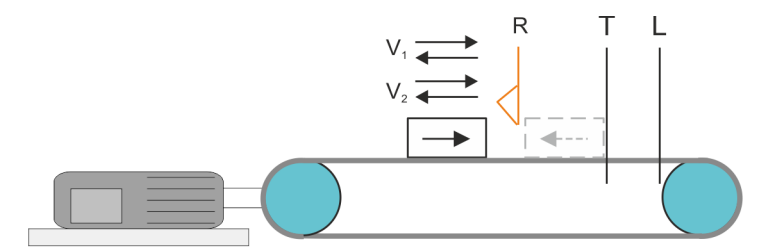

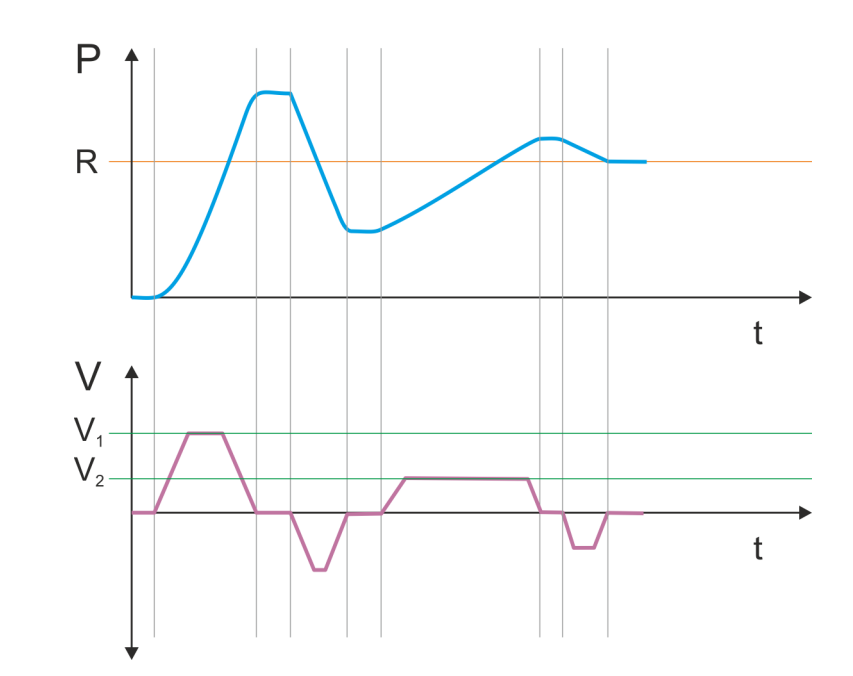

- V<sub>1</sub> Hohe Geschwindigkeit
- V<sub>2</sub> Langsame Geschwindigkeit
- R Referenzschalter bzw. Referenzwert<br>T Zielposition
- **Zielposition**
- L Allgemeines Positionslimit

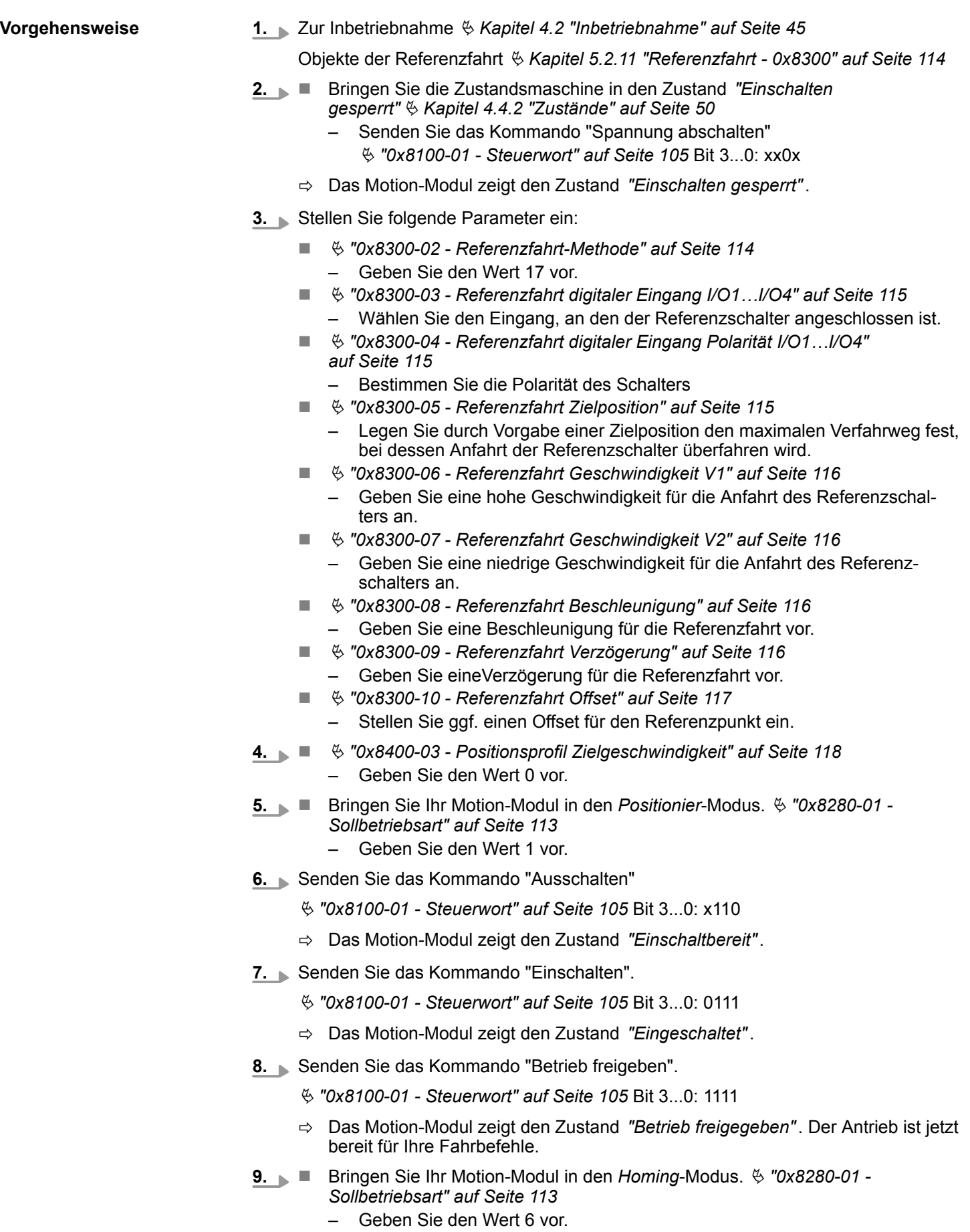

 $\Leftrightarrow$  Der Antrieb startet die Referenzfahrt. Nach Abschluss der Referenzfahrt wird die Position des Referenzschalters als Referenzpunkt übernommen.

## <span id="page-55-0"></span>**4.5.2 Referenzierung auf aktuelle Position**

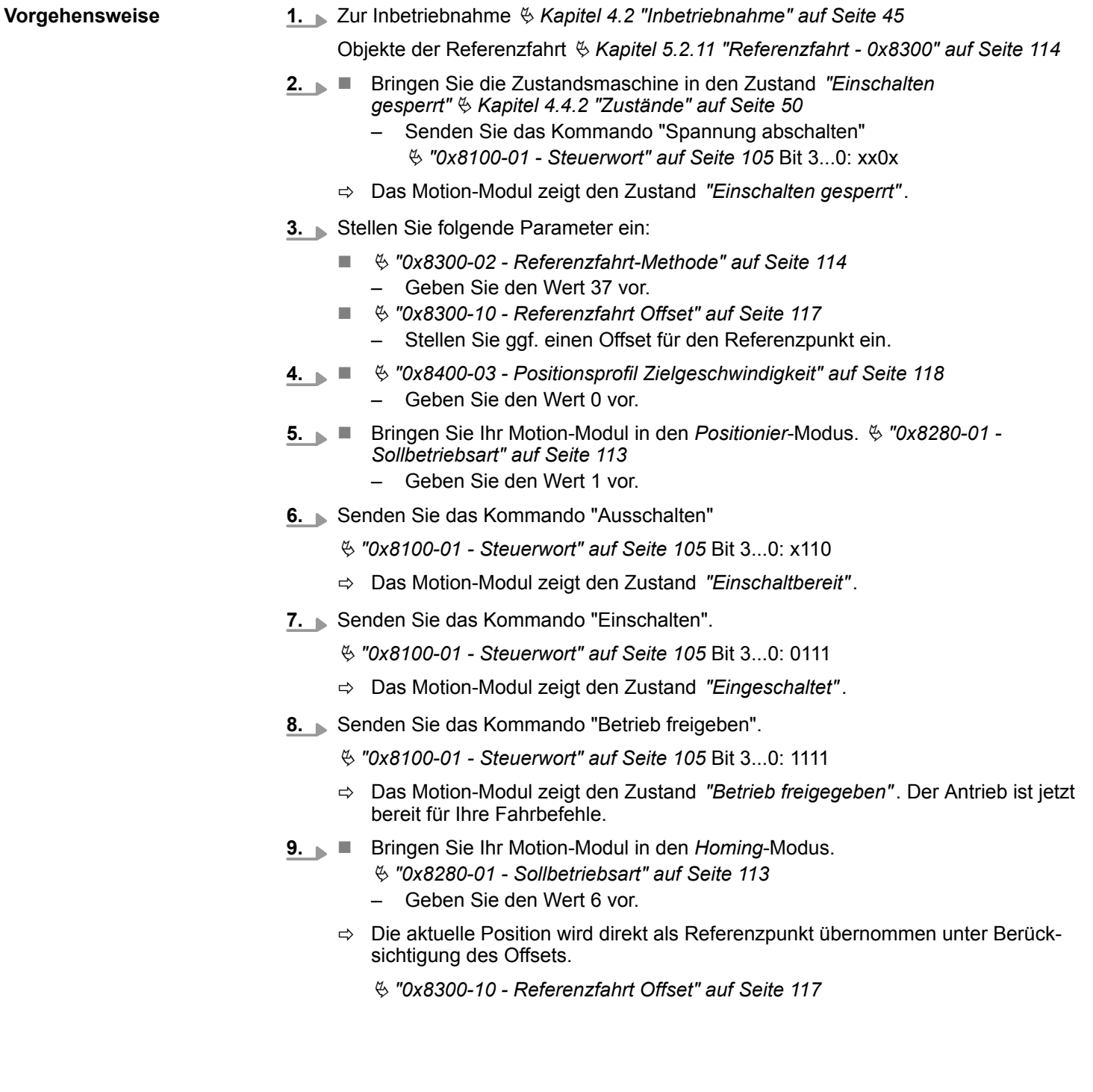

## <span id="page-56-0"></span>**4.6 PtP-Positionsprofil**

## **Übersicht**

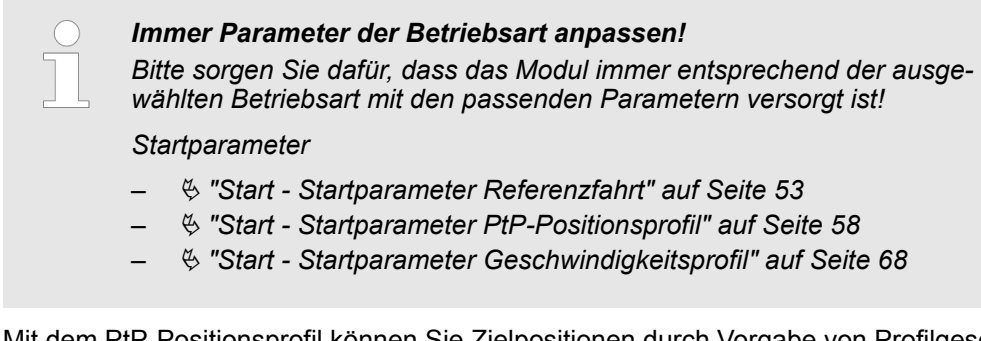

Mit dem PtP-Positionsprofil können Sie Zielpositionen durch Vorgabe von Profilgeschwindigkeit, Profilbeschleunigung und Profilverzögerung anfahren. Hierbei werden immer die Grenzwerte für die Geschwindigkeit und maximale Verfahrposition berücksichtigt. Da Änderungen von Vorgabenwerten immer übernommen und aktiv geschaltet werden, sind "on the fly"-Änderungen des Verfahrvorgangs möglich.

- n Änderungen von Beschleunigungs- bzw. Verzögerungs-Vorgaben werden direkt in die Profilgenerierung übernommen.
- Verzögern und Richtungsumkehr wird automatisch ausgeführt, wenn eine neue Zielposition eine Richtungsumkehr erfordert. Eine gesonderte Aktivierung der Übernahme mit Start des Auftrags im *Steuerwort* ist nicht erforderlich.
- $\blacksquare$  Ist eine vorgegebene Zielposition erreicht oder wird während des Verfahrauftrags eine Begrenzung aktiv, so wird dies in  $\frac{1}{2}$  ["0x8100-02 - Statuswort" auf Seite 106](#page-105-0) angezeigt.
- Das System SLIO Motion-Modul arbeitet im gesteuerten Betrieb. Hierbei sind der Lage- und Drehzahlregelkreis offen und es erfolgt keine Auswertung der Encoder-Rückmeldung.
- Istwerte von Position, Geschwindigkeit, Beschleunigung und Verzögerung werden durch das System SLIO Motion-Modul selbst errechnet.

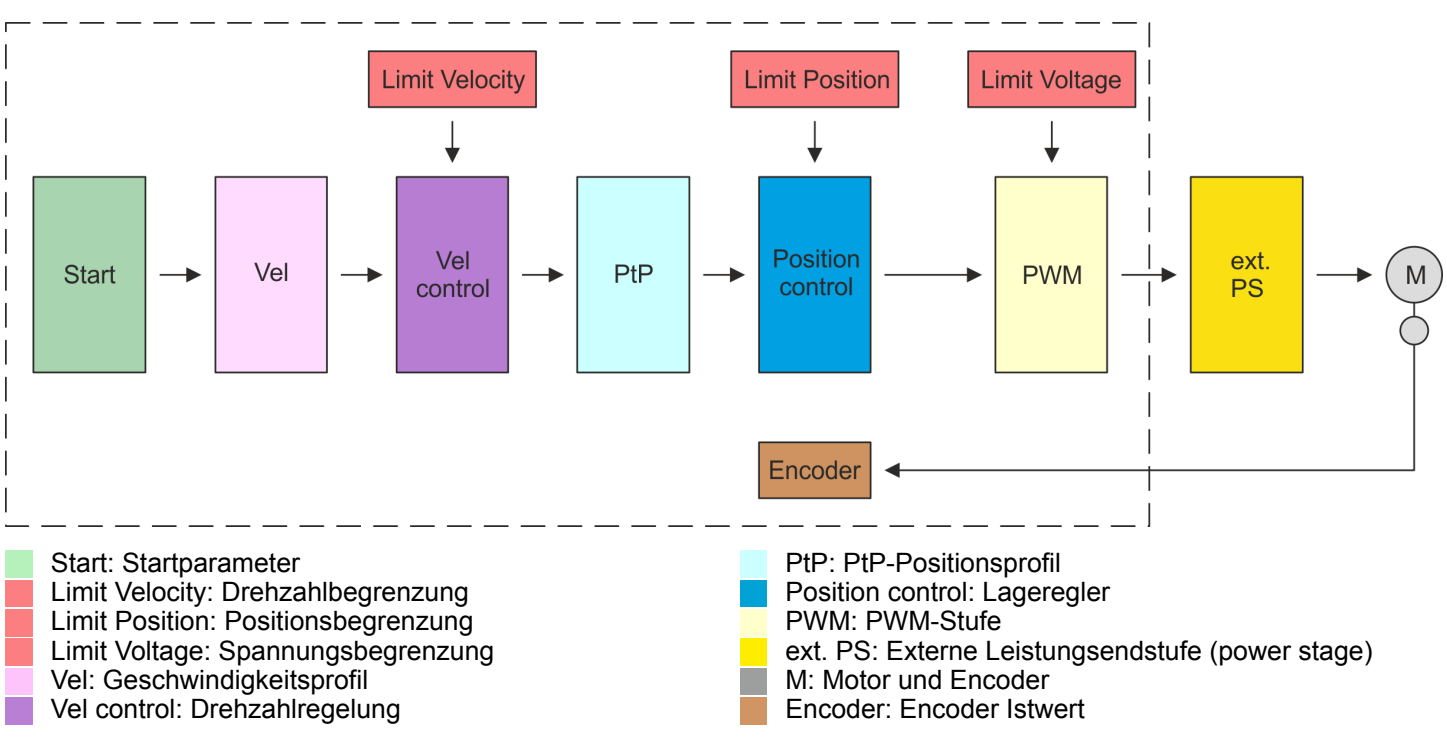

## **Struktur**

<span id="page-57-0"></span>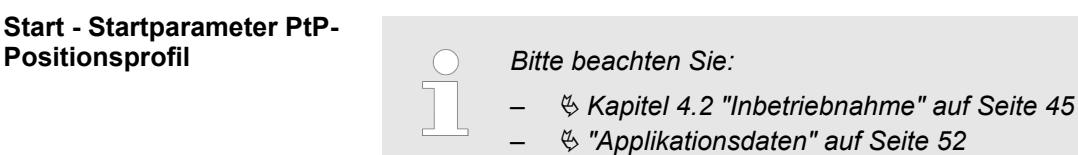

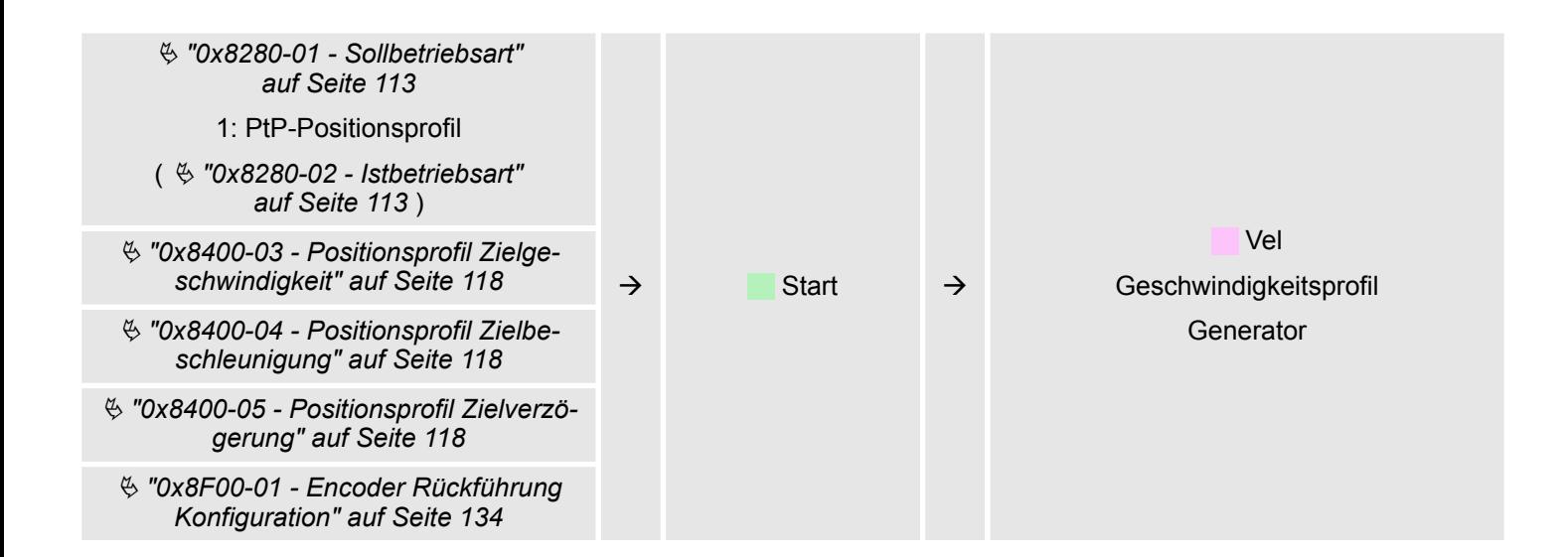

## **Vel - Geschwindigkeitsprofil**

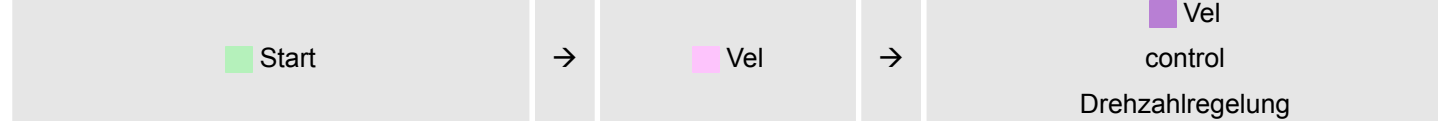

## **Limit - Drehzahlbegrenzung**

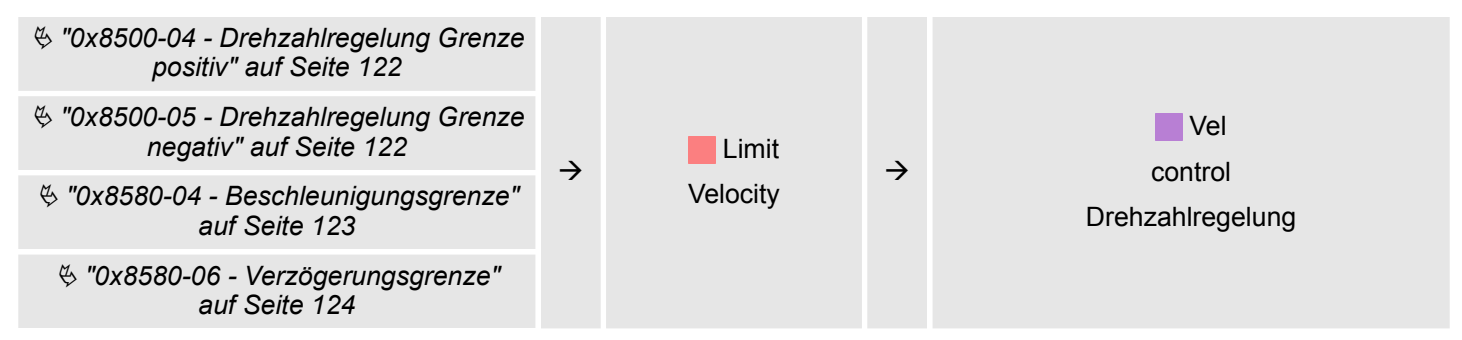

PtP-Positionsprofil

## **Vel control - Drehzahlregelung**

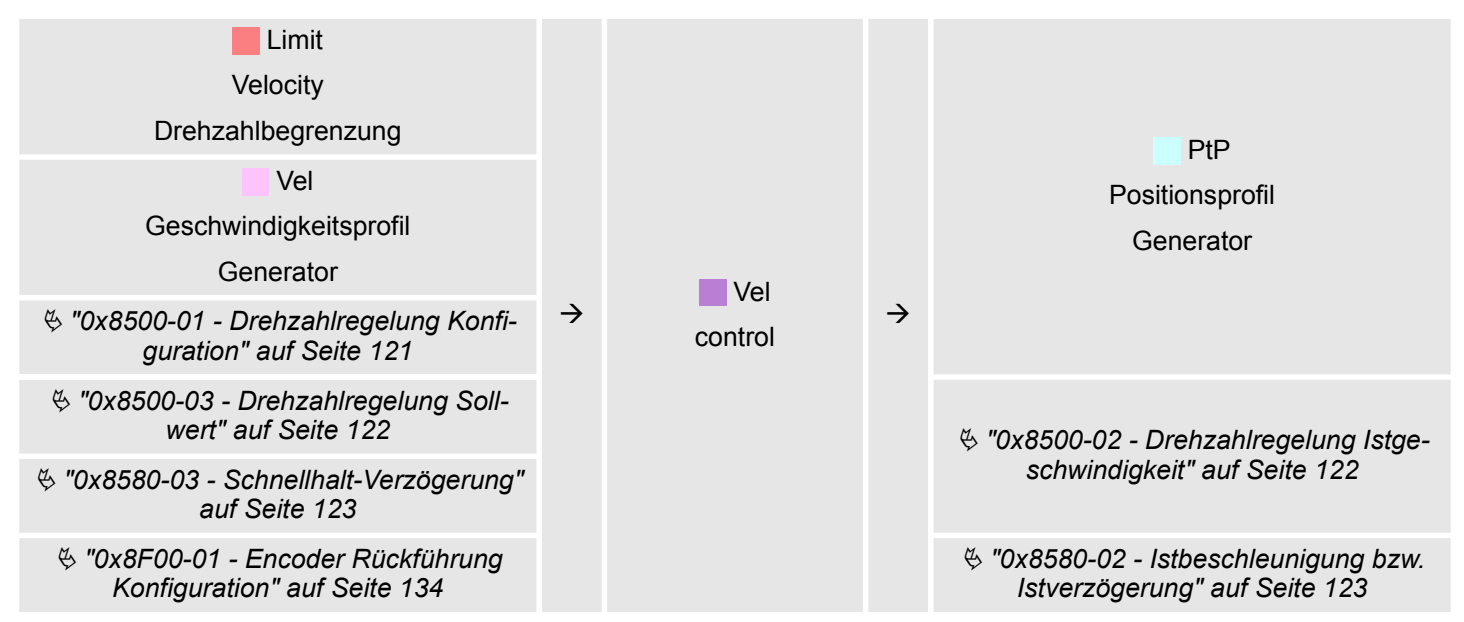

## **PtP - Positionsprofil Generator**

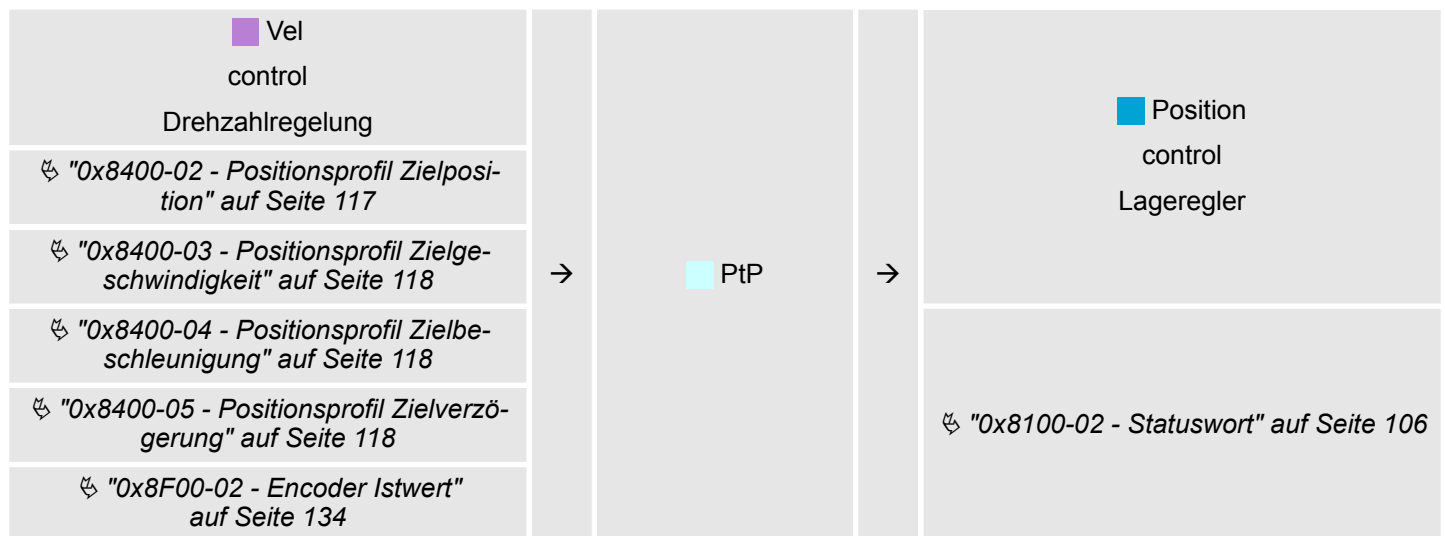

PtP-Positionsprofil

## **Limit Position - Positionsbegrenzung**

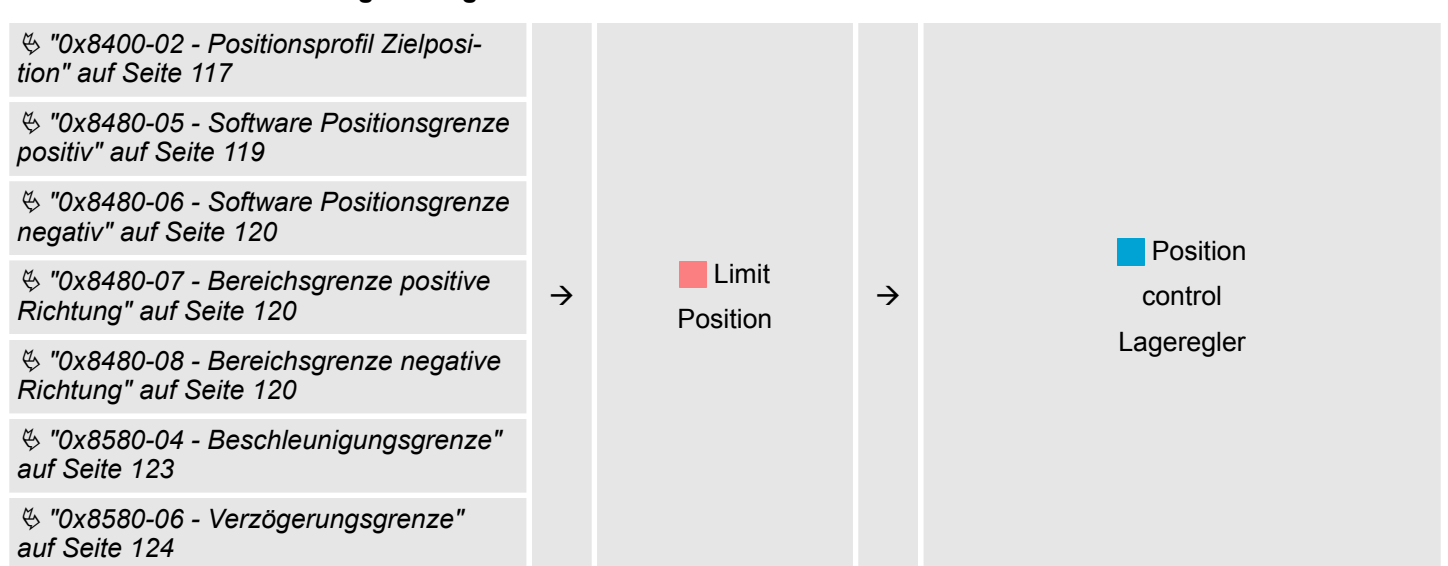

## **Position control - Lageregler**

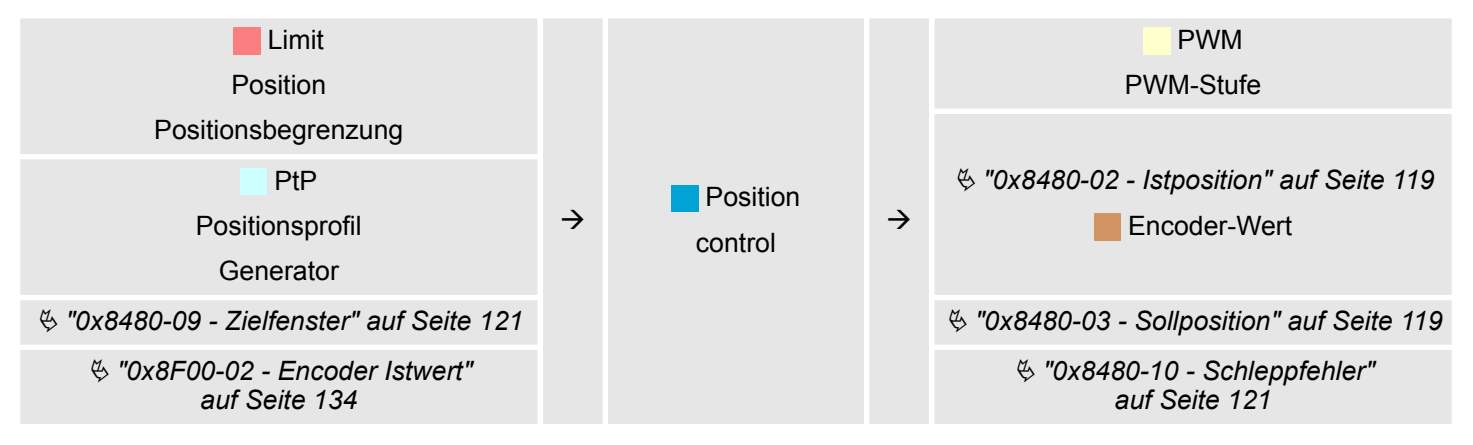

PtP-Positionsprofil

## **Limit Voltage - Spannungsbegrenzung**

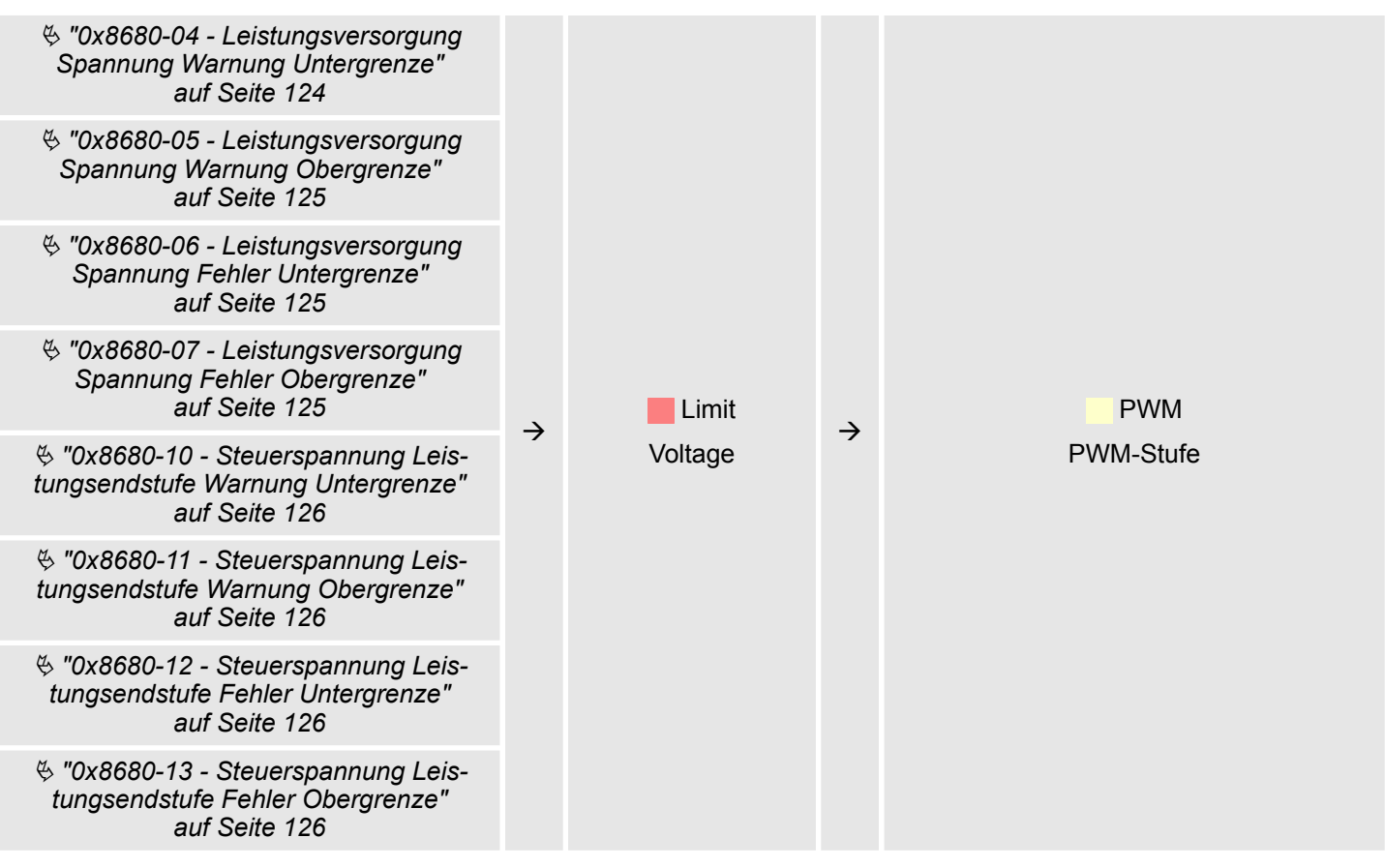

## **PWM - PWM-Stufe**

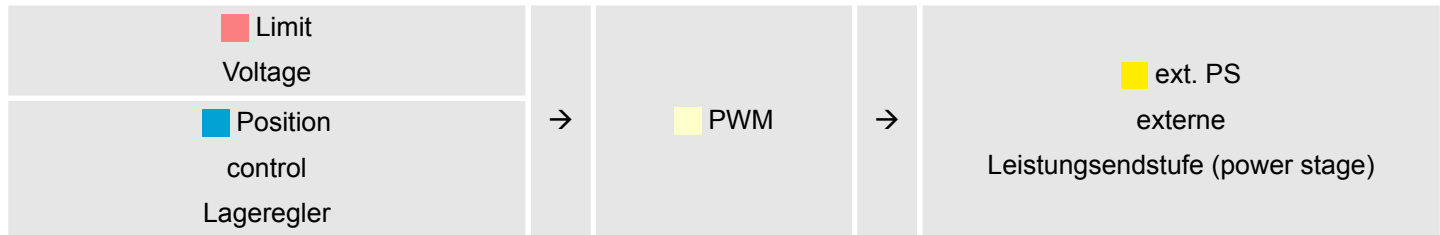

## **Ext. PS - Externe Leistungsendstufe (power stage), Motor, Encoder**

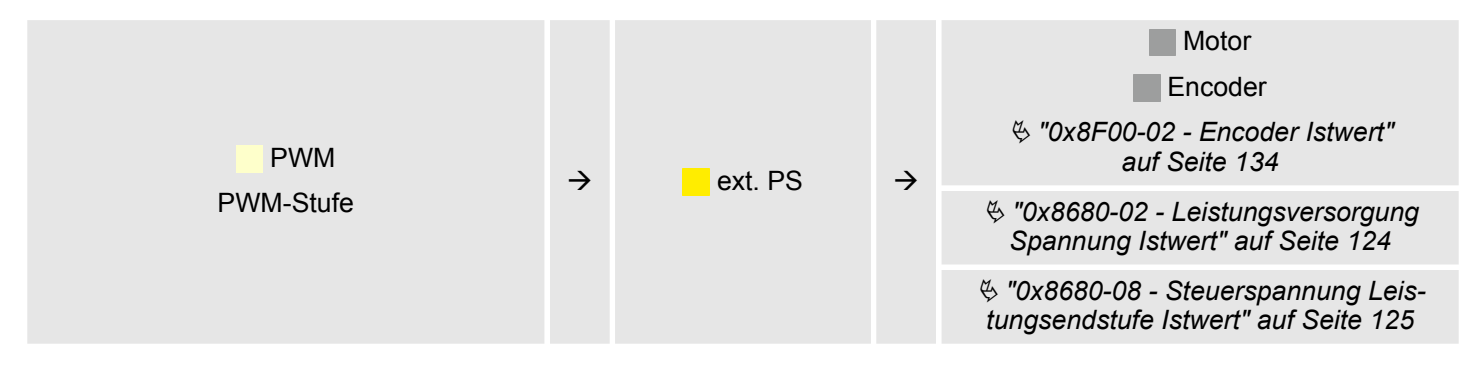

## **4.6.1 Beispiele**

**Symmetrisches Beschleunigen und Bremsen mit Erreichen der Zielgeschwindigkeit**

- **N** Vorgabe
	- **Zielposition**
	- Profilgeschwindigkeit
	- Profilbeschleunigung
	- Profilverzögerung
- Zielgeschwindigkeit wird erreicht.
- **Norgabe einer neue Zielposition als Startposition.**

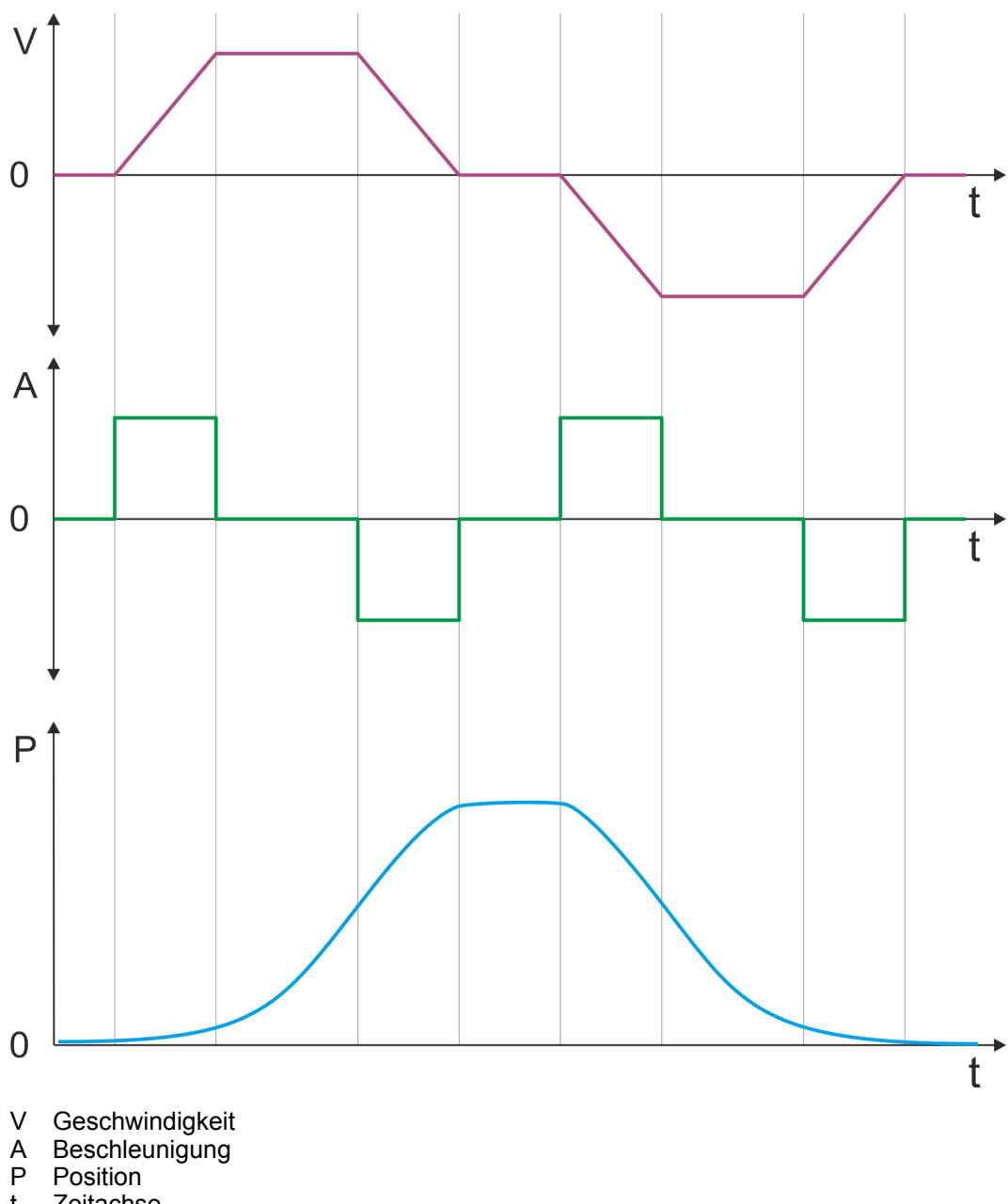

t Zeitachse

**Symmetrisches Beschleunigen und Bremsen ohne Erreichen der Zielgeschwindigkeit**

- Vorgabe
	- Zielposition
	- Profilgeschwindigkeit
	- Profilbeschleunigung
	- Profilverzögerung
- Zielgeschwindigkeit wird nicht erreicht, da vorher Bremsvorgang zum Erreichen der Zielposition eingeleitet wird.
- Vorgabe einer neue Zielposition als Startposition.

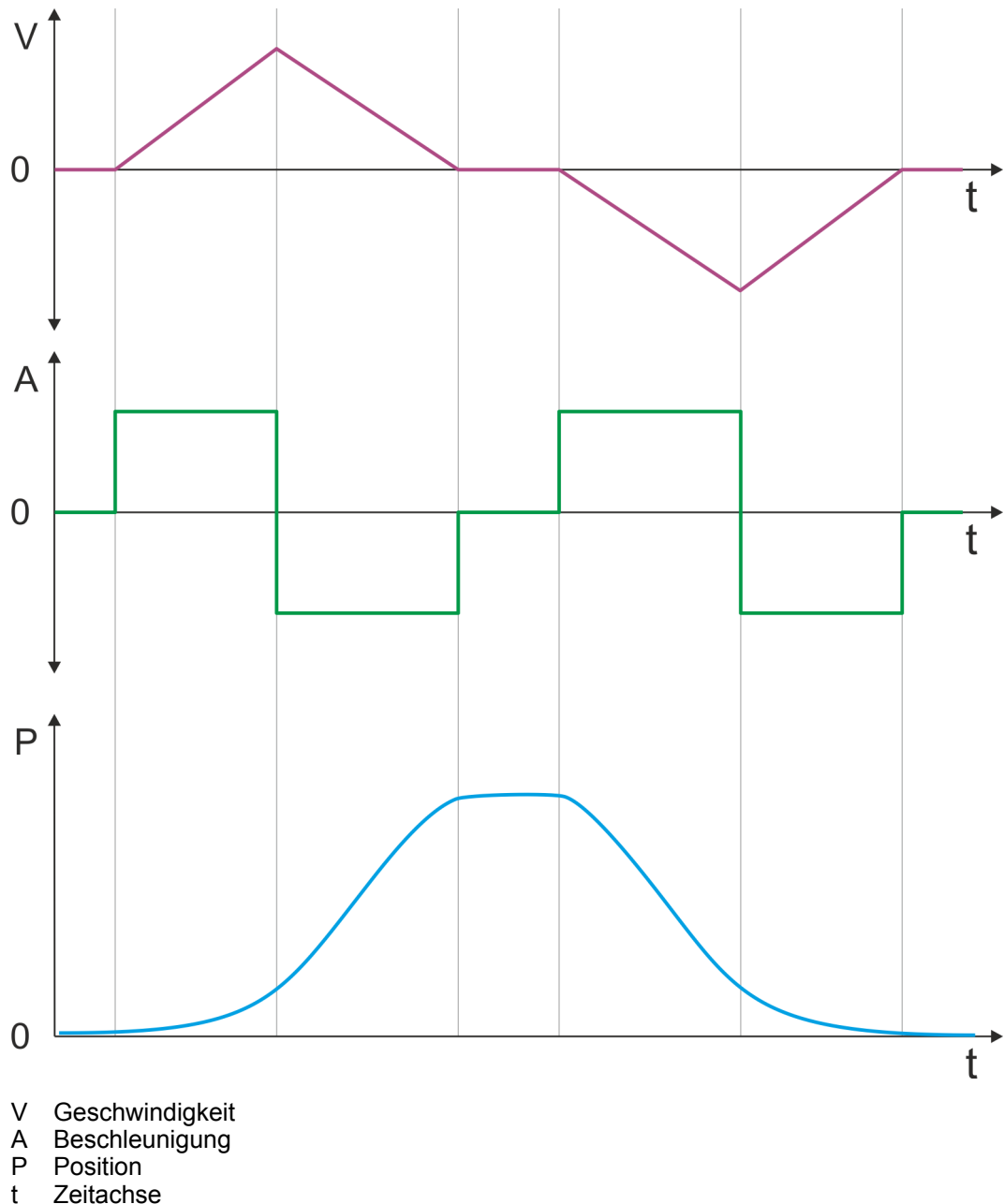

Zeitachse

**Asymmetrisches Beschleunigen und Bremsen mit Erreichen der Zielgeschwindigkeit**

- Vorgabe
	- Zielposition
	- Profilgeschwindigkeit
	- Profilbeschleunigung
	- Profilverzögerung
- Zielgeschwindigkeit wird erreicht.
- Vorgabe einer neue Zielposition als Startposition.

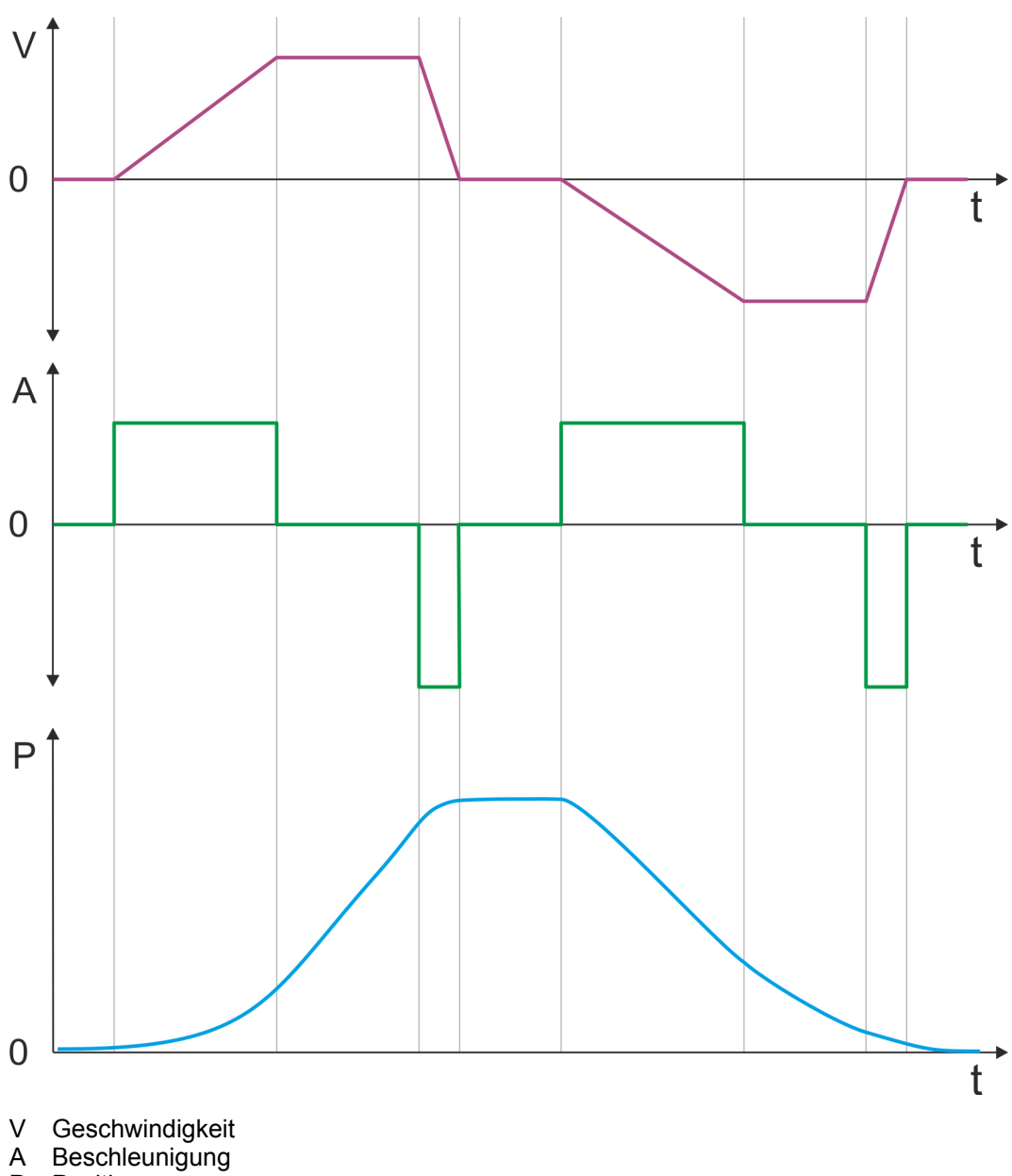

- P Position<br>t Zeitachs
- Zeitachse

**Asymmetrisches Beschleunigen und Bremsen mit Reduzierung der Beschleunigung während des Verfahrvorgangs**

- Vorgabe
	- Zielposition
	- Profilgeschwindigkeit
	- Profilbeschleunigung
	- Profilverzögerung
- Zielgeschwindigkeit wird erreicht.
- Vorgabe einer neue Zielposition als Startposition.

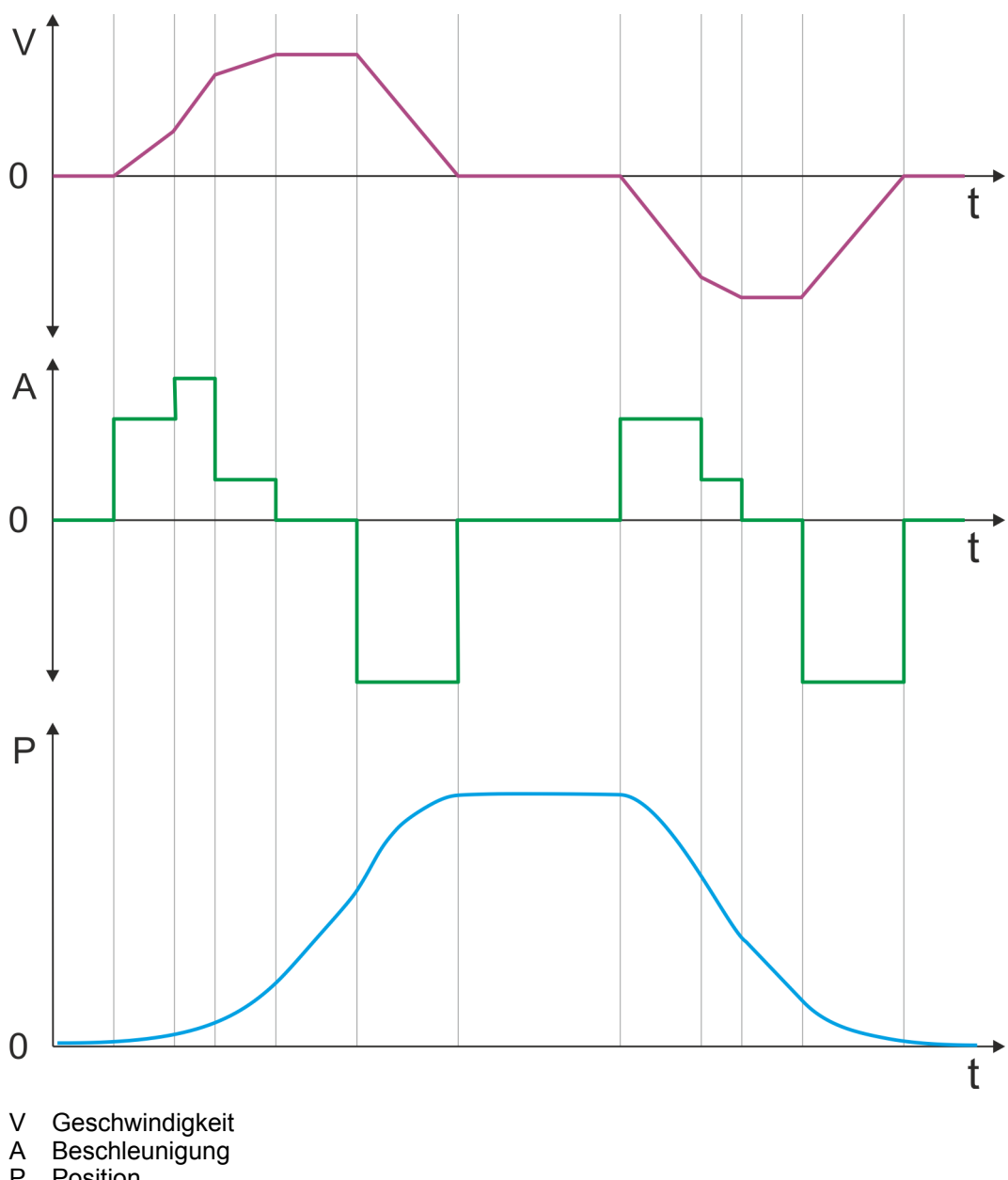

- P Position<br>t Zeitachs
- Zeitachse

**Symmetrisches Beschleunigen und Bremsen mit Erreichen der Zielgeschwindigkeit**

- Vorgabe
	- Zielposition
	- Profilgeschwindigkeit
	- Profilbeschleunigung
	- Profilverzögerung
- Zielgeschwindigkeit wird erreicht.
- **n** Vorgabe einer neue Zielposition als Startposition während des Bremsvorgangs.

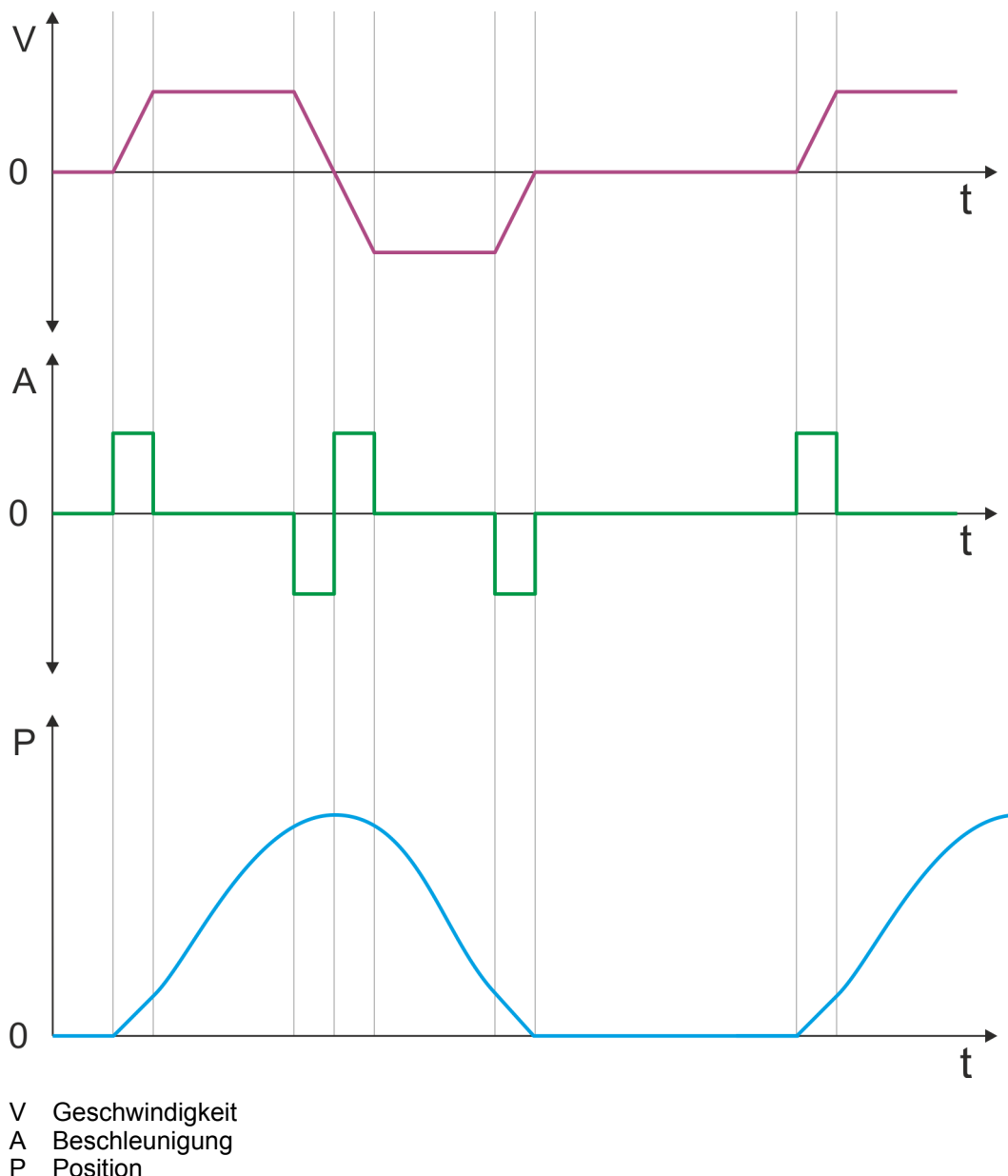

- P Position<br>t Zeitachs
- Zeitachse

**Symmetrisches Beschleunigen und Bremsen mit zweimaliger Vorgabe einer Zielposition**

- Vorgabe
	- Zielposition
	- Profilgeschwindigkeit
	- Profilbeschleunigung
	- Profilverzögerung
- Zielgeschwindigkeit wird erreicht.
- Zweimalige Vorgabe einer neue Zielposition nachdem die vorhergehende Zielposition erreicht wurde.

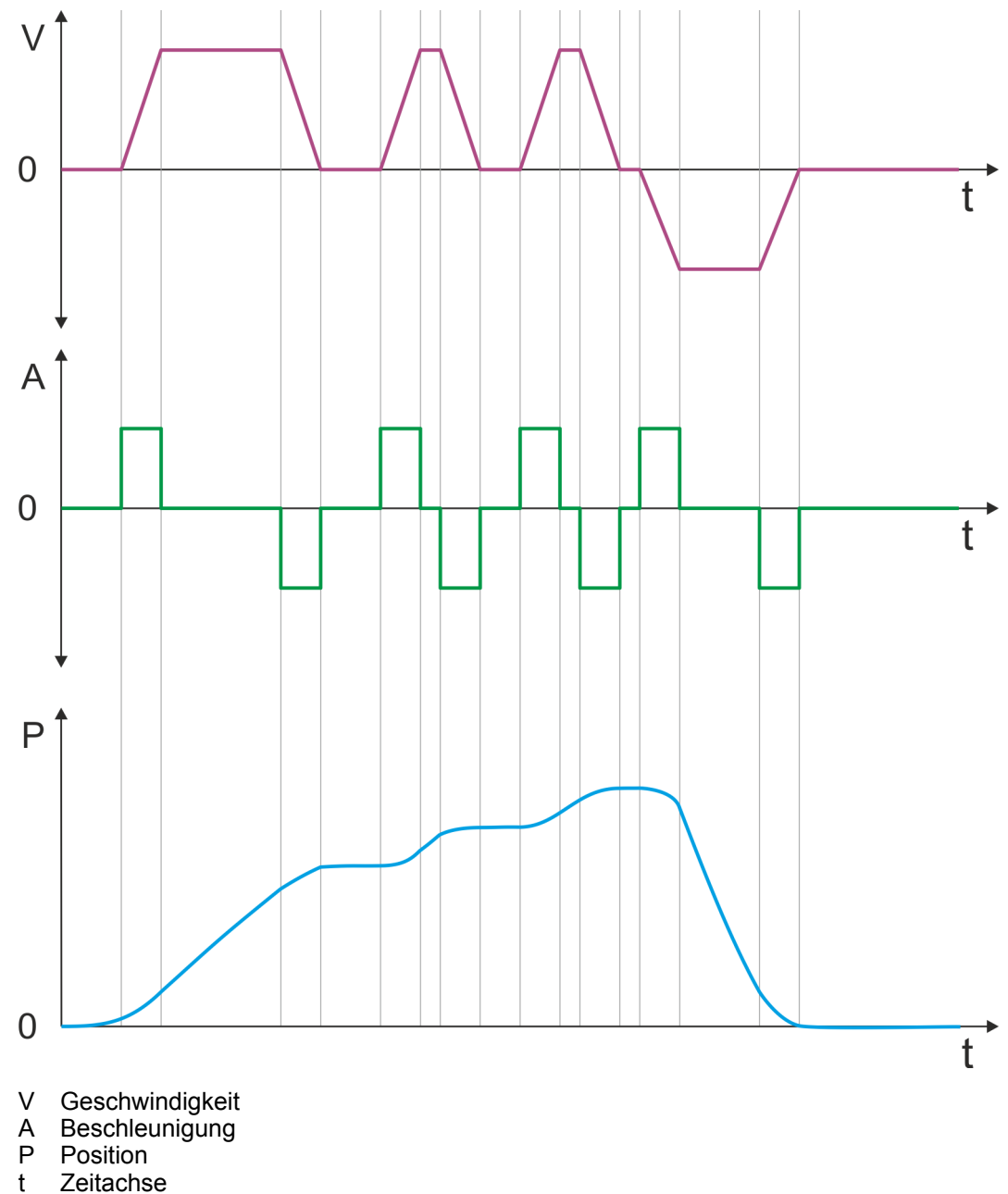

## <span id="page-67-0"></span>**4.7 Geschwindigkeitsprofil**

## **Struktur**

## *Immer Parameter der Betriebsart anpassen!*

*Bitte sorgen Sie dafür, dass das Modul immer entsprechend der ausgewählten Betriebsart mit den passenden Parametern versorgt ist!*

#### *Startparameter*

 $\subset$ 

- Ä *["Start Startparameter Referenzfahrt" auf Seite 53](#page-52-0)*
- Ä *["Start Startparameter PtP-Positionsprofil" auf Seite 58](#page-57-0)*
- Ä *"Start Startparameter Geschwindigkeitsprofil" auf Seite 68*

In der Betriebsart *Geschwindigkeitsprofil* wird die Geschwindigkeit gemäß Profilbeschleunigung und Profilverzögerung ausgegeben, bis die Zielgeschwindigkeit erreicht ist. Diese Betriebsart basiert auf der Betriebsart *PtP-Positionsprofil*, mit der Ausnahme, dass Positionsvorgaben wie Ziel- und Grenzwerte keine Auswirkung haben. Mit dem Objekt Ä *["0x8500-01 - Drehzahlregelung Konfiguration" auf Seite 121](#page-120-0)* können Sie das Drehzahlregelverhalten beeinflussen.

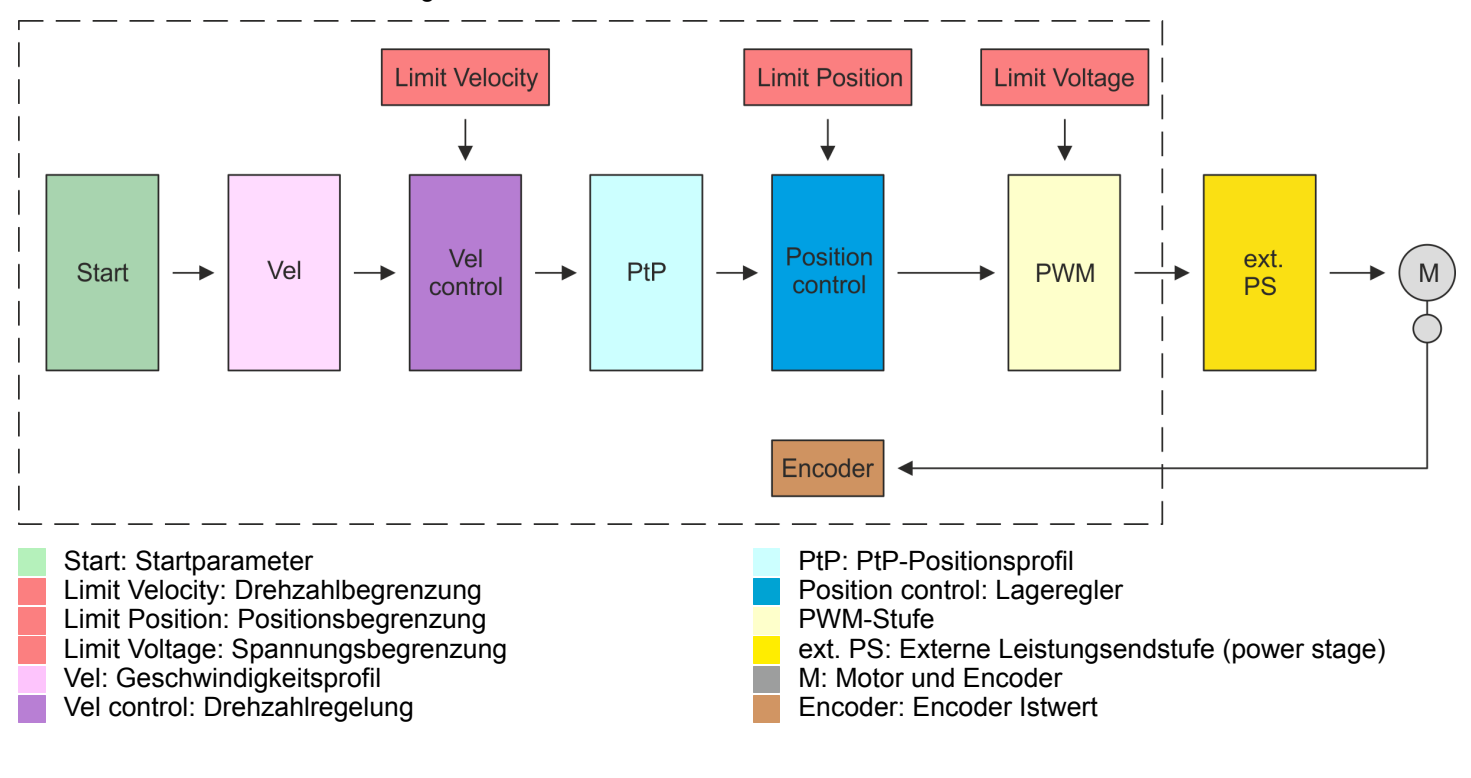

**Start - Startparameter Geschwindigkeitsprofil**

*Bitte beachten Sie:*

- Ä *[Kapitel 4.2 "Inbetriebnahme" auf Seite 45](#page-44-0)*
- Ä *["Applikationsdaten" auf Seite 52](#page-51-0)*

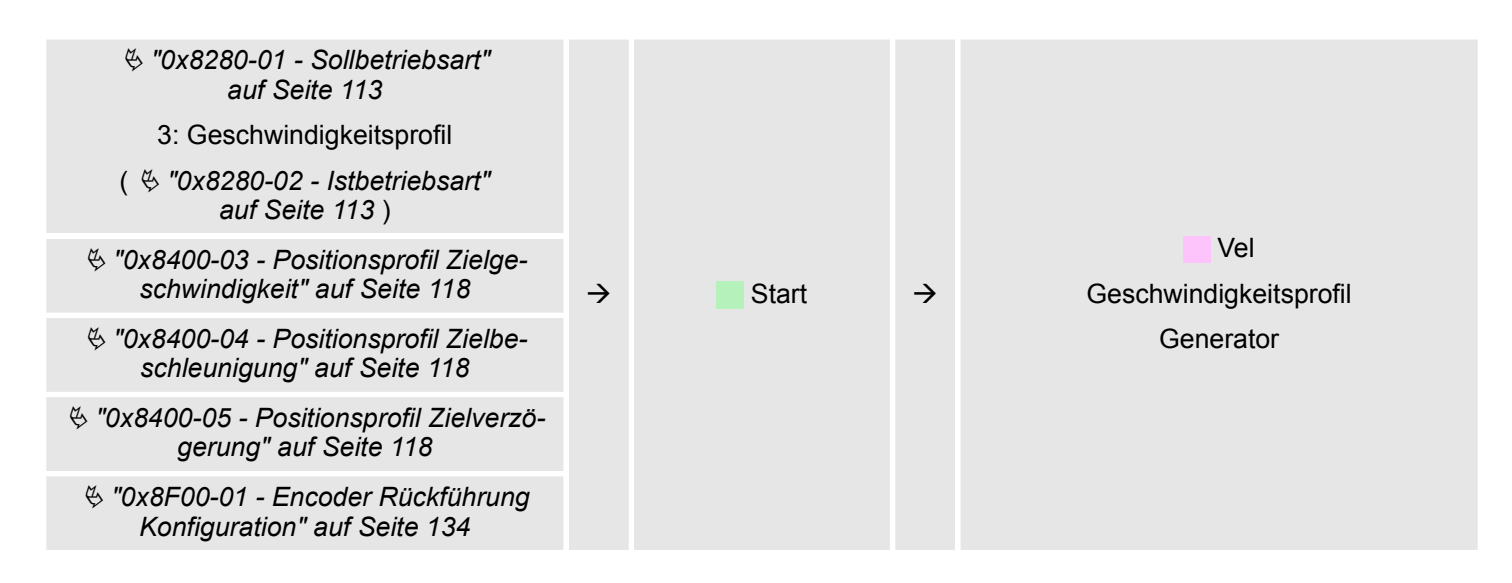

### **Vel - Geschwindigkeitsprofil**

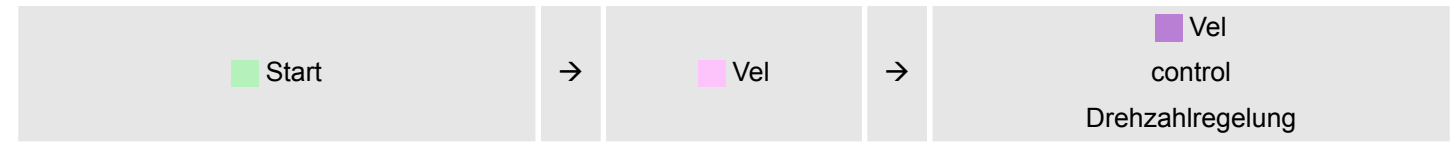

#### **Limit - Drehzahlbegrenzung**

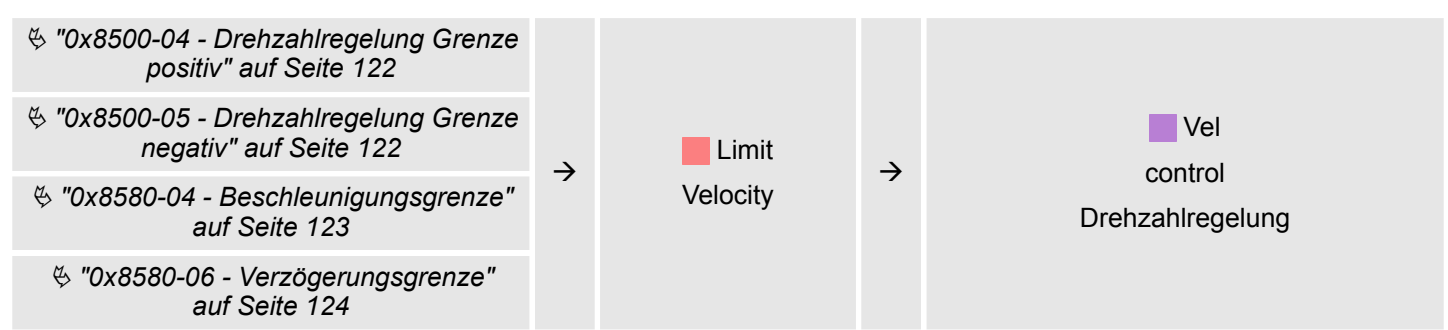

## **Vel control - Drehzahlregelung**

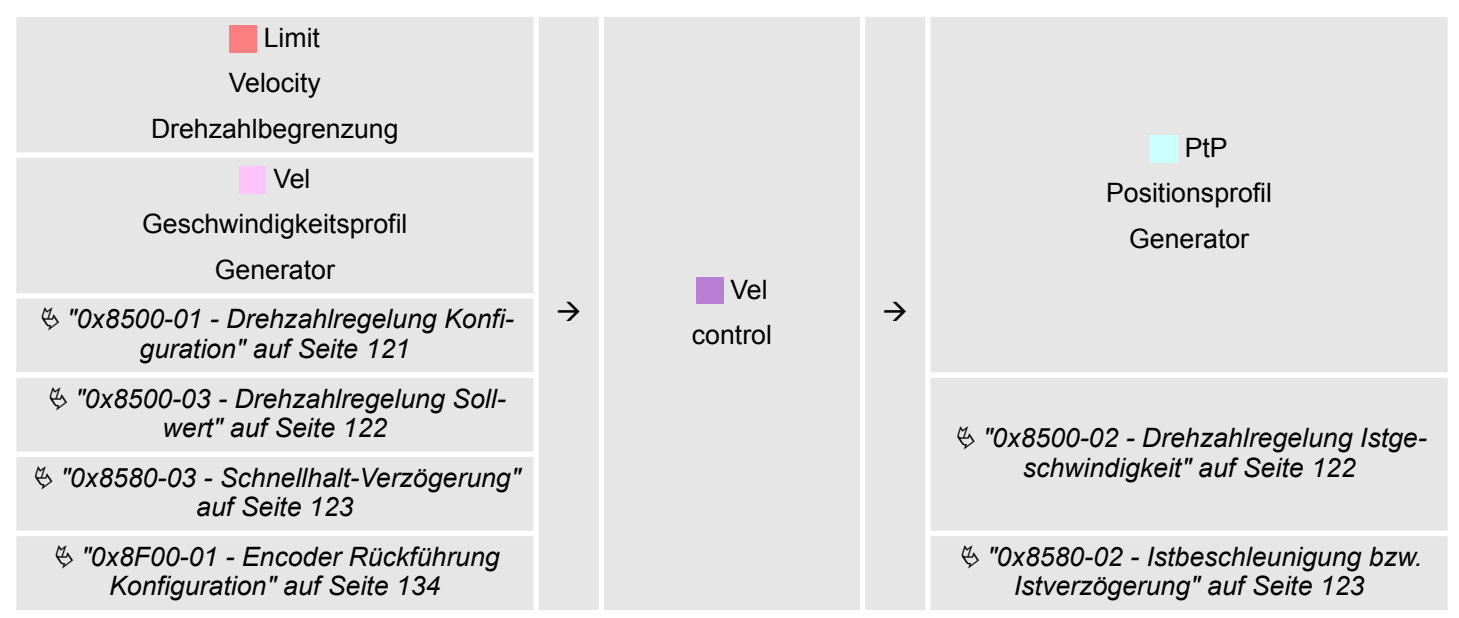

### **PtP - Positionsprofil Generator**

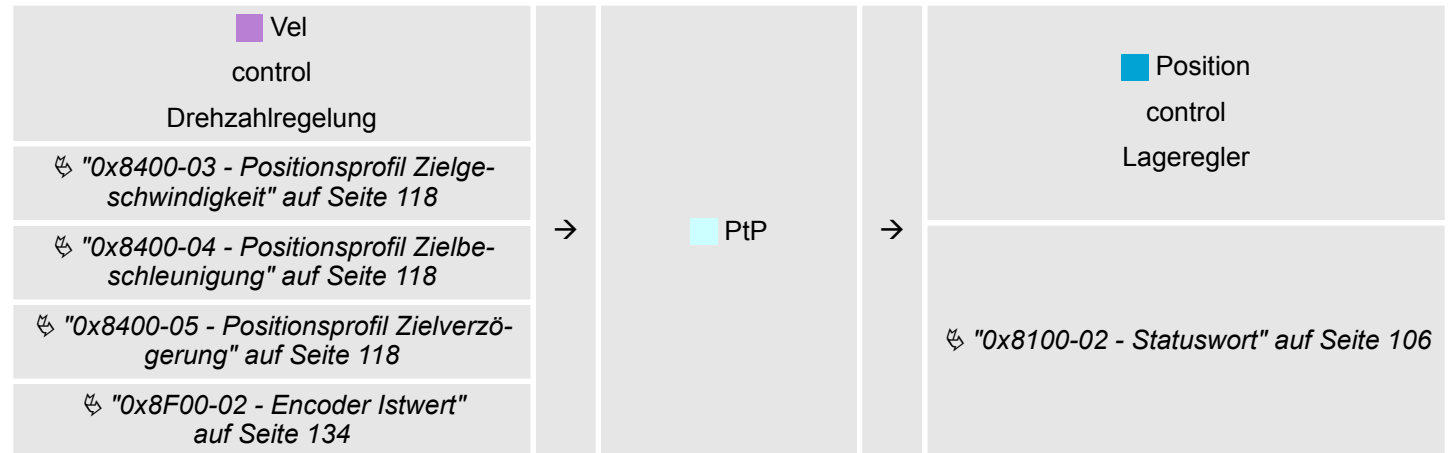

## **Position control - Lageregler**

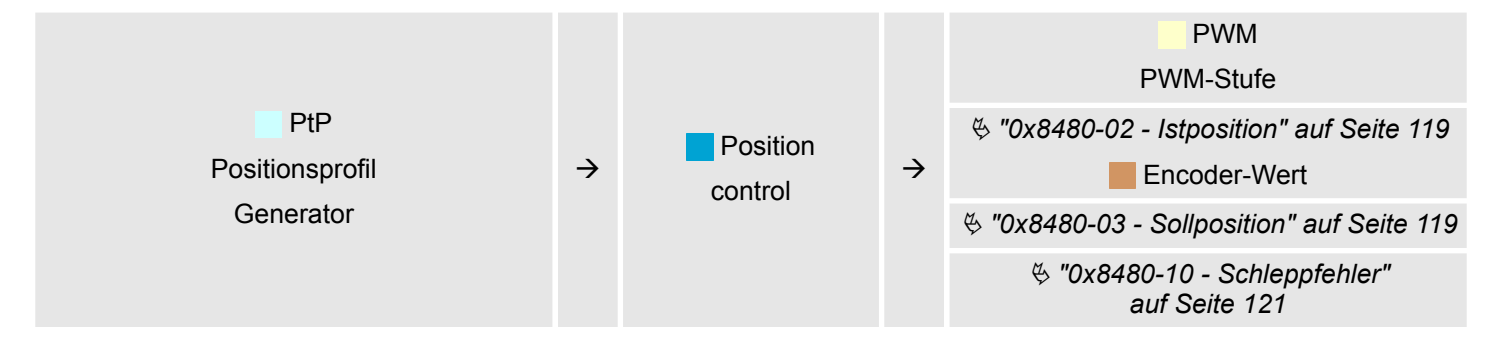

#### Ä *["0x8680-04 - Leistungsversorgung](#page-123-0) [Spannung Warnung Untergrenze"](#page-123-0) [auf Seite 124](#page-123-0)*  $\rightarrow$ **Limit** Voltage  $\rightarrow$  PWM PWM-Stufe Ä *["0x8680-05 - Leistungsversorgung](#page-124-0) [Spannung Warnung Obergrenze"](#page-124-0) [auf Seite 125](#page-124-0)* Ä *["0x8680-06 - Leistungsversorgung](#page-124-0) [Spannung Fehler Untergrenze"](#page-124-0) [auf Seite 125](#page-124-0)* Ä *["0x8680-07 - Leistungsversorgung](#page-124-0) [Spannung Fehler Obergrenze"](#page-124-0) [auf Seite 125](#page-124-0)* Ä *["0x8680-10 - Steuerspannung Leis](#page-125-0)[tungsendstufe Warnung Untergrenze"](#page-125-0) [auf Seite 126](#page-125-0)* Ä *["0x8680-11 - Steuerspannung Leis](#page-125-0)[tungsendstufe Warnung Obergrenze"](#page-125-0) [auf Seite 126](#page-125-0)* Ä *["0x8680-12 - Steuerspannung Leis](#page-125-0)[tungsendstufe Fehler Untergrenze"](#page-125-0) [auf Seite 126](#page-125-0)* Ä *["0x8680-13 - Steuerspannung Leis](#page-125-0)[tungsendstufe Fehler Obergrenze"](#page-125-0) [auf Seite 126](#page-125-0)*

#### **Limit Voltage - Spannungsbegrenzung**

## **PWM - PWM-Stufe**

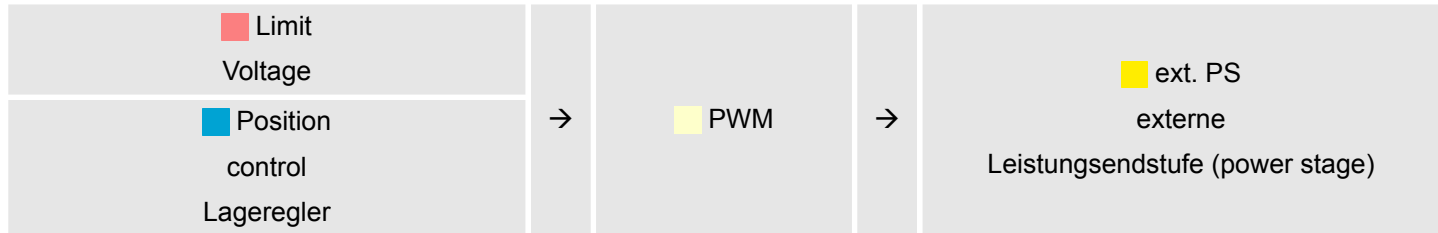

## **Ext. PS - Externe Leistungsendstufe (power stage), Motor, Encoder**

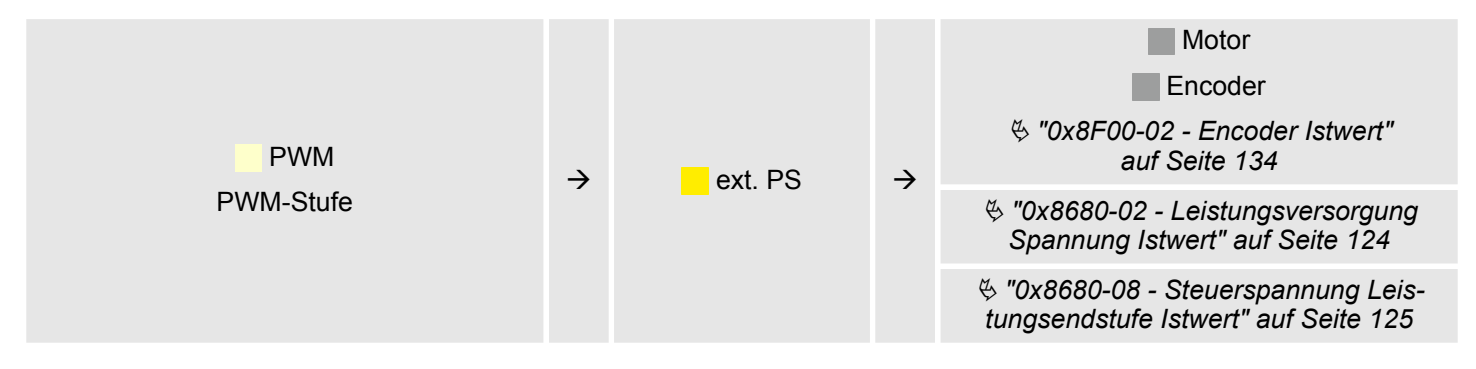

## <span id="page-71-0"></span>**4.8 Einsatz I/O1...I/O4**

## **Übersicht**

Das Modul besitzt 4 digitale Anschlüsse I/O1...I/O4. Die Anschlüsse können mit folgenden frei konfigurierbaren Modi betrieben werden:

- Verwendung als digitaler Eingang
- Verwendung als digitaler Ausgang
- Paarweise Verwendung als Encoder-Eingang für 24V HTL-Signal

## **Defaulteinstellungen**

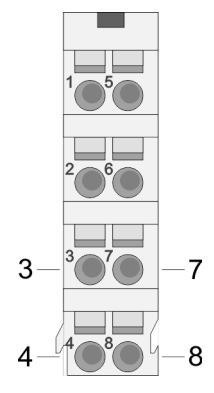

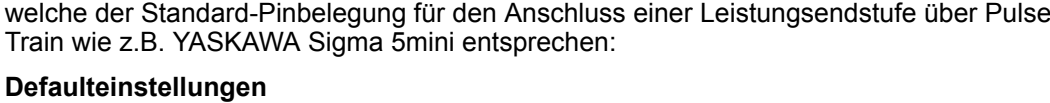

Die 4 digitalen Anschlüsse des Motion-Moduls haben folgende Defaulteinstellungen,

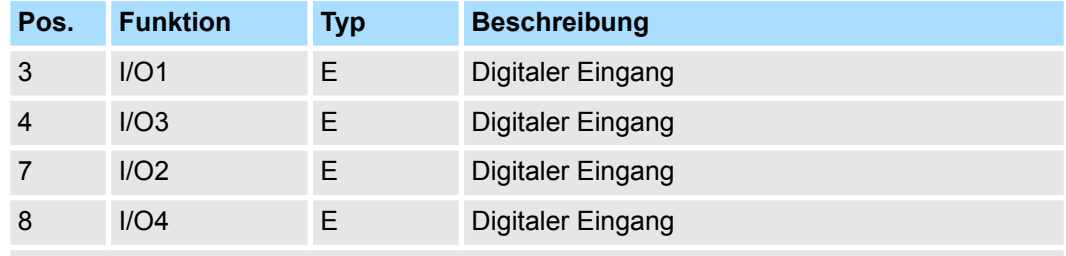

E: Eingang, A: Ausgang

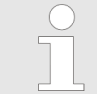

*Über die Objekte 0x8E00-08 ... 15 können Sie I/O2 und I/O4 mit vordefinierten Signalen belegen.* Ä *[Kapitel 5.2.18.1 "0x8E00-08 ... 15 - Signale](#page-129-0) [für die Leistungsendstufe" auf Seite 130](#page-129-0)*

## **Anschluss eines YASKAWA Sigma 5**

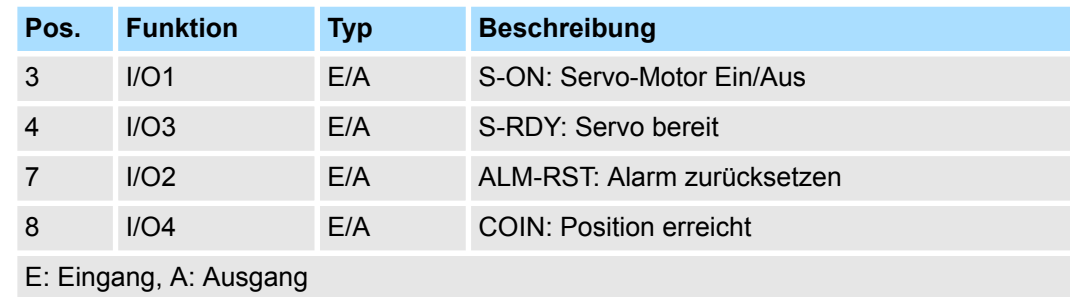

#### **Anschlüsse**

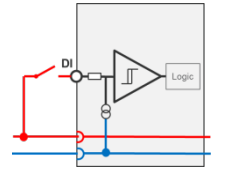

Digitale Eingabe: DC 24V IEC 61131-2 Typ 3 High-side (sink)
Einsatz I/O1...I/O4 > Verwendung als Eingang für Inkrementalgeber

<span id="page-72-0"></span>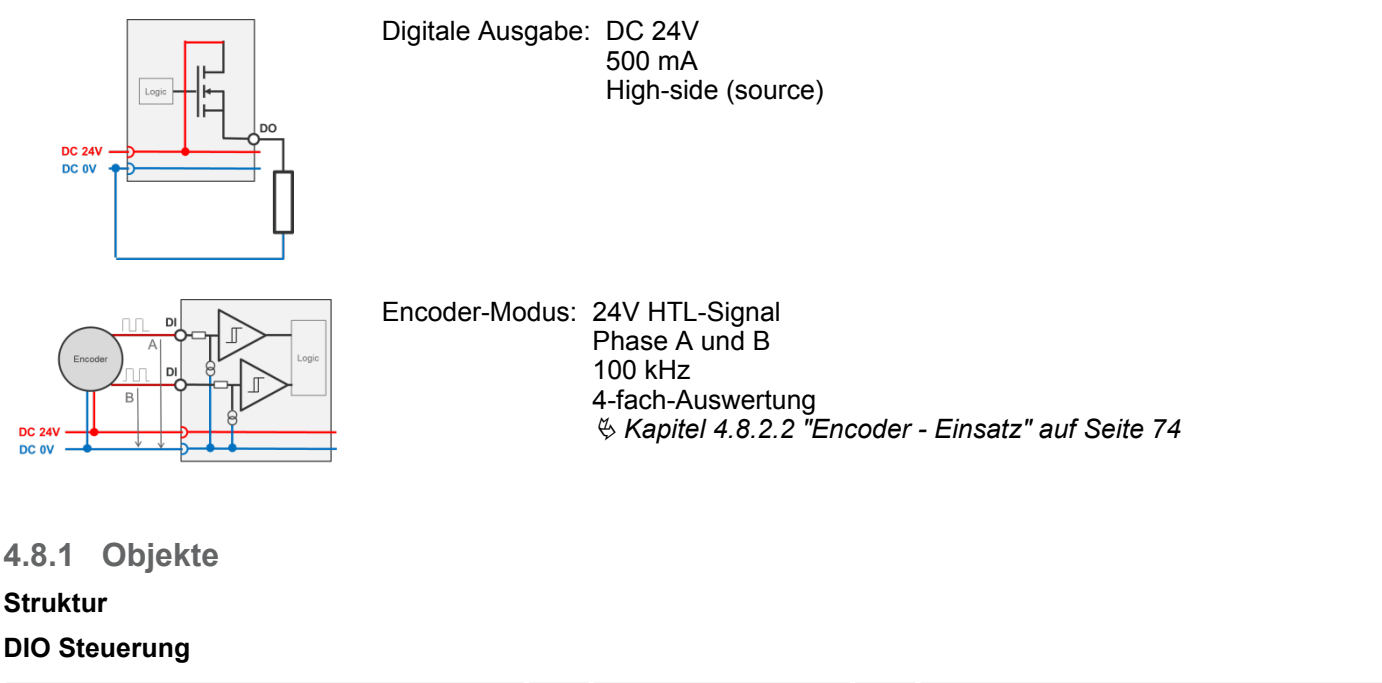

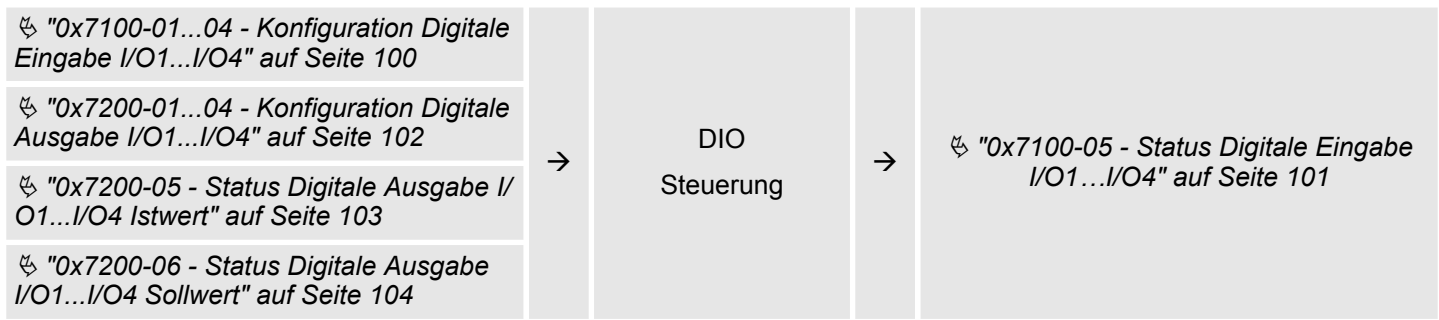

# **4.8.2 Verwendung als Eingang für Inkrementalgeber**

# **4.8.2.1 Encoder - Signalauswertung**

### **Auswertung**

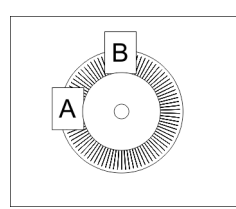

- Encoder oder auch Inkrementalgeber sind Sensoren zur Erfassung von Winkel- bzw. Lageänderungen.
- Je nach Sensortyp und gewünschter Auflösung kann die Abtastung über Schleifkontakt, photoelektrisch oder magnetisch erfolgen.
	- Die Abtastung über *Schleifkontakt* arbeitet prinzipiell wie ein Schalter, welcher mechanisch bedient wird.
	- Bei der *optischen Abtastung* wird eine Scheibe, welche eine feine Rasterung besitzt, optisch abgetastet.
	- Bei der magnetischen Abtastung erfolgt die Abtastung eines Polrads bzw. Magnetbands, welche durch Magnetisierung mit einer Teilung beschrieben wurden.
- Der Encoder besitzt zwei Sensoren Spur A und Spur B für die Abtastung.
- Die Sensoren sind in einem Winkel von 90 Grad zueinander am abzutastenden System angeordnet.
- <span id="page-73-0"></span>■ Bei einer Drehbewegung des Systems geben die Sensoren eine definierte Anzahl von Impulsen aus. Diese sind ein Maß für den zurückgelegten Winkel bzw. Weg. Anhand der elektrischen Phasenverschiebung der beiden Signale lässt sich die Drehrichtung ermitteln.
	- Dreht sich die Welle nach rechts, so ist das Signal von *Spur A* um 90° voreilend gegenüber dem Signal von *Spur B*.
	- Dreht sich die Welle nach links, so ist das Signal von *Spur A* um 90° nacheilend gegenüber dem Signal von *Spur B*.
- Bei der Sensorauswertung kann aus der Differenz zweier Zählerstände die Geschwindigkeit und die Richtung bestimmt werden.
- Bei 1-facher Auswertung entspricht eine Flanke 0-1 von *Spur A* einem Zählimpuls bzw. eine Teilung des abzutastenden Systems einem Zähler-Impuls.
- Bei 4-facher Auswertung entspricht eine Signal-Flanke von *Spur A* und *Spur B* einem Zähler-Impuls. Die 4-fache Auswertung kommt sehr oft zum Einsatz.

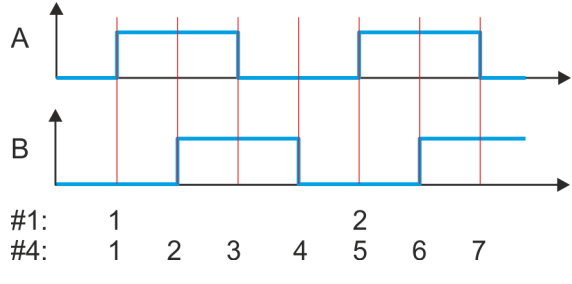

- #1 1-fache Auswertung
- #4 4-fache Auswertung

#### **4.8.2.2 Encoder - Einsatz**

#### **Anschlüsse**

Sie haben die Möglichkeit über I/O1 und I/O3 einen Encoder anzuschließen. Mit Objekt Ä *["0x8F00-01 - Encoder Rückführung Konfiguration" auf Seite 134](#page-133-0)* aktivieren Sie mit dem Wert 1 die Encoder-Funktionalität für I/O1 und I/O3. Bitte beachten Sie, dass der ermittelte Encoderwert nicht weiter im Modul ausgewertet wird. Über Objekt Ä *["0x8F00-02 -](#page-133-0) [Encoder Istwert" auf Seite 134](#page-133-0)*

können Sie den Encoderwert auslesen und entsprechend in Ihrem Anwenderprogramm weiterverarbeiten. Die nicht benutzten digitalen Ein-/Ausgänge I/O2 und I/O4 stehen weiter zur freien Verfügung.

#### **Objekte**

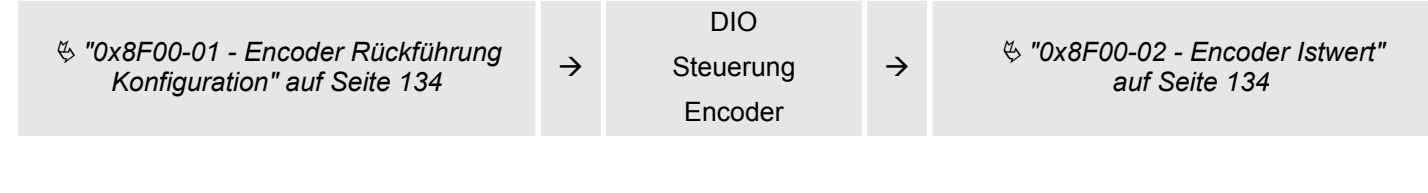

#### **Anschlüsse**

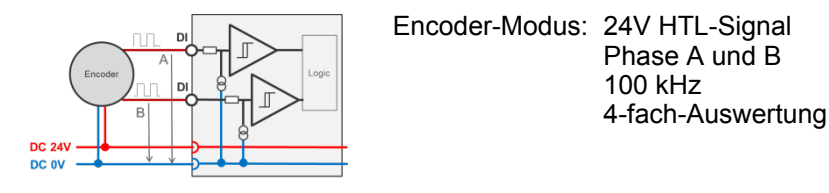

Bremskontrolle

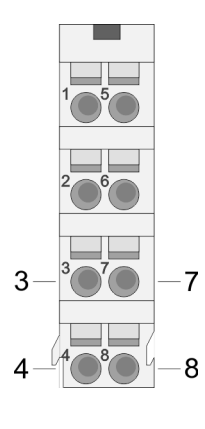

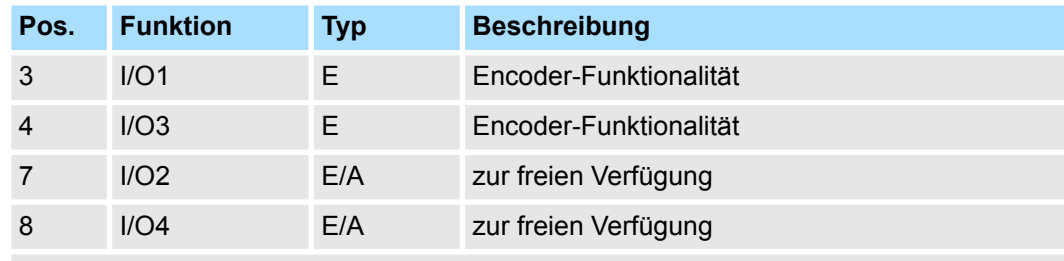

E: Eingang, A: Ausgang

*Über die Objekte 0x8E00-08 ... 15 können Sie I/O2 und I/O4 mit vordefinierten Signalen belegen.* Ä *[Kapitel 5.2.18.1 "0x8E00-08 ... 15 - Signale](#page-129-0) [für die Leistungsendstufe" auf Seite 130](#page-129-0)*

# **4.9 Bremskontrolle**

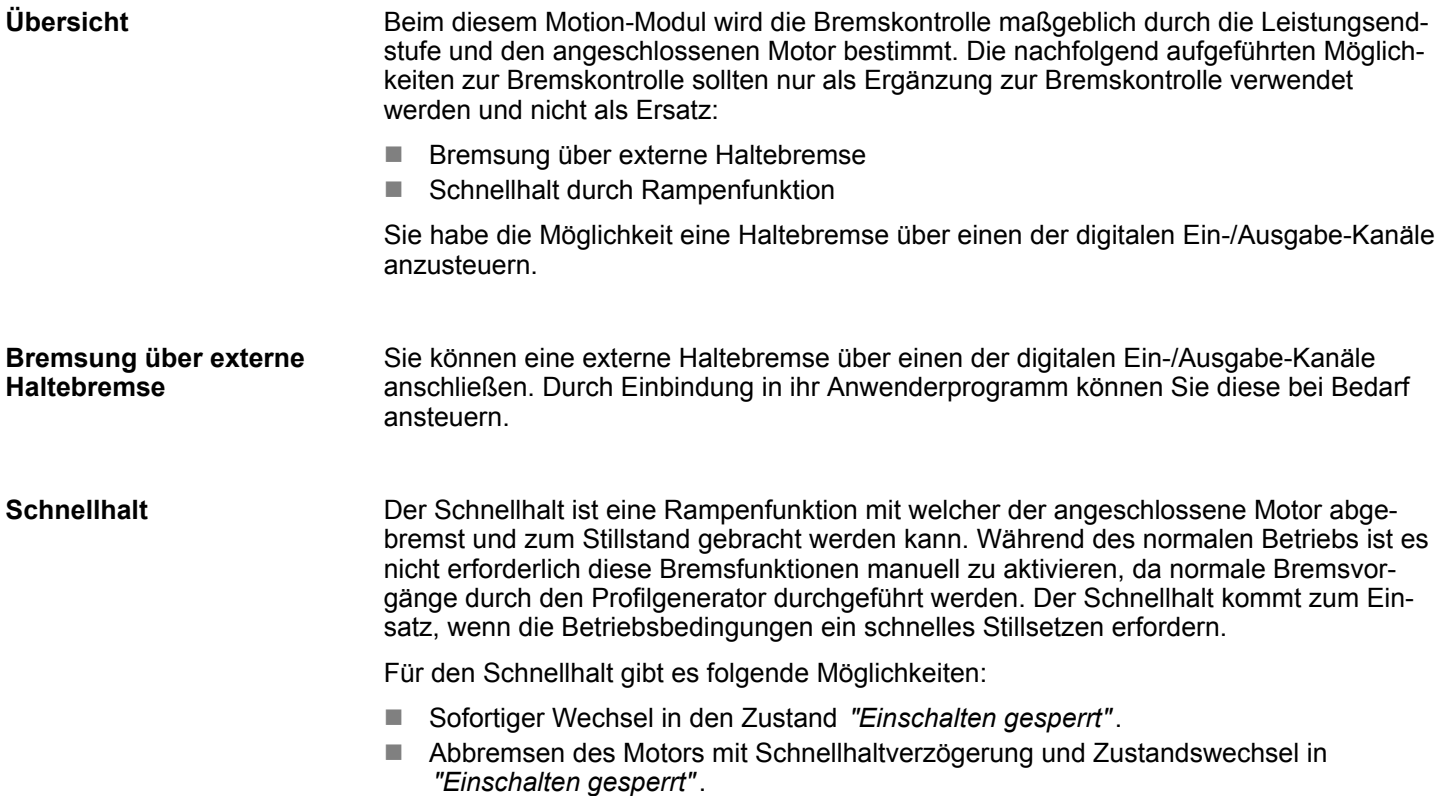

#### **Schnellhalt - Objekte**

Ä *["0x8100-01 - Steuerwort" auf Seite 105](#page-104-0)*  $\rightarrow$ Konfiguration<br>Schnellhalt  $\rightarrow$   $\&$  ["0x8100-02 - Statuswort" auf Seite 106](#page-105-0) Ä *["0x8200-01 - Konfiguration Schnellhalt"](#page-111-0) [auf Seite 112](#page-111-0)* Ä *["0x8580-03 - Schnellhalt-Verzögerung"](#page-122-0) [auf Seite 123](#page-122-0)*

<span id="page-75-0"></span>Ein-/Ausgabe-Bereich

# **4.10 Ein-/Ausgabe-Bereich**

**Übersicht**

Das Motion-Modul belegt 36Byte Eingabe-Daten und 36Byte Ausgabe-Daten.

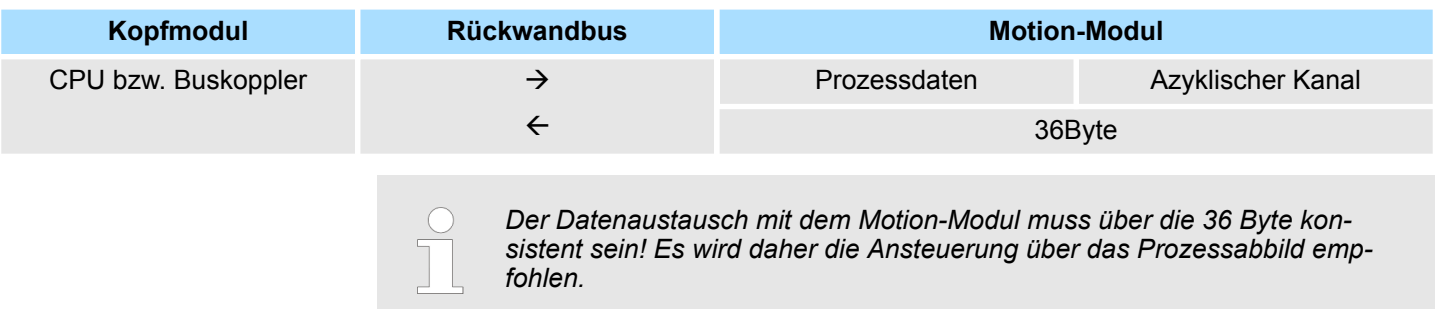

# **Eingabe-Bereich**

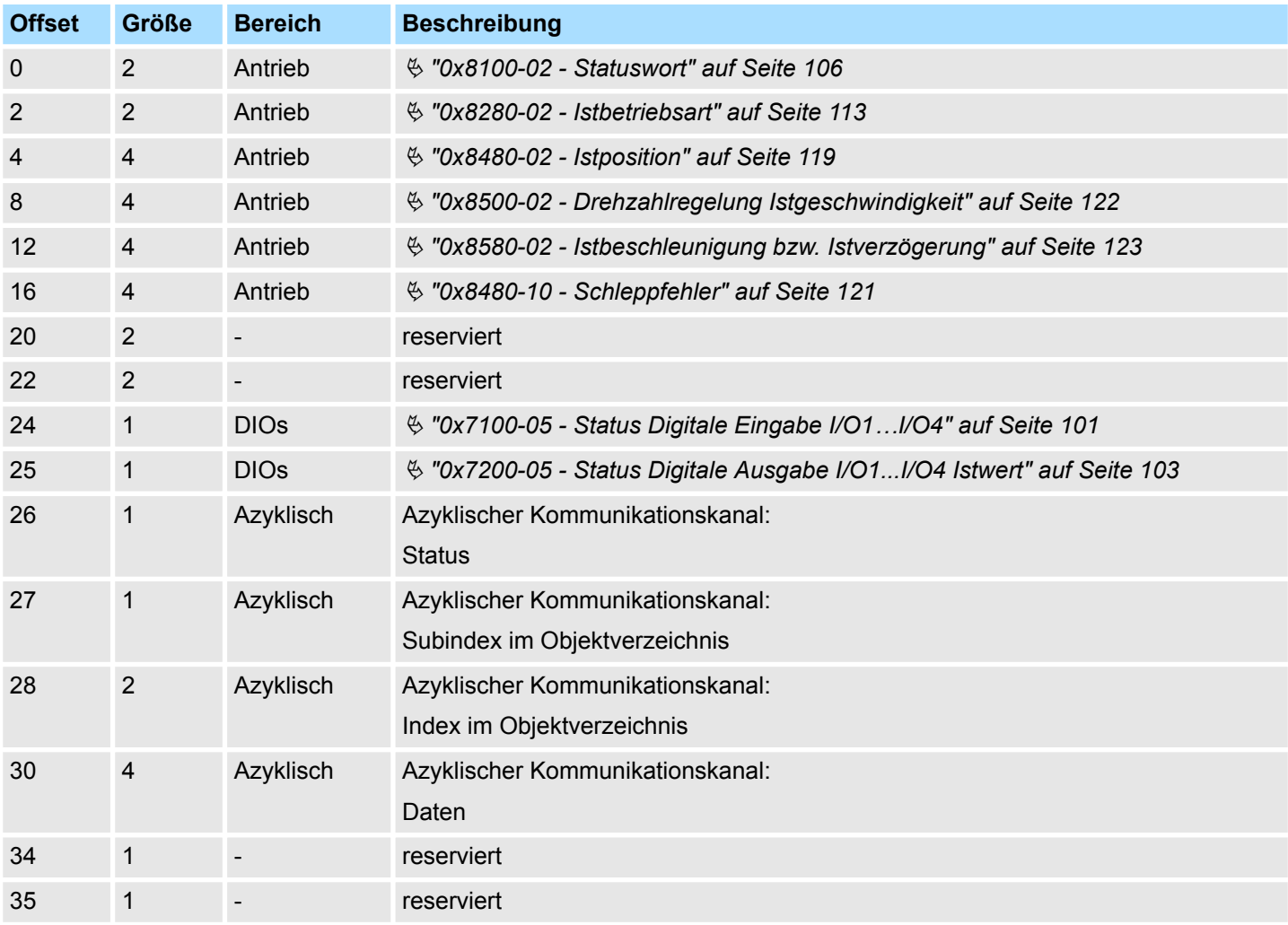

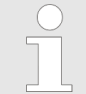

*Bitte beachten Sie, wenn Sie über den Azyklische Kanal schreibend auf Objekte zugreifen, welche in den E/A-Bereich gemappt sind, so werden deren Werte wieder mit dem nächsten Zyklus überschrieben.*

# **Ausgabe-Bereich**

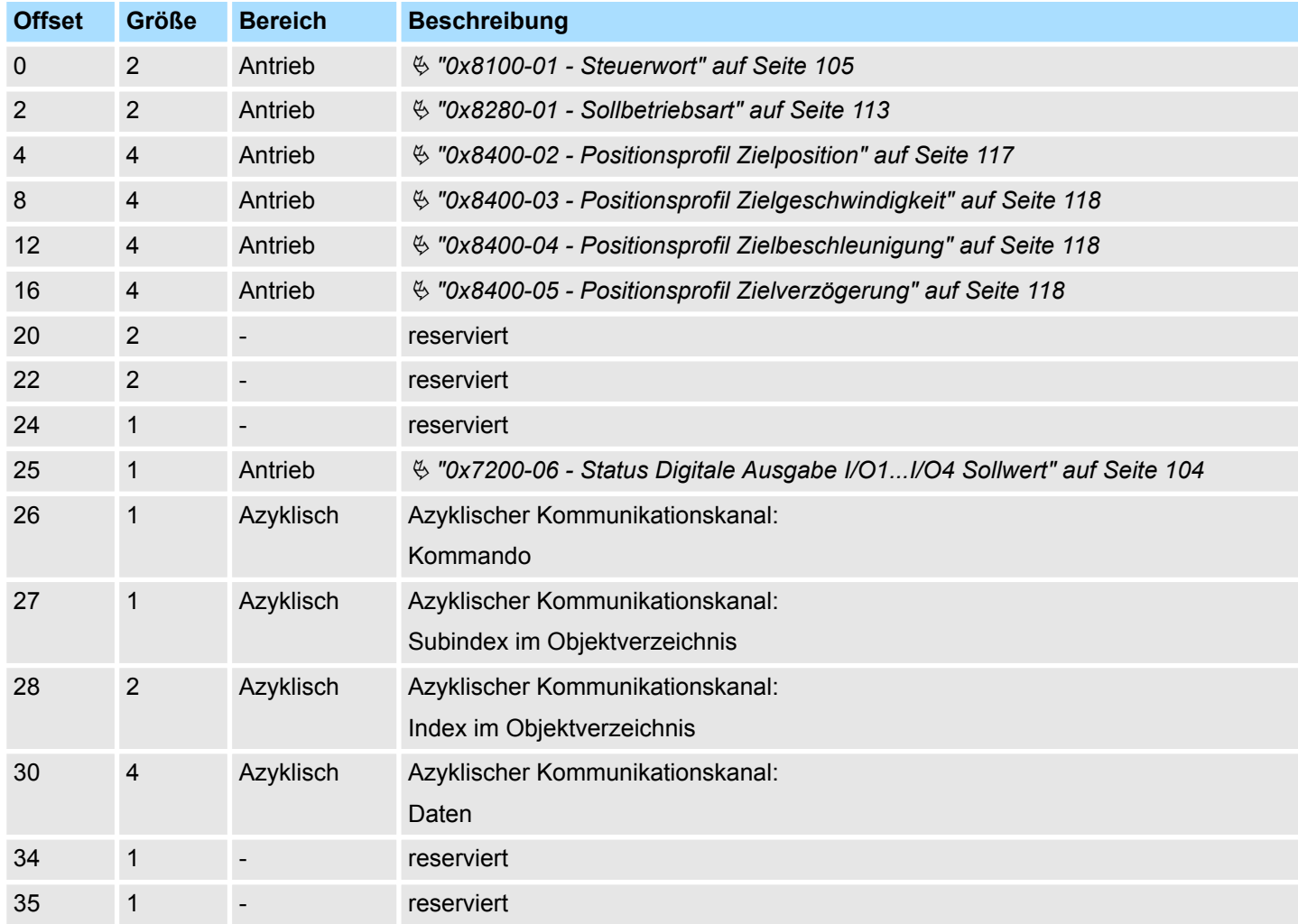

<span id="page-77-0"></span>Azyklischer Kanal

# **4.11 Azyklischer Kanal**

# **Übersicht**

 $\bigcap$ 

*Bitte beachten Sie, wenn Sie über den Azyklische Kanal schreibend auf Objekte zugreifen, welche in den E/A-Bereich gemappt sind, so werden deren Werte wieder mit dem nächsten Zyklus überschrieben.*

Über den *Azyklischen Kanal* können Sie azyklisch Schreib- und Lesebefehle ausführen. Hierzu wurden in den Ein-/Ausgabe-Bereich des Motion-Moduls Datenbereiche für die azyklische Kommunikation implementiert. Dieser Bereich umfasst 8 Byte Ausgabe- und 8 Byte Eingabe-Daten. Diese haben folgende Belegung:

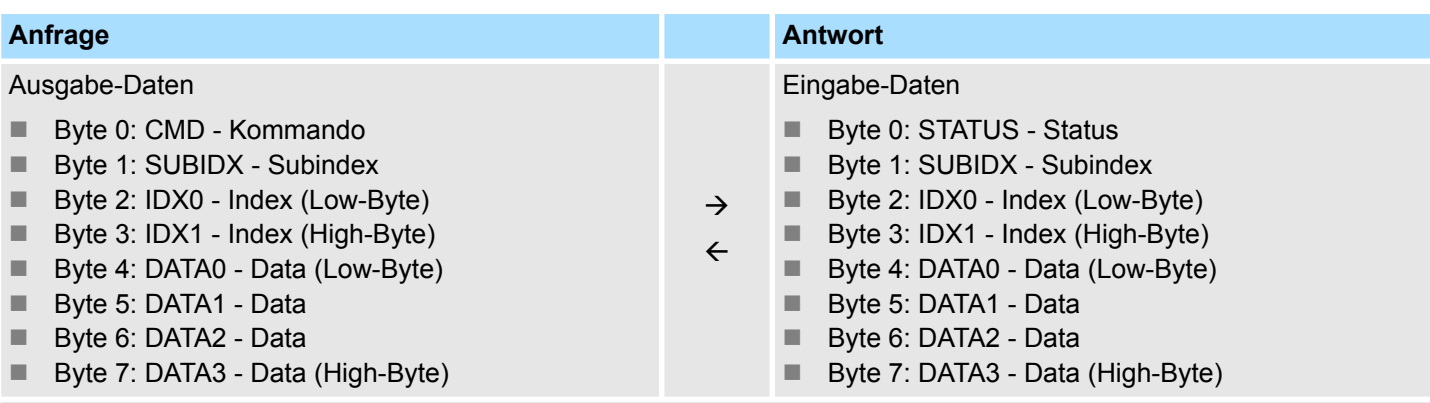

IDLE  $\rightarrow$  Anfrage  $\rightarrow$  Antwort  $\rightarrow$  IDLE

# **CMD - Kommando**

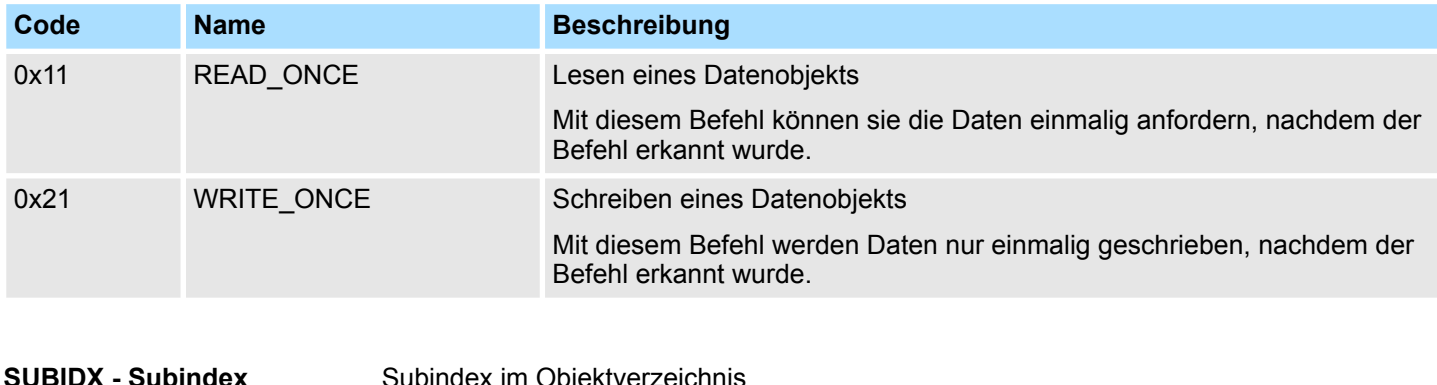

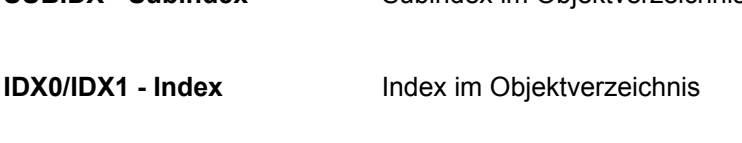

Daten, welche zu übertragen sind. **DATA0 ... DATA3 - Daten**

# **STATUS - Status**

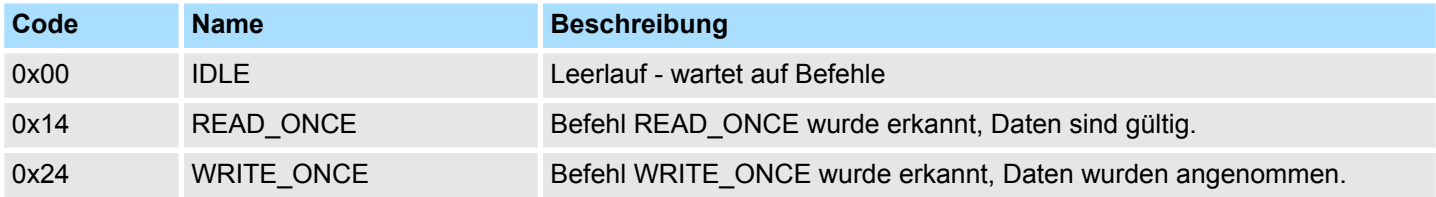

Parametrierdaten > Parameter

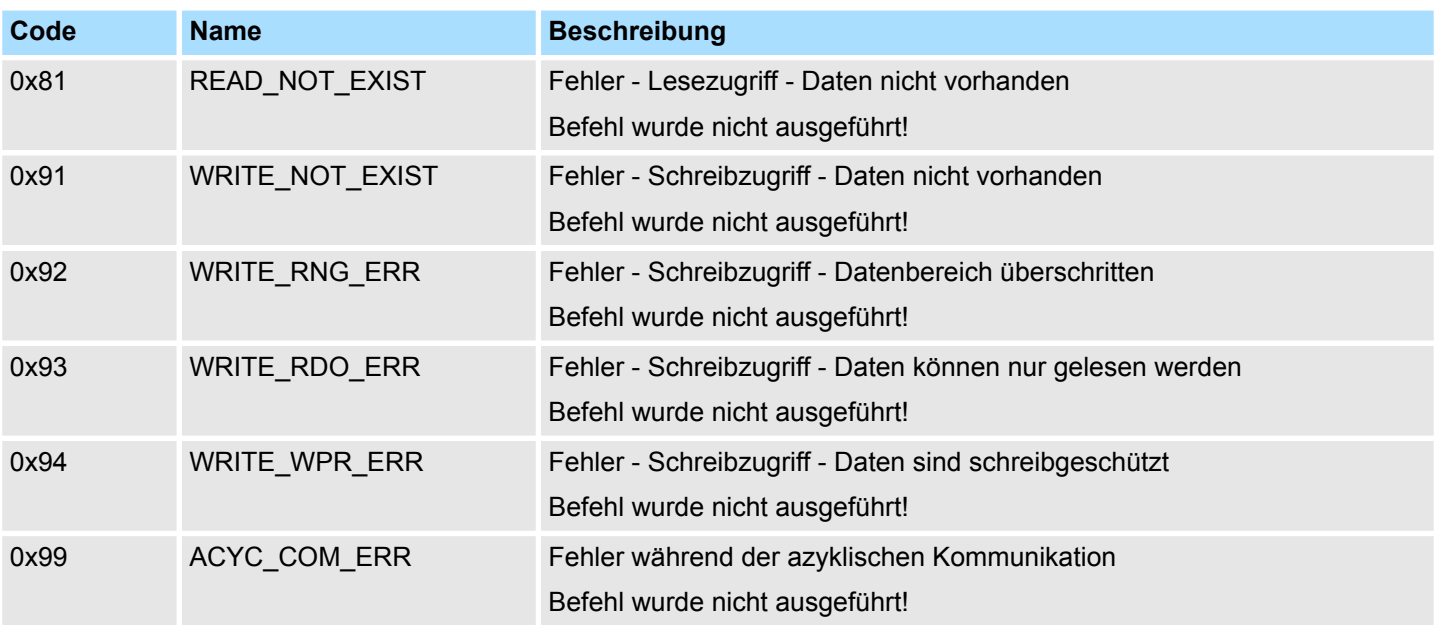

Für das VIPA *SPEED7 Studio* bzw. für den Siemens SIMATIC Manager steht Ihnen für vereinfachten Zugriff der Baustein FB 320 ACYC\_RW zur Verfügung.

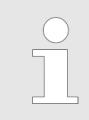

*Näheres zum Einsatz dieses Bausteins finden Sie im Handbuch "SPEED7 Operationsliste" von VIPA.*

# **4.12 Parametrierdaten**

Über die Parameter definieren Sie unter anderem:

- $\blacksquare$  Alarmverhalten
- Universal-Parameter

# **4.12.1 Parameter**

- DS Datensatz für Zugriff über CPU, PROFIBUS und PROFINET
- IX Index für Zugriff über CANopen
- SX Subindex für Zugriff über EtherCAT mit Index 3100h + EtherCAT-Slot

Näheres hierzu finden Sie im Handbuch zu Ihrem Bus-Koppler.

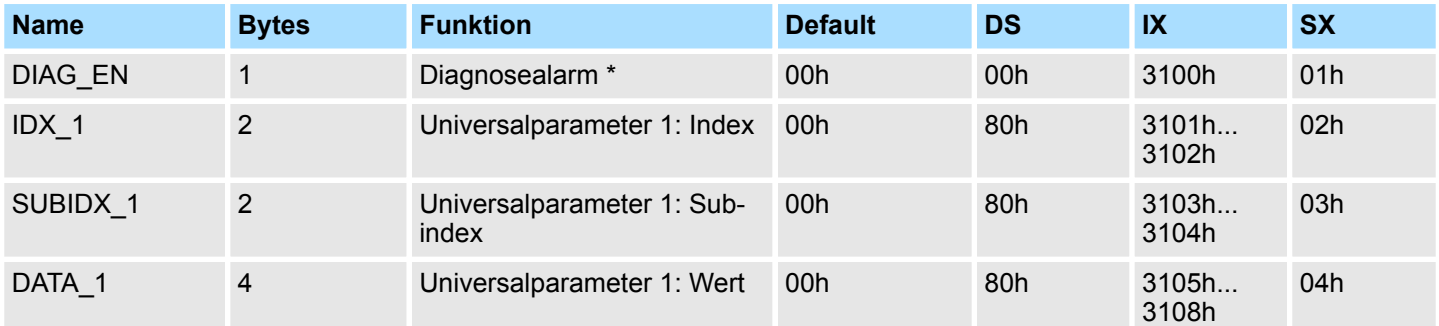

Parametrierdaten > Parameter

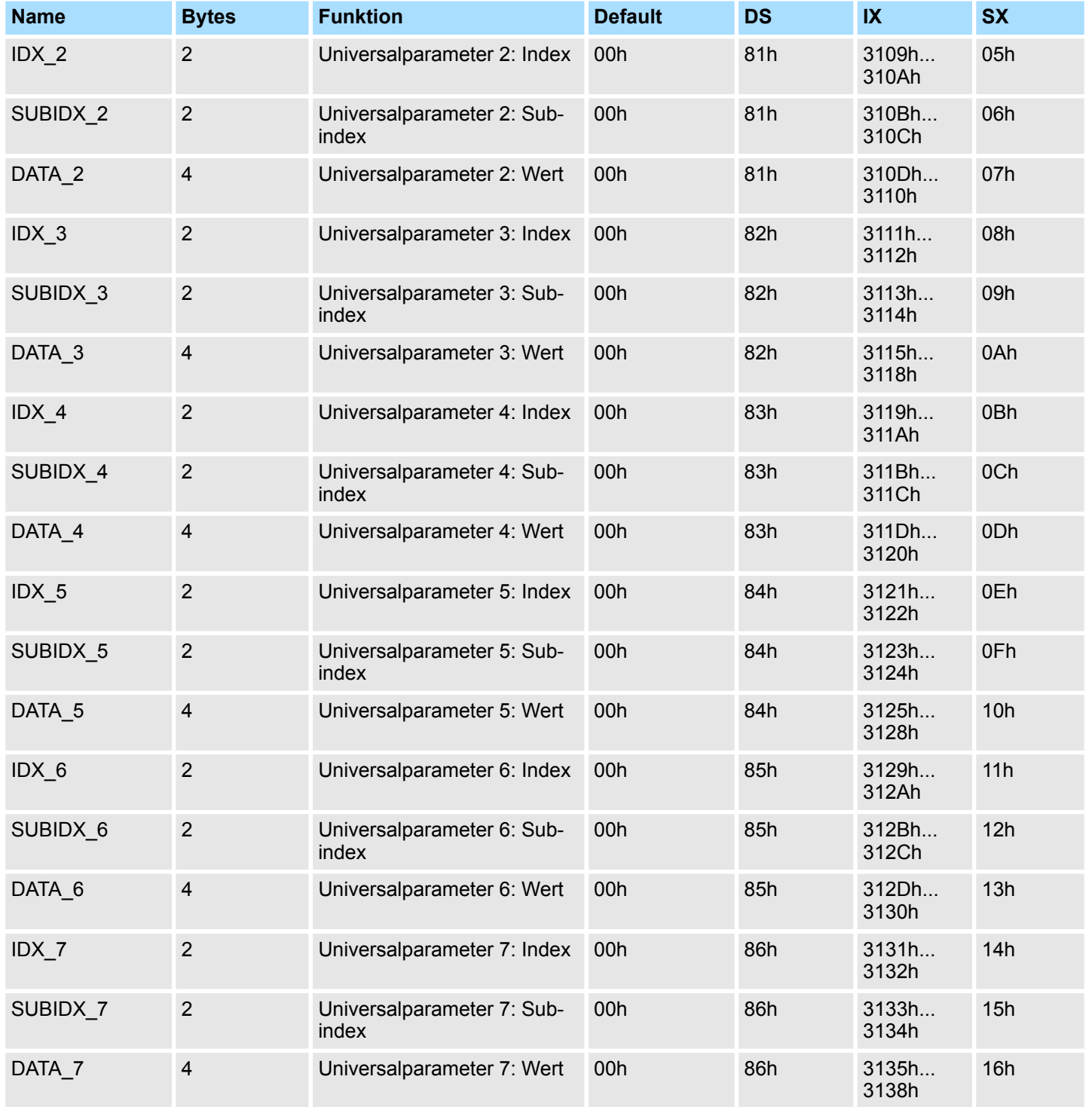

\*) Diesen Datensatz dürfen Sie ausschließlich im STOP-Zustand übertragen.

Für das VIPA *SPEED7 Studio* bzw. für den Siemens SIMATIC Manager steht Ihnen für vereinfachten Zugriff der Baustein FB 321 - ACYC\_DS zur Verfügung.

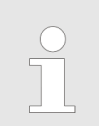

*Näheres zum Einsatz dieses Bausteins finden Sie im Handbuch "SPEED7 Operationsliste" von VIPA.*

# **4.13 Skalierung und Einheiten**

■ Als "Normierung" für Position, Geschwindigkeit und Beschleunigung können Sie im Objektverzeichnis einen *Getriebefaktor* Ä *["0x8180-02 - Getriebefaktor" auf Seite 111](#page-110-0)* vorgeben. Dieser Getriebefaktor stellt *Einheiten* in tausend dar, mit dem eine rotative Achse genau eine Umdrehung macht. **Skalierung und Einheiten**

- Beim Pulse Train Modul sollte die "Normierung" mit der "Normierung" an der Leistungsendstufe identisch sein.
- n Abhängig von der "Normierung" und eingestellten Frequenzmuster liefert das Motion-Modul Pulse an die Leistungsendstufe.

Es gilt positive Drehrichtung ist Drehung nach rechts (im Uhrzeigersinn) mit Blickrichtung auf den Motorflansch. **Drehrichtung**

**Stromeinheit**

- Alle Ströme sind auf die Einheit [mA] normiert.
	- [User] ist ein benutzerdefinierte Einheit (Unit), welche vom *Getriebefaktor* (0x8180-02) abhängt. Ä *["0x8180-02 - Getriebefaktor" auf Seite 111](#page-110-0)*
- **4.14 Überwachung und Fehlerreaktion**

# **4.14.1 Übersicht**

### **Allgemeines**

Das System SLIO Motion-Modul ist mit Überwachungsfunktionen ausgestattet. Die Überwachung arbeiten in 3 Stufen:

- $\blacksquare$  1. Begrenzung
	- Status: Ä *["0x8100-04 Bitleiste Begrenzungen" auf Seite 108](#page-107-0)*
	- Begrenzungen innerhalb des regulären Betriebsbereichs, angepasst auf die jeweilige Applikation.
- $\blacksquare$  2. Warnung
	- Status: Ä *["0x8100-05 Bitleiste Warnungen" auf Seite 109](#page-108-0)*
	- Der zulässige Betriebsbereich ist nahezu ausgeschöpft und das System steht kurz vor Einleitung einer Fehlerreaktion.
- 3. Fehler
	- Status: Ä *["0x8100-06 Bitleiste Fehler" auf Seite 110](#page-109-0)*
	- Der zulässige Betriebsbereich ist überschritten und eine konfigurierbare Fehlerreaktion wird automatisch eingeleitet.
	- Fehlermeldungen werden auch über Ä *["0x8100-02 Statuswort" auf Seite 106](#page-105-0)* angezeigt.

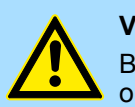

#### **VORSICHT!**

Bitte beachten Sie, dass durch falsch eingestellte Überwachungsfunktionen Schäden an Mensch und Material entstehen können!

Die Spannung DC 24V der Modulversorgung wird überwacht. Bei einer Spannung größer oder kleiner den Grenzwerten wird eine Warnung oder ein Fehler über Ä *["0x8100-02 -](#page-105-0) [Statuswort" auf Seite 106](#page-105-0)* gemeldet. Im Fehlerfall erfolgt eine Fehlerreaktion des Motion-Moduls, welche konfiguriert werden kann. **Spannungsüberwachung**

Das Motion-Modul besitzt eine interne Temperaturüberwachung des µ-Controllers. Über das Objektverzeichnis können Sie Grenztemperaturen definieren. Bei Über- oder Unterschreiten eines Grenzwerts erfolgt eine Fehlerreaktion des Motion-Moduls, welche Sie konfigurieren können. Ä *["0x8780-02 - Temperatur µ-Controller Istwert" auf Seite 127](#page-126-0)* **Temperaturüberwachung**

Überwachung und Fehlerreaktion > Überwachung

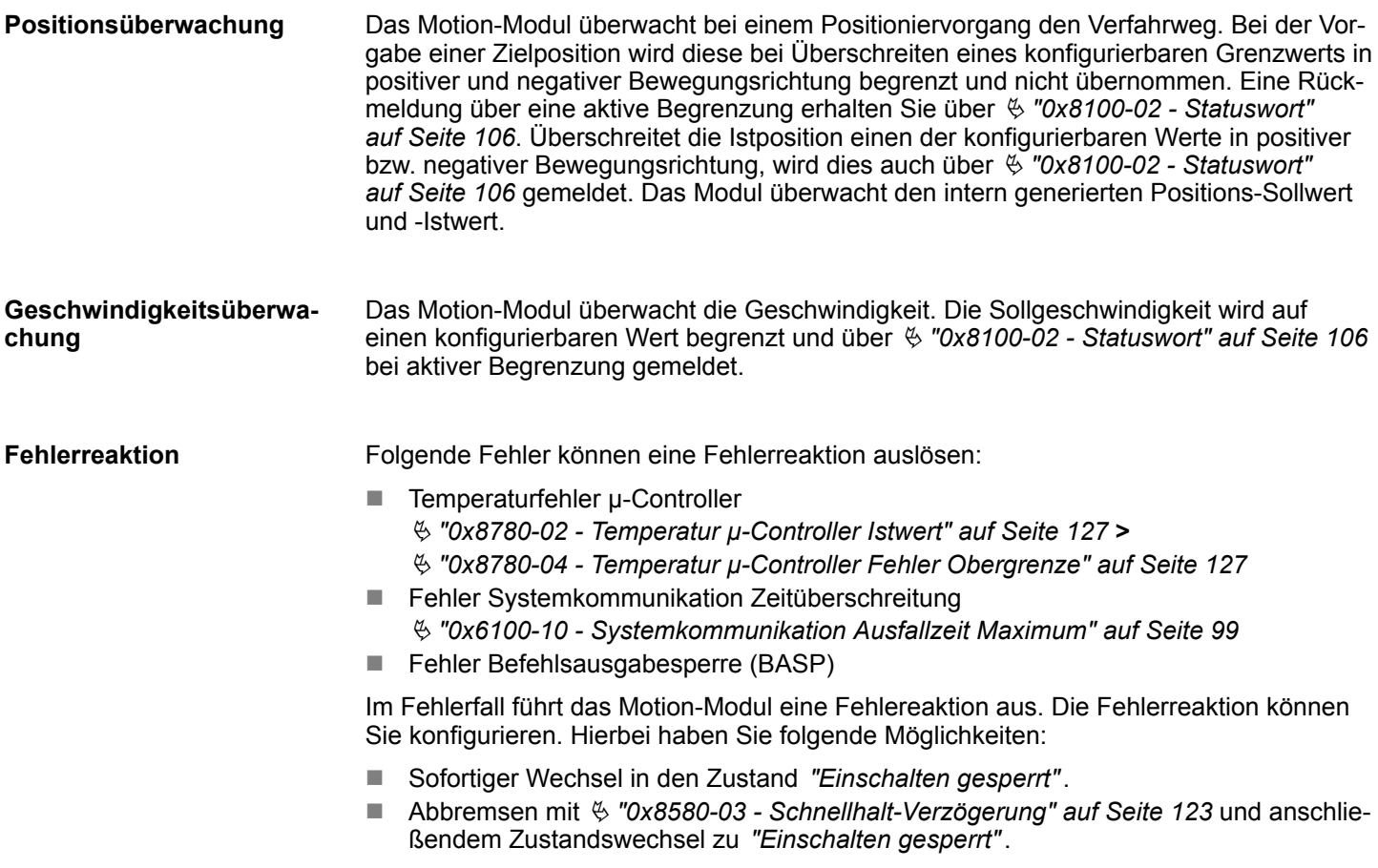

# **4.14.2 Überwachung**

# **Überwachung Begrenzung**

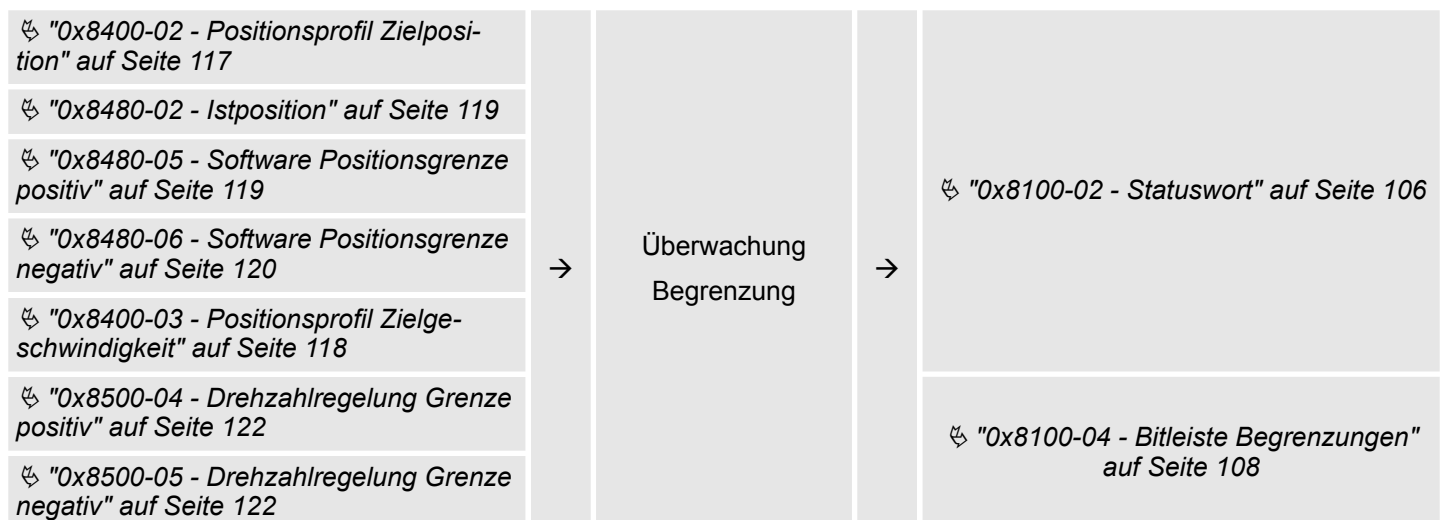

Überwachung und Fehlerreaktion > Überwachung

### **Überwachung Warnung**

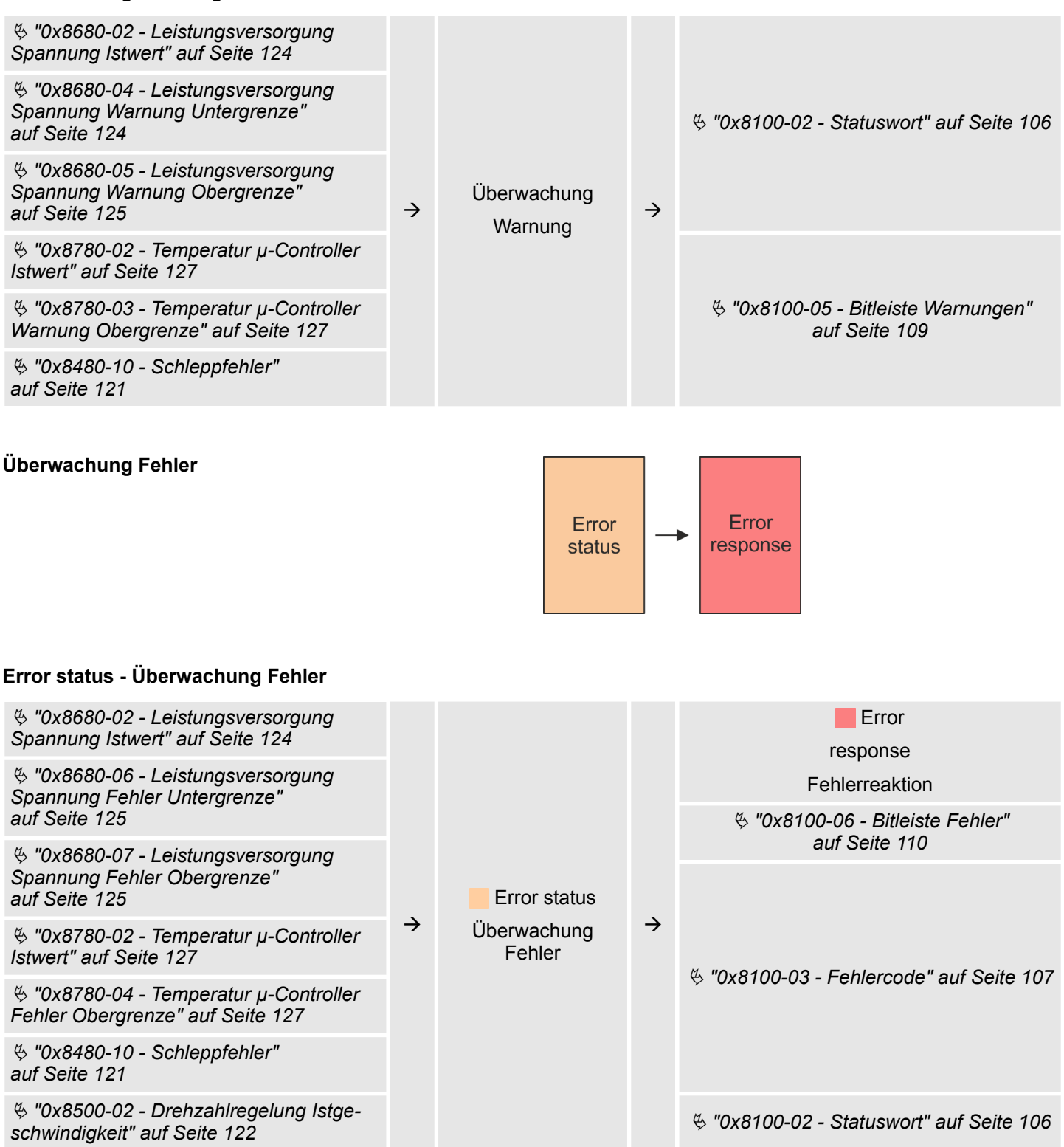

Diagnose und Alarm

# **Error response - Konfiguration Fehlerreaktion**

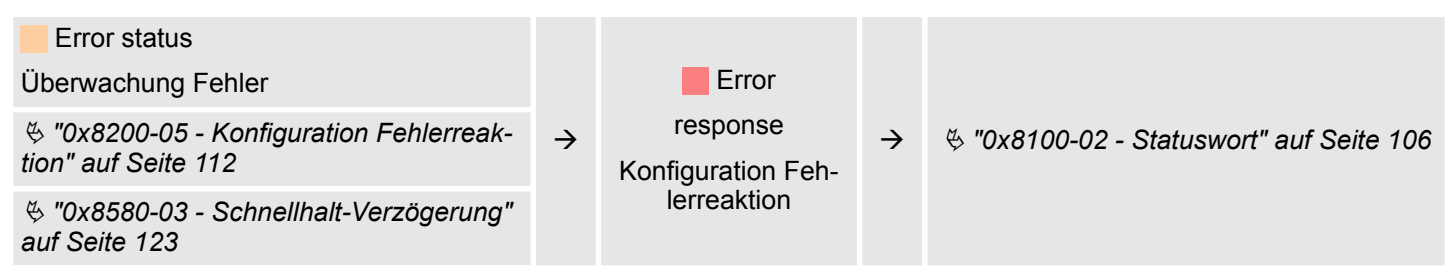

# **4.15 Diagnose und Alarm**

#### **Diagnosedaten**

Sie haben die Möglichkeit über die Parametrierung einen Diagnosealarm für das Modul zu aktivieren. Mit dem Auslösen eines Diagnosealarms werden vom Modul Diagnosedaten für Diagnose<sub>kommend</sub> bereitgestellt. Sobald die Gründe für das Auslösen eines Diagnosealarms nicht mehr gegeben sind, erhalten Sie automatisch einen Diagnosealarm<sub>gehend</sub>. Innerhalb dieses Zeitraums (1. Diagnosealarm<sub>kommend</sub> bis letzter Diagnosealarm<sub>gehend</sub>) leuchtet die MF-LED des Moduls.

- DS Datensatz für Zugriff über CPU, PROFIBUS und PROFINET. Der Zugriff erfolgt über DS 01h. Zusätzlich können Sie über DS 00h auf die ersten 4 Byte zugreifen.
- IX Index für Zugriff über CANopen. Der Zugriff erfolgt über IX 2F01h. Zusätzlich können Sie über IX 2F00h auf die ersten 4 Byte zugreifen.
- SX Subindex für Zugriff über EtherCAT mit Index 5005h.

Näheres hierzu finden Sie im Handbuch zu Ihrem Bus-Koppler.

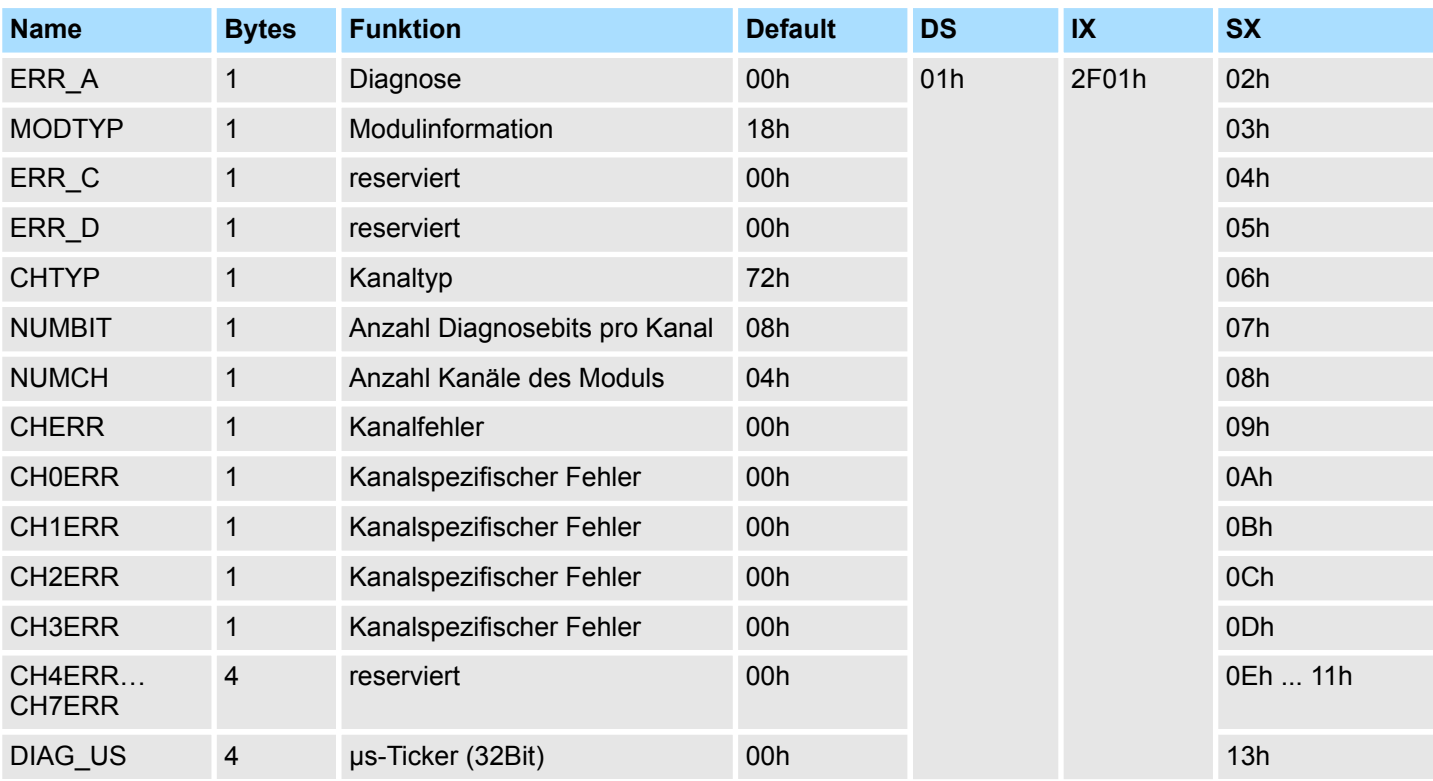

Diagnose und Alarm

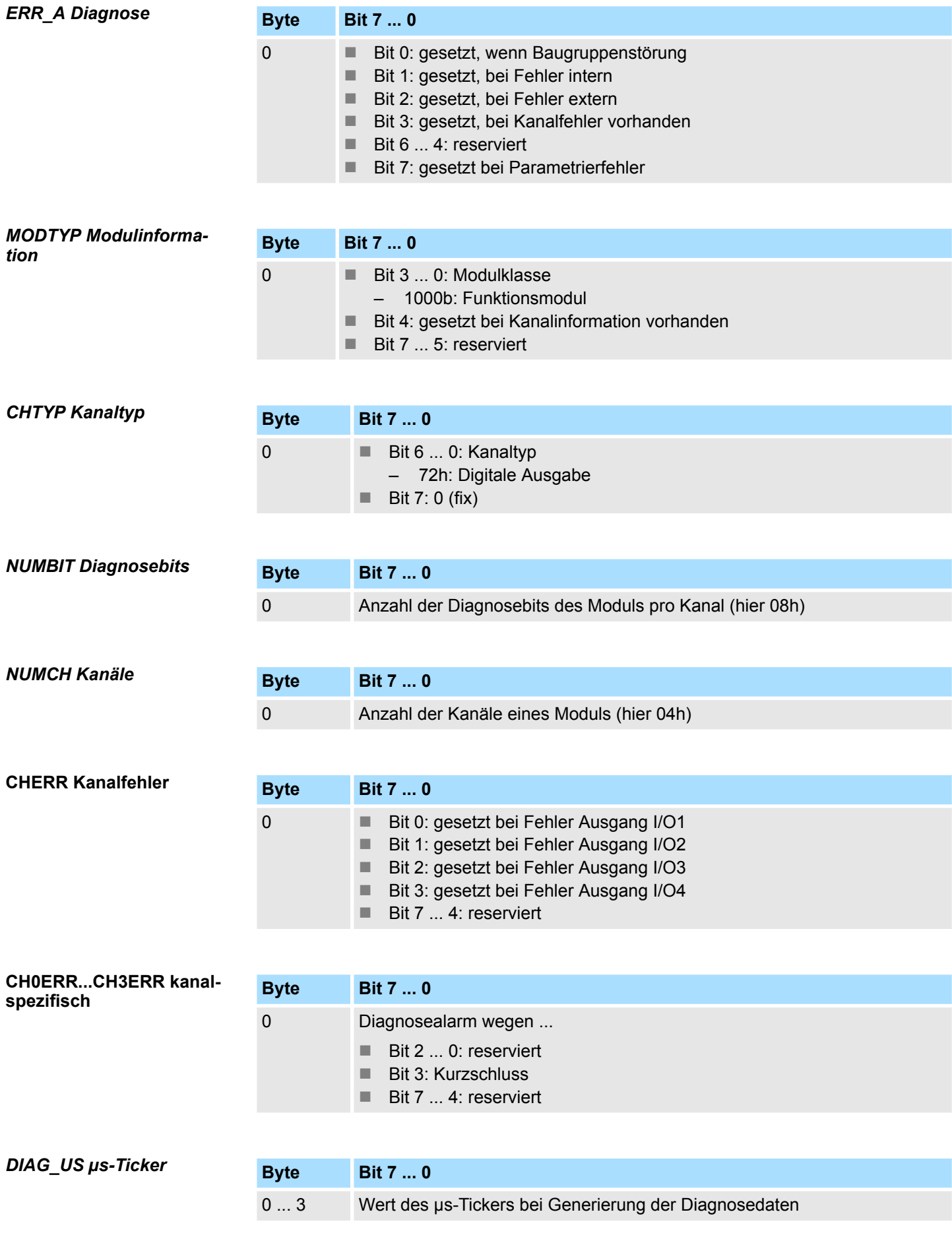

Beispiel - 054-1DA00 mit YASKAWA Sigma 5 mini > Verdrahtung

*ERR\_C/D, CH4ERR ... CH7ERR reserviert*

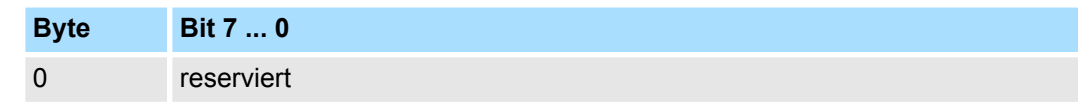

# **4.16 Beispiel - 054-1DA00 mit YASKAWA Sigma 5 mini**

# **4.16.1 Aufgabenstellung**

Im nachfolgenden wird beispielhaft die Inbetriebnahme des System SLIO Motion Moduls 054-1DA00 mit einer YASKAWA Sigma 5 mini Leistungsendstufe (Servopack) gezeigt. Im Beispiel soll der Motor 1:1 mit einer Scheibe gekoppelt sein, welche einen Umfang von 20mm hat und einen Riemen antreibt. Somit bewegt sich mit einer Umdrehung des Motors eine mit dem Riemen gekoppelte kleine Last um 20mm. Folgende Antriebs-Komponenten sind hierzu erforderlich:

- YASKAWA Leistungsendstufe SGDV-2R9EP1A (Pulse-Train-Referenz mit 17Bit-Encoder)
- YASKAWA Servomotor SGMMV-A2E2A21 (6000 U/min)

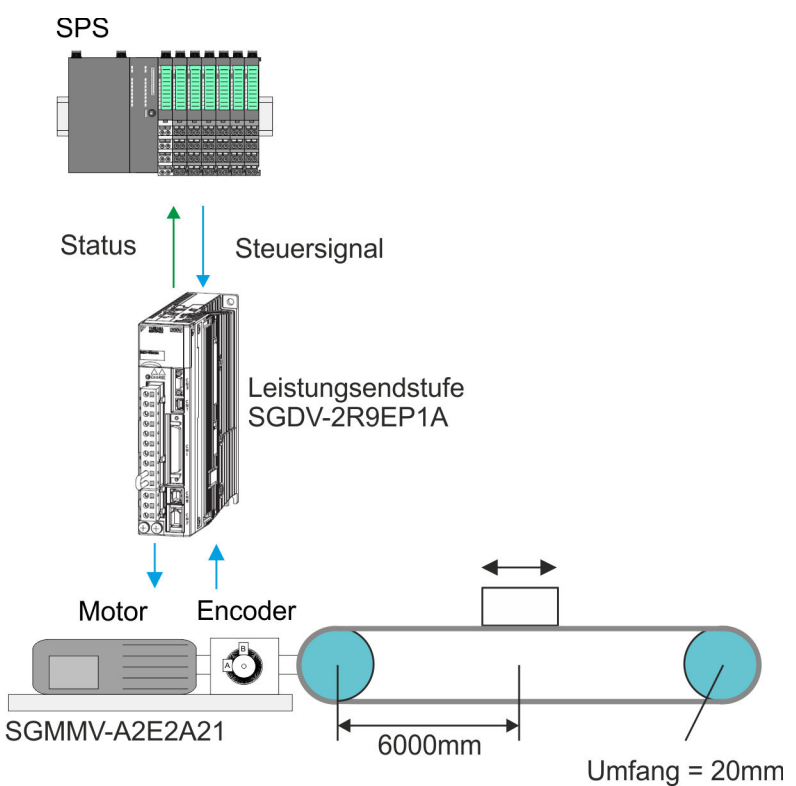

### **4.16.2 Verdrahtung**

**Grundlegender Aufbau**

- Führen Sie die Verdrahtung der Servo-Komponenten gemäß den Vorgaben in den YASKAWA Handbüchern durch.
- Beachten Sie die Vorgaben zur Verdrahtung des System SLIO Ä *[Kapitel 2.5 "Verdrahtung Peripherie-Module" auf Seite 19](#page-18-0)* Ä *["Anschlüsse" auf Seite 47](#page-46-0)*

Beispiel - 054-1DA00 mit YASKAWA Sigma 5 mini > Inbetriebnahme der Leistungsendstufe

**Anschluss Leistungsendstufe an System SLIO**

■ Schließen Sie die Leistungsendstufe gemäß folgernder Abbildung an das System SLIO Motion Modul an:

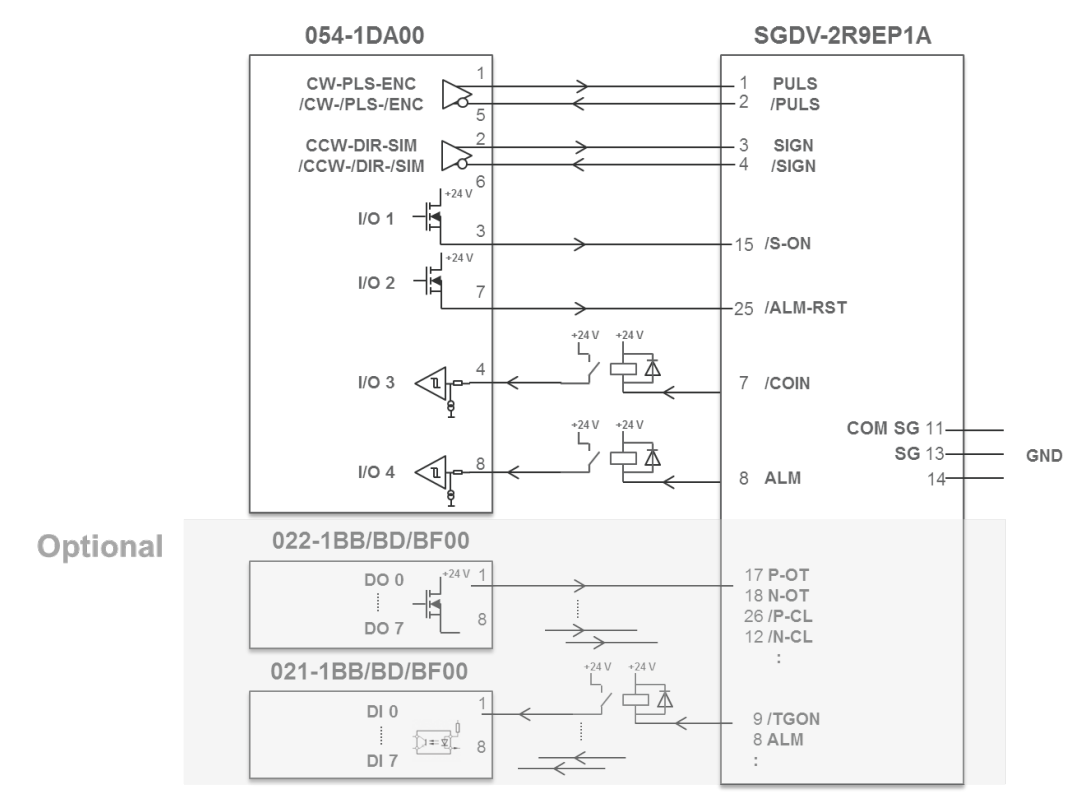

# **4.16.3 Inbetriebnahme der Leistungsendstufe**

#### **Grundlegende Inbetriebnahme**

■ Führen Sie die grundlegende Inbetriebnahme, Konfiguration und Optimierung der Leistungsendstufe gemäß den Vorgaben in den YASKAWA-Handbüchern durch. Hierzu ist auch die Software SigmaWin+ von YASKAWA erforderlich.

**Konfiguration der Schnittstelle zur Leistungsendstufe für Testbetrieb**

Im nachfolgenden wird die Konfiguration der Schnittstelle zur Leistungsendstufe für einen Testbetrieb beschrieben. Prüfen Sie vorab, ob diese Konfiguration für ihre Anwendung geeignet ist und zu keinen Schäden führen kann! Berücksichtigen Sie auch die Kapitel Testbetrieb / Trial Operation in den YASKAWA Handbüchern. Beispielhaft soll die Schnittstelle zwischen Leistungsendstufe und Motion-Modul wie folgt betrieben werden:

- Betriebsart: Positionierung
- Encoder Auflösung Leistungsendstufe: 17Bit (131072 Encoder Pulse / U)
- Pulsform Schnittstelle: Inkremental-Encoder-Simulation (A/B) (frei gewählt, andere auch möglich)
- Durch die direkte Kopplung zwischen Motorwelle und Riemenscheibe ergibt sich eine Übersetzung von 1:1.
- Das System SLIO Motion-Modul liefert 40000 Encoder Pulse / U. Somit ergibt sich für den Getriebefaktor in Leistungsendstufe: 131072 / 40000
- Die Steuerung und Auswertung der Signale /S-ON, /ALM-RST, COIN und ALM soll direkt über das System SLIO Motion-Modul erfolgen.
- Stellen Sie die nachfolgend aufgeführten Parameter in der Leistungsendstufe ein:

Beispiel - 054-1DA00 mit YASKAWA Sigma 5 mini > Inbetriebnahme der Leistungsendstufe

### **Parameter der Leistungsendstufe**

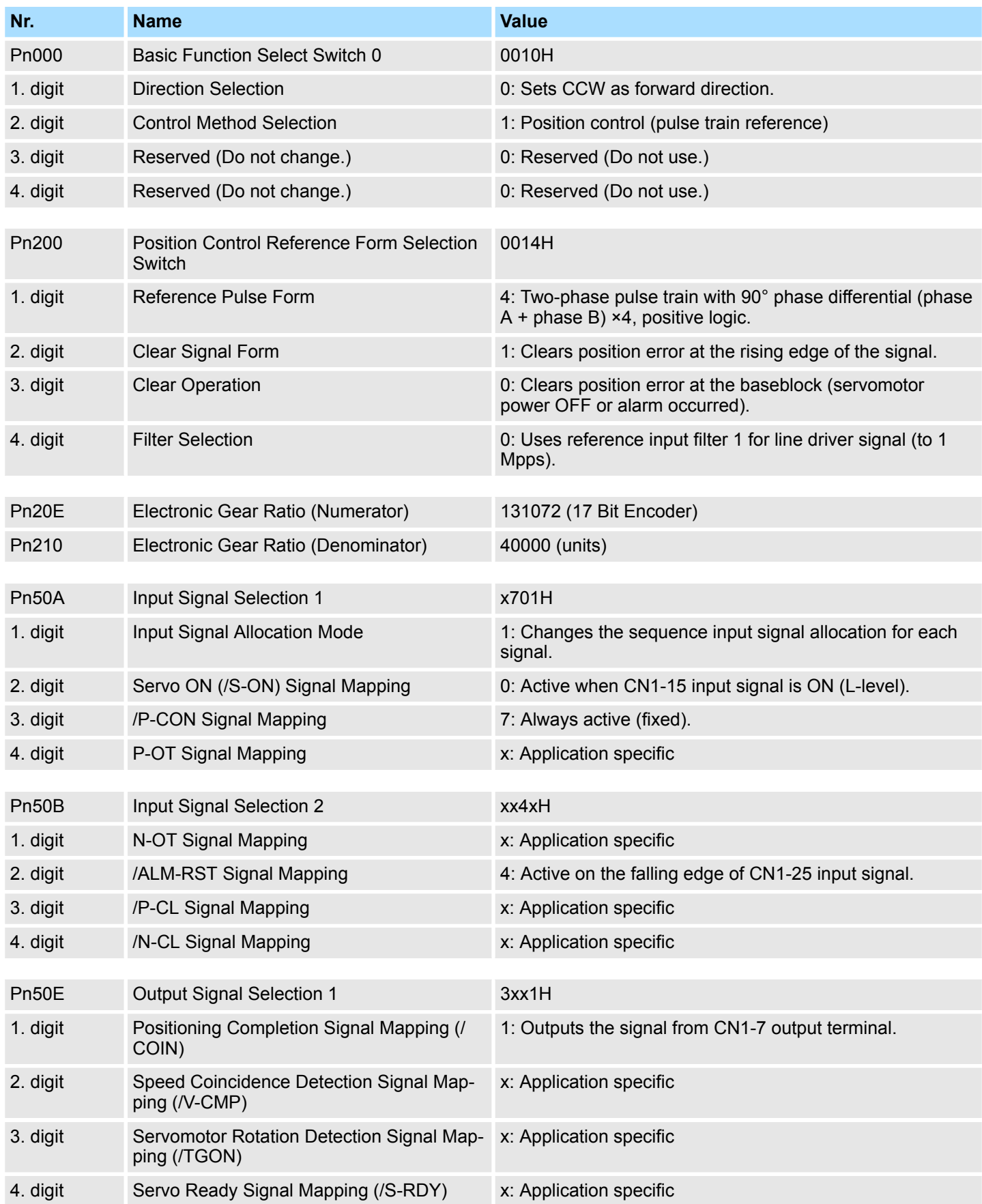

# **4.16.4 Konfiguration des System SLIO Motion-Moduls**

# **Parameter für den Betrieb**

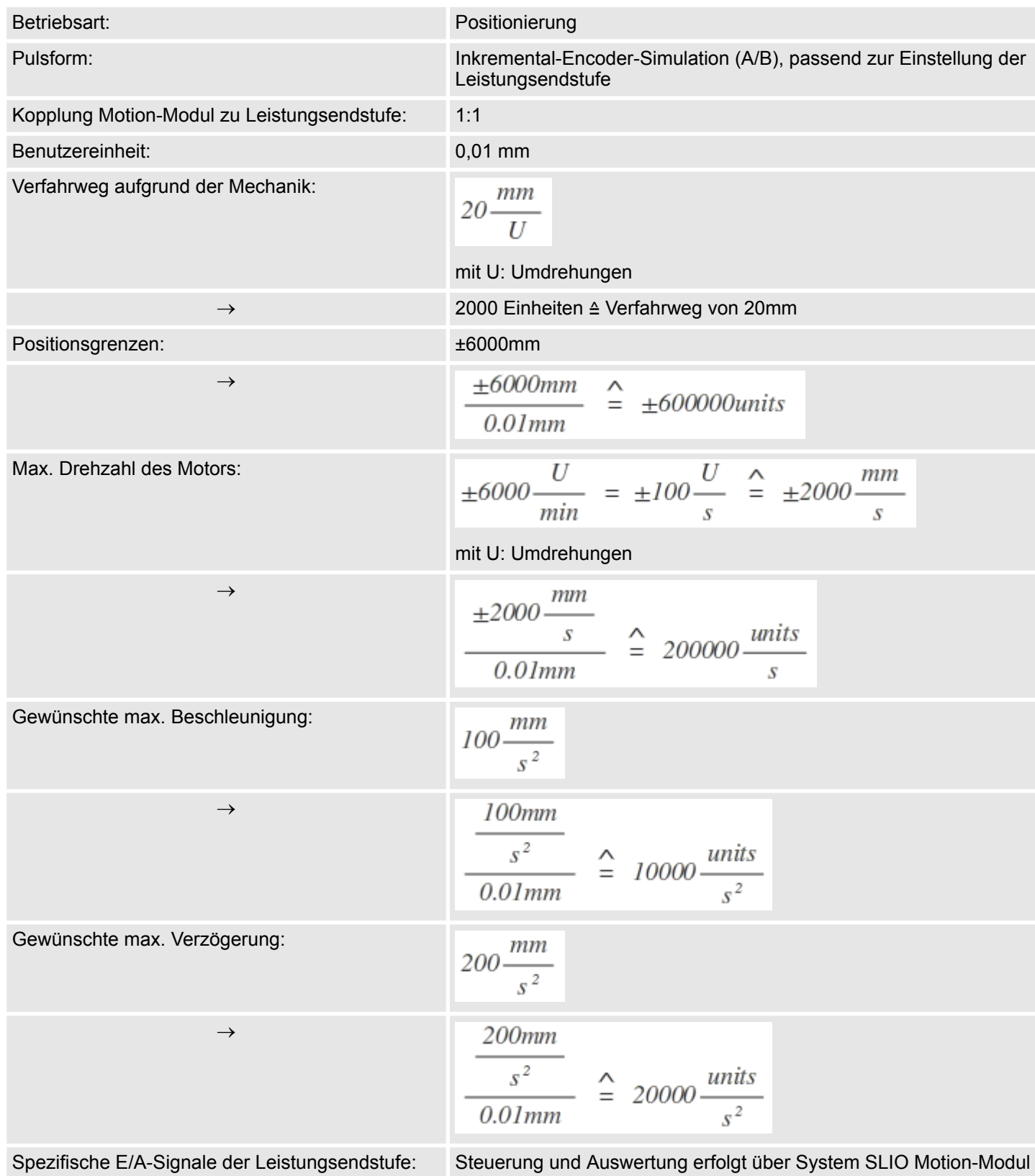

Beispiel - 054-1DA00 mit YASKAWA Sigma 5 mini > Einstellung der Objekte

# **4.16.5 Einstellung der Objekte**

Gemäß der Betriebsweise sind die nachfolgenden Objekte des Motion-Moduls einzustellen. Die Einstellung kann initial über bis zu 7 Modulparameter erfolgen. Nach dem Modulanlauf sind die weiteren Objekte über den *Azyklischen Kanal* zu übertragen.

### **Objekte**

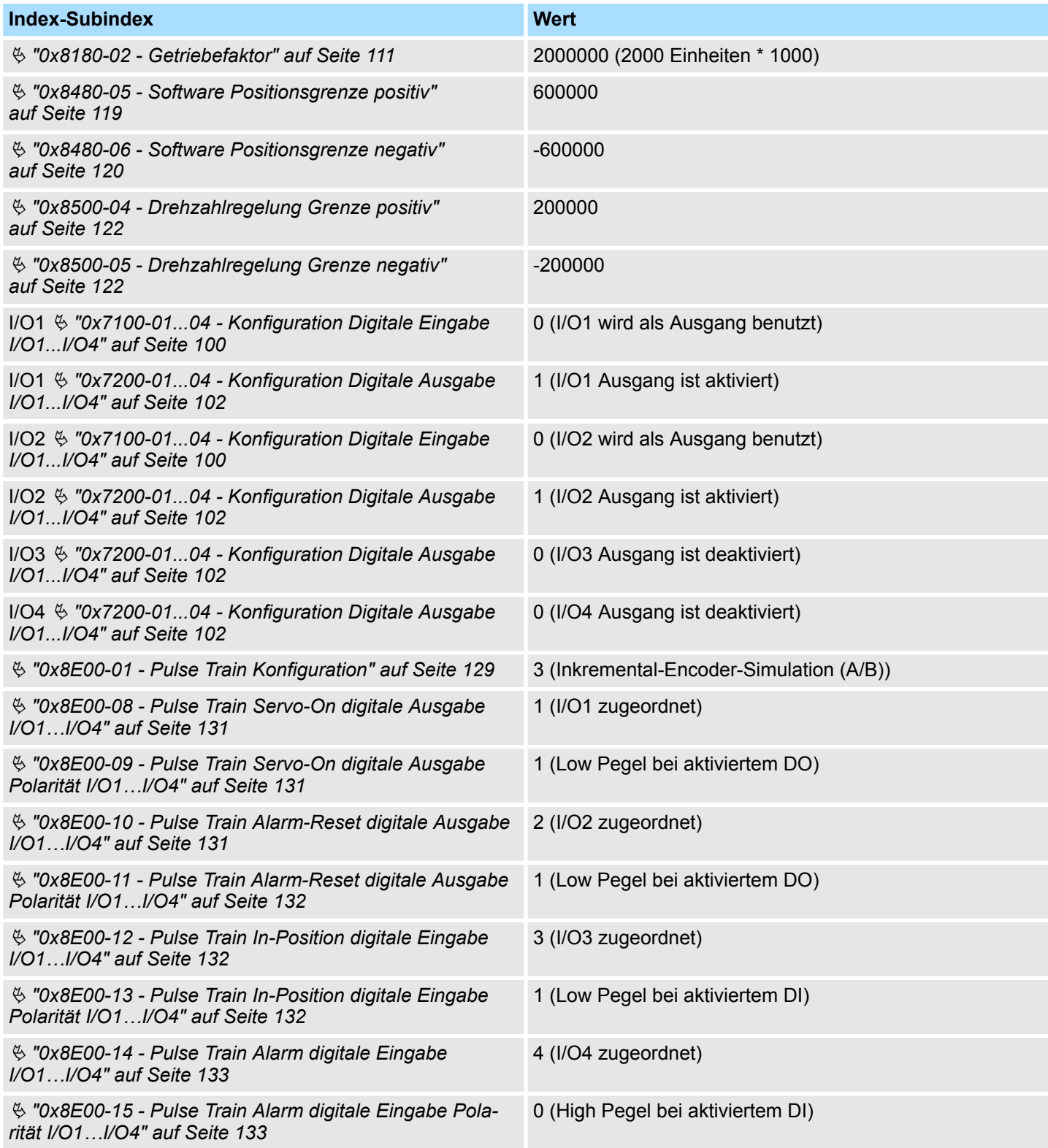

#### **4.16.6 Testbetrieb**

**Vorgehensweise**

Das System SLIO Motion-Modul und die Leistungsendstufe sind nun bereit für einen Testbetrieb. Über die zyklischen Daten und die Zustandsmaschine können Sie das System steuern.

Ä *[Kapitel 4.10 "Ein-/Ausgabe-Bereich" auf Seite 76](#page-75-0)*

Ä *[Kapitel 4.4.2 "Zustände" auf Seite 50](#page-49-0)*

- **1.** Setzen Sie über <sup>₿</sup> ["0x8100-01 Steuerwort" auf Seite 105](#page-104-0) ggf. einen zuvor aufgetretenen Fehler zurück.
- **2.** Schalten Sie über Ä *["0x8100-01 Steuerwort" auf Seite 105](#page-104-0)* das Motion-Modul in den Zustand *Betrieb freigegeben.*
- **3.** Prüfen Sie in den einzelnen Zuständen die Rückmeldung in ↓ ["0x8100-02 Status](#page-105-0)*[wort" auf Seite 106](#page-105-0)* und schalten Sie erst in den nächsten Zustand, wenn die Rückmeldung der erwarteten Rückmeldung entspricht. Ä *[Kapitel 4.4.2 "Zustände"](#page-49-0) [auf Seite 50](#page-49-0)*
- **4.** Im Zustand *Betrieb freigegeben* können Sie jetzt die weiteren Sollwerte wie *Zielposition*, *Geschwindigkeit*, *Beschleunigung* und *Verzögerung* vorgeben.

Anwendung

# **5 Objektverzeichnis**

# **5.1 Anwendung**

#### **Adressierung**

Das System SLIO Motion-Modul stellt seine Daten wie z.B. "Profilgeschwindigkeit" über ein Objektverzeichnis zur Verfügung. In diesem Objektverzeichnis sind die Objekte organisiert und durch eine eindeutige Nummer, bestehend aus *Index* und *Subindex* adressierbar. Die Nummer wird wie folgt angegeben:

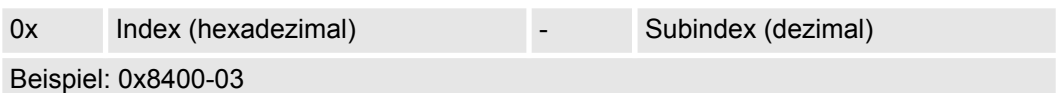

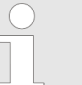

*Zur besseren Strukturierung und Erweiterung wurde beim System SLIO Motion-Modul eine andere Objektnummerierung (Index-Vergabe) gegenüber dem Standard CiA 402 gewählt.*

#### **Index-Bereiche**

Durch die Aufteilung in Index und Subindex ist eine Gruppierung möglich. Die einzelnen Bereiche sind in Gruppen zusammengehöriger Objekte gegliedert. Dieses Objektverzeichnis ist beim System SLIO Motion Modul wie folgt strukturiert:

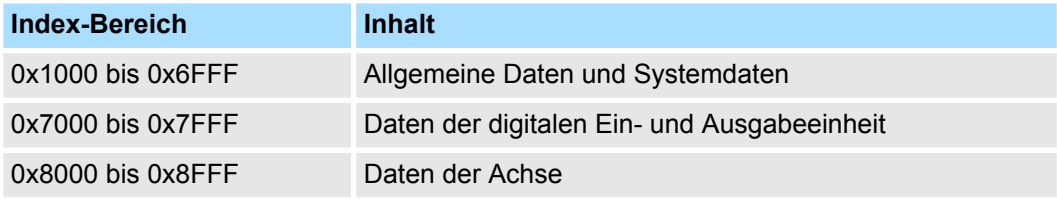

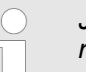

*Jedes Objekt verfügt über einen Subindex 0. Durch Aufruf eines Objekts mit Subindex 0 bekommen Sie die Anzahl der verfügbaren Subindizes des entsprechenden Objekts zurückgeliefert.*

#### **Zugriff auf das Objektverzeichnis**

Die Kommunikation erfolgt über den E/A-Bereich. Die wichtigsten Daten aus dem Objektverzeichnis sind in den E/A-Bereich gemappt. Ä *[Kapitel 4.10 "Ein-/Ausgabe-Bereich"](#page-75-0) [auf Seite 76](#page-75-0)*

Im Mapping enthalten ist auch der *Azyklische Kanal*, über welchen sie azyklisch auf die Objekte des Motion-Moduls zugreifen können. Beim azyklischen Zugriff wird jeder Zugriff auf das Objektverzeichnis vom Motion-Modul quittiert. Ä *[Kapitel 4.11 "Azyklischer Kanal"](#page-77-0) [auf Seite 78](#page-77-0)*

Das Mapping kann nicht geändert werden.

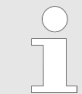

*Bitte beachten Sie, wenn Sie über den Azyklische Kanal schreibend auf Objekte zugreifen, welche in den E/A-Bereich gemappt sind, so werden deren Werte wieder mit dem nächsten Zyklus überschrieben.*

# <span id="page-92-0"></span>**5.2 Objekte**

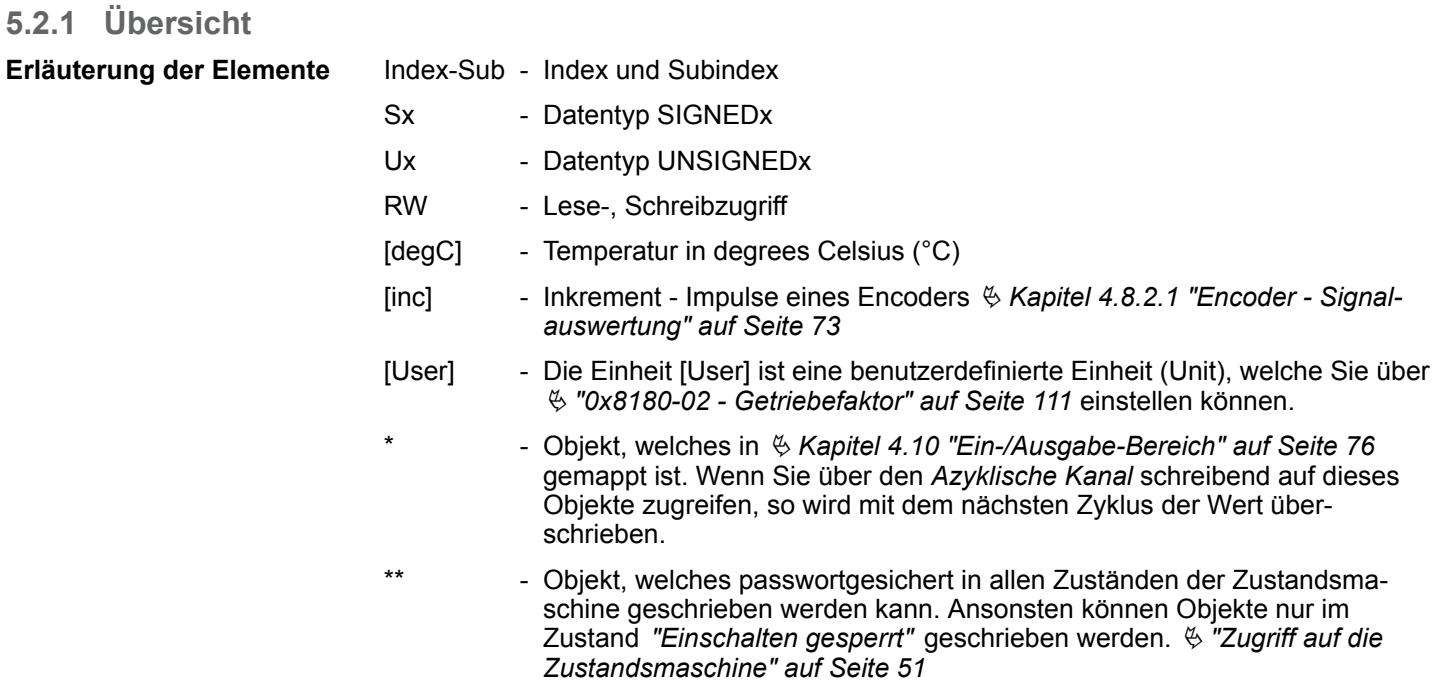

Ä *[Kapitel 5.2.3 "Passwort und Sicherheit - 0x1100" auf Seite 98](#page-97-0)*

Objekte > Übersicht

#### **Verfügbare Objekte**

Ä *["0x1000-00 - Gerätetyp" auf Seite 96](#page-95-0)* Ä *["0x1008-00 - Hersteller Gerätename" auf Seite 97](#page-96-0)* Ä *["0x100A-00 - Hersteller Software-Version" auf Seite 97](#page-96-0)* Ä *["0x1018-00 - Produkt - Anzahl der Einträge" auf Seite 97](#page-96-0)* Ä *["0x1018-02 - Produkt-ID" auf Seite 97](#page-96-0)* Ä *["0x1018-03 - Revisionsnummer" auf Seite 97](#page-96-0)* Ä *["0x1018-04 - Seriennummer" auf Seite 98](#page-97-0)* Ä *["0x1018-05 - Modulkategorie" auf Seite 98](#page-97-0)* Ä *["0x1100-00 - Passwort und Sicherheit - Anzahl der Einträge" auf Seite 98](#page-97-0)* Ä *["0x1100-01 - Benutzer Passwort" auf Seite 98](#page-97-0)* Ä *["0x6100-00 - Systemkommando - Anzahl der Einträge" auf Seite 99](#page-98-0)* Ä *["0x6100-10 - Systemkommunikation Ausfallzeit Maximum" auf Seite 99](#page-98-0)* Ä *["0x7100-00 - Digitale Eingänge - Anzahl der Einträge" auf Seite 99](#page-98-0)* Ä *["0x7100-01...04 - Konfiguration Digitale Eingabe I/O1...I/O4" auf Seite 100](#page-99-0)* Ä *["0x7100-05 - Status Digitale Eingabe I/O1…I/O4" auf Seite 101](#page-100-0)* Ä *["0x7200-00 - Digitale Ausgänge - Anzahl der Einträge" auf Seite 101](#page-100-0)* Ä *["0x7200-01...04 - Konfiguration Digitale Ausgabe I/O1...I/O4" auf Seite 102](#page-101-0)* Ä *["0x7200-05 - Status Digitale Ausgabe I/O1...I/O4 Istwert" auf Seite 103](#page-102-0)* Ä *["0x7200-06 - Status Digitale Ausgabe I/O1...I/O4 Sollwert" auf Seite 104](#page-103-0)* Ä *["0x8100-00 - Antrieb steuern - Anzahl der Einträge" auf Seite 104](#page-103-0)* Ä *["0x8100-01 - Steuerwort" auf Seite 105](#page-104-0)* Ä *["0x8100-02 - Statuswort" auf Seite 106](#page-105-0)* Ä *["0x8100-03 - Fehlercode" auf Seite 107](#page-106-0)* Ä *["0x8100-04 - Bitleiste Begrenzungen" auf Seite 108](#page-107-0)* Ä *["0x8100-05 - Bitleiste Warnungen" auf Seite 109](#page-108-0)* Ä *["0x8100-06 - Bitleiste Fehler" auf Seite 110](#page-109-0)* Ä *["0x8180-00 - Antrieb konfigurieren - Anzahl der Einträge" auf Seite 110](#page-109-0)* Ä *["0x8180-02 - Getriebefaktor" auf Seite 111](#page-110-0)* Ä *["0x8200-00 - Optionen - Anzahl der Einträge" auf Seite 111](#page-110-0)* Ä *["0x8200-01 - Konfiguration Schnellhalt" auf Seite 112](#page-111-0)* Ä *["0x8200-05 - Konfiguration Fehlerreaktion" auf Seite 112](#page-111-0)* Ä *["0x8280-00 - Betriebsart - Anzahl der Einträge" auf Seite 112](#page-111-0)* Ä *["0x8280-01 - Sollbetriebsart" auf Seite 113](#page-112-0)* Ä *["0x8280-02 - Istbetriebsart" auf Seite 113](#page-112-0)* Ä *["0x8300-00 - Referenzfahrt - Anzahl der Einträge" auf Seite 114](#page-113-0)* Ä *["0x8300-02 - Referenzfahrt-Methode" auf Seite 114](#page-113-0)* Ä *["0x8300-03 - Referenzfahrt digitaler Eingang I/O1…I/O4" auf Seite 115](#page-114-0)* Ä *["0x8300-04 - Referenzfahrt digitaler Eingang Polarität I/O1…I/O4" auf Seite 115](#page-114-0)*

Ä *["0x8300-05 - Referenzfahrt Zielposition" auf Seite 115](#page-114-0)*

Ä *["0x8300-06 - Referenzfahrt Geschwindigkeit V1" auf Seite 116](#page-115-0)*

Objekte > Übersicht

Ä *["0x8300-07 - Referenzfahrt Geschwindigkeit V2" auf Seite 116](#page-115-0)* Ä *["0x8300-08 - Referenzfahrt Beschleunigung" auf Seite 116](#page-115-0)* Ä *["0x8300-09 - Referenzfahrt Verzögerung" auf Seite 116](#page-115-0)* Ä *["0x8300-10 - Referenzfahrt Offset" auf Seite 117](#page-116-0)* Ä *["0x8400-00 - Positionsprofil - Anzahl der Einträge" auf Seite 117](#page-116-0)* Ä *["0x8400-02 - Positionsprofil Zielposition" auf Seite 117](#page-116-0)* Ä *["0x8400-03 - Positionsprofil Zielgeschwindigkeit" auf Seite 118](#page-117-0)* Ä *["0x8400-04 - Positionsprofil Zielbeschleunigung" auf Seite 118](#page-117-0)* Ä *["0x8400-05 - Positionsprofil Zielverzögerung" auf Seite 118](#page-117-0)* Ä *["0x8480-00 - Positionen und Grenzwerte - Anzahl der Einträge" auf Seite 118](#page-117-0)* Ä *["0x8480-02 - Istposition" auf Seite 119](#page-118-0)* Ä *["0x8480-03 - Sollposition" auf Seite 119](#page-118-0)* Ä *["0x8480-05 - Software Positionsgrenze positiv" auf Seite 119](#page-118-0)* Ä *["0x8480-06 - Software Positionsgrenze negativ" auf Seite 120](#page-119-0)* Ä *["0x8480-07 - Bereichsgrenze positive Richtung" auf Seite 120](#page-119-0)* Ä *["0x8480-08 - Bereichsgrenze negative Richtung" auf Seite 120](#page-119-0)* Ä *["0x8480-09 - Zielfenster" auf Seite 121](#page-120-0)* Ä *["0x8480-10 - Schleppfehler" auf Seite 121](#page-120-0)* Ä *["0x8500-00 - Drehzahlregelung - Anzahl der Einträge" auf Seite 121](#page-120-0)* Ä *["0x8500-01 - Drehzahlregelung Konfiguration" auf Seite 121](#page-120-0)* Ä *["0x8500-02 - Drehzahlregelung Istgeschwindigkeit" auf Seite 122](#page-121-0)* Ä *["0x8500-03 - Drehzahlregelung Sollwert" auf Seite 122](#page-121-0)* Ä *["0x8500-04 - Drehzahlregelung Grenze positiv" auf Seite 122](#page-121-0)* Ä *["0x8500-05 - Drehzahlregelung Grenze negativ" auf Seite 122](#page-121-0)* Ä *["0x8580-00 - Beschleunigung und Verzögerung - Anzahl der Einträge" auf Seite 123](#page-122-0)* Ä *["0x8580-02 - Istbeschleunigung bzw. Istverzögerung" auf Seite 123](#page-122-0)* Ä *["0x8580-03 - Schnellhalt-Verzögerung" auf Seite 123](#page-122-0)* Ä *["0x8580-04 - Beschleunigungsgrenze" auf Seite 123](#page-122-0)* Ä *["0x8580-06 - Verzögerungsgrenze" auf Seite 124](#page-123-0)* Ä *["0x8680-00 - Spannungen - Anzahl der Einträge" auf Seite 124](#page-123-0)* Ä *["0x8680-02 - Leistungsversorgung Spannung Istwert" auf Seite 124](#page-123-0)* Ä *["0x8680-04 - Leistungsversorgung Spannung Warnung Untergrenze" auf Seite 124](#page-123-0)* Ä *["0x8680-05 - Leistungsversorgung Spannung Warnung Obergrenze" auf Seite 125](#page-124-0)* Ä *["0x8680-06 - Leistungsversorgung Spannung Fehler Untergrenze" auf Seite 125](#page-124-0)* Ä *["0x8680-07 - Leistungsversorgung Spannung Fehler Obergrenze" auf Seite 125](#page-124-0)* Ä *["0x8680-08 - Steuerspannung Leistungsendstufe Istwert" auf Seite 125](#page-124-0)* Ä *["0x8680-10 - Steuerspannung Leistungsendstufe Warnung Untergrenze" auf Seite 126](#page-125-0)* Ä *["0x8680-11 - Steuerspannung Leistungsendstufe Warnung Obergrenze" auf Seite 126](#page-125-0)* Ä *["0x8680-12 - Steuerspannung Leistungsendstufe Fehler Untergrenze" auf Seite 126](#page-125-0)* Ä *["0x8680-13 - Steuerspannung Leistungsendstufe Fehler Obergrenze" auf Seite 126](#page-125-0)* Ä *["0x8780-00 - Temperaturen - Anzahl der Einträge" auf Seite 127](#page-126-0)*

<span id="page-95-0"></span>Objekte > Informationen über das Produkt - 0x1000...0x1018

Ä *["0x8780-02 - Temperatur µ-Controller Istwert" auf Seite 127](#page-126-0)* Ä *["0x8780-03 - Temperatur µ-Controller Warnung Obergrenze" auf Seite 127](#page-126-0)* Ä *["0x8780-04 - Temperatur µ-Controller Fehler Obergrenze" auf Seite 127](#page-126-0)* Ä *["0x8780-05 - Temperatur µ-Controller Offset" auf Seite 128](#page-127-0)* Ä *["0x8780-06 - Temperatur µ-Controller Verstärkungsfaktor" auf Seite 128](#page-127-0)* Ä *["0x8E00-00 - Pulse Train Parameter - Anzahl der Einträge" auf Seite 128](#page-127-0)* Ä *["0x8E00-01 - Pulse Train Konfiguration" auf Seite 129](#page-128-0)* Ä *["0x8E00-02 - Pulse Train Pulse pro Umdrehung" auf Seite 130](#page-129-0)* Ä *["0x8E00-03 - Pulse Train Sollfrequenz" auf Seite 130](#page-129-0)* Ä *["0x8E00-04 - Pulse Train max. Frequenz" auf Seite 130](#page-129-0)* Ä *["0x8E00-08 - Pulse Train Servo-On digitale Ausgabe I/O1…I/O4" auf Seite 131](#page-130-0)* Ä *["0x8E00-09 - Pulse Train Servo-On digitale Ausgabe Polarität I/O1…I/O4" auf Seite 131](#page-130-0)* Ä *["0x8E00-10 - Pulse Train Alarm-Reset digitale Ausgabe I/O1…I/O4" auf Seite 131](#page-130-0)* Ä *["0x8E00-11 - Pulse Train Alarm-Reset digitale Ausgabe Polarität I/O1…I/O4" auf Seite 132](#page-131-0)* Ä *["0x8E00-12 - Pulse Train In-Position digitale Eingabe I/O1…I/O4" auf Seite 132](#page-131-0)* Ä *["0x8E00-13 - Pulse Train In-Position digitale Eingabe Polarität I/O1…I/O4" auf Seite 132](#page-131-0)* Ä *["0x8E00-14 - Pulse Train Alarm digitale Eingabe I/O1…I/O4" auf Seite 133](#page-132-0)* Ä *["0x8E00-15 - Pulse Train Alarm digitale Eingabe Polarität I/O1…I/O4" auf Seite 133](#page-132-0)* Ä *["0x8F00-00 - Encoder - Anzahl der Einträge" auf Seite 133](#page-132-0)* Ä *["0x8F00-01 - Encoder Rückführung Konfiguration" auf Seite 134](#page-133-0)* Ä *["0x8F00-02 - Encoder Istwert" auf Seite 134](#page-133-0)*

### **5.2.2 Informationen über das Produkt - 0x1000...0x1018**

### **0x1000-00 - Gerätetyp**

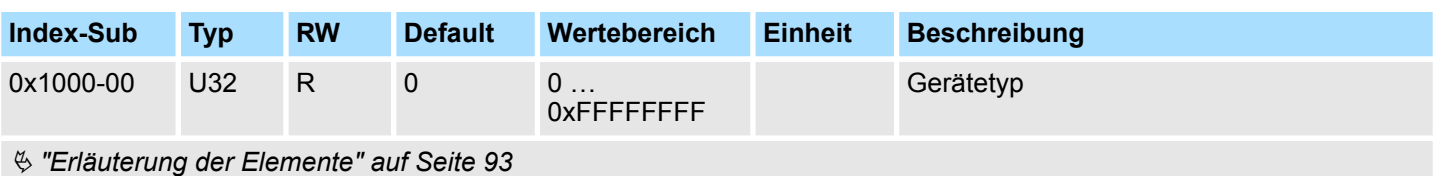

Hier bekommen Sie den Gerätetyp gemäß CiA 402 angezeigt.

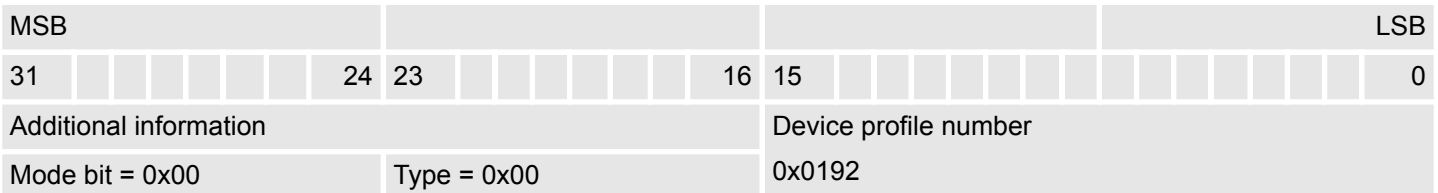

Objekte > Informationen über das Produkt - 0x1000...0x1018

#### <span id="page-96-0"></span>**0x1008-00 - Hersteller Gerätename**

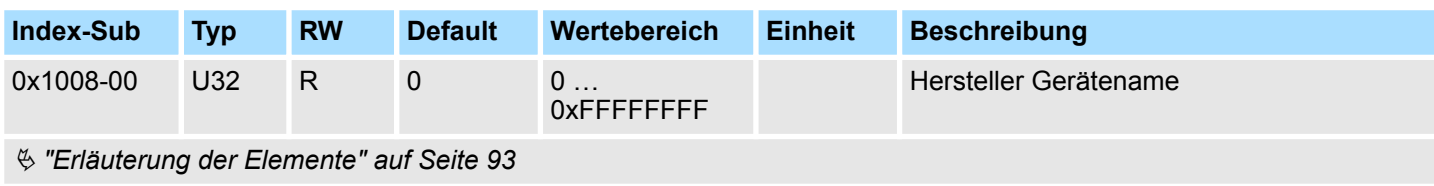

Hier finden Sie den Namen des Motion-Moduls ASCII codiert: 0x50544D31: *"PTM1"*

#### **0x100A-00 - Hersteller Software-Version**

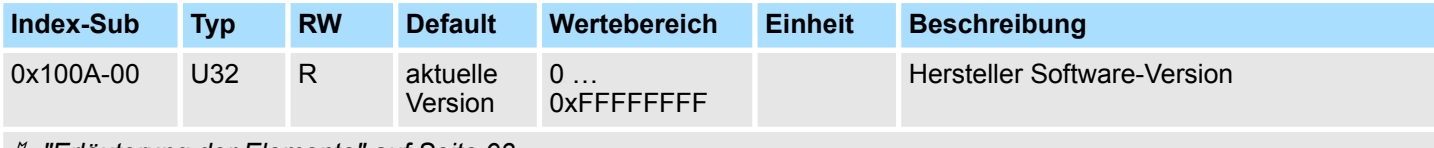

Ä *["Erläuterung der Elemente" auf Seite 93](#page-92-0)*

Hier finden Sie die Software-Version des Motion-Moduls 8Bit codiert z.B. 0x01050300: V1.5.3.0

#### **0x1018-00 - Produkt - Anzahl der Einträge**

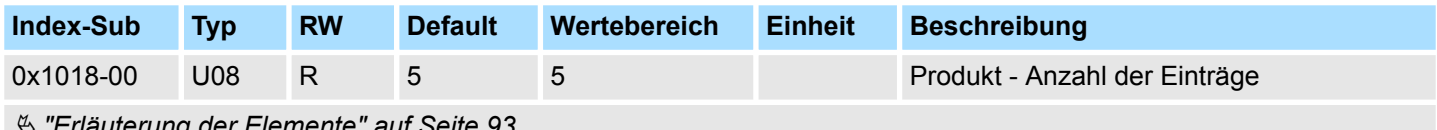

Ä *["Erläuterung der Elemente" auf Seite 93](#page-92-0)*

# **0x1018-02 - Produkt-ID**

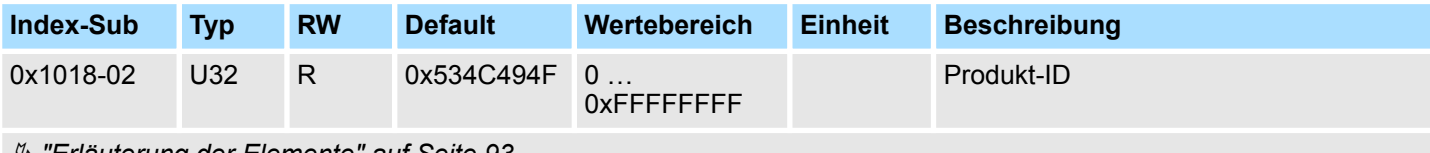

Ä *["Erläuterung der Elemente" auf Seite 93](#page-92-0)*

Hier finden Sie gemäß CiA 402 die Produkt-ID des Motion-Moduls: 0x534C494F

#### **0x1018-03 - Revisionsnummer**

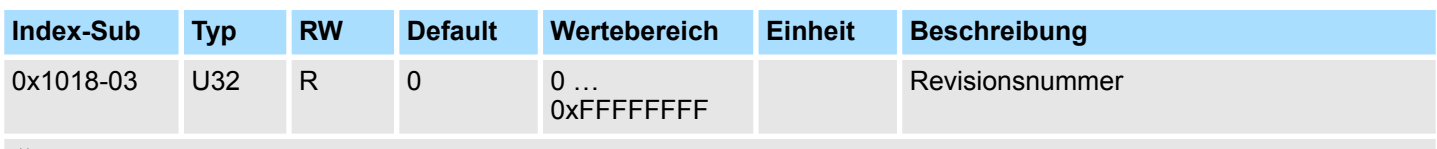

Ä *["Erläuterung der Elemente" auf Seite 93](#page-92-0)*

Hier finden Sie gemäß CiA 402 die Revisionsnummer des Motion-Moduls. Aktuell wird dieses Objekt nicht verwendet und liefert 0 zurück.

<span id="page-97-0"></span>Objekte > Passwort und Sicherheit - 0x1100

#### **0x1018-04 - Seriennummer**

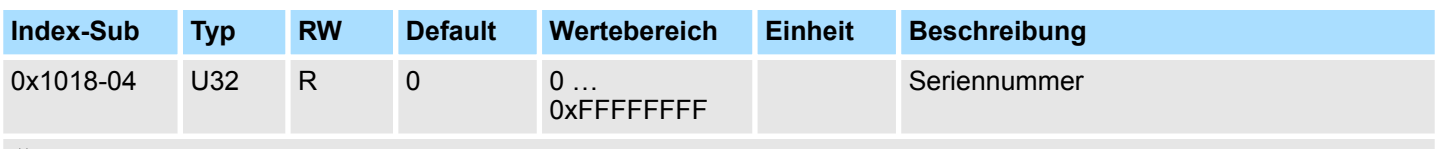

Ä *["Erläuterung der Elemente" auf Seite 93](#page-92-0)*

Hier finden Sie gemäß CiA 402 die Seriennummer des Motion-Moduls. Aktuell wird dieses Objekt nicht verwendet und liefert 0 zurück.

#### **0x1018-05 - Modulkategorie**

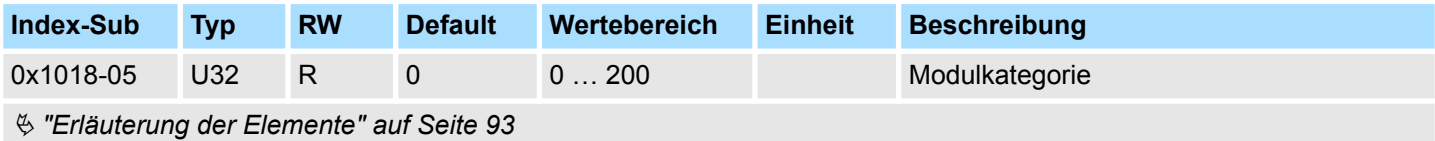

Hier finden Sie gemäß CiA 402 die Modulkategorie des Motion-Moduls: 0x41: PTM

### **5.2.3 Passwort und Sicherheit - 0x1100**

#### **0x1100-00 - Passwort und Sicherheit - Anzahl der Einträge**

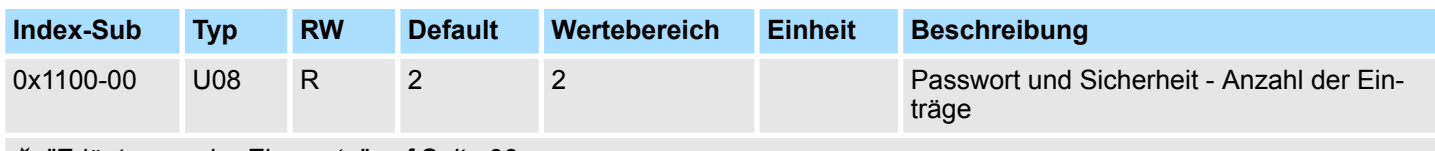

Ä *["Erläuterung der Elemente" auf Seite 93](#page-92-0)*

#### **0x1100-01 - Benutzer Passwort**

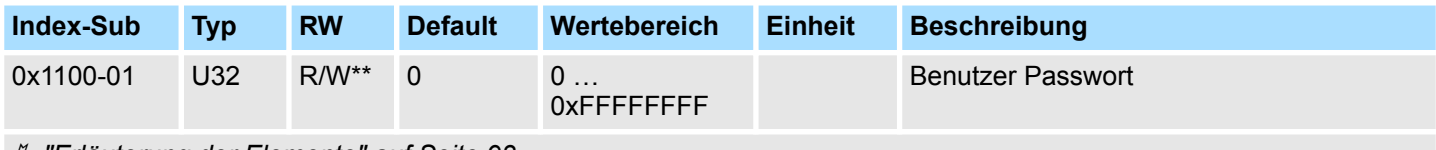

Ä *["Erläuterung der Elemente" auf Seite 93](#page-92-0)*

Mit diesem Objekt können Sie ein Passwort setzen, welches das Beschreiben von Objekten in allen Zuständen der Zustandsmaschine erlaubt. Ansonsten können Objekte, wenn nichts anderes erwähnt, nur im Zustand *"Einschalten gesperrt"* geschrieben werden. Das Passwort lautet: 0xABCDABCD Ä *["Zugriff auf die Zustandsmaschine"](#page-50-0) [auf Seite 51](#page-50-0)*

# <span id="page-98-0"></span>**5.2.4 Systemkommando - 0x6100**

#### **0x6100-00 - Systemkommando - Anzahl der Einträge**

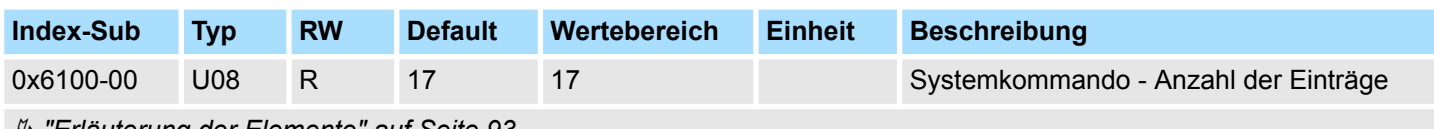

Ä *["Erläuterung der Elemente" auf Seite 93](#page-92-0)*

#### **0x6100-10 - Systemkommunikation Ausfallzeit Maximum**

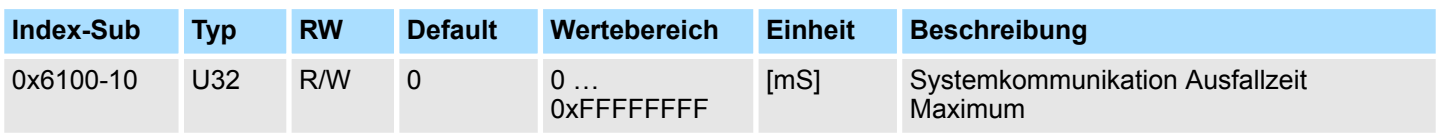

Ä *["Erläuterung der Elemente" auf Seite 93](#page-92-0)*

Mit diesem Objekt können Sie die Überwachung der zyklischen Kommunikation zum System SLIO Bus und damit zum Feldbus aktivieren. Erfolgt innerhalb der angegebenen Zeit in ms keine Kommunikation, geht das Motion-Modul in den Fehlerzustand über. Erfordert die Applikation eine zyklische Kommunikation mit dem Motion-Modul und kann die Überwachung des Zyklus auf Seite des Feldbuskopplers oder der CPU nicht sichergestellt werden, sollte in diesem Objekt eine Überwachungszeit eingetragen werden. Voreingestellt ist keine Überwachung aktiv.

# **5.2.5 Digitale Eingänge I/O1...I/O4 - 0x7100**

**0x7100-00 - Digitale Eingänge - Anzahl der Einträge**

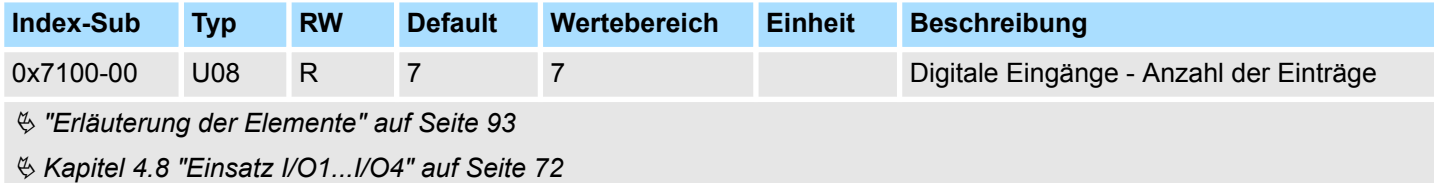

<span id="page-99-0"></span>Objekte > Digitale Eingänge I/O1...I/O4 - 0x7100

#### **0x7100-01...04 - Konfiguration Digitale Eingabe I/O1...I/O4**

![](_page_99_Picture_186.jpeg)

Ä *["Erläuterung der Elemente" auf Seite 93](#page-92-0)*

Mit diesen Objekten werden die vier digitalen Ein-/Ausgänge I/O1...I/O4 physikalisch konfiguriert.

- $\Box$  0: Der I/Ox wird als digitaler Ausgang benutzt
	- DC 24V
	- 500 mA
	- High-side (source)
- 1: Der I/Ox wird als digitaler Eingang benutzt
	- DC 24V
	- IEC 61131-2 Typ 3
	- High-side (sink)
- Die Eingänge können immer gelesen werden, daher ist deren Konfiguration unabhängig von der Konfiguration als Ausgänge (Objekt 0x7200-01 ... -04).
- Ist ein digitaler Ein-/Ausgang durch Objekt 0x7200 als Ausgang konfiguriert, kann dieser über die zyklischen Daten *Status DO* zurückgelesen werden. Es ist der tatsächlich an den digitalen Treiberstufen anliegende Wert und nicht der durch die zyklischen Daten *Status DI* oder das System generierte Sollwert.
- Wird ein digitaler Ein-/Ausgang vom System verwendet (durch Objekt 0x8300 oder 0x8E00 festzulegen), kann dieser auch über die zyklischen Daten *Status DI* zurückgelesen werden.

#### <span id="page-100-0"></span>**0x7100-05 - Status Digitale Eingabe I/O1…I/O4**

![](_page_100_Picture_229.jpeg)

Ä *["Erläuterung der Elemente" auf Seite 93](#page-92-0)*

Dieses Objekt enthält die Istwerte der digitalen Eingänge I/O1...I/O4. Sie finden dieses auch im Ein-/Ausgabe-Bereich.

*Bitte beachten Sie, wenn Sie über den Azyklische Kanal schreibend auf Objekte zugreifen, welche in den E/A-Bereich gemappt sind, so werden deren Werte wieder mit dem nächsten Zyklus überschrieben.*

#### **Bit 3 ... 0**

![](_page_100_Picture_230.jpeg)

# **5.2.6 Digitale Ausgänge I/O1...I/O4 - 0x7200**

#### **0x7200-00 - Digitale Ausgänge - Anzahl der Einträge**

![](_page_100_Picture_231.jpeg)

<span id="page-101-0"></span>Objekte > Digitale Ausgänge I/O1...I/O4 - 0x7200

#### **0x7200-01...04 - Konfiguration Digitale Ausgabe I/O1...I/O4**

![](_page_101_Picture_133.jpeg)

Ä *["Erläuterung der Elemente" auf Seite 93](#page-92-0)*

Mit diesen Objekten werden die vier digitalen Ein-/Ausgänge I/O1...I/O4 als Ausgänge konfiguriert. Ist ein digitaler Ein-/Ausgang als Ausgang konfiguriert, so können Sie diesen über die zyklischen Daten zurücklesen. Dies ist der tatsächlich an den digitalen Treiberstufen anliegende Wert.

![](_page_101_Picture_134.jpeg)

Objekte > Digitale Ausgänge I/O1...I/O4 - 0x7200

#### <span id="page-102-0"></span>**0x7200-05 - Status Digitale Ausgabe I/O1...I/O4 Istwert**

![](_page_102_Picture_180.jpeg)

Ä *["Erläuterung der Elemente" auf Seite 93](#page-92-0)*

Dieses Objekt enthält die Istwerte der digitalen Ausgänge. Sie finden dieses auch im Ein-/Ausgabe-Bereich.

*Bitte beachten Sie, wenn Sie über den Azyklische Kanal schreibend auf Objekte zugreifen, welche in den E/A-Bereich gemappt sind, so werden deren Werte wieder mit dem nächsten Zyklus überschrieben.*

### **Bit 3 ... 0**

![](_page_102_Picture_181.jpeg)

#### <span id="page-103-0"></span>**0x7200-06 - Status Digitale Ausgabe I/O1...I/O4 Sollwert**

![](_page_103_Picture_248.jpeg)

### Ä *["Erläuterung der Elemente" auf Seite 93](#page-92-0)*

Dieses Objekt enthält die Sollwerte der digitalen Ausgänge I/O1...I/O4. Sie finden diese auch in den zyklischen Daten im Ein-/Ausgabe-Bereich.

![](_page_103_Picture_7.jpeg)

*Bitte beachten Sie, wenn Sie über den Azyklische Kanal schreibend auf Objekte zugreifen, welche in den E/A-Bereich gemappt sind, so werden deren Werte wieder mit dem nächsten Zyklus überschrieben.*

# **Bit 3 ... 0**

![](_page_103_Picture_249.jpeg)

### **5.2.7 Antrieb steuern - 0x8100**

**0x8100-00 - Antrieb steuern - Anzahl der Einträge**

![](_page_103_Picture_250.jpeg)

*Bei diesem Modul emuliert die Zustandsmaschine die Zustände der angebunden Leistungsendstufe. Sie stellt nicht deren tatsächlichen Zustände dar. Erst durch Anpassung der DIO-Signale an die Signale der Leistungsendstufe wie z.B. S-ON, ALM-RST, S-RDY und COIN, können Sie deren Zustände steuern.* Ä *[Kapitel 4.8 "Einsatz I/O1...I/O4" auf Seite 72](#page-71-0)*

### <span id="page-104-0"></span>**0x8100-01 - Steuerwort**

![](_page_104_Picture_191.jpeg)

Mit dem *Steuerwort* können Sie den aktuelle Zustand des Motorcontrollers ändern bzw. alle Fehlerbits zurücksetzen.

# **Bit 3 ... 0 - Antriebstatus steuern**

![](_page_104_Picture_192.jpeg)

# **Bit 15 ... 4 - Fehlerbits zurücksetzen**

![](_page_104_Picture_193.jpeg)

#### <span id="page-105-0"></span>**0x8100-02 - Statuswort**

![](_page_105_Picture_401.jpeg)

![](_page_105_Picture_5.jpeg)

*Bitte beachten Sie, dass die Datenbits nicht dauerhaft anstehen und ggf. für weitere Bearbeitung zwischengespeichert werden müssen!*

# **Bit 7 ... 0 - Antriebstatus Zustandsmaschine**

![](_page_105_Picture_402.jpeg)

### **Bit 15 ... 8 - Betriebsartenstatus**

![](_page_105_Picture_403.jpeg)

### <span id="page-106-0"></span>**0x8100-03 - Fehlercode**

![](_page_106_Picture_154.jpeg)

Ä *["Erläuterung der Elemente" auf Seite 93](#page-92-0)*

Dieses Objekt gibt den letzten aufgetretenen Fehlercode an, der im System SLIO Motion-Modul aufgetreten ist. Eine Sammelmeldung erhalten Sie über Bit 3 in Ä *["0x8100-02 -](#page-105-0) [Statuswort" auf Seite 106](#page-105-0)*. Es gibt folgende Fehlermeldungen:

### **Fehler**

![](_page_106_Picture_155.jpeg)

#### <span id="page-107-0"></span>**0x8100-04 - Bitleiste Begrenzungen**

![](_page_107_Picture_212.jpeg)

- n Bit 9: Lage der Istposition
	- 0: Position liegt außerhalb der zulässigen Grenzen
	- 1: Position liegt innerhalb der zulässigen Grenzen
	- Ä *["0x8480-02 Istposition" auf Seite 119](#page-118-0)* **>** Ä *["0x8480-05 Software Positionsgrenze positiv" auf Seite 119](#page-118-0)*
	- Ä *["0x8480-02 Istposition" auf Seite 119](#page-118-0)* **<** Ä *["0x8480-06 Software Positionsgrenze negativ" auf Seite 120](#page-119-0)*
- Bit 31 ... 10: reserviert

Ä *["Erläuterung der Elemente" auf Seite 93](#page-92-0)*
### <span id="page-108-0"></span>**0x8100-05 - Bitleiste Warnungen**

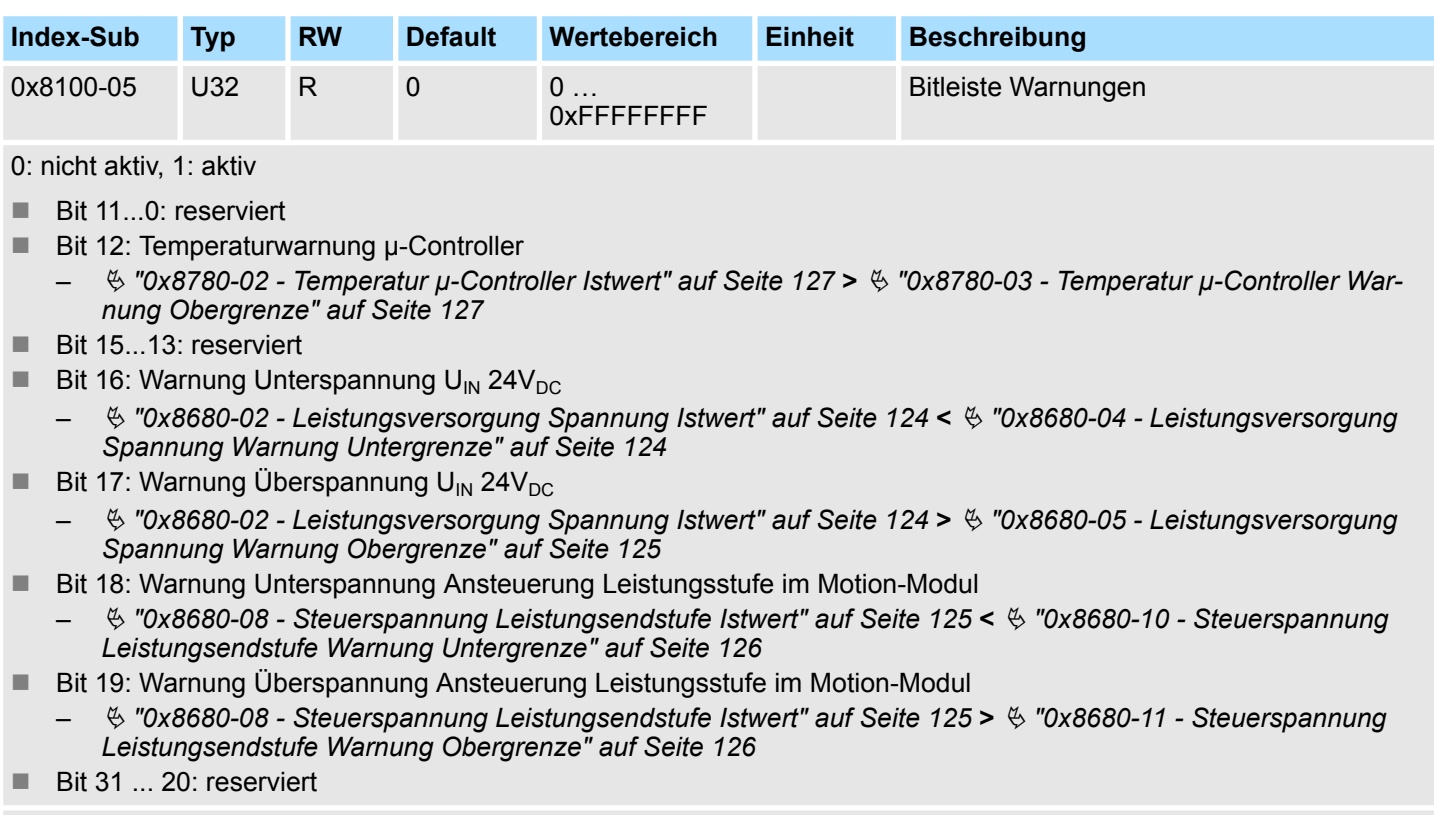

Ä *["Erläuterung der Elemente" auf Seite 93](#page-92-0)*

Ä *[Kapitel 4.14 "Überwachung und Fehlerreaktion" auf Seite 81](#page-80-0)*

<span id="page-109-0"></span>Objekte > Antrieb konfigurieren - 0x8180

### **0x8100-06 - Bitleiste Fehler**

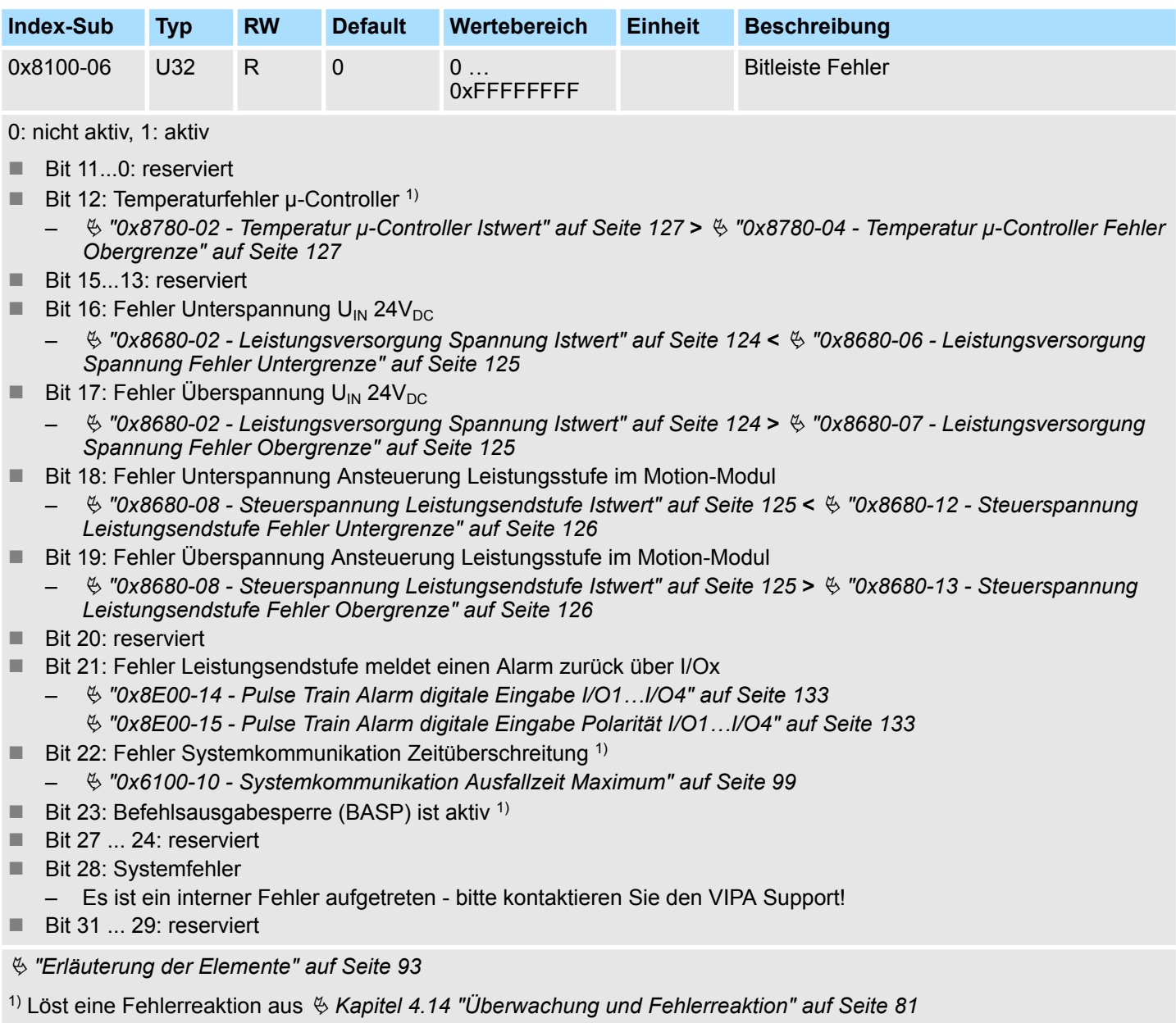

# **5.2.8 Antrieb konfigurieren - 0x8180**

**0x8180-00 - Antrieb konfigurieren - Anzahl der Einträge**

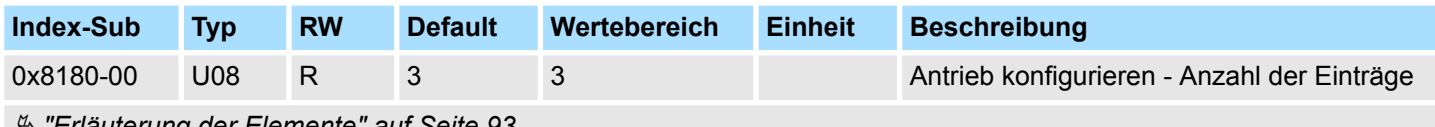

Ä *["Erläuterung der Elemente" auf Seite 93](#page-92-0)*

### <span id="page-110-0"></span>**0x8180-02 - Getriebefaktor**

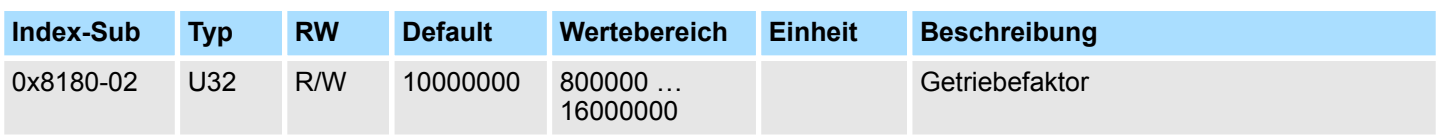

Ä *["Erläuterung der Elemente" auf Seite 93](#page-92-0)*

Getriebefaktor zur Normierung von Positions-, Geschwindigkeits- und Beschleunigungswerten. Der Wert stellt "Units" in tausend dar mit dem eine rotative Achse genau eine Umdrehung macht. "Units" können damit als Benutzereinheiten angesehen werden wie z.B. µm, mm, inch, Winkelgrad und Umdrehungen.

**n** Position

- Eine zu verfahrende Position ergibt sich damit direkt aus der Zahl angegebenen Units
- Geschwindigkeit
	- Die Geschwindigkeit ist normiert auf Unit/s
- Beschleunigung und Verzögerung
	- Beschleunigung und Verzögerung sind normiert auf Unit/s<sup>2</sup>

### **Beispiel 1:**

Ein Motor treibt direkt eine Zahnscheibe an. Über einen Zahnriemen ist 1:1 ein Bohrwerk gekoppelt. Es soll mit einer Auflösung von 0,0001 U (= 1 Unit) gearbeitet werden. Um eine Drehzahl von 900 U/min zu fahren ist demnach ein Wert von 150000 anzugeben.

$$
Units = \frac{1U/U}{0.0001 U} = 10000 \text{ } 1/U
$$

Getriebefaktor = 10000 ∙ 1000 = 10000000

#### **Beispiel 2:**

Ein Motor treibt direkt eine Spindel mit einer Steigung von 20 mm/U an. Es soll mit einer Auflösung von 10µm (= 1 Unit) gearbeitet werden. Um eine Positionsdifferenz von 7000µm zu verfahren kann direkt der Wert 7000 (relativ zum vorhergehenden) vorgegeben werden.

$$
Units = \frac{20mm/U}{10\mu m} = 20000 \text{ } 1/U
$$

Getriebefaktor = 20000 ∙ 1000 = 20000000

## **5.2.9 Optionen - 0x8200**

#### **0x8200-00 - Optionen - Anzahl der Einträge**

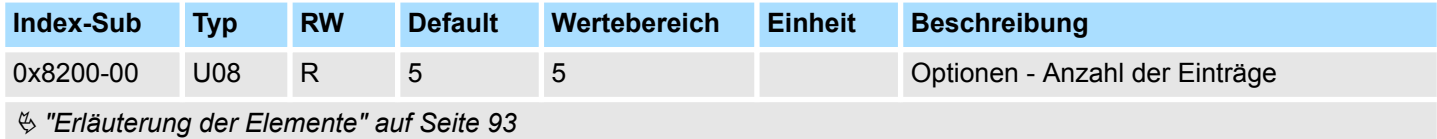

Objekte > Betriebsarten - 0x8280

## **0x8200-01 - Konfiguration Schnellhalt**

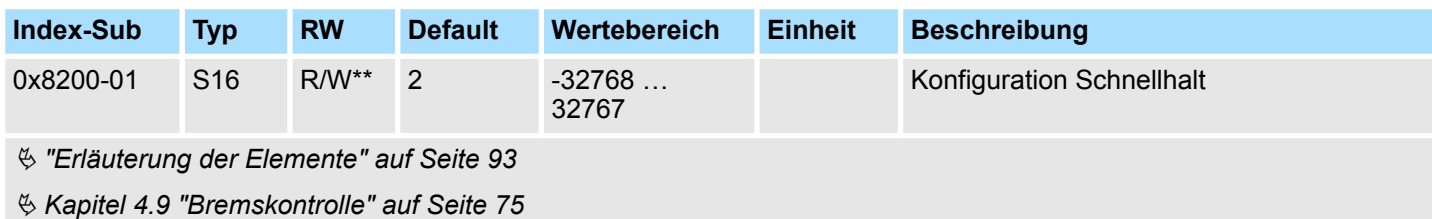

Das Objekt enthält die auszuführende Aktion bei einem *Schnellhalt*.

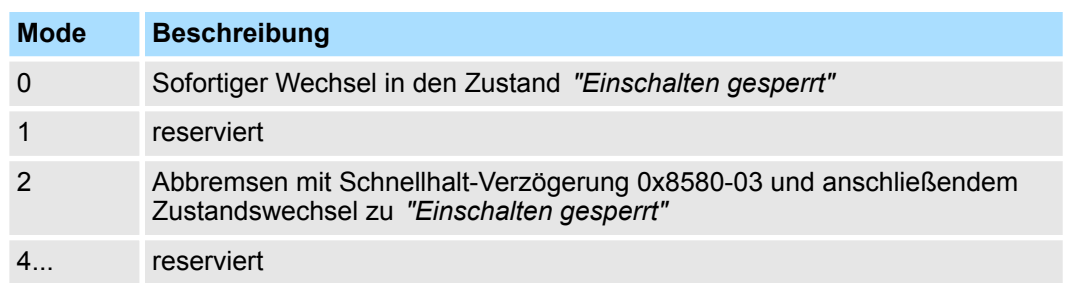

## **0x8200-05 - Konfiguration Fehlerreaktion**

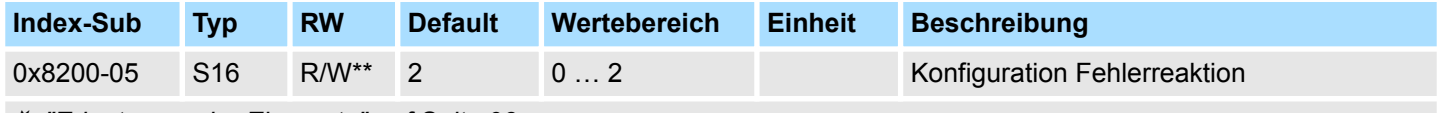

Ä *["Erläuterung der Elemente" auf Seite 93](#page-92-0)*

Das Objekt enthält die auszuführende Aktion bei einem Fehler des System SLIO Motion-Moduls.

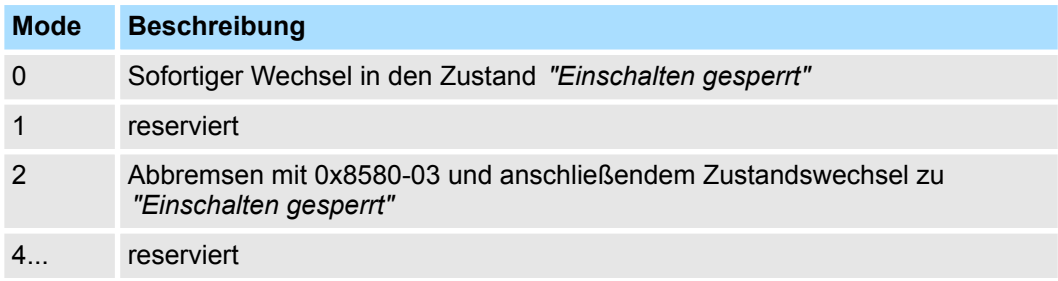

## **5.2.10 Betriebsarten - 0x8280**

#### **0x8280-00 - Betriebsart - Anzahl der Einträge**

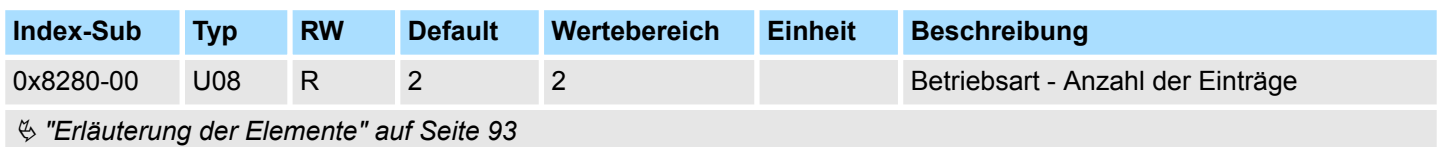

## **0x8280-01 - Sollbetriebsart**

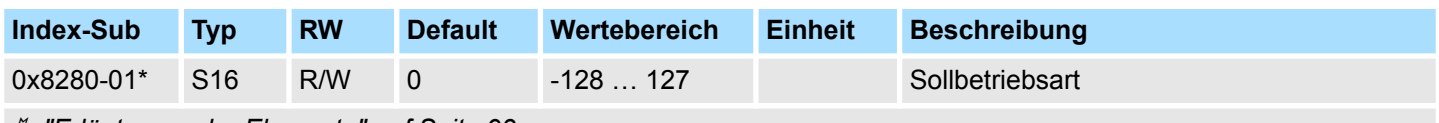

Ä *["Erläuterung der Elemente" auf Seite 93](#page-92-0)*

Ä *[Kapitel 4.4.3 "Betriebsarten" auf Seite 51](#page-50-0)*

Mit dem Objekt 0x8280-01 können Sie die Betriebsart des Motorcontrollers einstellen. Folgende Betriebsarten werden unterstützt:

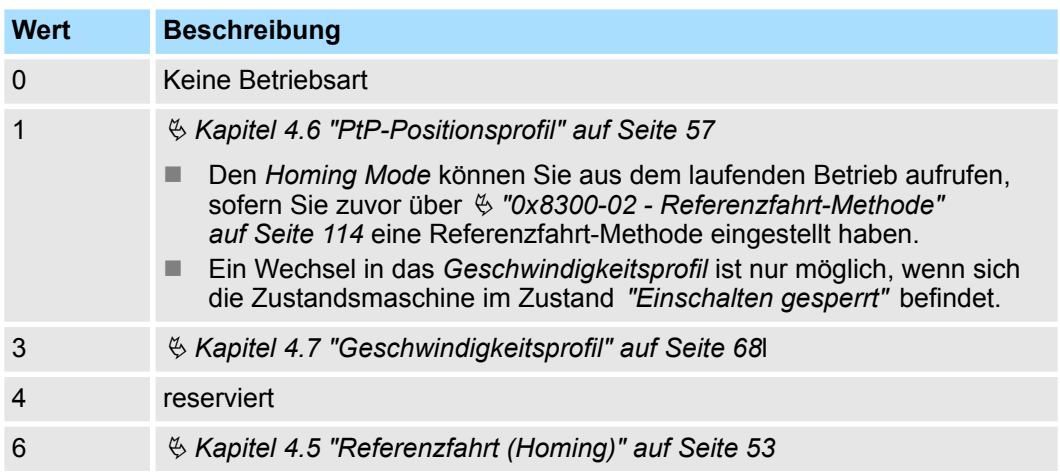

## **0x8280-02 - Istbetriebsart**

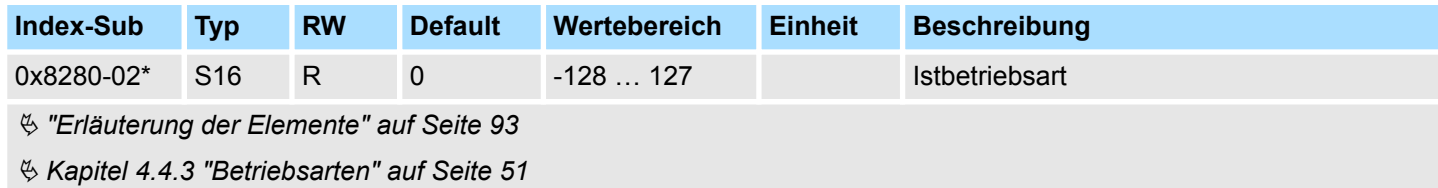

Im Objekt 0x8280-02 kann die aktuelle Betriebsart des Motorcontrollers gelesen werden. Folgende Werte werde unterstützt:

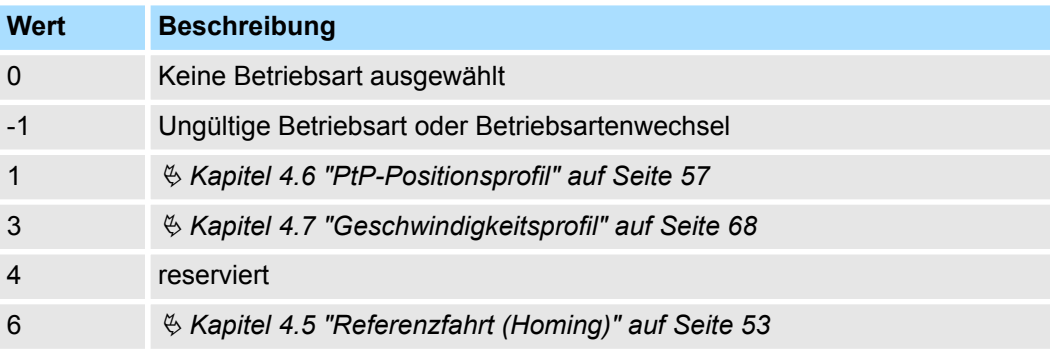

<span id="page-113-0"></span>Objekte > Referenzfahrt - 0x8300

## **5.2.11 Referenzfahrt - 0x8300**

## **0x8300-00 - Referenzfahrt - Anzahl der Einträge**

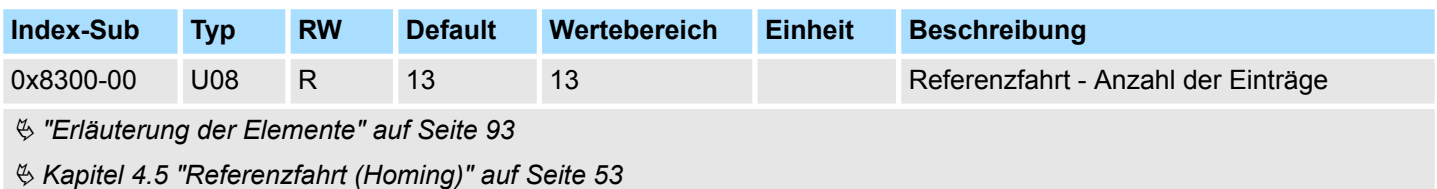

#### **0x8300-02 - Referenzfahrt-Methode**

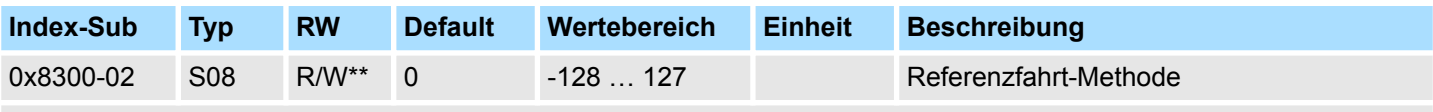

Ä *["Erläuterung der Elemente" auf Seite 93](#page-92-0)*

Dieses Objekt dient zur Auswahl der Referenzfahrt-Methode. Als Referenzfahrt bezeichnet man eine Initialisierungsfahrt einer Achse, bei der die korrekte Istposition anhand eines Referenzsignals ermittelt wird. Zur vollständigen Konfiguration einer Referenzfahrt sind alle zum Index 0x8300 zugehörigen Objekte erforderlich.

## **Unterstützte Referenzfahrt-Methode**

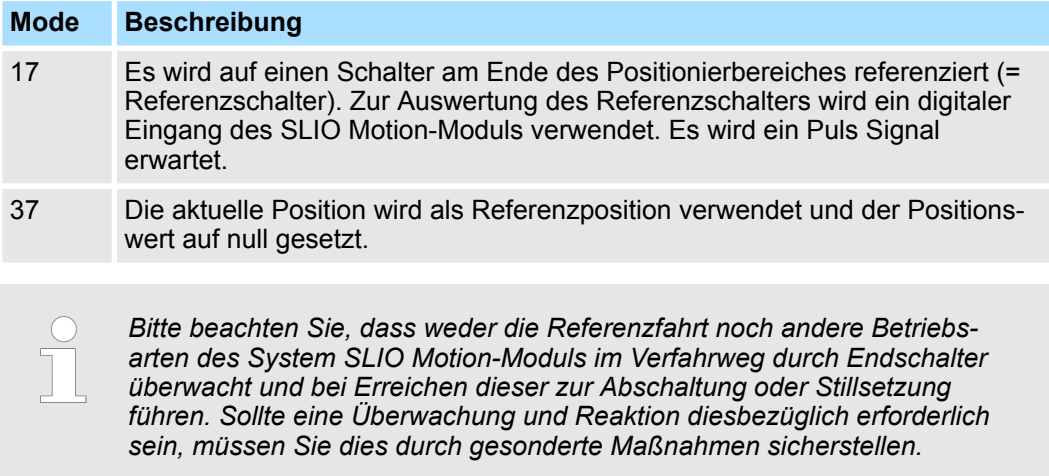

### **0x8300-03 - Referenzfahrt digitaler Eingang I/O1…I/O4**

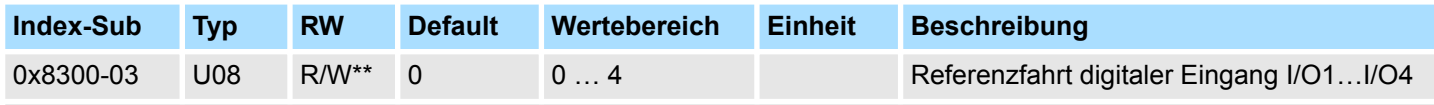

#### Ä *["Erläuterung der Elemente" auf Seite 93](#page-92-0)*

Dieses Objekt legt für die Referenzfahrt *Mode 17* den Digitaler Eingang I/O1...I/O4 fest, an den der Referenzschalter angeschlossen ist.

Geben Sie hier eine Zahl vor:

- $\Box$  0: inaktiv
- 1: Eingang von DIO1
- 2: Eingang von DIO2
- 3: Eingang von DIO3
- 4: Eingang von DIO4

#### **0x8300-04 - Referenzfahrt digitaler Eingang Polarität I/O1…I/O4**

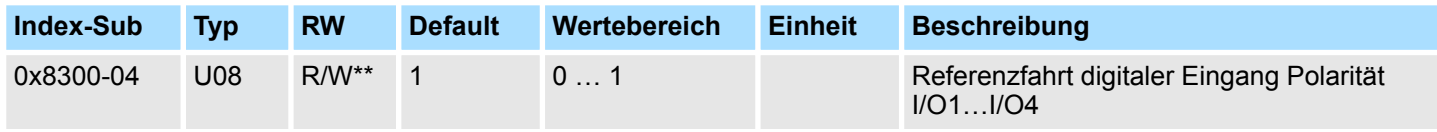

Ä *["Erläuterung der Elemente" auf Seite 93](#page-92-0)*

Dieses Objekt legt für die Referenzfahrt *Mode 17* die Polarität des Referenzschalter für den verwendenden digitalen Eingang I/O1...I/O4 des System SLIO Motion-Moduls fest. Die interne Logik des System SLIO Motion-Moduls wertet ein Puls-Signal des Referenzschalter aus. Beachten Sie bitte in diesem Fall die richtige elektrische Verschaltung!

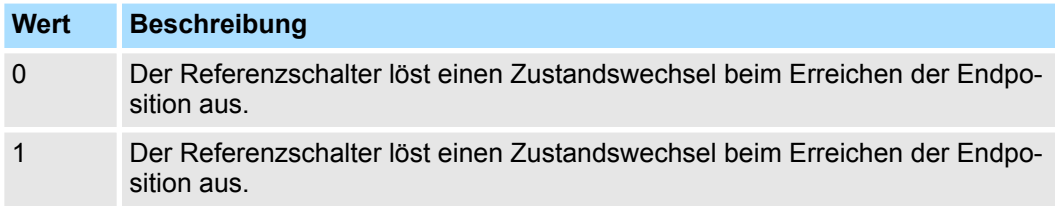

#### **0x8300-05 - Referenzfahrt Zielposition**

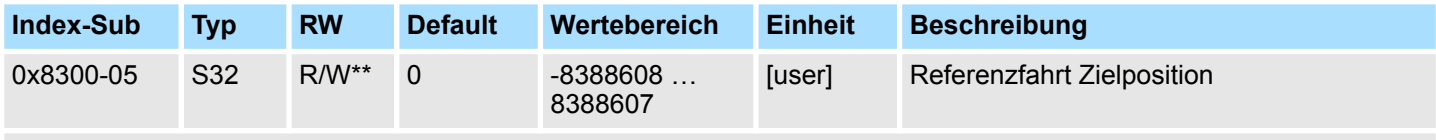

Ä *["Erläuterung der Elemente" auf Seite 93](#page-92-0)*

Dieses Objekt legt die Zielposition für die Referenzfahrt fest und ist Vorzeichen behaftet. Ist die Referenzfahrt und der mechanische Aufbau richtig konfiguriert, sollte diese Position bei der Referenzfahrt nicht erreicht werden. Sie dient damit dazu:

■ eine maximale Verfahrposition festzulegen, falls die Grundstellung nicht erreicht wird

■ durch das Vorzeichen die Verfahrrichtung der Referenzfahrt festzulegen

Objekte > Referenzfahrt - 0x8300

## **0x8300-06 - Referenzfahrt Geschwindigkeit V1**

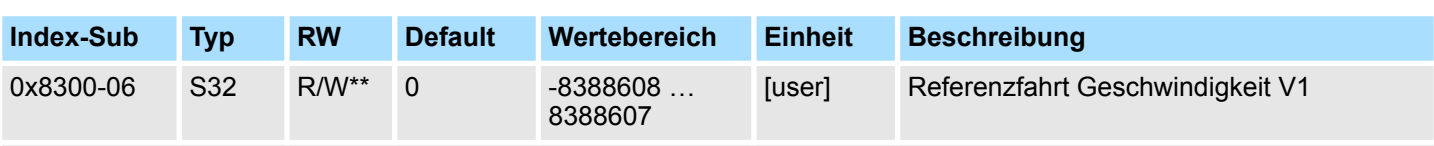

## Ä *["Erläuterung der Elemente" auf Seite 93](#page-92-0)*

Dieses Objekt legt die Referenzfahrt Geschwindigkeit V1 zum Anfahren der Grundstellung fest. Bei Referenzfahrt *Mode 17* handelt es sich um ein zweistufiges Verfahren.

- 1. Mit Referenzfahrt Geschwindigkeit V1 (0x8300-06) wird soweit in Richtung Zielposition (0x8300-05) gefahren bis der Referenzschalter überfahren wird.
- **2.** Danach auf Geschwindigkeit 0 abgebremst und wieder beschleunigt (0x8300-08 und 09) und in negativer Richtung mit Geschwindigkeit V1 gefahren.
- **3.** Wird der Referenzschalter wieder überfahren wird wieder gebremst und in positive Richtung auf Geschwindigkeit V2 (0x8300-07) beschleunigt.
- **4.** Beim dritten Überfahren des Referenzschalters wird die Grundstellung (Offset: 0x8300-10) gesetzt und diese angefahren.

## **0x8300-07 - Referenzfahrt Geschwindigkeit V2**

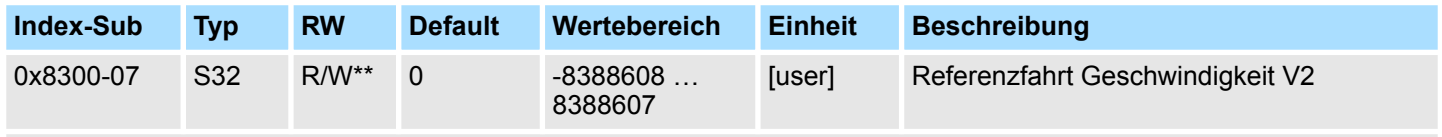

Ä *["Erläuterung der Elemente" auf Seite 93](#page-92-0)*

Dieses Objekt legt die Referenzfahrt Geschwindigkeit V2 zum Anfahren der Grundstellung fest. Die Geschwindigkeit V2 (0x8300-07) wird in der letzten Phase der Referenzfahrt beim Anfahren der Grundstellung (Offset: 0x8300-10) verwendet.

## **0x8300-08 - Referenzfahrt Beschleunigung**

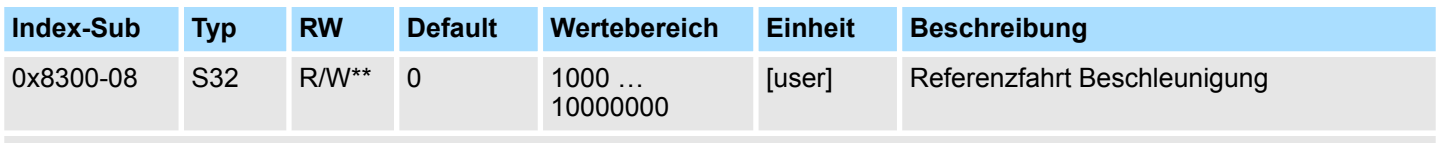

Ä *["Erläuterung der Elemente" auf Seite 93](#page-92-0)*

Dieses Objekt legt den Wert für die Beschleunigungsrampe beim Anfahren der Grundstellung fest.

## **0x8300-09 - Referenzfahrt Verzögerung**

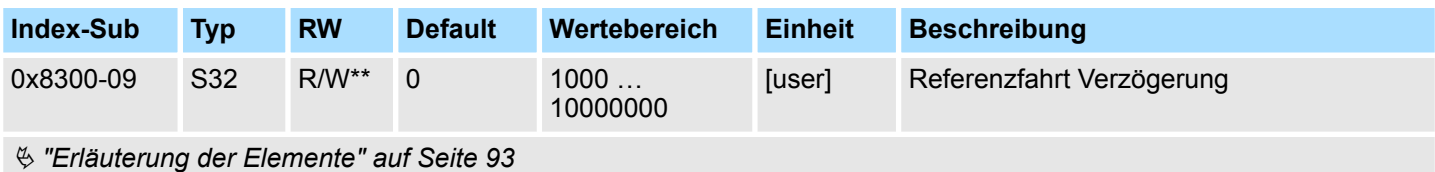

Dieses Objekt legt den Wert für die Bremsrampe beim Anfahren der Grundstellung fest.

#### <span id="page-116-0"></span>**0x8300-10 - Referenzfahrt Offset**

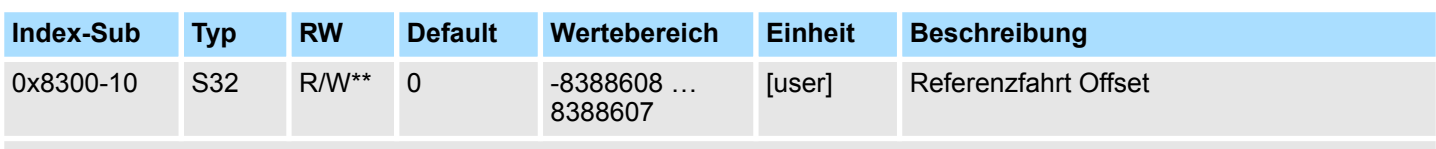

## Ä *["Erläuterung der Elemente" auf Seite 93](#page-92-0)*

Dieses Objekt gibt den Offset zwischen der Null-Position der Applikation und dem Referenzpunkt (durch Referenzfahrt ermittelt) des Antriebs an. Der Wert ist Vorzeichen behaftet anzugeben. Ist die Referenzfahrt abgeschlossen und die Grundstellung erreicht, wird der Offset zur Grundstellung addiert.

## **5.2.12 Parameter für das PtP-Positionsprofil - 0x8400**

# **0x8400-00 - Positionsprofil**

## **- Anzahl der Einträge**

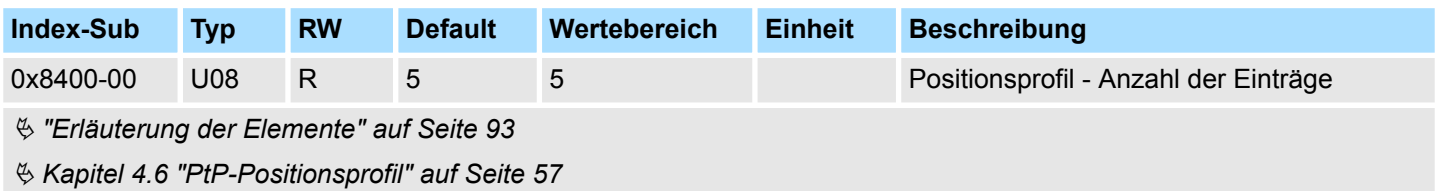

## **0x8400-02 - Positionsprofil Zielposition**

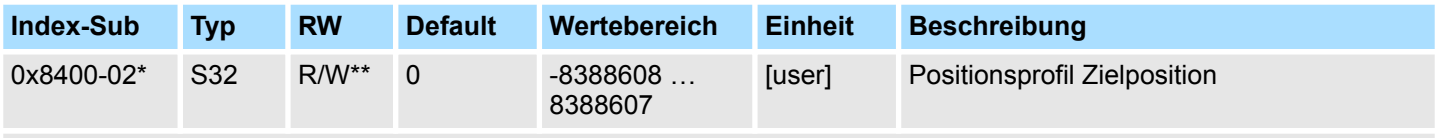

Ä *["Erläuterung der Elemente" auf Seite 93](#page-92-0)*

Für die Betriebsart "PtP-Positionsprofil" wird in diesem Objekt die neue Zielposition in Benutzereinheiten angegeben. Ä *["0x8180-02 - Getriebefaktor" auf Seite 111](#page-110-0)* Dieses Objekt finden Sie auch im Ein-/Ausgabe-Bereich und darf nicht über den azyklischen Kanal beschrieben werden. Die Positionierung ist aktiv, wenn:

- die Betriebsart "PtP-Positionsprofil" gewählt ist
- sich das System SLIO Motion-Modul im Zustand "Betrieb freigegeben" befindet

Die Positionierung muss nicht über Ä *["0x8100-01 - Steuerwort" auf Seite 105](#page-104-0)* gezielt gestartet werden. Während einer laufenden Positionierung oder nach Erreichen der Zielposition kann 0x8400-02 geändert werden und es beginnt die Positionierung auf den neuen Zielwert. Zur vollständigen Konfiguration einer Positionierung und zur Ausführung sind weitere Objekte der Indexgruppe 0x8400 erforderlich.

<span id="page-117-0"></span>Objekte > Positionen und Grenzwerte - 0x8480

## **0x8400-03 - Positionsprofil Zielgeschwindigkeit**

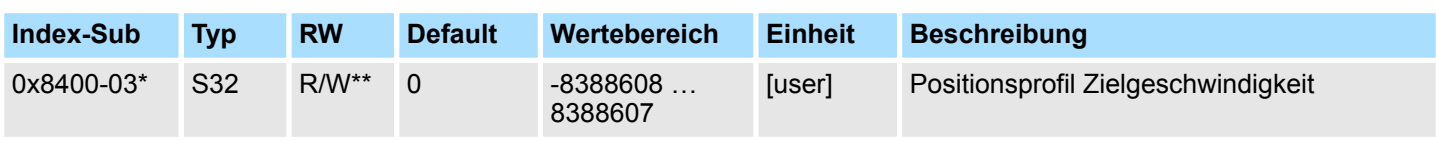

## Ä *["Erläuterung der Elemente" auf Seite 93](#page-92-0)*

Dieses Objekt legt die Geschwindigkeit zum Anfahren der Zielposition fest und wird als Betrag verrechnet. Dieses Objekt finden Sie auch im Ein-/Ausgabe-Bereich und darf nicht über den azyklischen Kanal beschrieben werden. Während einer laufenden Positionierung kann 0x8400-03 geändert werden. Es wird unmittelbar auf den neuen Zielwert beschleunigt oder abgebremst, sofern es der verbleibende Weg zur Ausführung der Positionierung zulässt.

## **0x8400-04 - Positionsprofil Zielbeschleunigung**

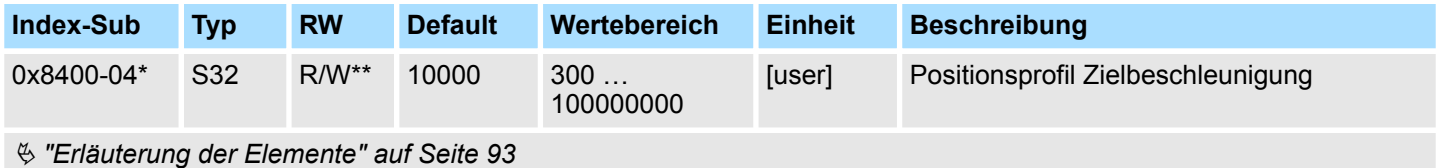

Dieses Objekt legt die Beschleunig zum Anfahren der Zielposition fest und wird als Betrag verrechnet. Dieses Objekt finden Sie auch im Ein-/Ausgabe-Bereich und darf nicht über den azyklischen Kanal beschrieben werden. Während einer laufenden Positionierung kann 0x8400-04 geändert werden und ist unmittelbar aktiv.

## **0x8400-05 - Positionsprofil Zielverzögerung**

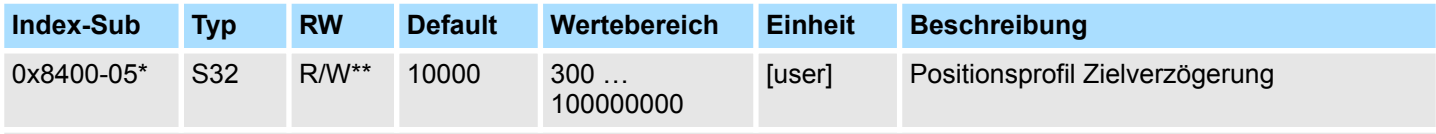

Ä *["Erläuterung der Elemente" auf Seite 93](#page-92-0)*

Dieses Objekt legt die Verzögerung zum Anfahren der Zielposition fest und wird als Betrag verrechnet. Dieses Objekt finden Sie auch im Ein-/Ausgabe-Bereich und darf nicht über den azyklischen Kanal beschrieben werden. Während einer laufenden Positionierung kann 8400-05 geändert werden und ist unmittelbar aktiv.

## **5.2.13 Positionen und Grenzwerte - 0x8480**

**0x8480-00 - Positionen und Grenzwerte - Anzahl der Einträge**

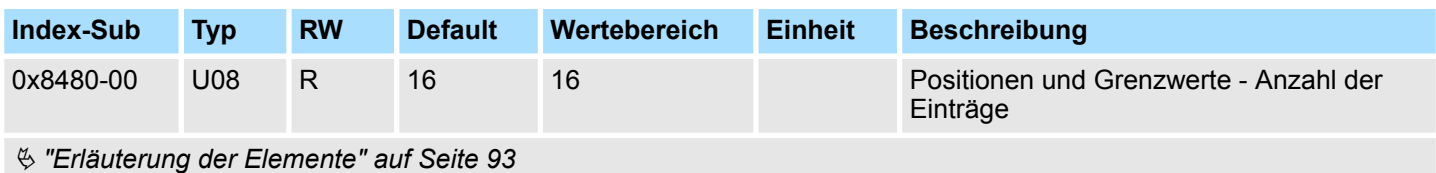

## <span id="page-118-0"></span>**0x8480-02 - Istposition**

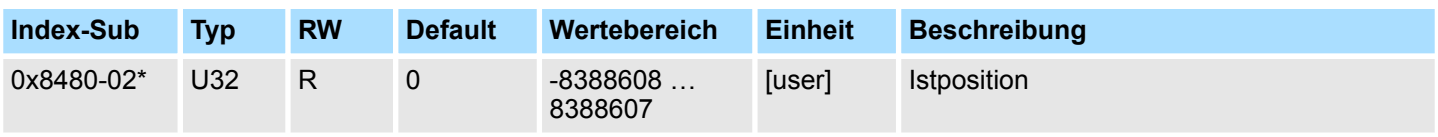

Ä *["Erläuterung der Elemente" auf Seite 93](#page-92-0)*

Dieses Objekt gibt den Wert der Istposition an. Dieses Objekt finden Sie auch im Ein-/ Ausgabe-Bereich und darf nicht über den azyklischen Kanal beschrieben werden. Im Open-Loop-Betrieb enthält das Objekt einen intern berechneten Wert und nicht den Encoder-Istwert.

## **0x8480-03 - Sollposition**

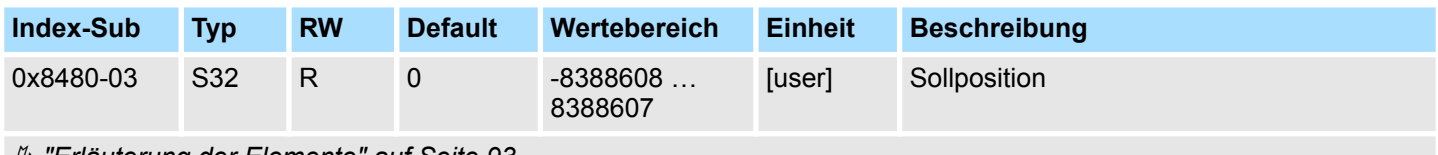

Ä *["Erläuterung der Elemente" auf Seite 93](#page-92-0)*

Dieses Objekt gibt den internen Wert der Sollposition am Eingang des Lagereglers an. Es wird von den übergeordneten Modulen (z.B. PtP Rampengenerator) generiert.

#### **0x8480-05 - Software Positionsgrenze positiv**

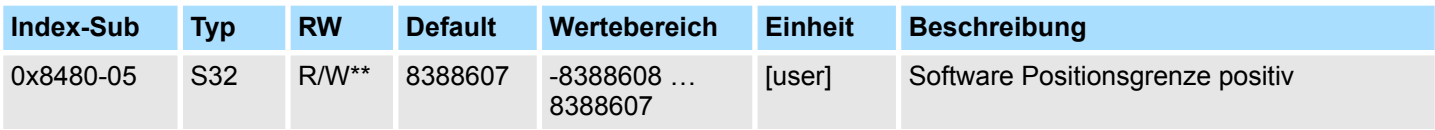

Ä *["Erläuterung der Elemente" auf Seite 93](#page-92-0)*

Dieses Objekt gibt den positiven Grenzwert für den Positions-Sollwert an. Jede Zielposition wird mit diesem Grenzwert abgeglichen. Vor dem Abgleich wird jeweils der Referenzoffset  $\frac{1}{2}$  ["0x8300-10 - Referenzfahrt Offset" auf Seite 117](#page-116-0) abgezogen.

- Liegt eine vorgegebene Zielposition oberhalb des positiven Grenzwertes, wird:
	- der Positioniervorgang nicht durchgeführt
	- Bit 11: "Interne Begrenzung aktiv" in Ä *["0x8100-02 Statuswort" auf Seite 106](#page-105-0)* wird gesetzt
	- Bit 10: "Ziel erreicht" in Ä *["0x8100-02 Statuswort" auf Seite 106](#page-105-0)* **nicht** gesetzt
	- Bit 9: in Ä *["0x8100-04 Bitleiste Begrenzungen" auf Seite 108](#page-107-0)* ist gesetzt
- Liegt eine gemessene Istposition oberhalb des positiven Grenzwertes, wird:
	- Bit 8: in Ä *["0x8100-04 Bitleiste Begrenzungen" auf Seite 108](#page-107-0)* ist gesetzt

Objekte > Positionen und Grenzwerte - 0x8480

## **0x8480-06 - Software Positionsgrenze negativ**

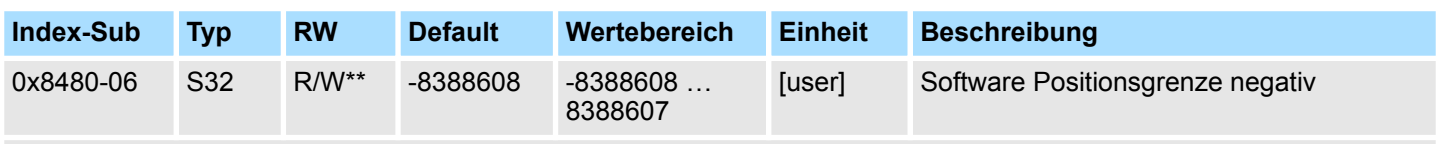

## Ä *["Erläuterung der Elemente" auf Seite 93](#page-92-0)*

Dieses Objekt gibt den negativen Grenzwert für den Positions-Sollwert an. Jede Zielposition wird mit diesem Grenzwert abgeglichen. Vor dem Abgleich wird jeweils der Referenzpositions Offset (0x8300-10) abgezogen.

- $\blacksquare$  Liegt eine vorgegebene Zielposition unterhalb des negativen Grenzwertes, wird:
	- der Positioniervorgang nicht durchgeführt
	- Bit 11: "Interne Begrenzung aktiv" in Ä *["0x8100-02 Statuswort" auf Seite 106](#page-105-0)* gesetzt
	- Bit 10: "Ziel erreicht" in Ä *["0x8100-02 Statuswort" auf Seite 106](#page-105-0)* **nicht** gesetzt
	- Bit 9: in Ä *["0x8100-04 Bitleiste Begrenzungen" auf Seite 108](#page-107-0)* gesetzt
	- n Liegt eine gemessene Istposition unterhalb des negativen Grenzwertes, wird:
		- Bit 8: in Ä *["0x8100-04 Bitleiste Begrenzungen" auf Seite 108](#page-107-0)* gesetzt

## **0x8480-07 - Bereichsgrenze positive Richtung**

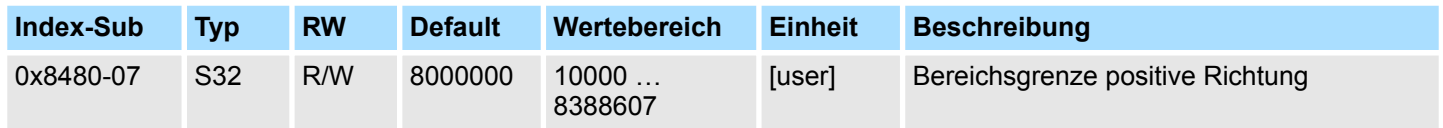

Ä *["Erläuterung der Elemente" auf Seite 93](#page-92-0)*

Dieses Objekt definiert die positive Überlaufgrenze bei der Verarbeitung von Positionswerten. Bei Überschreitung dieses Wertes werden Positionswerte auf Ä *"0x8480-08 - Bereichsgrenze negative Richtung" auf Seite 120* gesetzt. Zusammen mit dem Objekt 0x8480-07 können Sie so einen Positionsbereich definieren. Beispielsweise durch Legen von Ä *["0x8480-05 - Software Positionsgrenze positiv" auf Seite 119](#page-118-0)* und Ä *"0x8480-06 - Software Positionsgrenze negativ" auf Seite 120* außerhalb der Bereichsgrenzen erhalten Sie eine Endlosbewegung, da während der Bewegung die Software Positionsgrenzen nie erreicht werden können.

#### **0x8480-08 - Bereichsgrenze negative Richtung**

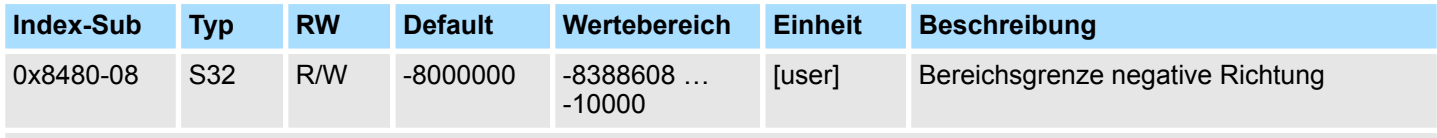

## Ä *["Erläuterung der Elemente" auf Seite 93](#page-92-0)*

Dieses Objekt definiert die negative Überlaufgrenze bei der Verarbeitung von Positionswerten. Bei Überschreitung dieses Wertes werden Positionswerte auf Ä *"0x8480-07 - Bereichsgrenze positive Richtung" auf Seite 120* gesetzt. Zusammen mit dem Objekt 0x8480-08 können Sie so einen Positionsbereich definieren. Beispielsweise durch Legen von  $\%$  ["0x8480-05 - Software Positionsgrenze positiv" auf Seite 119](#page-118-0) und  $\%$  "0x8480-06 -*Software Positionsgrenze negativ" auf Seite 120* außerhalb der Bereichsgrenzen erhalten Sie eine Endlosbewegung, da während der Bewegung die Software Positionsgrenzen nie erreicht werden können.

Objekte > Geschwindigkeiten und Grenzwerte - 0x8500

## **0x8480-09 - Zielfenster**

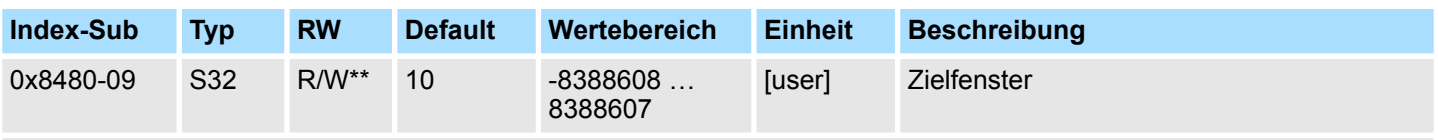

Ä *["Erläuterung der Elemente" auf Seite 93](#page-92-0)*

Dieses Objekt gibt relativ zur Zielposition einen symmetrischen Bereich an, innerhalb dem das Ziel als erreicht gilt.

## **0x8480-10 - Schleppfehler**

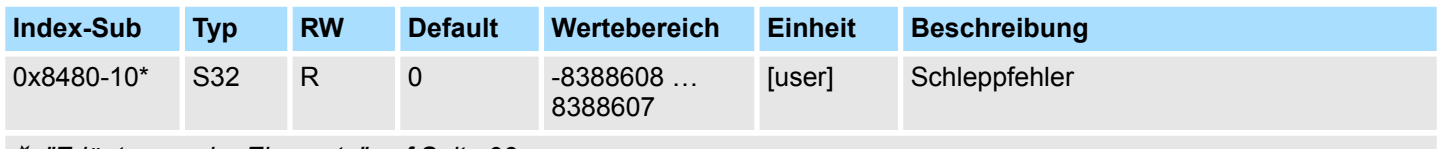

Ä *["Erläuterung der Elemente" auf Seite 93](#page-92-0)*

Dieses Objekt enthält die aktuelle Regeldifferenz als Abweichung zwischen Positionssollund Positionsistwert. Diese Abweichung bezeichnet man als *Schleppfehler*. Dieses Objekt finden Sie auch im Ein-/Ausgabe-Bereich.

## **5.2.14 Geschwindigkeiten und Grenzwerte - 0x8500**

## **0x8500-00 - Drehzahlregelung - Anzahl der Einträge**

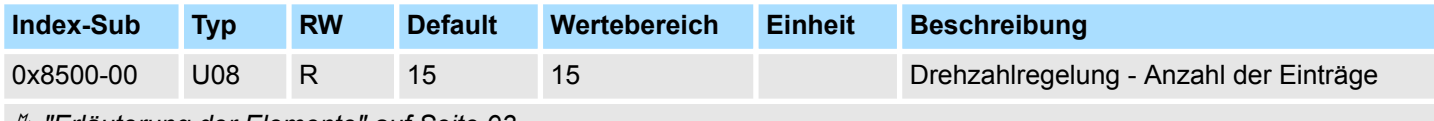

Ä *["Erläuterung der Elemente" auf Seite 93](#page-92-0)*

## **0x8500-01 - Drehzahlregelung Konfiguration**

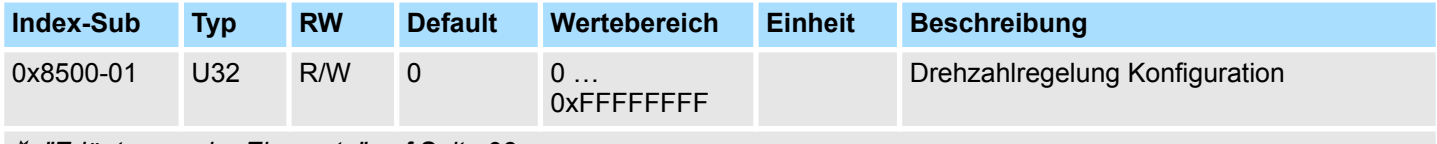

Ä *["Erläuterung der Elemente" auf Seite 93](#page-92-0)*

Mit diesem Objekt können Sie das PtP-Positions- bzw. das Geschwindigkeitsprofil für die Drehzahlregelung deaktivieren. Hierbei erfolgt die Solldrehzahlvorgabe mit den nachfolgend aufgeführten Objekten:

- 0: Drehzahlregelung über das PtP-Positions- und Geschwindigkeitsprofil mit Vorgabe der Solldrehzahl über Ä *["0x8400-03 - Positionsprofil Zielgeschwindigkeit"](#page-117-0) [auf Seite 118](#page-117-0)*. Dies ist die Defaulteinstellung.
- 1: Drehzahlregelung ausschließlich über das Geschwindigkeitsprofil mit Vorgabe der Solldrehzahl über Ä *["0x8500-03 - Drehzahlregelung Sollwert" auf Seite 122](#page-121-0)*.
- 2: Für die Drehzahlregelung sind PtP-Positions- und Geschwindigkeitsprofil deaktiviert mit Vorgabe der Solldrehzahl als Sollfrequenz an die PWM-Stufe.

<span id="page-121-0"></span>Objekte > Geschwindigkeiten und Grenzwerte - 0x8500

## **0x8500-02 - Drehzahlregelung Istgeschwindigkeit**

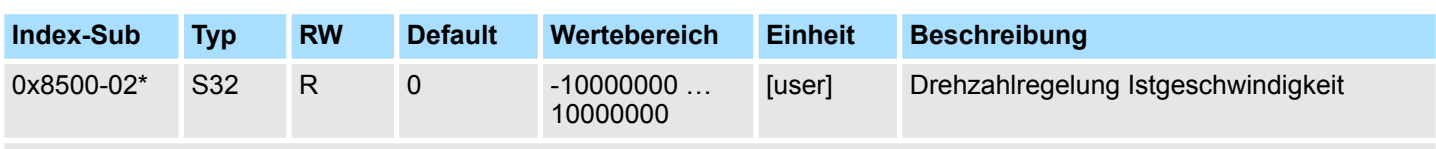

Ä *["Erläuterung der Elemente" auf Seite 93](#page-92-0)*

Dieses Objekt gibt den Wert der Istgeschwindigkeit an. Dieses Objekt finden Sie auch im Ein-/Ausgabe-Bereich und darf nicht über den azyklischen Kanal beschrieben werden. Im Open-Loop-Betrieb enthält das Objekt einen intern berechneten Wert und nicht den vom Encoder-Istwert abgeleiteten.

## **0x8500-03 - Drehzahlregelung Sollwert**

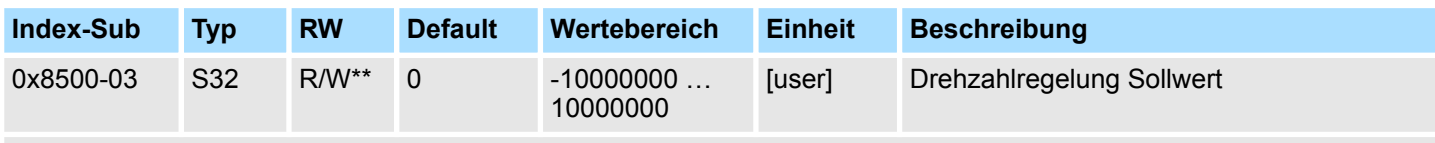

Ä *["Erläuterung der Elemente" auf Seite 93](#page-92-0)*

Dieses Objekt gibt den internen Wert der Sollgeschwindigkeit am Eingang des Drehzahlreglers an. Es wird von den übergeordneten Modulen (z.B. PtP Rampengenerator) generiert.

## **0x8500-04 - Drehzahlregelung Grenze positiv**

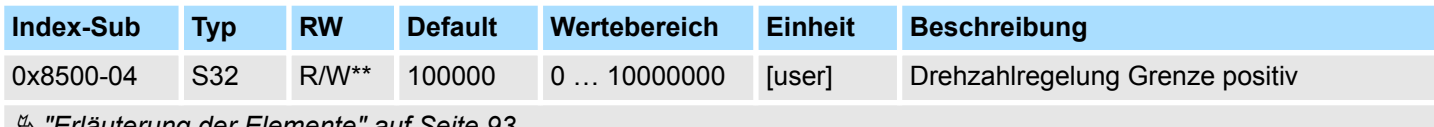

Ä *["Erläuterung der Elemente" auf Seite 93](#page-92-0)*

Dieses Objekt gibt den positiven Grenzwert für den Geschwindigkeitssollwert an. Jede Zielgeschwindigkeit wird mit diesem Grenzwert abgeglichen.

## **0x8500-05 - Drehzahlregelung Grenze negativ**

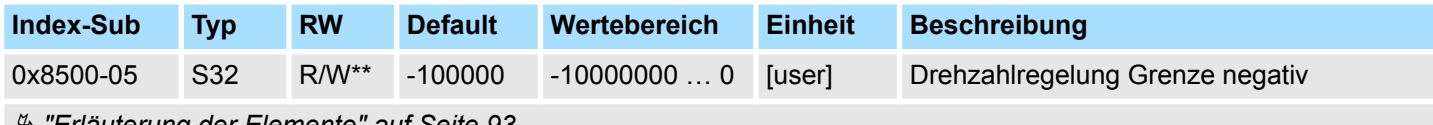

Ä *["Erläuterung der Elemente" auf Seite 93](#page-92-0)*

Dieses Objekt gibt den negativen Grenzwert für den Geschwindigkeitssollwert an. Jede Zielgeschwindigkeit wird mit diesem Grenzwert abgeglichen.

## **5.2.15 Beschleunigung und Verzögerung - 0x8580**

**0x8580-00 - Beschleunigung und Verzögerung - Anzahl der Einträge**

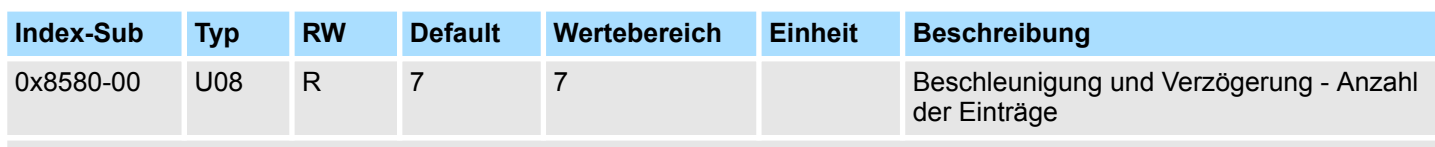

Ä *["Erläuterung der Elemente" auf Seite 93](#page-92-0)*

### **0x8580-02 - Istbeschleunigung bzw. Istverzögerung**

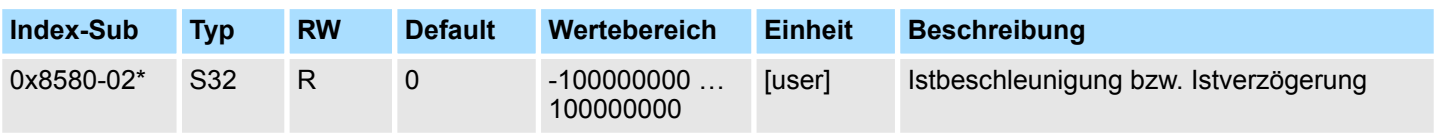

Ä *["Erläuterung der Elemente" auf Seite 93](#page-92-0)*

Dieses Objekt gibt den Wert der Ist-Beschleunigung (positives Vorzeichen) bzw. Ist-Verzögerung (negatives Vorzeichen) an. Dieses Objekt finden Sie auch im Ein-/Ausgabe-Bereich und darf nicht über den azyklischen Kanal beschrieben werden. Im Open-Loop-Betrieb enthält das Objekt einen intern berechneten Wert und nicht den vom Encoder-Istwert abgeleiteten.

#### **0x8580-03 - Schnellhalt-Verzögerung**

# **Index-Sub Typ RW Default Wertebereich Einheit Beschreibung** 0x8580-03 S32 R/W\*\* 10000 10 .. 100000000 [user] Schnellhalt-Verzögerung

Ä *["Erläuterung der Elemente" auf Seite 93](#page-92-0)*

Dieses Objekt gibt den Wert der Soll-Verzögerung im Falle eines *Schnellhalts* an.

### **0x8580-04 - Beschleunigungsgrenze**

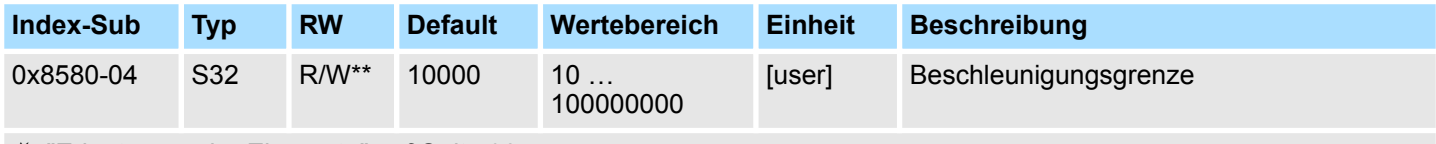

Ä *["Erläuterung der Elemente" auf Seite 93](#page-92-0)*

Dieses Objekt gibt den bidirektionalen Grenzwert für den Beschleunigungs-Sollwert an. Jeder Beschleunigungs-Sollwert wird mit diesem Grenzwert abgeglichen. Beachten Sie, dass die untere Grenze ungleich 0 ist. Damit stellt sich Bewegung ein, sobald ein Geschwindigkeits-Sollwert aktiv wird, obwohl der Beschleunigungs-Sollwert 0 ist.

<span id="page-123-0"></span>Objekte > Spannungen - 0x8680

## **0x8580-06 - Verzögerungsgrenze**

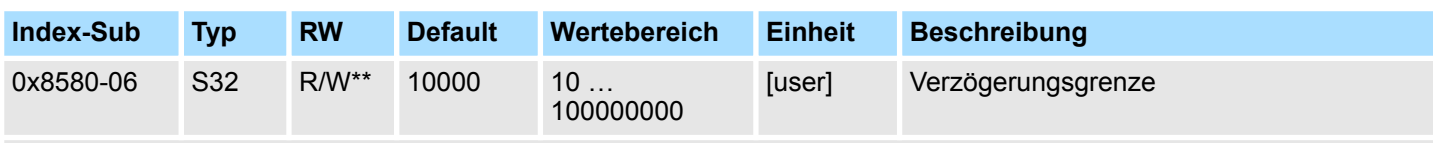

## Ä *["Erläuterung der Elemente" auf Seite 93](#page-92-0)*

Dieses Objekt gibt den bidirektionalen Grenzwert für den Verzögerungs-Sollwert an. Jeder Verzögerungs-Sollwert wird mit diesem Grenzwert abgeglichen. Beachten Sie, dass die untere Grenze ungleich 0 ist. Damit stellt sich Bewegung ein, sobald ein Geschwindigkeits-Sollwert aktiv wird, obwohl der Verzögerungs-Sollwert 0 ist.

## **5.2.16 Spannungen - 0x8680**

## **0x8680-00 - Spannungen - Anzahl der Einträge**

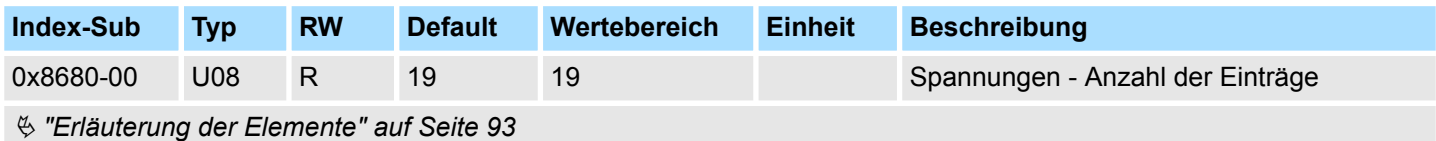

## **0x8680-02 - Leistungsversorgung Spannung Istwert**

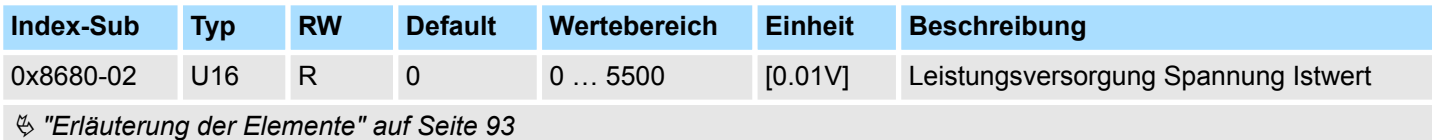

Dieses Objekt gibt die Höhe der anliegenden Versorgungsspannung an.

## **0x8680-04 - Leistungsversorgung Spannung Warnung Untergrenze**

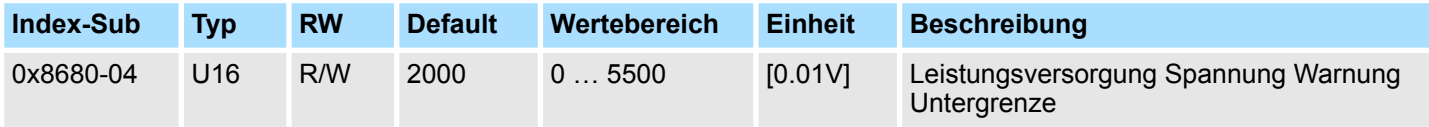

Ä *["Erläuterung der Elemente" auf Seite 93](#page-92-0)*

Dieses Objekt legt ein unteres Limit für die Versorgungsspannung der Baugruppe fest. Wird das Limit unterschritten, wird über  $\frac{1}{2}$  ["0x8100-02 - Statuswort" auf Seite 106](#page-105-0) bzw. über  $\frac{1}{2}$  ["0x8100-05 - Bitleiste Warnungen" auf Seite 109](#page-108-0) eine Warnung ausgegeben.

## <span id="page-124-0"></span>**0x8680-05 - Leistungsversorgung Spannung Warnung Obergrenze**

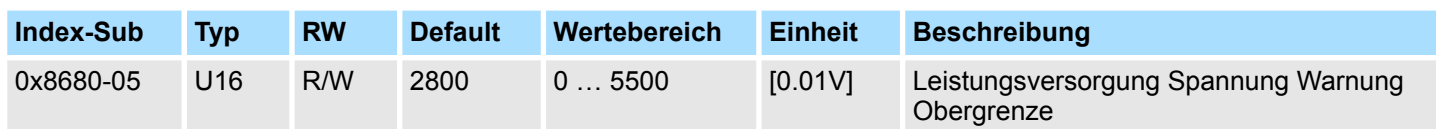

#### Ä *["Erläuterung der Elemente" auf Seite 93](#page-92-0)*

Dieses Objekt legt ein oberes Limit für die Versorgungsspannung der Baugruppe fest. Wird das Limit überschritten, wird über  $\frac{1}{2}$  ["0x8100-02 - Statuswort" auf Seite 106](#page-105-0) bzw. über Ä *["0x8100-05 - Bitleiste Warnungen" auf Seite 109](#page-108-0)* eine Warnung ausgegeben.

#### **0x8680-06 - Leistungsversorgung Spannung Fehler Untergrenze**

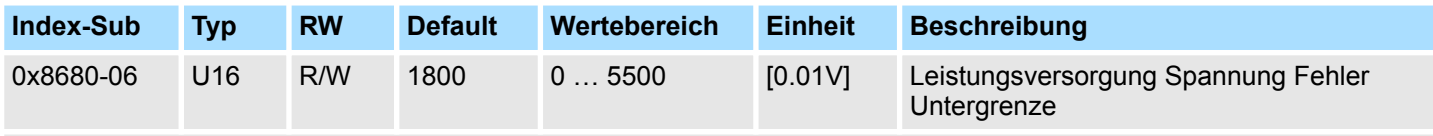

Ä *["Erläuterung der Elemente" auf Seite 93](#page-92-0)*

Dieses Objekt legt ein unteres Limit für die Versorgungsspannung der Baugruppe fest. Wird das Limit unterschritten, wird über  $\frac{1}{2}$  ["0x8100-02 - Statuswort" auf Seite 106](#page-105-0) bzw. über  $\frac{1}{2}$  ["0x8100-06 - Bitleiste Fehler" auf Seite 110](#page-109-0) ein Fehler ausgegeben.

#### **0x8680-07 - Leistungsversorgung Spannung Fehler Obergrenze**

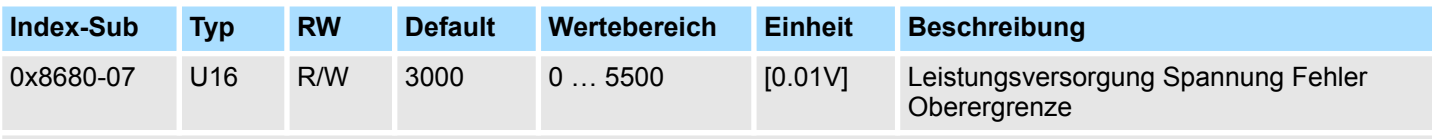

Ä *["Erläuterung der Elemente" auf Seite 93](#page-92-0)*

Dieses Objekt legt ein oberes Limit für die Versorgungsspannung der Baugruppe fest. Wird das Limit überschritten, wird über  $\frac{1}{2}$  ["0x8100-02 - Statuswort" auf Seite 106](#page-105-0) bzw. über Ä *["0x8100-06 - Bitleiste Fehler" auf Seite 110](#page-109-0)* ein Fehler ausgegeben.

#### **0x8680-08 - Steuerspannung Leistungsendstufe Istwert**

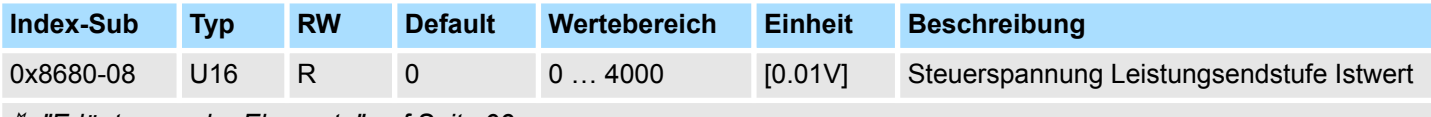

Ä *["Erläuterung der Elemente" auf Seite 93](#page-92-0)*

Dieses Objekt gibt die Höhe der anliegenden Steuerspannung der Leistungsendstufe an.

<span id="page-125-0"></span>Objekte > Spannungen - 0x8680

## **0x8680-10 - Steuerspannung Leistungsendstufe Warnung Untergrenze**

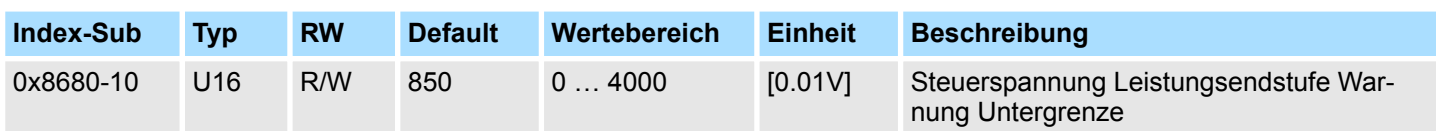

### Ä *["Erläuterung der Elemente" auf Seite 93](#page-92-0)*

Dieses Objekt legt ein unteres Limit für die Steuerspannung der Leistungsendstufe fest. Wird das Limit unterschritten, wird über  $\frac{1}{2}$  ["0x8100-02 - Statuswort" auf Seite 106](#page-105-0) bzw. über Ä *["0x8100-05 - Bitleiste Warnungen" auf Seite 109](#page-108-0)* eine Warnung ausgegeben.

#### **0x8680-11 - Steuerspannung Leistungsendstufe Warnung Obergrenze**

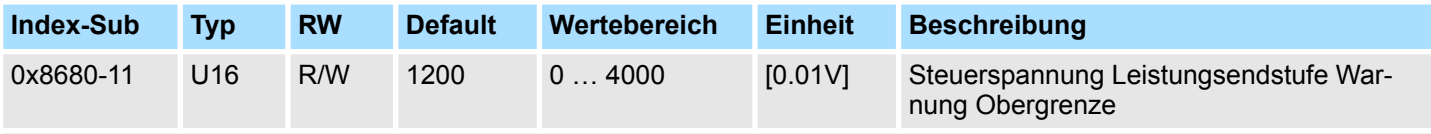

Ä *["Erläuterung der Elemente" auf Seite 93](#page-92-0)*

Dieses Objekt legt ein oberes Limit für die Steuerspannung der Leistungsendstufe fest. Wird das Limit überschritten, wird über  $\frac{1}{2}$  ["0x8100-02 - Statuswort" auf Seite 106](#page-105-0) bzw. über Ä *["0x8100-05 - Bitleiste Warnungen" auf Seite 109](#page-108-0)* eine Warnung ausgegeben.

#### **0x8680-12 - Steuerspannung Leistungsendstufe Fehler Untergrenze**

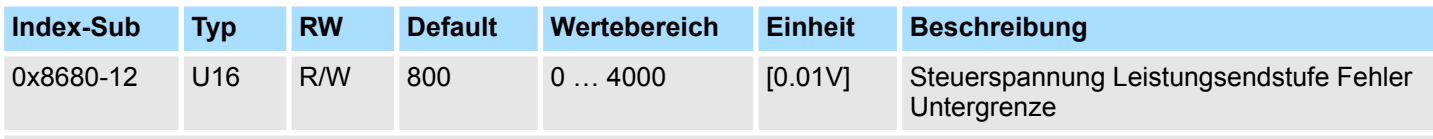

Ä *["Erläuterung der Elemente" auf Seite 93](#page-92-0)*

Dieses Objekt legt ein unteres Limit für die Steuerspannung der Leistungsendstufe fest. Wird das Limit unterschritten, wird über  $\frac{1}{2}$  ["0x8100-02 - Statuswort" auf Seite 106](#page-105-0) bzw. über  $\frac{1}{2}$  ["0x8100-06 - Bitleiste Fehler" auf Seite 110](#page-109-0) ein Fehler ausgegeben.

#### **0x8680-13 - Steuerspannung Leistungsendstufe Fehler Obergrenze**

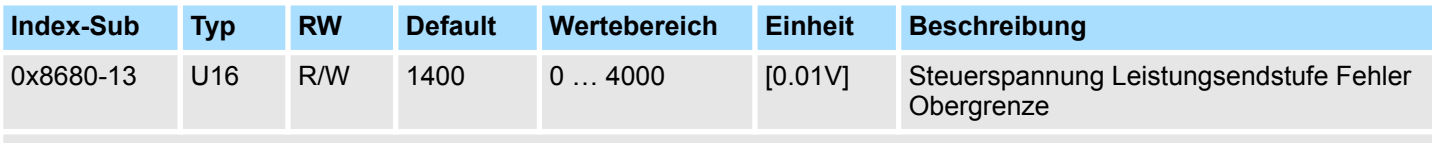

Ä *["Erläuterung der Elemente" auf Seite 93](#page-92-0)*

Dieses Objekt legt ein oberes Limit für die Steuerspannung der Leistungsendstufe fest. Wird das Limit überschritten, wird über  $\frac{1}{2}$  ["0x8100-02 - Statuswort" auf Seite 106](#page-105-0) bzw. über  $\frac{1}{2}$  ["0x8100-06 - Bitleiste Fehler" auf Seite 110](#page-109-0) ein Fehler ausgegeben.

## <span id="page-126-0"></span>**5.2.17 Temperaturen - 0x8780**

#### **0x8780-00 - Temperaturen - Anzahl der Einträge**

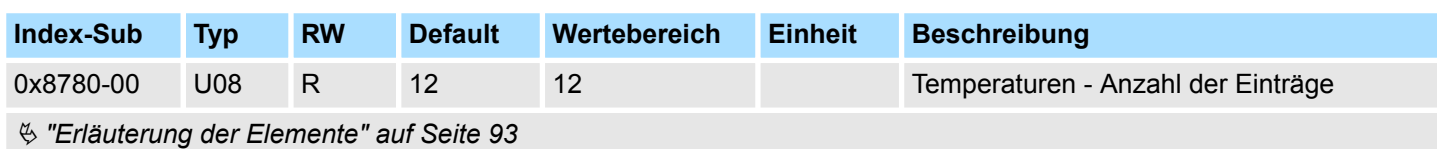

### **0x8780-02 - Temperatur µ-Controller Istwert**

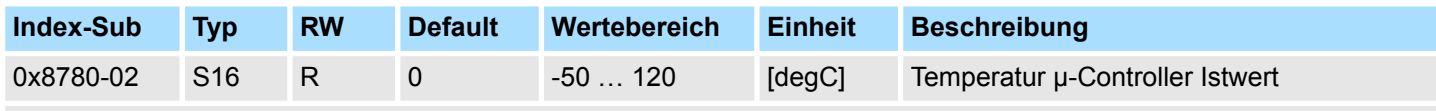

Ä *["Erläuterung der Elemente" auf Seite 93](#page-92-0)*

Dieses Objekt gibt die Höhe der gemessenen Temperatur des µ-Controller des Motion-Moduls an.

## **0x8780-03 - Temperatur µ-Controller Warnung Obergrenze**

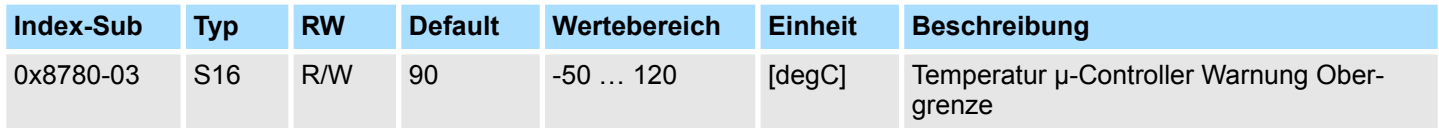

Ä *["Erläuterung der Elemente" auf Seite 93](#page-92-0)*

Dieses Objekt legt ein Temperaturlimit des µ-Controller des Motion-Moduls fest. Wird das Temperaturlimit erreicht, wird über  $\frac{1}{2}$  ["0x8100-02 - Statuswort" auf Seite 106](#page-105-0) bzw. über Ä *["0x8100-05 - Bitleiste Warnungen" auf Seite 109](#page-108-0)* eine Warnung ausgegeben.

#### **0x8780-04 - Temperatur µ-Controller Fehler Obergrenze**

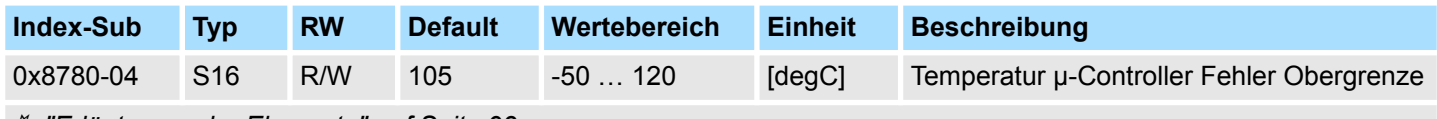

Ä *["Erläuterung der Elemente" auf Seite 93](#page-92-0)*

Dieses Objekt legt ein Temperaturlimit des µ-Controller des Motion-Moduls fest. Wird das Temperaturlimit erreicht, wird über  $\frac{1}{2}$  ["0x8100-02 - Statuswort" auf Seite 106](#page-105-0) bzw. über Ä *["0x8100-06 - Bitleiste Fehler" auf Seite 110](#page-109-0)* ein Fehler ausgegeben und das Motion-Modul geht in den Zustand *"Fehlerreaktion aktiv"*.

## **0x8780-05 - Temperatur µ-Controller Offset**

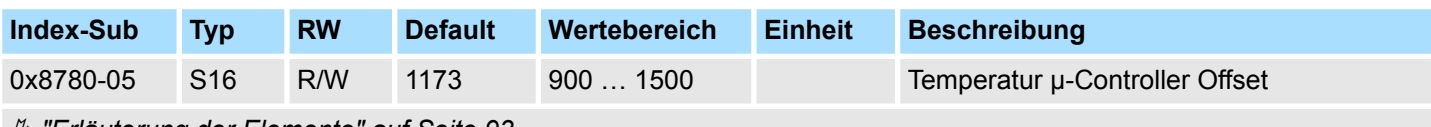

Ä *["Erläuterung der Elemente" auf Seite 93](#page-92-0)*

Dieses Objekt legt einen Offset für die Temperatur des µ-Controller fest.

## **0x8780-06 - Temperatur µ-Controller Verstärkungsfaktor**

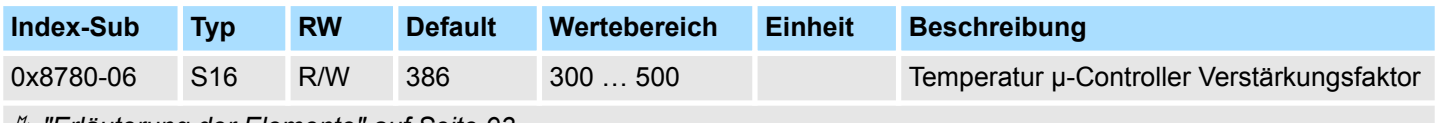

Ä *["Erläuterung der Elemente" auf Seite 93](#page-92-0)*

Dieses Objekt legt einen Verstärkungsfaktor für die Temperatur des µ-Controller fest.

## **5.2.18 Pulse Train Parameter - 0x8E00**

#### **0x8E00-00 - Pulse Train Parameter - Anzahl der Einträge**

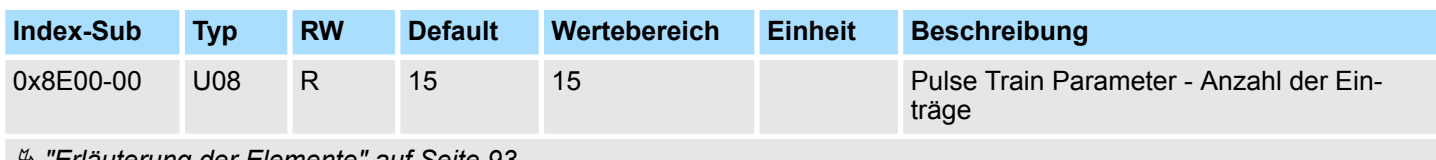

Ä *["Erläuterung der Elemente" auf Seite 93](#page-92-0)*

## **0x8E00-01 - Pulse Train Konfiguration**

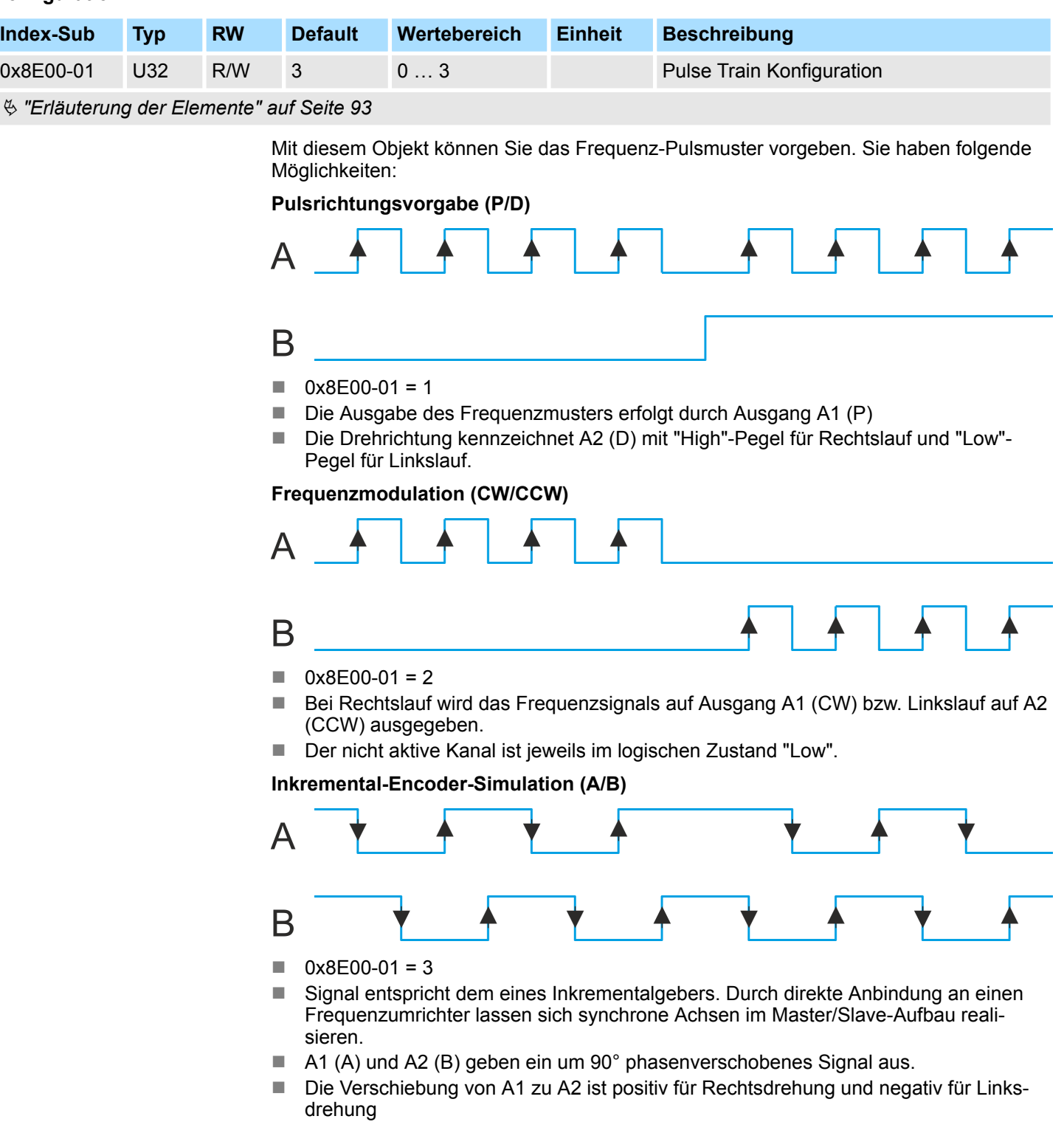

## **0x8E00-02 - Pulse Train Pulse pro Umdrehung**

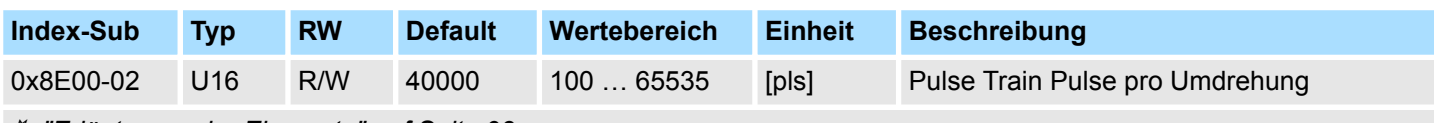

Ä *["Erläuterung der Elemente" auf Seite 93](#page-92-0)*

Dieses Objekt gibt die Anzahl der Pulse pro Umdrehung der angeschlossenen Leistungsendstufe an. Es zu berücksichtigen, dass an der Leistungsendstufe in der Regel eine korrespondierende Einstellung zu tätigen ist.

## **0x8E00-03 - Pulse Train Sollfrequenz**

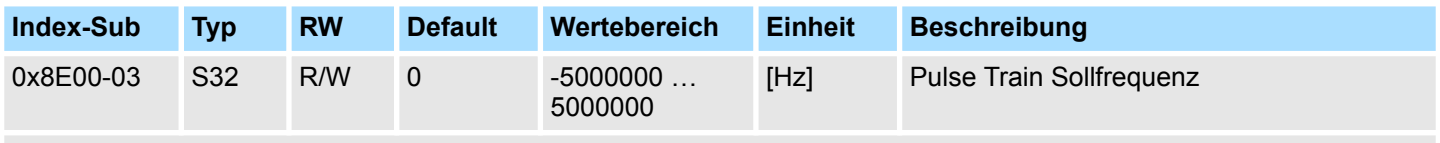

Ä *["Erläuterung der Elemente" auf Seite 93](#page-92-0)*

Dieses Objekt gibt den aktuellen Sollwert der Pulsfrequenz an, welche an die angeschlossenen Leistungsendstufe ausgegeben wird. Es wird von den übergeordneten Modulen (z.B. PtP Rampengenerator) generiert.

## **0x8E00-04 - Pulse Train max. Frequenz**

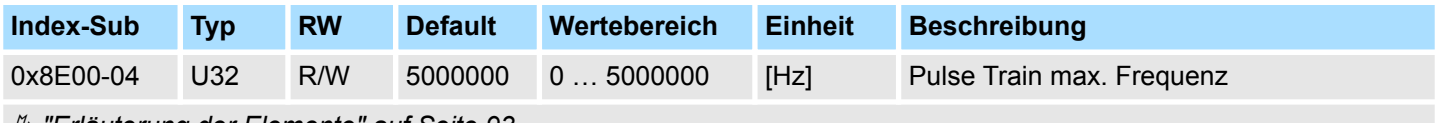

Ä *["Erläuterung der Elemente" auf Seite 93](#page-92-0)*

Dieses Objekt gibt die maximal zulässige Pulsfrequenz an, welche an die angeschlossene Leistungsendstufe ausgegeben wird.

**5.2.18.1 0x8E00-08 ... 15 - Signale für die Leistungsendstufe**

Das System SLIO Motion-Modul ist in der Lage Leistungsendstufen durch digitale Signale direkt anzusteuern. Diese Signale werden direkt aus der internen Zustandsmaschine generiert und ausgewertet. Sie müssen nicht mehr vom Anwenderprogramm verarbeitet werden. Über die Subindizes -08...15 können Sie diese Signale einem digitalen Ein- bzw. Ausgang zuordnen.

#### **0x8E00-08 - Pulse Train Servo-On digitale Ausgabe I/O1…I/O4**

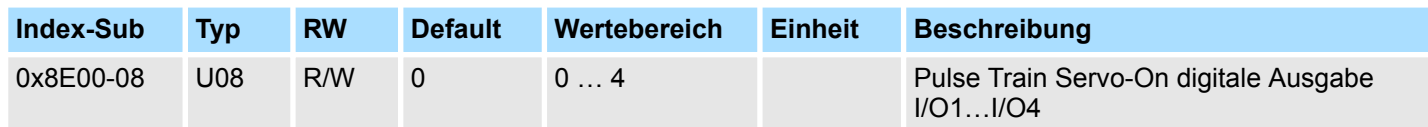

## Ä *["Erläuterung der Elemente" auf Seite 93](#page-92-0)*

Gibt im Zustand *"Betrieb freigegeben"* dieses Signal aus. Das Signal dient zur Freigabe der Leistungsendstufe zur Motorsteuerung. Hier haben sie folgende Bitbelegung:

- $\blacksquare$  Bit 0: zu setzen für inaktiv
- Bit 1: zu setzen für I/O1
- $\blacksquare$  Bit 2: zu setzen für I/O3
- Bit 3: zu setzen für I/O2
- $\blacksquare$  Bit 4: zu setzen für I/O4

#### **0x8E00-09 - Pulse Train Servo-On digitale Ausgabe Polarität I/O1…I/O4**

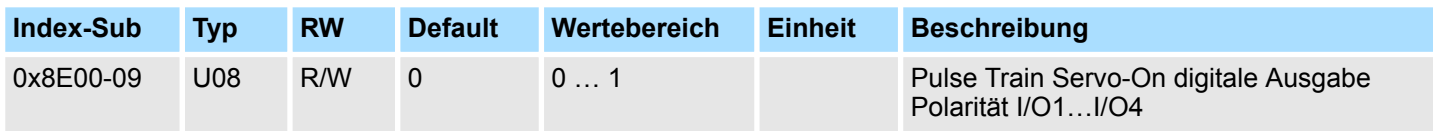

Ä *["Erläuterung der Elemente" auf Seite 93](#page-92-0)*

Geben Sie hier die Polarität für den Ausgang an:

- 0: High Pegel bei aktiviertem DO
- 1: Low Pegel bei aktiviertem DO

### **0x8E00-10 - Pulse Train Alarm-Reset digitale Ausgabe I/O1…I/O4**

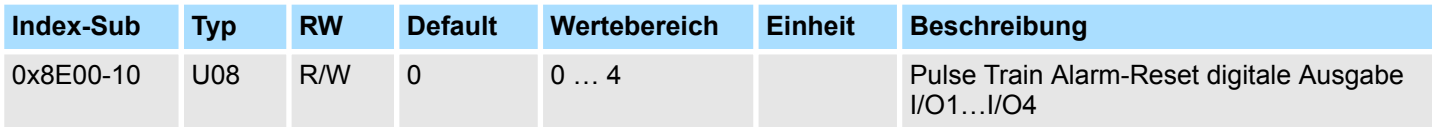

Ä *["Erläuterung der Elemente" auf Seite 93](#page-92-0)*

Gibt im Zustand *"Betrieb freigegeben"* dieses Signal aus. Das Signal dient zum Rücksetzen anstehender Alarme in der Leistungsendstufe. Hier haben sie folgende Bitbelegung:

- Bit 0: zu setzen für inaktiv
- Bit 1: zu setzen für I/O1
- $\blacksquare$  Bit 2: zu setzen für I/O3
- Bit 3: zu setzen für I/O2
- $\blacksquare$  Bit 4: zu setzen für I/O4

## **0x8E00-11 - Pulse Train Alarm-Reset digitale Ausgabe Polarität I/O1…I/O4**

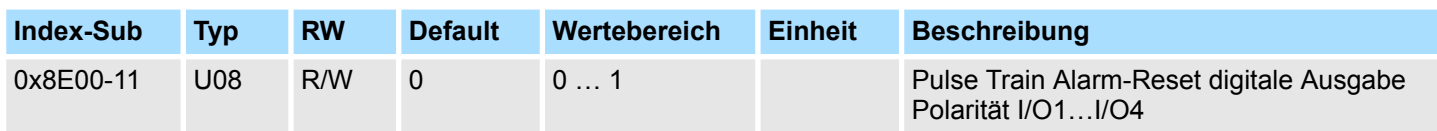

## Ä *["Erläuterung der Elemente" auf Seite 93](#page-92-0)*

Geben Sie hier die Polarität für den Ausgang an:

- 0: High Pegel bei aktiviertem DO
- 1: Low Pegel bei aktiviertem DO

#### **0x8E00-12 - Pulse Train In-Position digitale Eingabe I/O1…I/O4**

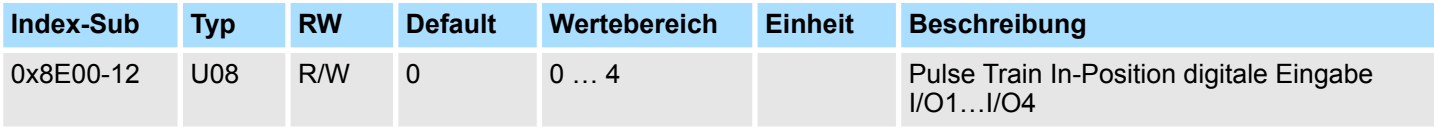

Ä *["Erläuterung der Elemente" auf Seite 93](#page-92-0)*

Diese Signal wird als Rückmeldung von der Leistungsendstufe erwartet, wenn dieser die Positionierung abgeschlossen hat. Hier haben sie folgende Bitbelegung:

- Bit 0: zu setzen für inaktiv
- Bit 1: zu setzen für I/O1
- Bit 2: zu setzen für I/O3
- $\blacksquare$  Bit 3: zu setzen für I/O2
- Bit 4: zu setzen für I/O4

## **0x8E00-13 - Pulse Train In-Position digitale Eingabe Polarität I/O1…I/O4**

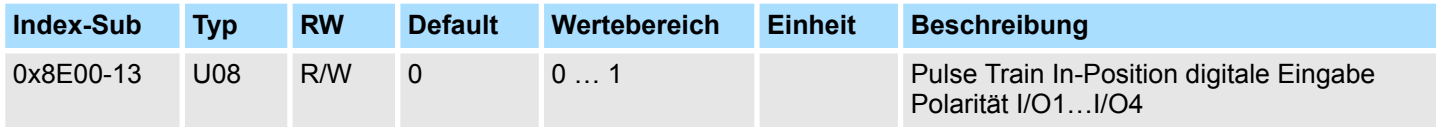

Ä *["Erläuterung der Elemente" auf Seite 93](#page-92-0)*

Geben Sie hier die Polarität für den Eingang an:

- 0: High Pegel bei aktiviertem DI
- 1: Low Pegel bei aktiviertem DI

#### <span id="page-132-0"></span>**0x8E00-14 - Pulse Train Alarm digitale Eingabe I/O1…I/O4**

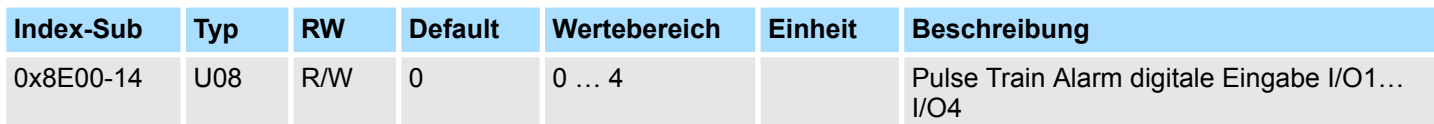

## Ä *["Erläuterung der Elemente" auf Seite 93](#page-92-0)*

Diese Signal wird als Rückmeldung von der Leistungsendstufe erwartet, wenn dieser einen Alarm anstehen hat. Hier haben sie folgende Bitbelegung:

- $\blacksquare$  Bit 0: zu setzen für inaktiv
- Bit 1: zu setzen für I/O1
- $\blacksquare$  Bit 2: zu setzen für I/O3
- Bit 3: zu setzen für I/O2
- $\blacksquare$  Bit 4: zu setzen für I/O4

#### **0x8E00-15 - Pulse Train Alarm digitale Eingabe Polarität I/O1…I/O4**

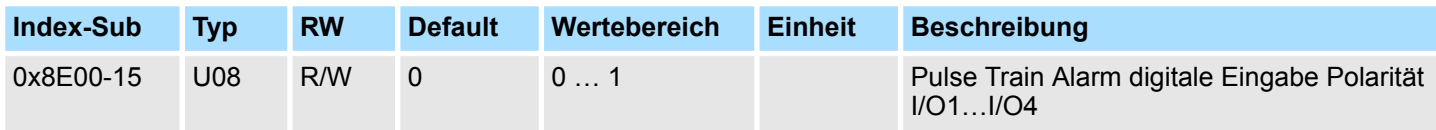

Ä *["Erläuterung der Elemente" auf Seite 93](#page-92-0)*

Geben Sie hier die Polarität für den Eingang an:

- 0: High Pegel bei aktiviertem DI
- 1: Low Pegel bei aktiviertem DI

## **5.2.19 Encoder-Auflösung - 0x8F00**

### **0x8F00-00 - Encoder - Anzahl der Einträge**

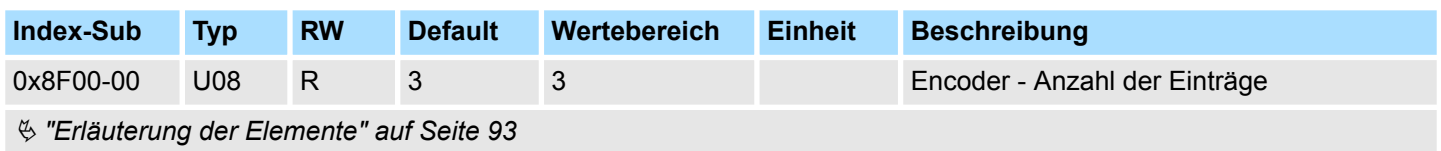

Objekte > Encoder-Auflösung - 0x8F00

#### **0x8F00-01 - Encoder Rückführung Konfiguration**

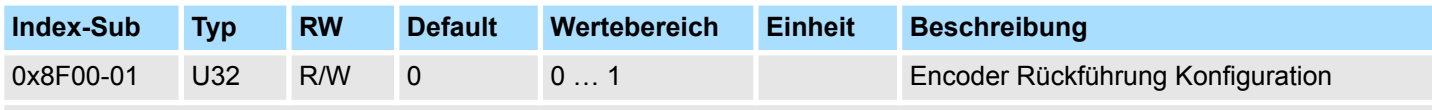

Ä *["Erläuterung der Elemente" auf Seite 93](#page-92-0)*

Mit diesem Objekt werden die digitalen Ein-/Ausgänge I/O1 und I/O3 physikalisch als Encoder-Eingang konfiguriert.

- 0: Encoder-Funktionalität für I/O1 und I/O3 ist deaktiviert
- 1: Encoder-Funktionalität für I/O1 und I/O3 ist aktiviert
	- 24V HTL-Signal
	- Phase A und B
	- 100 kHz
	- 4-fach-Auswertung

#### **0x8F00-02 - Encoder Istwert**

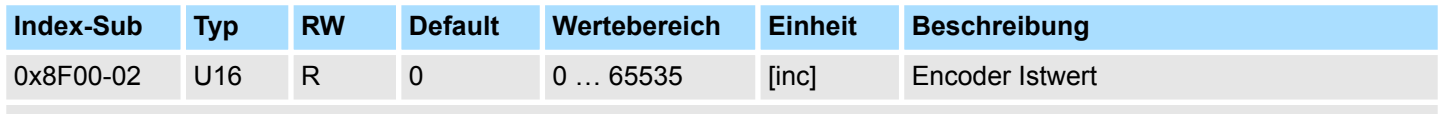

Ä *["Erläuterung der Elemente" auf Seite 93](#page-92-0)*

Mit diesem Objekt können Sie den Istwert eines eventuell angeschlossenen Encoders ausgeben. Bitte beachten Sie, dass dieser Wert nicht weiter im Motion-Modul verarbeitet wird. Sie können diesen in ihrem Anwenderprogramm entsprechend weiterverarbeiten.